# *Command Catalog*

 

> Reference manual For HDQ 2K40

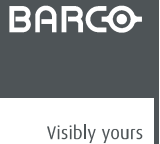

R5905446/03 08/06/2015

#### Barco NV

Noordlaan 5, B-8520 Kuurne Phone: +32 56.36.82.11 Fax: +32 56.36.883.86 Support: www.barco.com/en/support Visit us at the web: www.barco.com

#### **Copyright ©**

All rights reserved. No part of this document may be copied, reproduced or translated. It shall not otherwise be recorded, transmitted or stored in a retrieval system without the prior written consent of Barco.

#### **Changes**

Barco provides this manual 'as is' without warranty of any kind, either expressed or implied, including but not limited to the implied warranties or merchantability and fitness for a particular purpose. Barco may make improvements and/or changes to the product(s) and/or the program(s) described in this publication at any time without notice.

This publication could contain technical inaccuracies or typographical errors. Changes are periodically made to the information in this publication; these changes are incorporated in new editions of this publication.

The latest edition of Barco manuals can be downloaded from the Barco web site www.barco.com or from the secured Barco web site https://www.barco.com/en/signin.

#### **Trademarks**

Brand and product names mentioned in this manual may be trademarks, registered trademarks or copyrights of their respective holders. All brand and product names mentioned in this manual serve as comments or examples and are not to be understood as advertising for the products or their manufacturers.

# **TABLE OF CONTENTS**

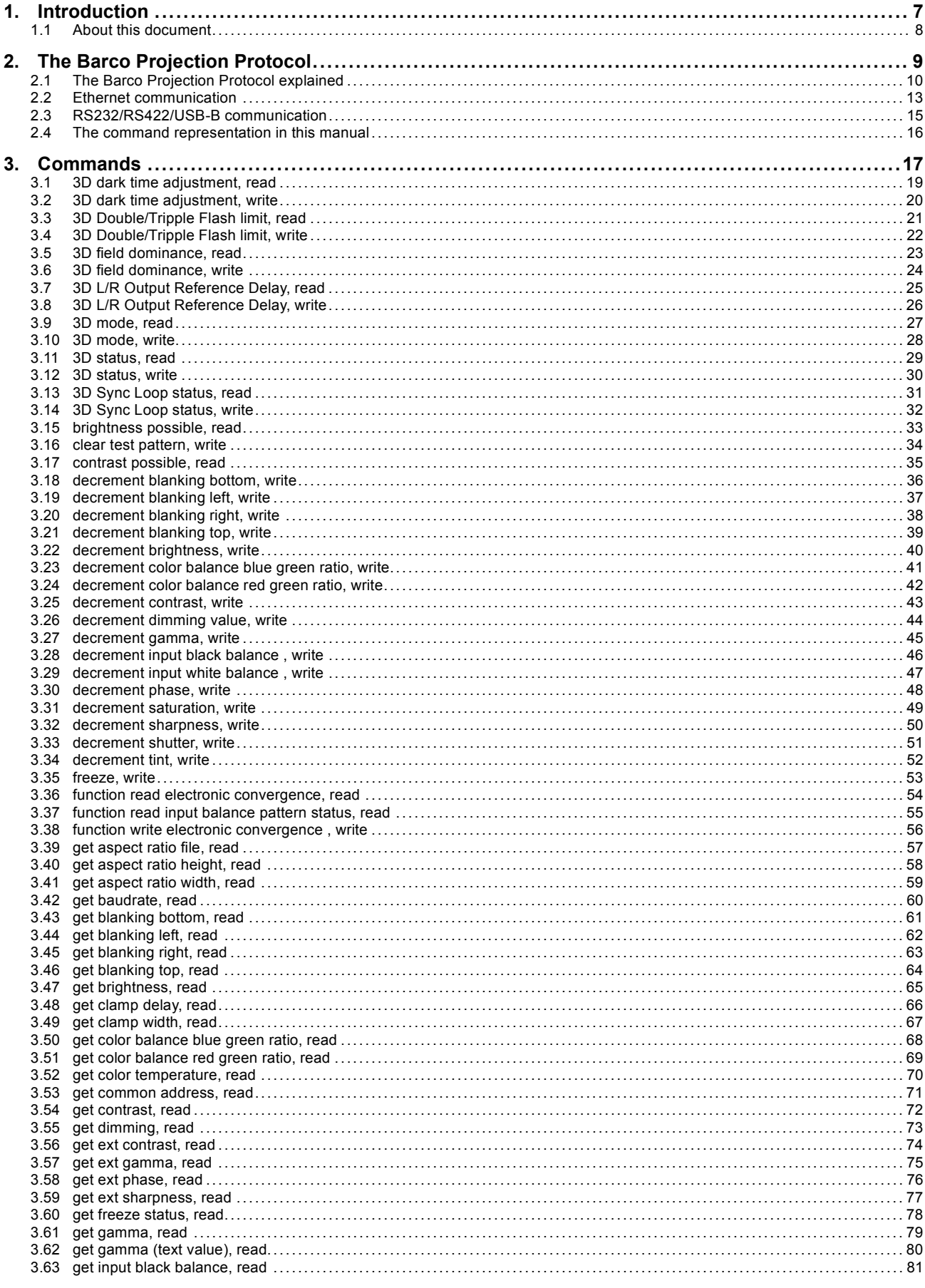

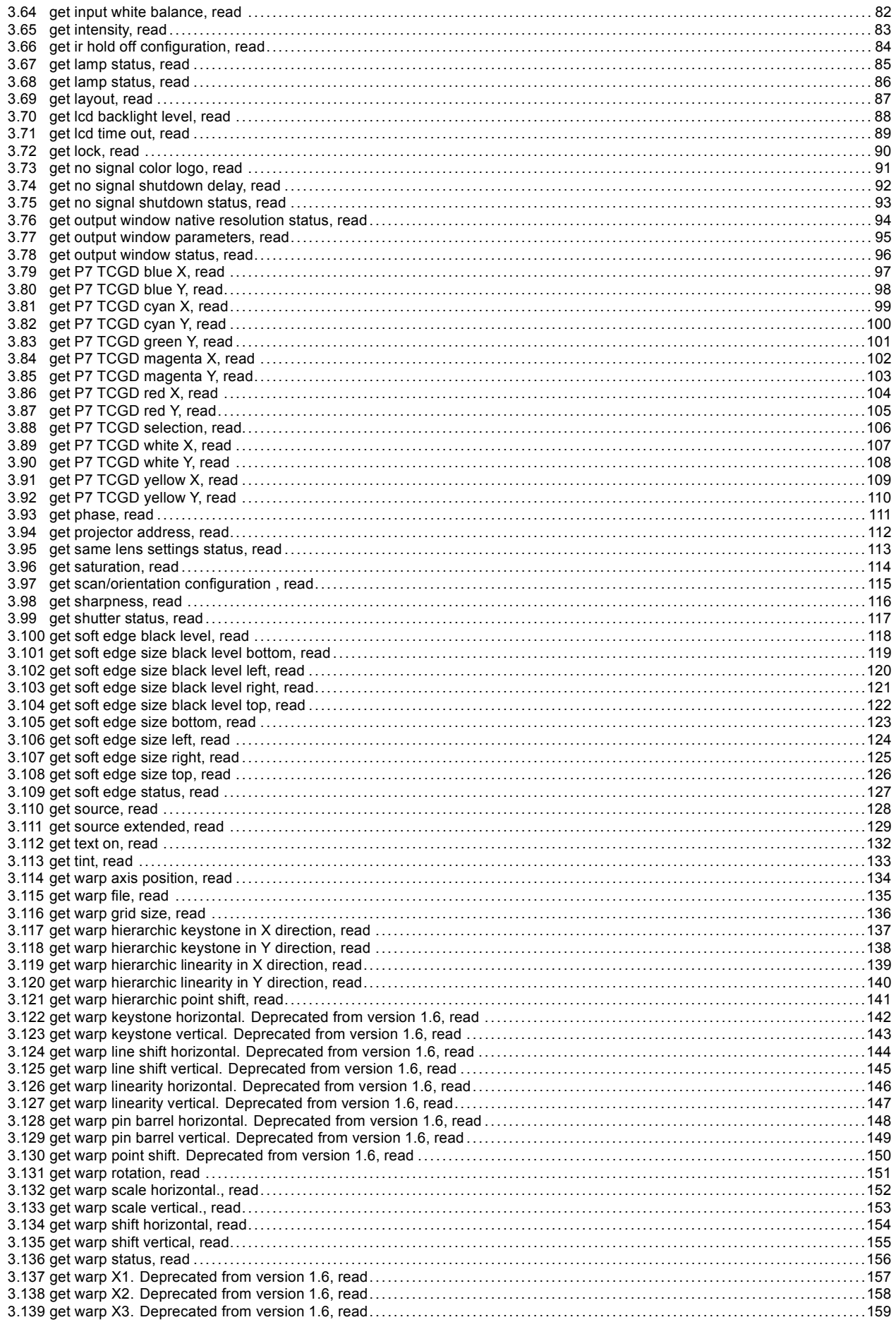

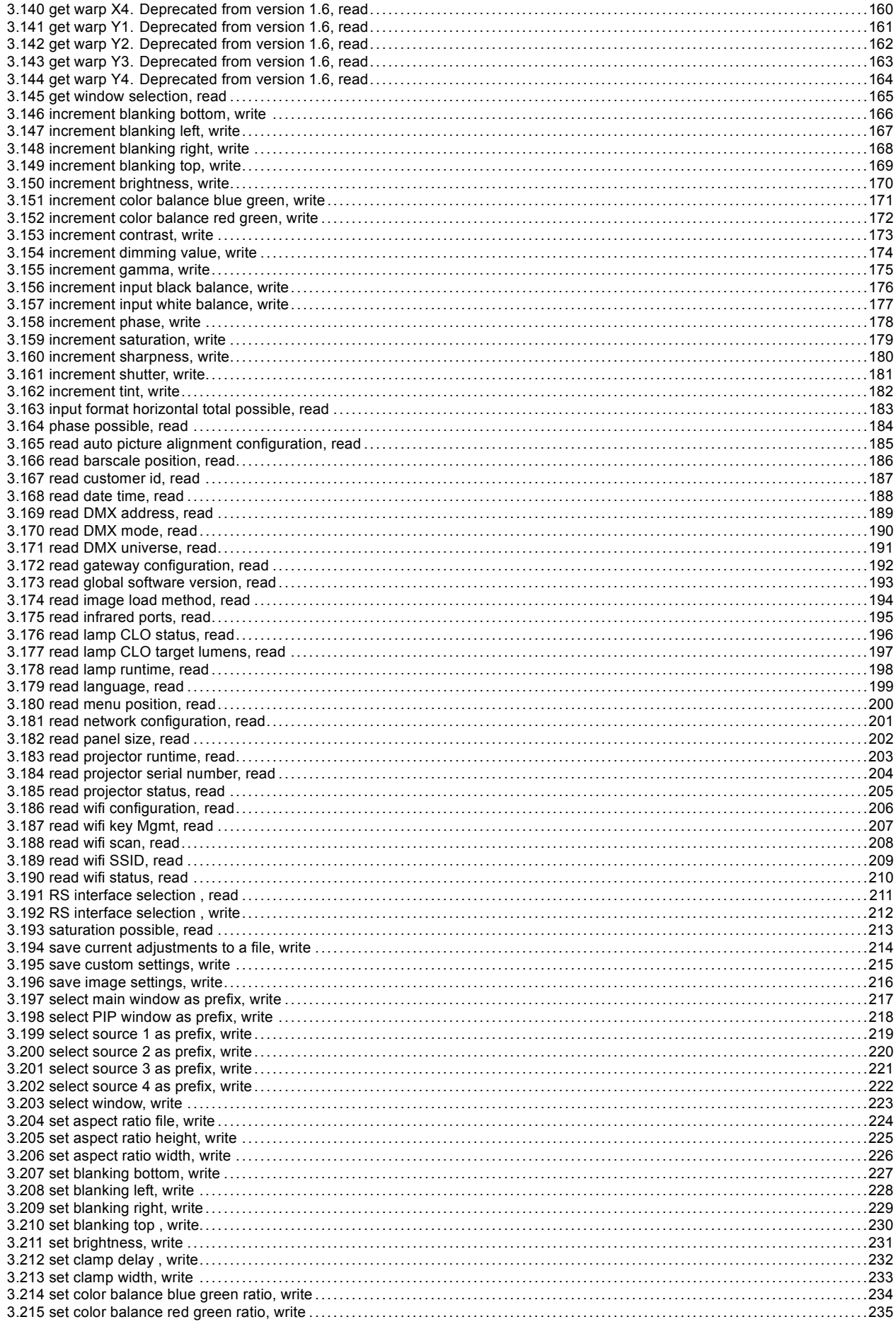

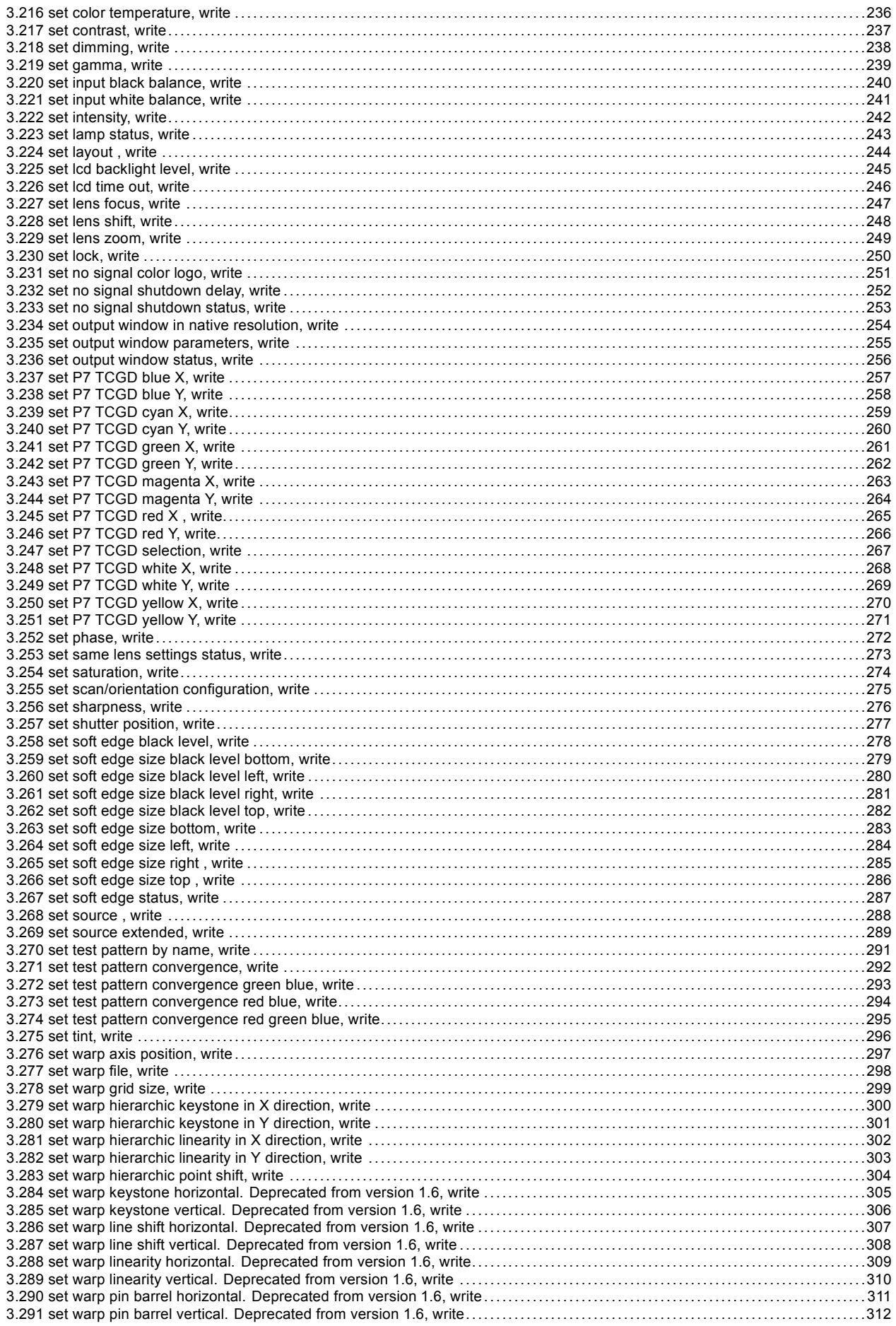

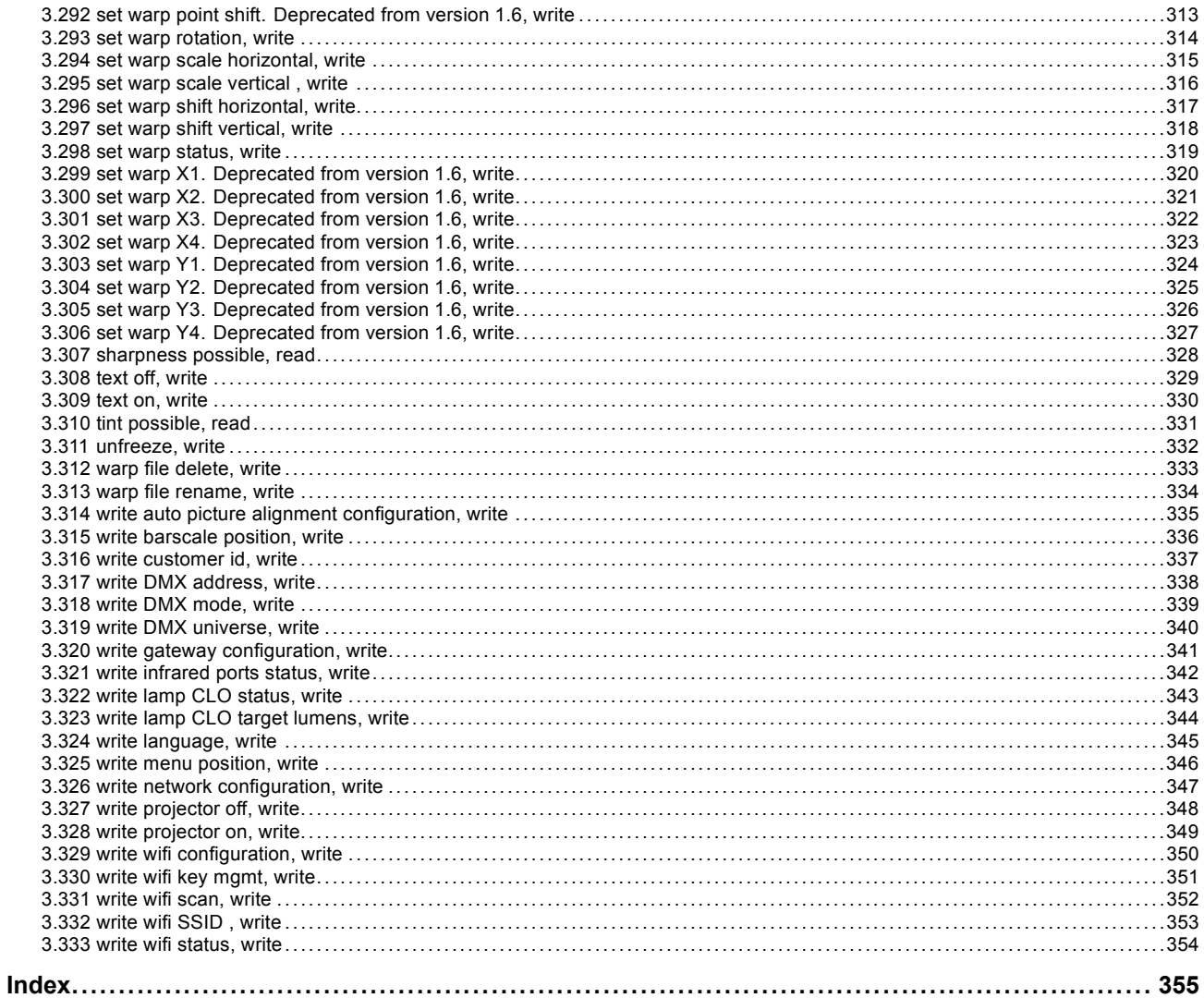

# <span id="page-10-0"></span>**1. INTRODUCTION**

### <span id="page-11-0"></span>**1.1 About this document**

#### **What is the purpose of this document?**

This document is applicable for the Barco device mentioned on the front page of this document and can thus not be used on any other equipment.

It explains how the communication with the device is accomplished. In order to be able to communicate with this Barco device, the Barco Projection Protocol, which is explained in detail in the following chapter, must be strictly followed.

#### **Audience & prerequisites**

This document is intended for software programmers and system integrators who want to be able to control a Barco device from their own application. This document expects a basic knowledge of binary math, networking technology and programming.

# <span id="page-12-0"></span>**2. THE BARCO PROJECTION PROTOCOL**

#### **Overview**

- • [The Barco Projection Protocol explained](#page-13-0)
- • [Ethernet communication](#page-16-0)
- • [RS232/RS422/USB-B communication](#page-18-0)
- • [The command representation in this manual](#page-19-0)

### <span id="page-13-0"></span>**2.1 The Barco Projection Protocol explained**

#### **Usage**

The Barco Projection Protocol is used for the serial communication with a Barco device. This can be done by the following ways:

- **Fthernet**
- RS232
- RS422
- USB-B

#### **Structure**

Each command is built up from a start byte, device address, request/response, checksum and stop byte (image 2-1).

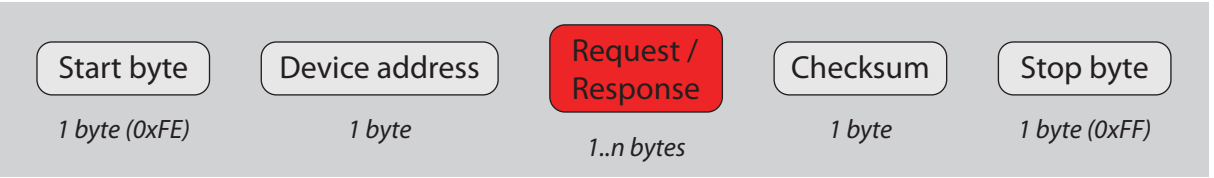

Image 2-1 Command structure

- **Start byte**: used to let the receiver know that a command will follow.
- **Device address**: when multiple devices (maximum 256) are connected on the same physical connection, the device address is used to specify the device (only for RS232 connections). In case of an Ethernet connection, this should be set to 0.
- **Request/Response**: the actual command bytes.
- **Checksum**: used to detect if any errors occurred during transmission or reception of the command.
- **Stop byte**: used to let the receiver know that the end of a command has been reached.

#### **How is the checksum calculated?**

The checksum calculation is based on modular arithmetic:

Checksum **= (**Device address **+** Request/Response**) modulo** 0x100 (or 256)

#### **Bytes conversion**

Some bytes cannot be used in a command. If they do appear in the **request/response** or **checksum**, they must be converted. The table below gives an overview.

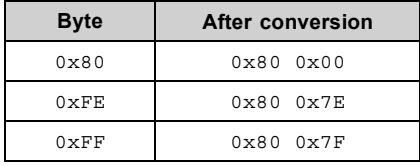

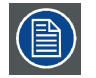

**When a byte sequence from the after conversion column is received, that sequence must be converted to the corresponding byte.**

#### **Characters and character strings**

Each character is sent as a byte, using the ANSI encoding method.

Character strings can be formatted in two ways:

- **C-style format**
	- An array of one or more characters which is terminated by a NULL character (0x00). The position of the NULL character determines the length of the string. *Example: 'f' 'o' 'o' ' ' 'b' 'a' 'r' 0x00*
- **Pascal-style format**
	- An array of one or more characters which is started (the first byte) with the length of the string. Therefore, Pascal-style strings are limited to 255 characters. *Example: 0x07 'f' 'o' 'o' ' ' 'b' 'a' 'r'*

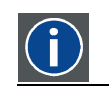

### **ANSI**

American National Standards Institute

#### **Data words**

A data word is a value which consists of multiple bytes. Data words are formatted in **big endian**.

How to calculate the value of a data word?

Example of a 4-byte value: 0x01 0x20 0x50 0x30

- $=(0 \times 01 * 256^{\circ}3) + (0 \times 20 * 256^{\circ}2) + (0 \times 50 * 256^{\circ}1) + (0 \times 30 * 256^{\circ}0)$
- $= (1 * 16777216) + (32 * 65536) + (80 * 256) + (48 * 1)$
- $= 16777216 + 2097152 + 20480 + 48$

**lsb**

**Big endian**

= 18894896

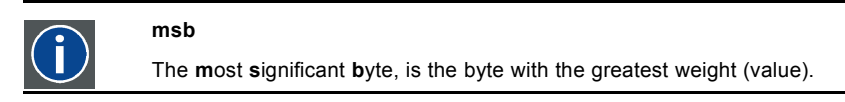

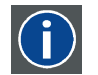

The **l**ess **s**ignificant **b**yte, is the byte with the smallest weight (value).

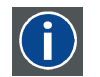

When the first byte of a data word is the **msb** and the last byte is the **lsb**, the data word is in **big endian**.

#### **Negative values**

The **two's complement** (**2-complement**) system is used for the representation of negative values.

#### **Acknowledgement (ACK and NACK)**

If a command is received, the receiver will check the validity and correctness of the command before processing it. If the command is understood, the receiver will first acknowledge the command before doing the actual processing of the command. An **ACK** (AC-Knowledge) is sent when these conditions are met:

- The command format is correct
- The command and its parameters are valid
- The checksum is correct

When these conditions are not met, a **NACK** (Not ACKnowledge) is sent.

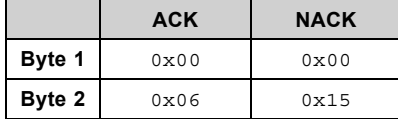

When the sender receives a NACK message, it is up the sender to decide what should happen next: retry sending the command or discard the command.

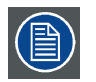

**Acknowledgements are not used in multicast communication.**

#### **Sending and receiving a command**

A command which is sent to the device will consist of a request. A command which is received by the client will consist of a response.

Requests must be sent in the Barco Projection Protocol format: each request needs to be structured in the correct way before it is sent to the device. Responses are also sent in the Barco Projection Protocol format.

Keep in mind that:

- For Ethernet communication, the **Device address** must be set to 0.
- A correct **Checksum** must be generated for the command.

After a request has been sent to the device, the acknowledgement of the request must be read first. After the request has been acknowledged, the response from the device (if applicable) can be expected.

**Example 1**: The client wants to know the type of the device. It sends the following command: *projector type, read*. The device will acknowledge (ACK) the request and then send the response which contains the device type.

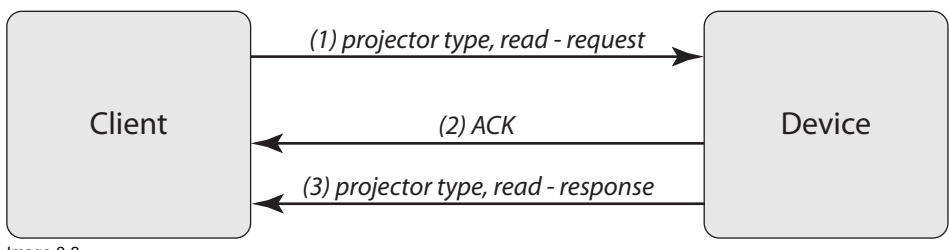

Image 2-2 Example 1

**Example 2**: The client sends an unknown command. The device doesn't recognize the command and sends a NACK.

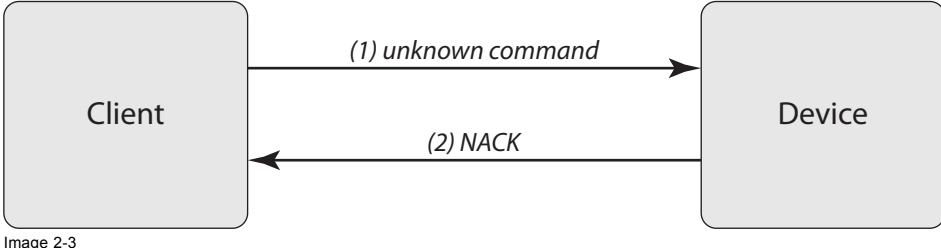

Image 2-3 Example 2

#### **How to handle failing communication?**

When a sender fails to send a command, or a receiver fails to return the expected response (ACK, NACK or response), some steps must be followed to handle this failing communication.

There are 2 possible failures:

- **Communication link problems:** if the sending of the commands itself doesn't work, it will be because the communication is broken (e.g. the receiver is disconnected from the network).
- **Answer back problems:** when commands can be sent out but no response is sent back, it means that the communication link is OK but the receiver is unable to answer back.

Each type of failure needs another way of handling.

#### **Handling communication link problems**

As communication link problems will most likely have a physical reason (cable disconnected, hub down, device down, …), the user must be notified and must be asked for his feedback. In most cases there will be a user intervention needed to correct this problem (connect the cable, reboot the hub, restart the device, …).

The actual implementation of this should be described in the specifications of the application.

#### **Handling answer back problems**

Answer back problems should be addressed in another way. When a receiver fails to answer back it might be that it is currently too busy to answer back. The application software should implement some simple mechanisms to avoid problems when this occurs:

- 1. **Timeout waiting**: the application should wait for a limited amount of time for an answer (e.g. max 10 seconds). This ensures that the application can react when a command doesn't get answered in time.
- 2. **Retry waiting**: if the timeout expires, one can retry waiting for the answer. By doing this, the user has the opportunity to cancel the action. If needed, the retry can even be repeated several times.
- 3. **Retry sending**: when a command does not get answered after the timout waiting and retry waiting, the command is considered to be lost in action and the application should send the command again.

This mechanism follows the sequence of the steps: first the timeout waiting is used, then the retry waiting and finally the retry sending. If all of these steps fail, there might be a major problem with the receiver. In this case the user should be notified of these problems so that he can check the status of the receiver.

#### <span id="page-16-0"></span>**2.2 Ethernet communication**

#### **Introduction**

The communication follows a client/server model where the device is the server. This means that the device responds on requests that are sent by a client. The device will not send out messages on its own initiative.

The communication is *blocking* which means that when a request is sent to the device, no other requests can be sent until the device has responded on the first request. The communication blocks for each request.

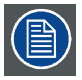

**The connector used for the Ethernet ports are of rugged Neutrik EtherCon RJ45 type, which is compatible with standard RJ45 cable connector. Straight (most common) as well as cross linked network cables can be used.**

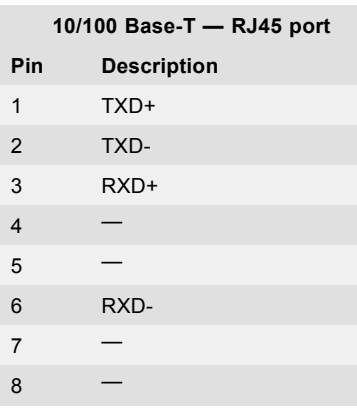

#### **Making connection with the device**

The device is listening on TCP port 0xAAA0 (43680) for incoming connections. The IP address can be retrieved using the local user interface or on the OSD menu of the device.

#### **Device discovery**

It is possible to discover all the devices on the network using a UDP broadcast. A UDP broadcast only works on IP networks and requires a special socket connection: the datagram connection.

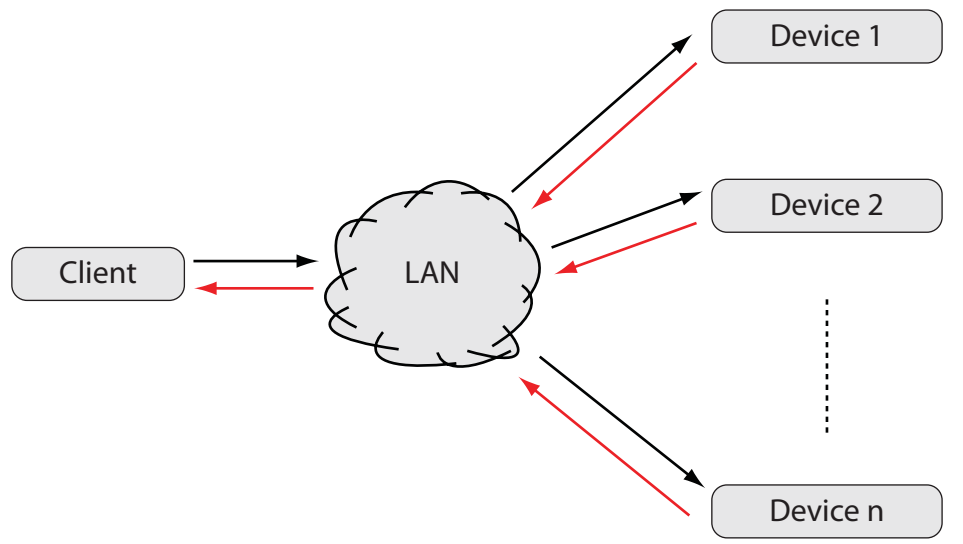

#### Image 2-4

To discover the devices, send a datagram packet to the broadcast address 255.255.255.255 on port 0xA001.

The packet should contain 1 byte:  $0 \times 3F$ , which represents the character '?'.

All the devices that support UDP broadcast discovery, will answer on the request by sending an array of (C-language) strings on the same socket. Each string represents a key-value pair with specific information about the device that has been discovered.

Typically, the following strings will be returned:

- **hostname=value**; the hostname of the device
- **ip-address=value**; the IP address of the device
- **mac-address=value**; the MAC address of the NIC on the device
- **type=value**; the device type (not for DP90/DP100 projectors)

Remarks:

- The broadcast does not follow the typical Barco Projection Protocol formatting: the request is just one byte (not marked up as Barco Projection Protocol command) and the devices answer back without sending an ACK and without formatting their response in the Barco Projection Protocol format.
- The size of the array is undetermined, but in most cases it will contain 4 strings. However, this is open to future expansion, so more strings can be added later.
- The strings normally appear in this order: *hostname, ip-address, mac-address* and *type*, but this cannot be guaranteed.

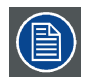

**The used broadcast is a limited broadcast. This means that the broadcast message is transmitted to all NIC's which are on the same IP segment as the client. This type of broadcast is not forwarded by routers so it will not detect devices which are on another segment.**

#### **NIC**

**N**etwork **I**nterface **C**ard

#### <span id="page-18-0"></span>**2.3 RS232/RS422/USB-B communication**

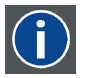

#### **RS232**

An Electronic Industries Association (EIA) serial digital interface standard specifying the characteristics of the communication path between two devices using either D-SUB 9 pins or D-SUB 25 pins connectors. This standard is used for relatively short-range communications and does not specify balanced control lines. RS-232 is a serial control standard with a set number of conductors, data rate, word length and type of connector to be used. The standard specifies component connection standards with regard to computer interface. It is also called RS-232-C, which is the third version of the RS-232 standard, and is functionally identical to the CCITT V.24 standard. Logical '0' is > + 3V, Logical '1' is < - 3V. The range between -3V and +3V is the transition zone.

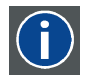

#### **RS422**

An EIA serial digital interface standard that specifies the electrical characteristics of balanced (differential) voltage, digital interface circuits. This standard is usable over longer distances than RS-232. This signal governs the asynchronous transmission of computer data at speeds of up to 920,000 bits per second. It is also used as the serial port standard for Macintosh computers. When the difference between the 2 lines is < - 0.2V that equals with a logical '0'. When the difference is  $> +0.2V$  that equals to a logical '1'..

#### **Settings**

**Baud rate**: Defines the speed of the data transfer. The baud rate can be set using the local user interface on the device. Consult the user manual of the device for more detailed information.

**Data bits**: Eight (8) data bits are used for each character of the data transfer.

**Parity**: There is no parity bit used to perform error checking.

**Stop bit**: One (1) stop bit is used to define the end of a character.

#### **Hardware**

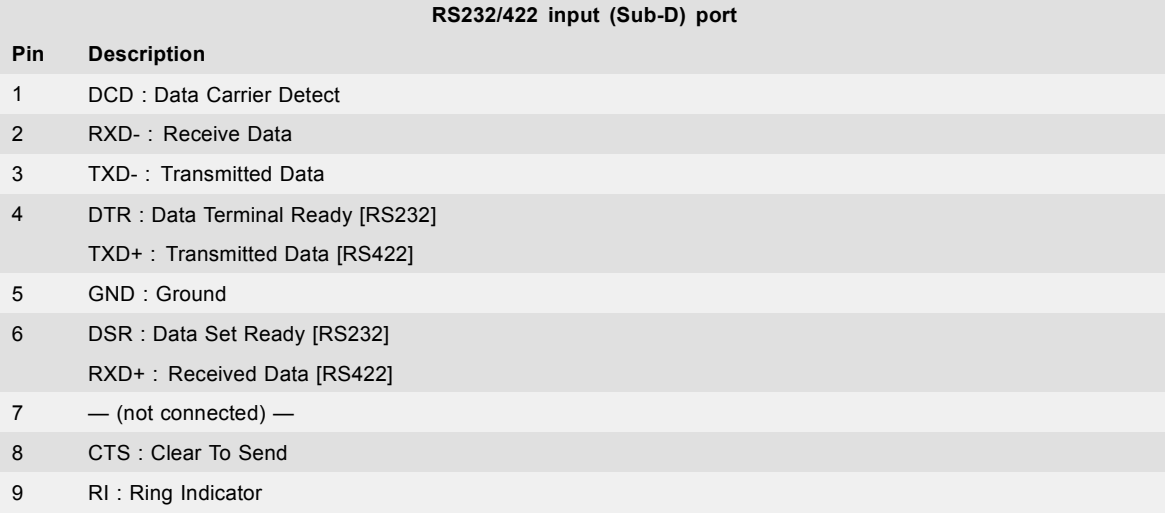

### <span id="page-19-0"></span>**2.4 The command representation in this manual**

#### **About the command representation in this manual**

- **Title**: The title of a command is built up from its function (e.g. **network settings**), followed by its type (e.g. **read**).
- **Description**: A general description of the command is given in the *About this command* section.
- **Request/Response** table: Each row in the request/response table represents a datafield. A datafield contains 1 or more values.
	- a) **Pos**: The position of the datafield. When the size of the datafield is greater than 1, the datafield will take more than 1 position.
- b) **Size**: The number of values the datafield **must** contain. This can be different from the total number of available values, dependent on the value groups.
- c) **Name**: The name of the datafield.
- d) **Description**: The description of the datafield.
- e) **Content**: The value(s) of the datafield. This column consists of the **value** itself, and a **value description**. Every value is displayed in a separate row. A datafield can have different value groups. Different value groups can be distinguished as follows:
	- If consecutive rows have different background colors, the values belong to another group.
	- If they have the same background color, the values belong to the same group.

Only 1 value group per datafield may be choosen to be used in the command. All the values of a value group must appear together and in the same order.

**Example**: the datafield below contains 2 IP addresses. Only 1 of the 2 IP-addresses may be choosen in the command. The values of the IP-addresses must stay in the same order.

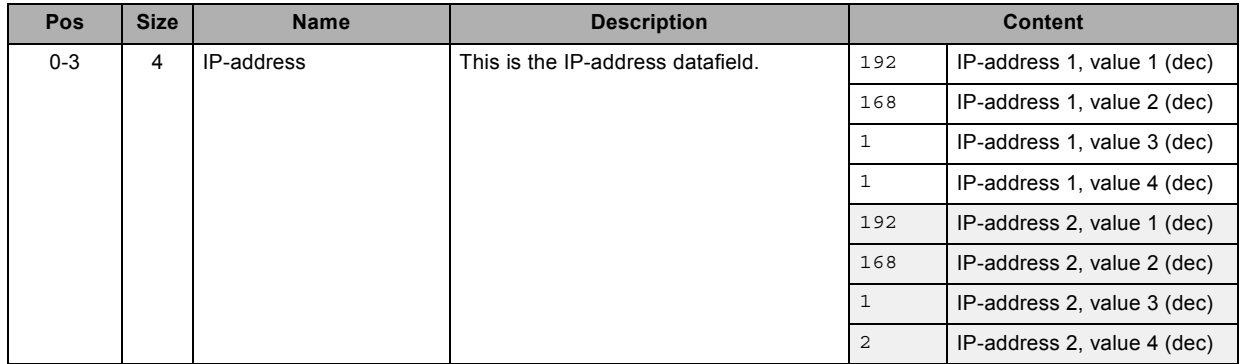

Table 2-5 Example

# <span id="page-20-0"></span>**3. COMMANDS**

# <span id="page-22-0"></span>**3.1 3D dark time adjustment, read**

#### **About this command**

This command reads the 3D dark time adjustment.

#### **Request**

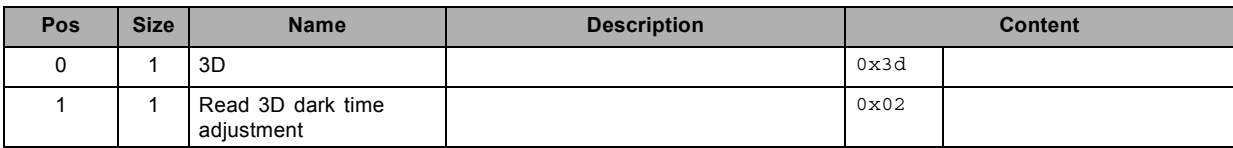

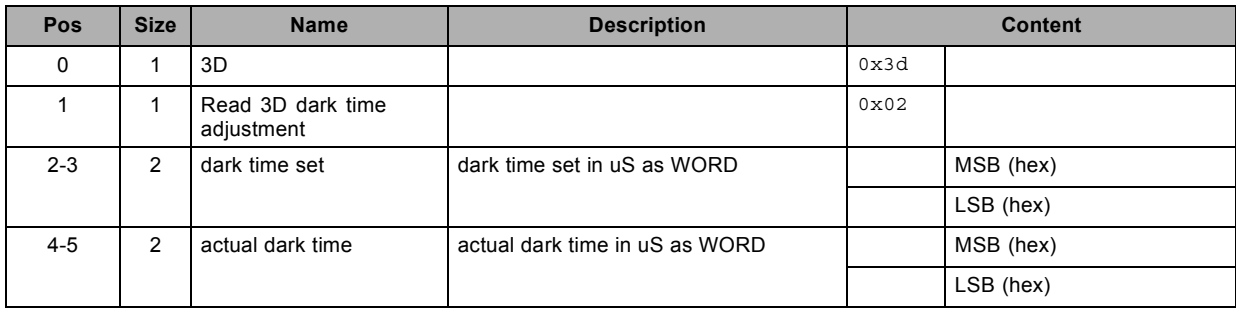

# <span id="page-23-0"></span>**3.2 3D dark time adjustment, write**

#### **About this command**

This command writes the 3D dark time adjustment.

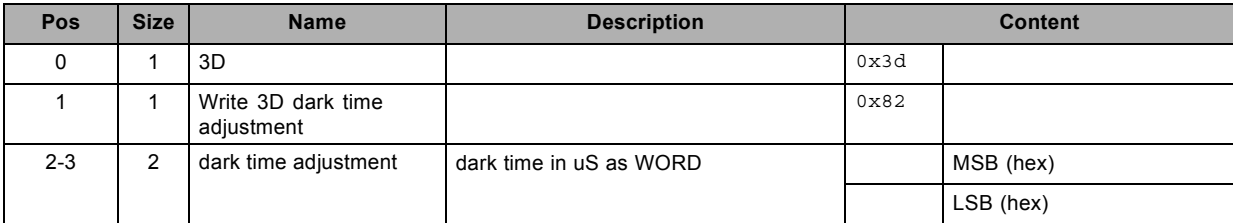

# <span id="page-24-0"></span>**3.3 3D Double/Tripple Flash limit, read**

#### **About this command**

This command reads the 3D Double/Tripple Flash limit.

#### **Request**

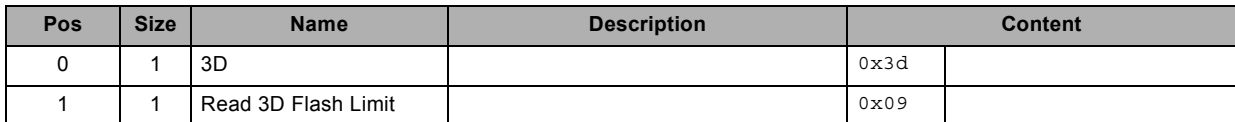

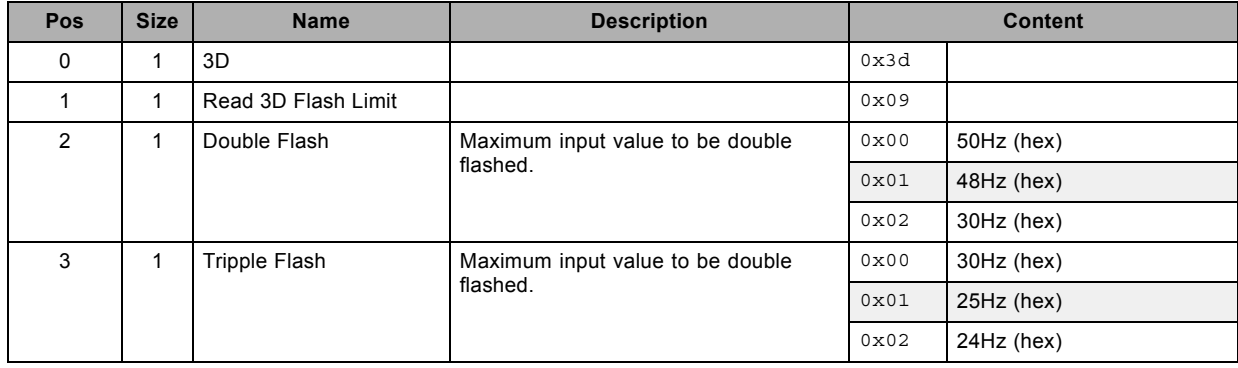

# <span id="page-25-0"></span>**3.4 3D Double/Tripple Flash limit, write**

#### **About this command**

This command writes the 3D Double/Tripple Flash limit.

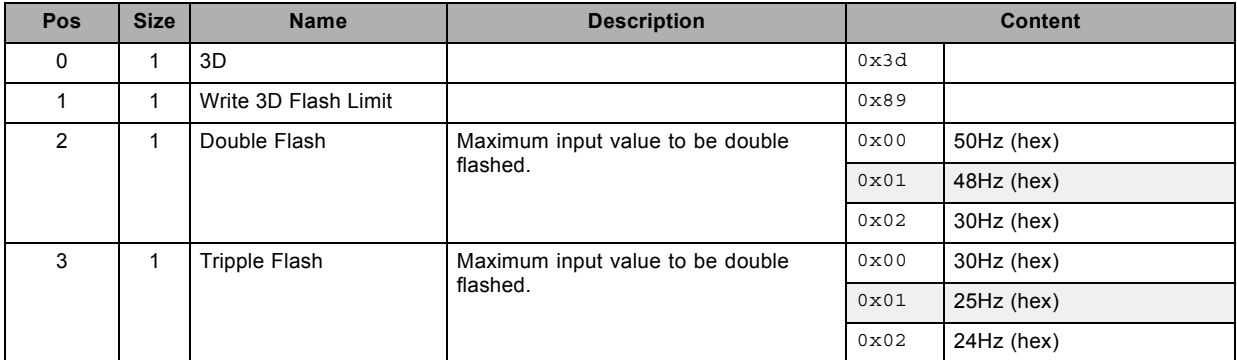

# <span id="page-26-0"></span>**3.5 3D field dominance, read**

#### **About this command**

This command reads the 3D field dominance for the current input. Only used with frame sequential 3D.

#### **Request**

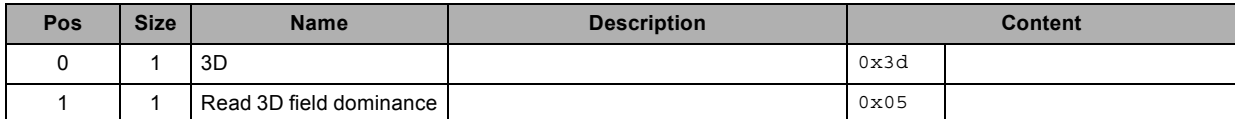

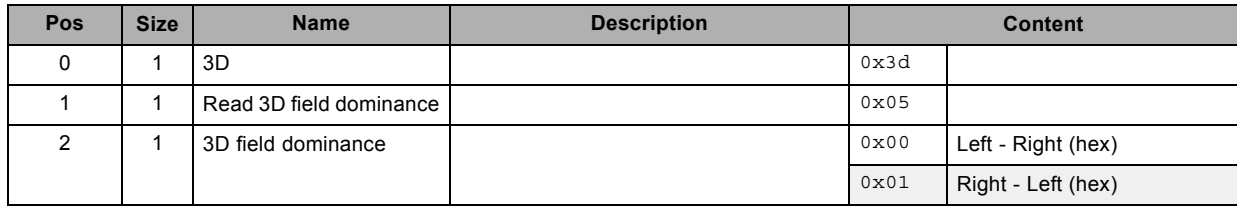

## <span id="page-27-0"></span>**3.6 3D field dominance, write**

#### **About this command**

This command writes the 3D field dominance for the current input. Only used with frame sequential 3D.

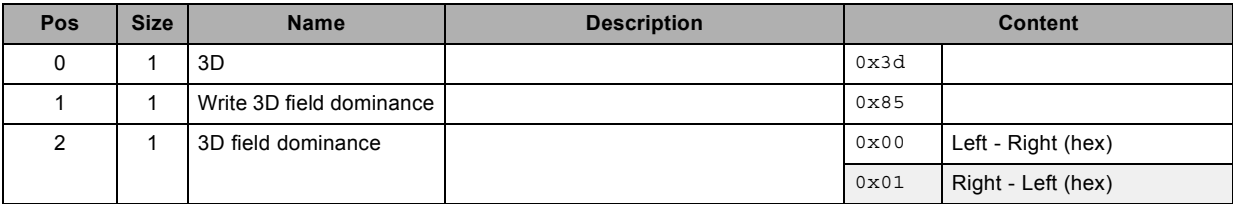

## <span id="page-28-0"></span>**3.7 3D L/R Output Reference Delay, read**

#### **About this command**

This command reads the 3D L/R output reference delay.

#### **Request**

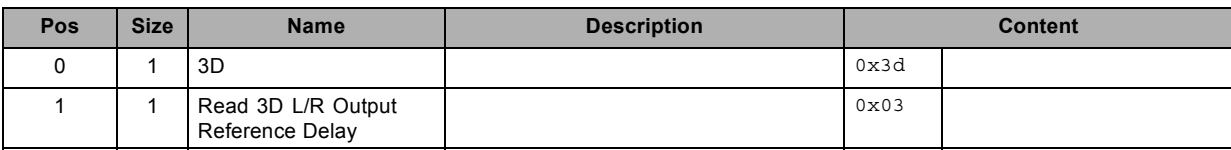

#### **Response**

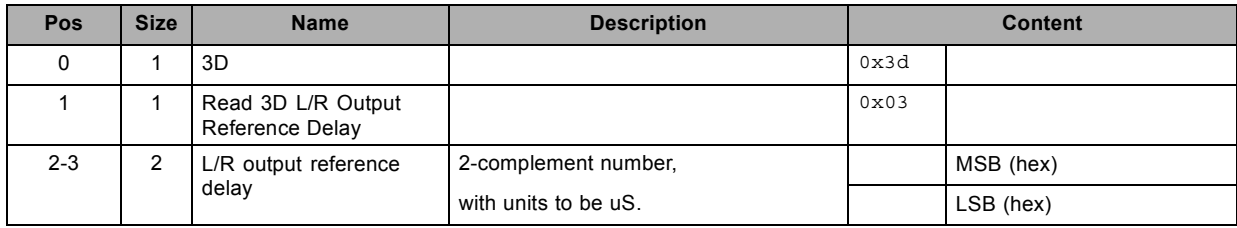

### **About datafield 4 (L/R output reference delay)**

Time data shall be represented as a 2-complement number, with units to be microseconds.

Ex.  $0x0190 = 400us$  (positive delay);  $0xFE70 = -400us$  (negative delay)

## <span id="page-29-0"></span>**3.8 3D L/R Output Reference Delay, write**

#### **About this command**

This command writes the 3D L/R output reference delay.

#### **Request**

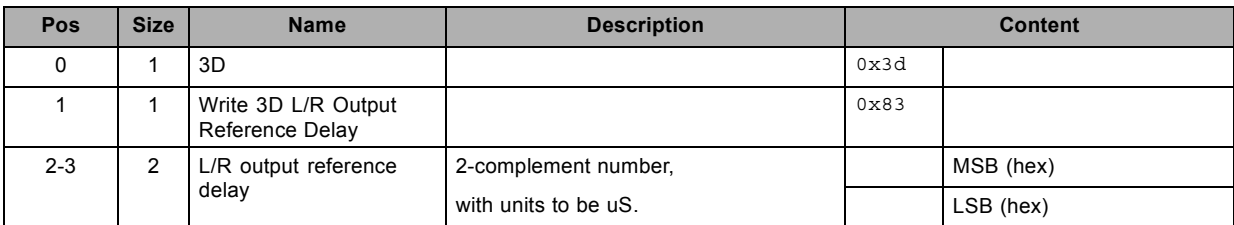

#### **About datafield 2 (L/R output reference delay)**

Time data shall be represented as a 2-complement number, with units to be microseconds.

Ex. 0x0190 = 400us (positive delay); 0xFE70 = - 400us (negative delay)

# <span id="page-30-0"></span>**3.9 3D mode, read**

#### **About this command**

This command reads the 3D mode for the current input.

#### **Request**

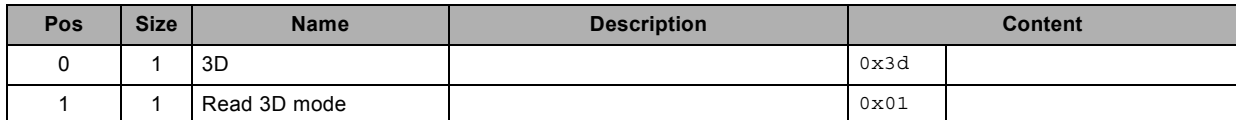

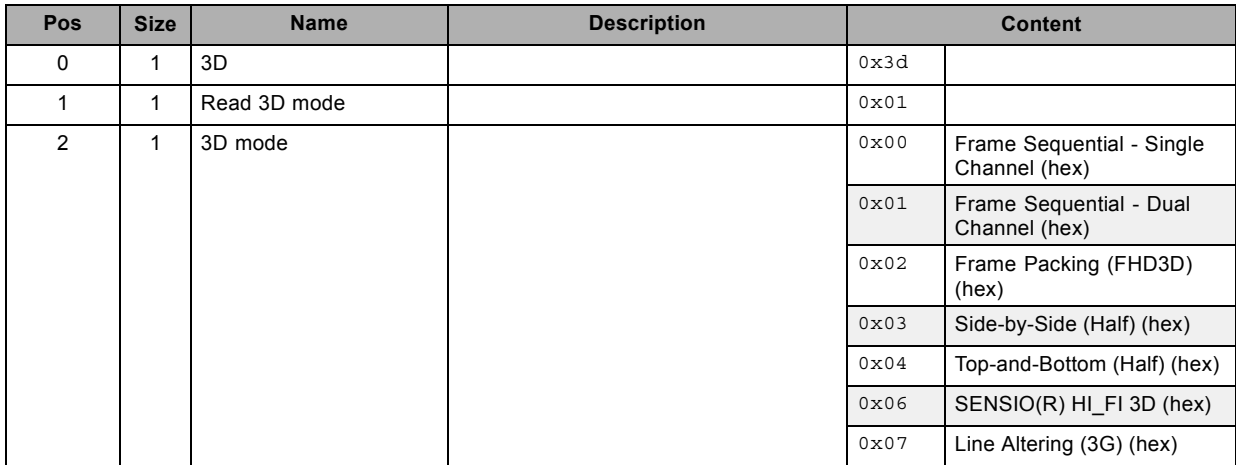

# <span id="page-31-0"></span>**3.10 3D mode, write**

#### **About this command**

This command writes the 3D mode for the current input.

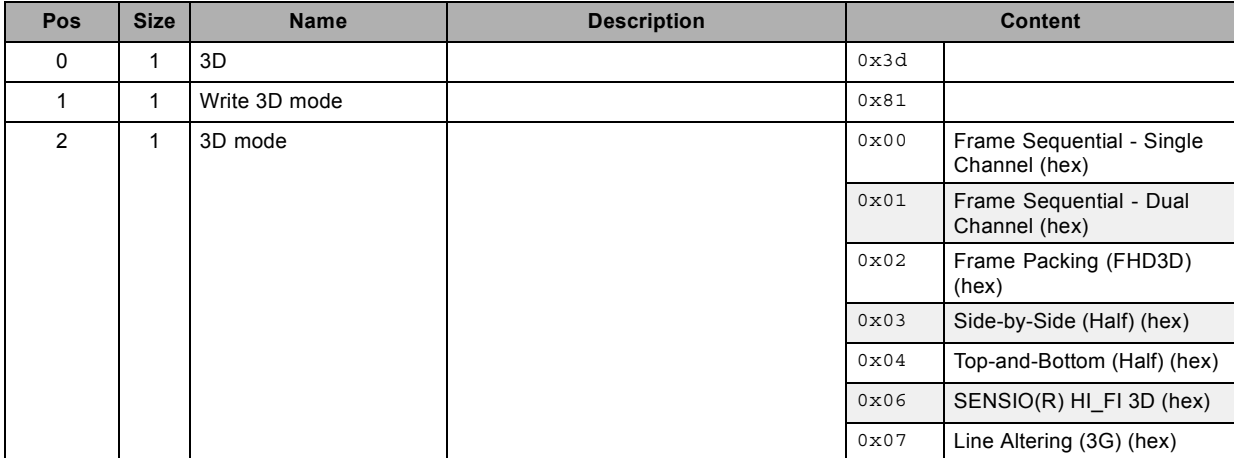

# <span id="page-32-0"></span>**3.11 3D status, read**

#### **About this command**

This command reads the 3D status for the current input.

#### **Request**

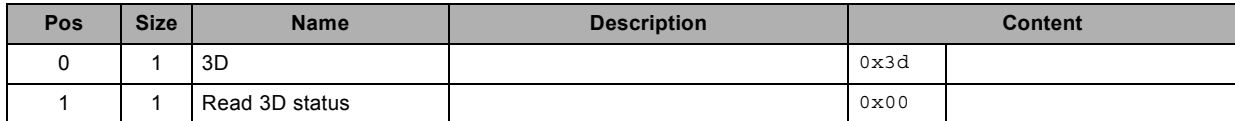

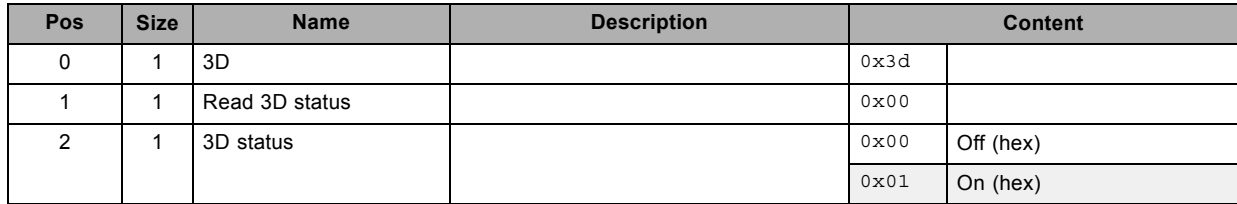

# <span id="page-33-0"></span>**3.12 3D status, write**

#### **About this command**

This command writes the 3D status for the current input.

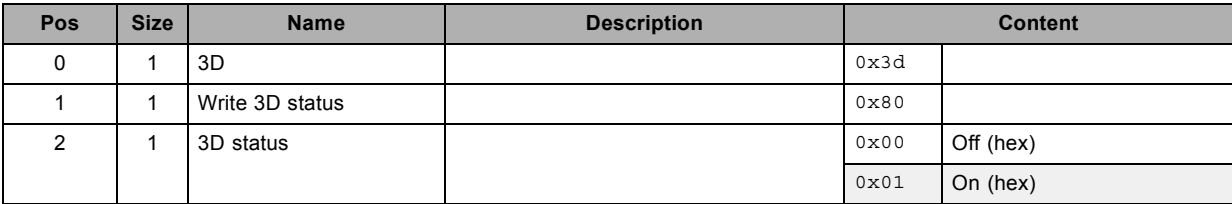

# <span id="page-34-0"></span>**3.13 3D Sync Loop status, read**

#### **About this command**

This command reads the 3D Sync Loop status for the current input.

#### **Request**

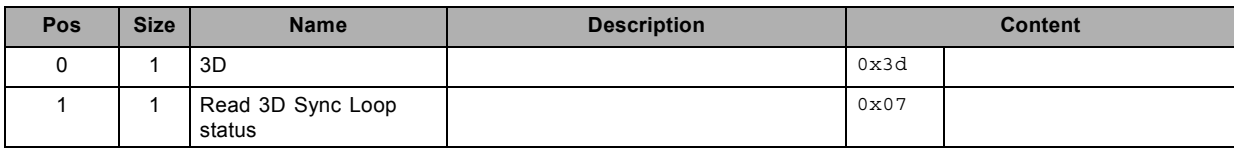

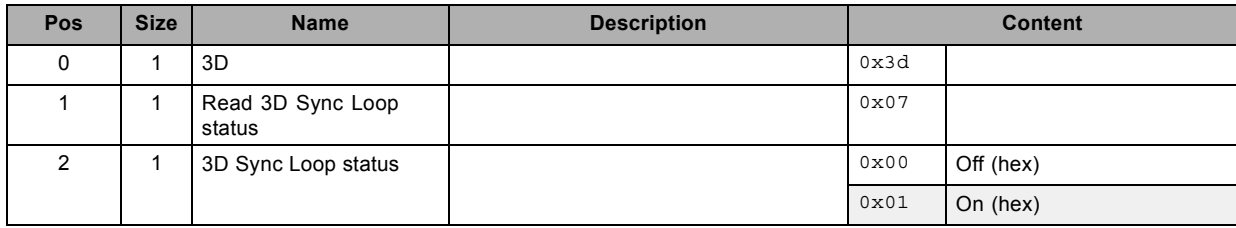

# <span id="page-35-0"></span>**3.14 3D Sync Loop status, write**

#### **About this command**

This command writes the 3D Sync Loop status for the current input.

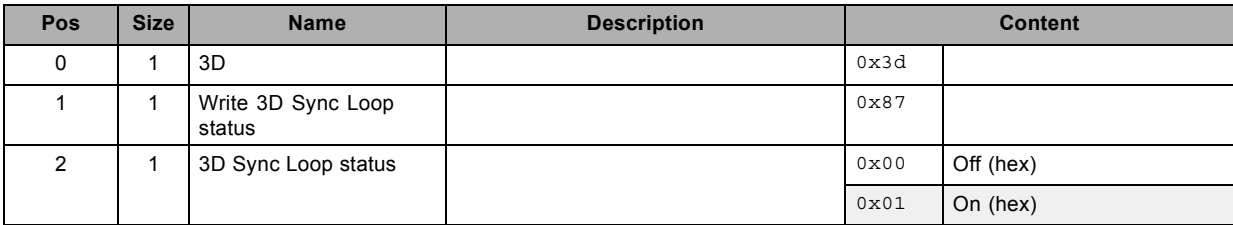
# **3.15 brightness possible, read**

#### **About this command**

This command checks if brightness adjustment is possible.

#### **Request**

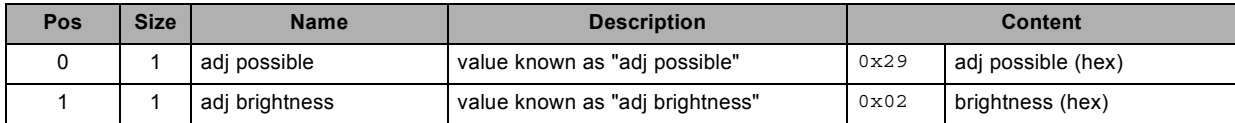

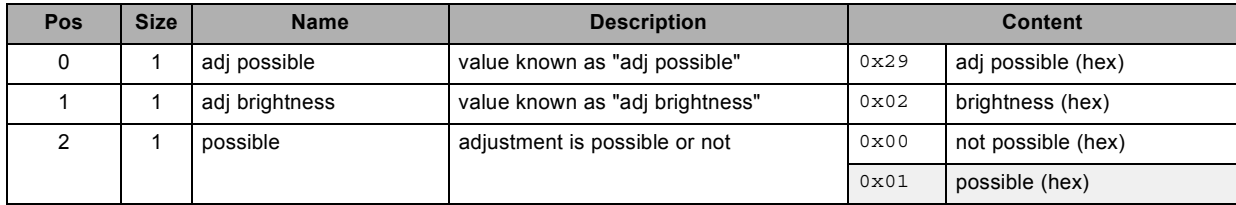

## **3.16 clear test pattern, write**

#### **About this command**

This command clears the test pattern.

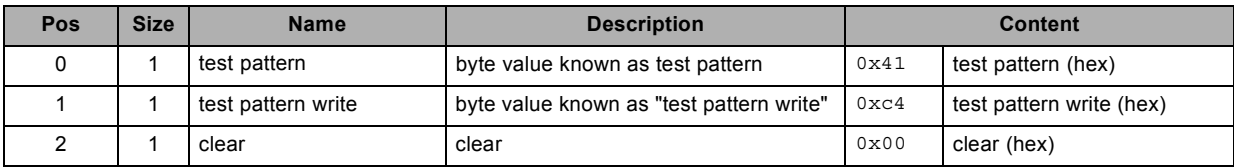

## **3.17 contrast possible, read**

#### **About this command**

This command checks if contrast adjustment is possible.

#### **Request**

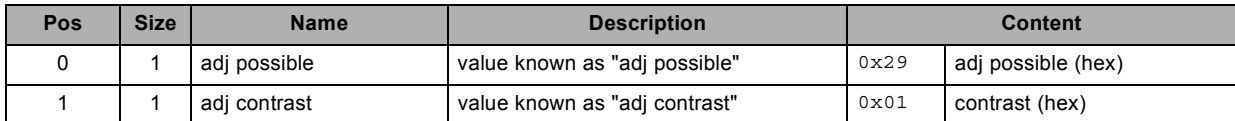

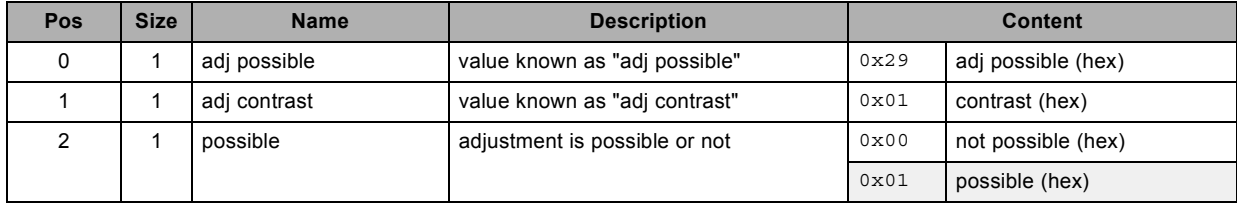

# **3.18 decrement blanking bottom, write**

#### **About this command**

This command decrements the blanking bottom by one.

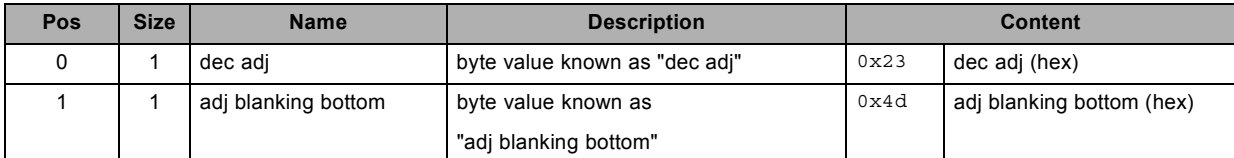

# **3.19 decrement blanking left, write**

#### **About this command**

This command decrements the blanking left by one.

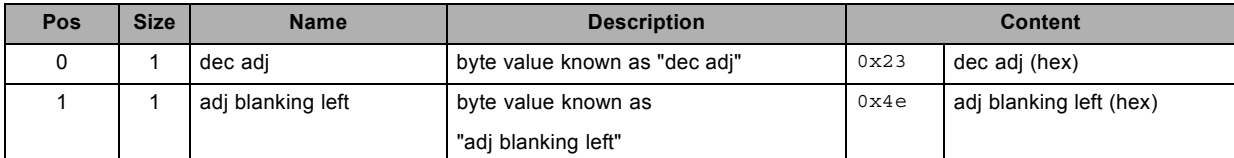

# **3.20 decrement blanking right, write**

#### **About this command**

This command decrements the blanking right by one.

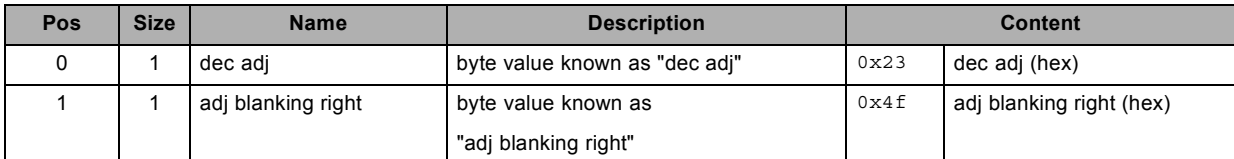

# **3.21 decrement blanking top, write**

#### **About this command**

This command decrements the blanking top by one.

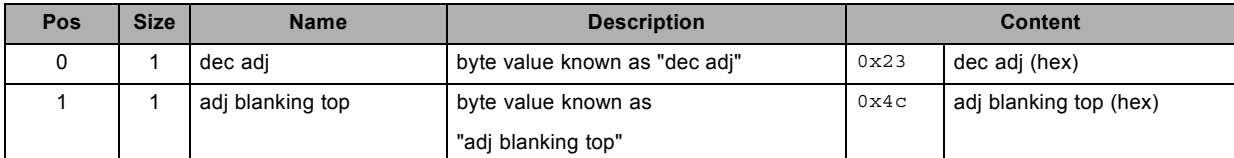

# **3.22 decrement brightness, write**

#### **About this command**

This command decrements the brightness by one.

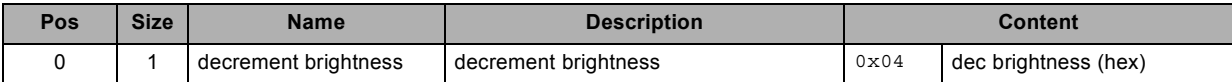

# **3.23 decrement color balance blue green ratio, write**

#### **About this command**

This command decrements the color balance blue green ratio by one. range 0 -> 200.

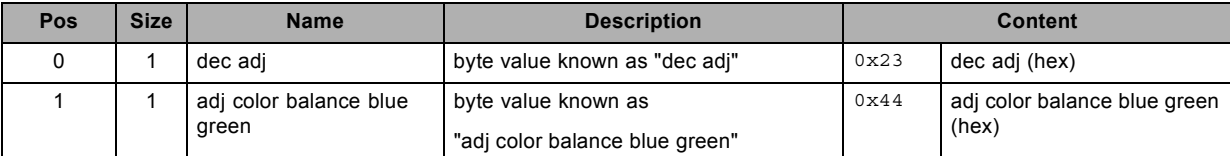

## **3.24 decrement color balance red green ratio, write**

#### **About this command**

This command decrements the color balance red green ratio by one. range 0 -> 200.

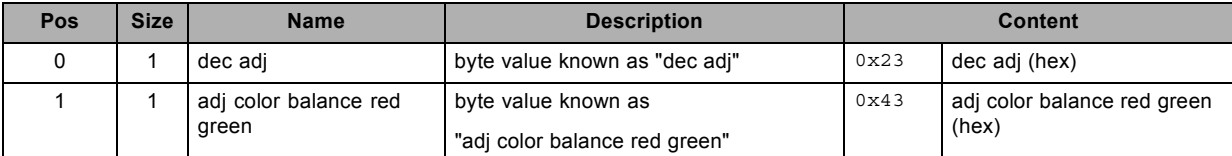

# **3.25 decrement contrast, write**

#### **About this command**

This command decrements the contrast by one.

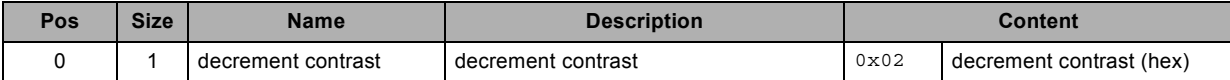

# **3.26 decrement dimming value, write**

#### **About this command**

This command decrements the dimming value by one.

The higher the value the brighter the light output.

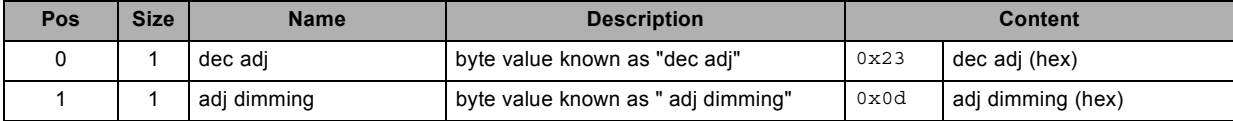

# **3.27 decrement gamma, write**

#### **About this command**

This command decrements the gamma by one.

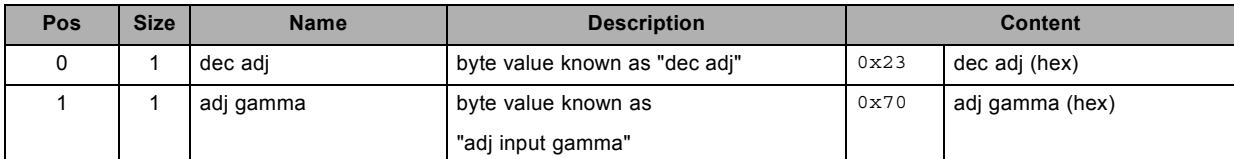

## **3.28 decrement input black balance , write**

#### **About this command**

This command decrements the input black balance by one.

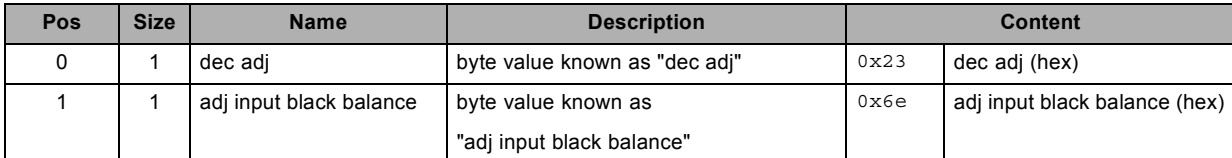

# **3.29 decrement input white balance , write**

#### **About this command**

This command decrements the input white balance by one.

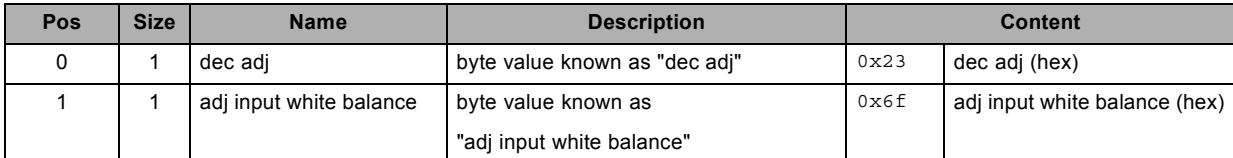

## **3.30 decrement phase, write**

#### **About this command**

This command decrements the phase by one.

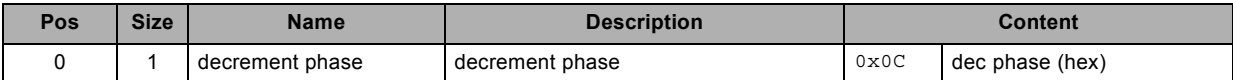

# **3.31 decrement saturation, write**

#### **About this command**

This command decrements the saturation by one.

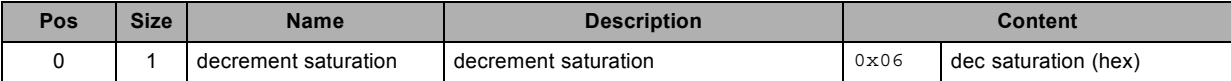

## **3.32 decrement sharpness, write**

#### **About this command**

This command decrements the sharpness by one.

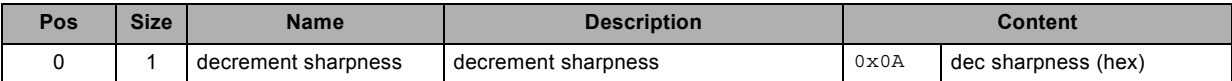

# **3.33 decrement shutter, write**

#### **About this command**

This command closes the shutter.

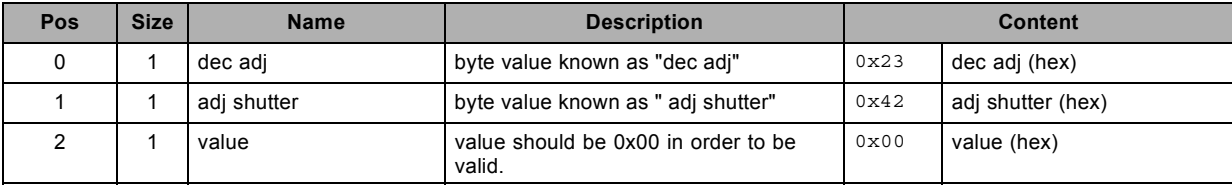

# **3.34 decrement tint, write**

#### **About this command**

This command decrements the tint by one.

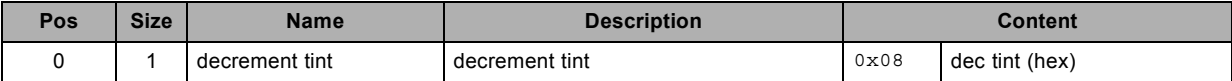

# **3.35 freeze, write**

#### **About this command**

This command freezes the active window.

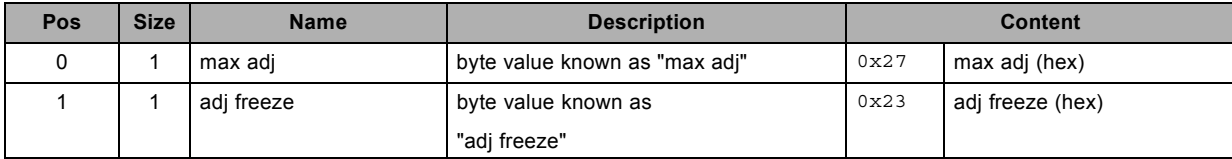

### **3.36 function read electronic convergence, read**

#### **About this command**

This command reads the electronic convergence.

#### **Request**

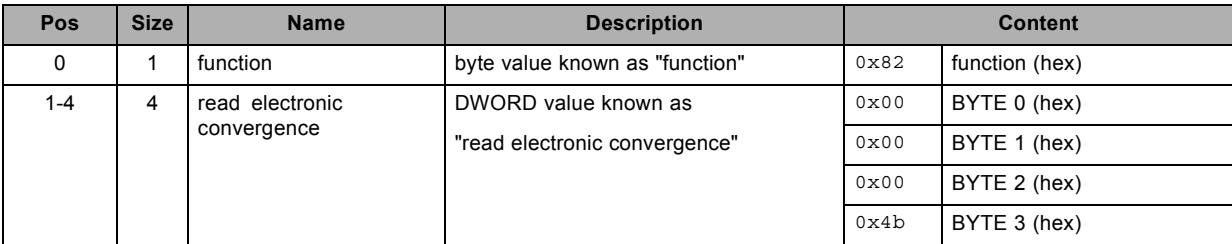

#### **Response**

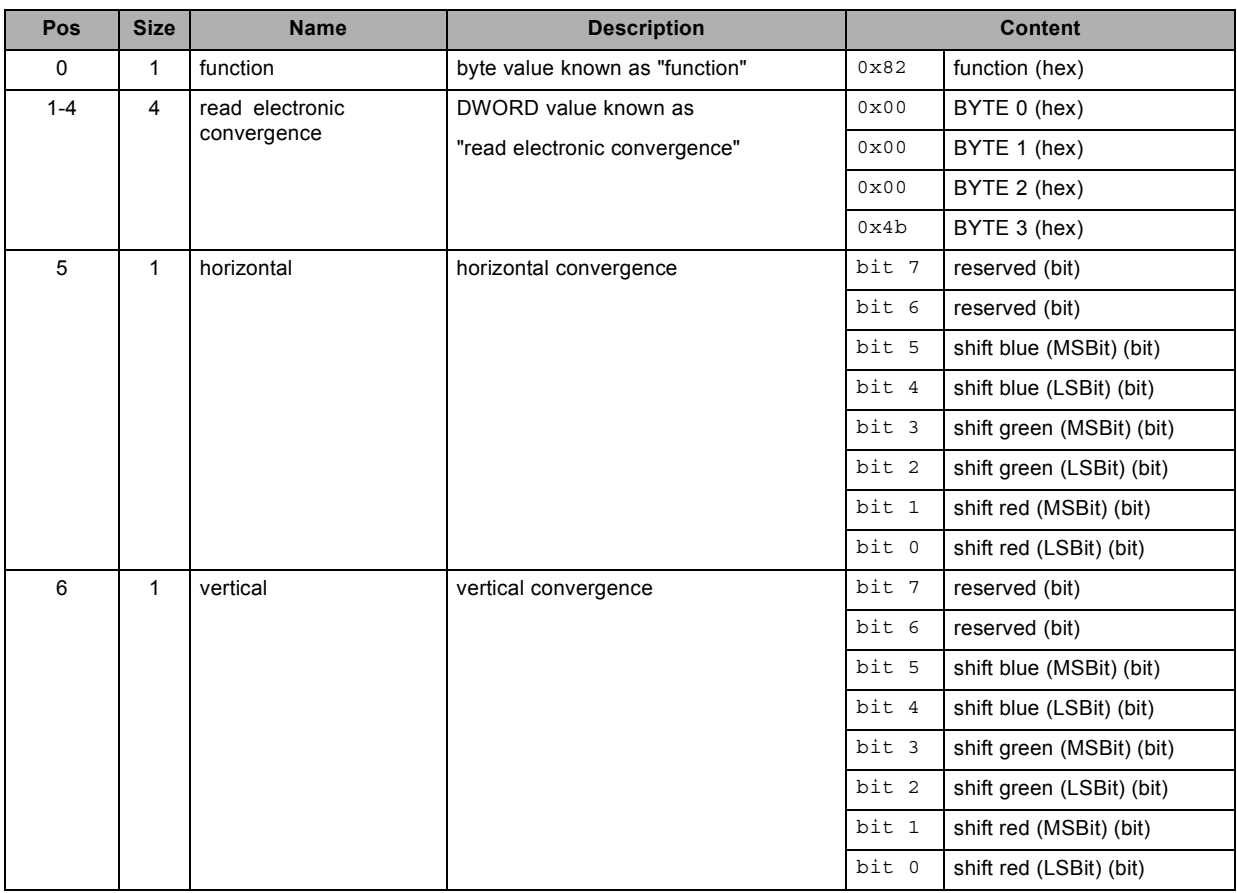

#### **About datafield 4 (horizontal)**

all shift values have a 2 bit size MSBit Most Significant Bit LSBit Least Significant Bit

#### **About datafield 5 (vertical)**

all shift values have a 2 bit size MSBit Most Significant Bit

LSBit Least Significant Bit

## **3.37 function read input balance pattern status, read**

#### **About this command**

This command reads the status of the special pattern used for input balance adjustment.

#### **Request**

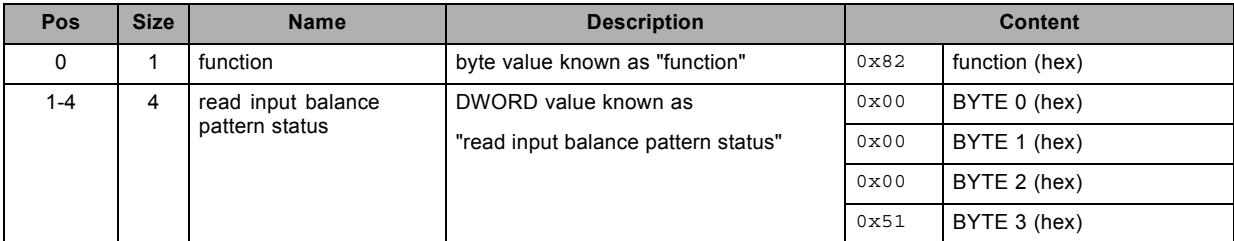

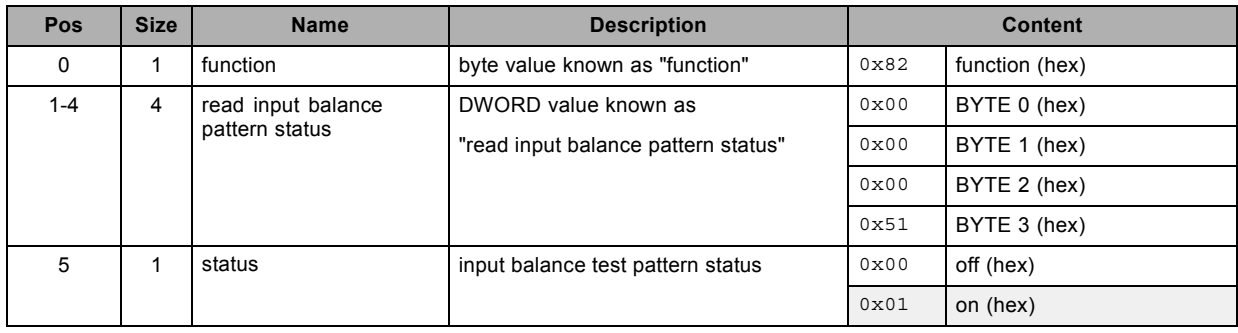

### **3.38 function write electronic convergence , write**

#### **About this command**

This command sets the electronic convergence.

#### **Request**

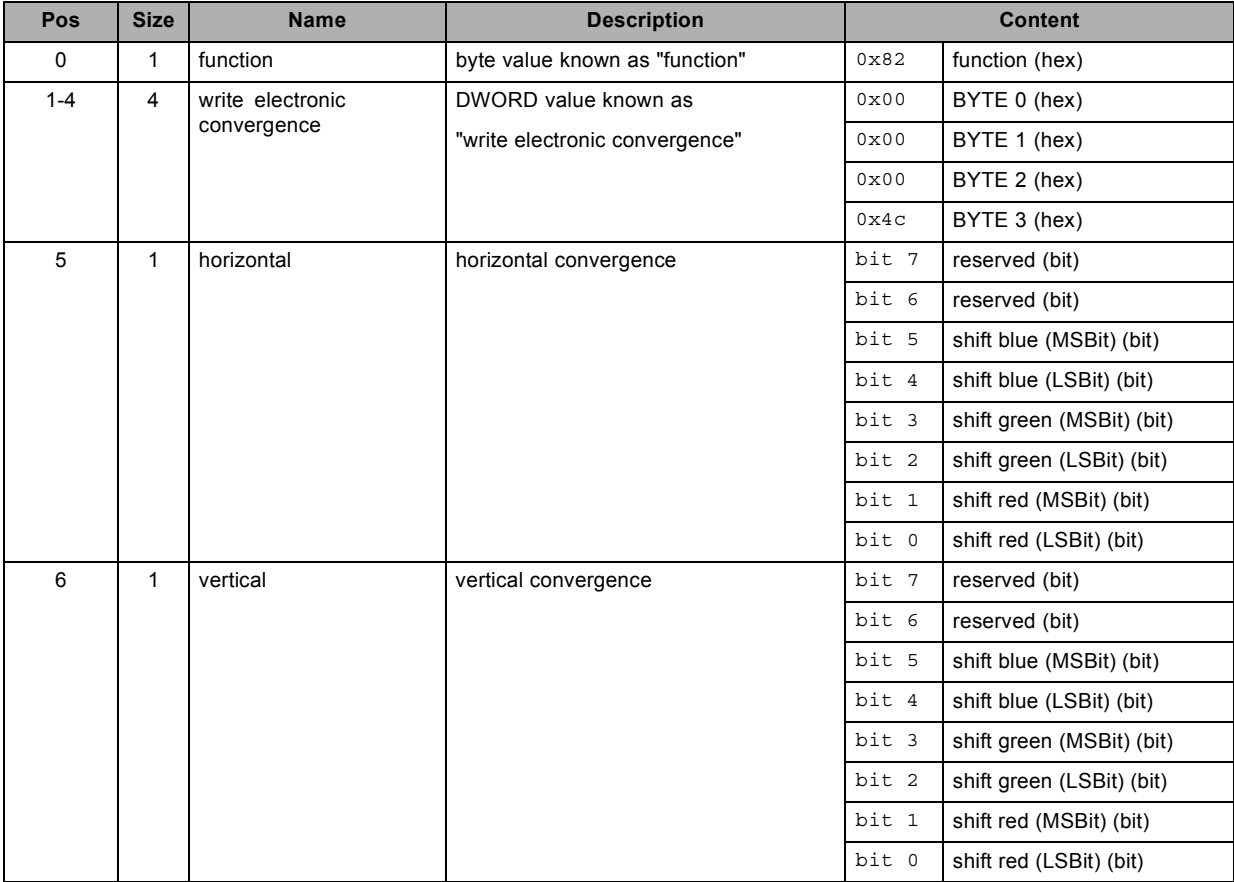

#### **About datafield 2 (horizontal)**

all shift values have a 2 bit size MSBit Most Significant Bit LSBit Least Significant Bit

#### **About datafield 3 (vertical)**

all shift values have a 2 bit size MSBit Most Significant Bit LSBit Least Significant Bit

## **3.39 get aspect ratio file, read**

#### **About this command**

This command gets the aspect ratio file value.

#### **Request**

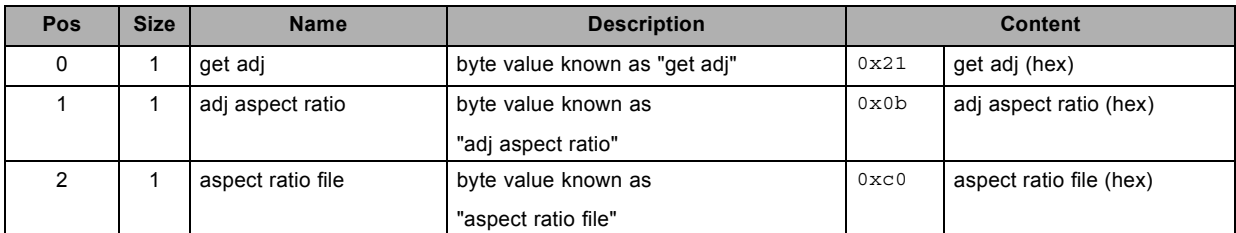

#### **Response**

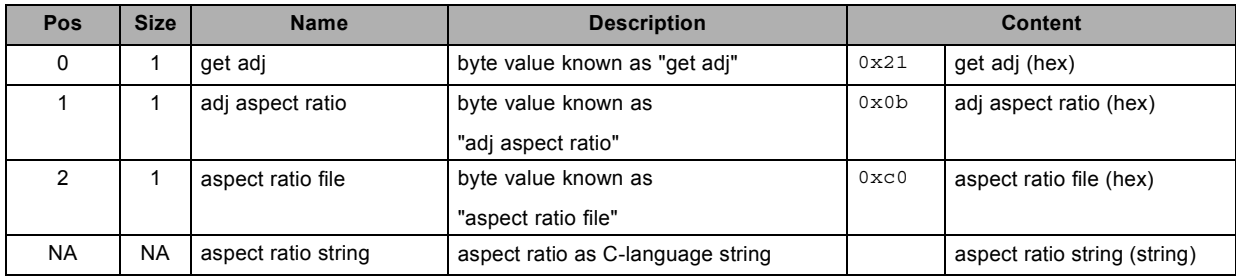

#### **About datafield 6 (aspect ratio string)**

"4:3" or "16:9" or "5:4" or "2.35" or "1.88" or "1.85" or "1.78" or "16:10" or "1.67" or "Custom"

## **3.40 get aspect ratio height, read**

#### **About this command**

This command gets the aspect ratio height value.

#### **Request**

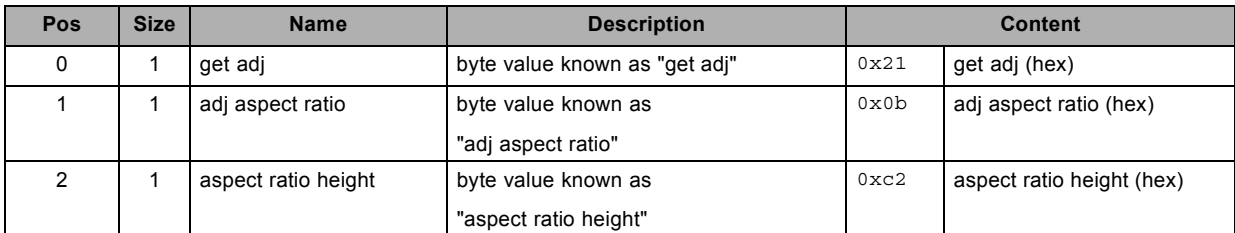

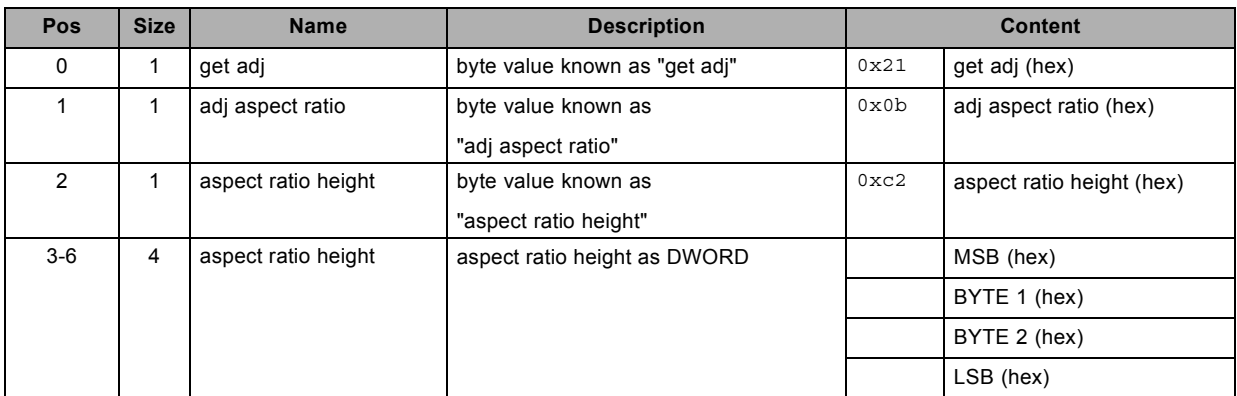

# **3.41 get aspect ratio width, read**

#### **About this command**

This command gets the aspect ratio width value.

#### **Request**

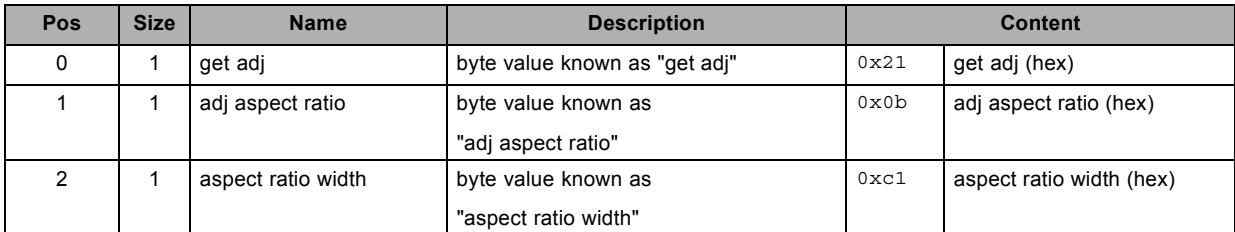

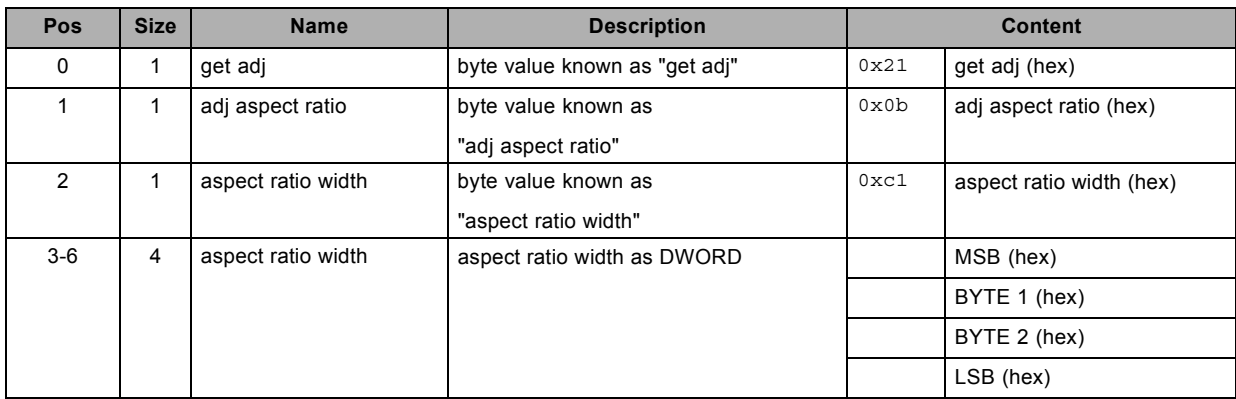

## **3.42 get baudrate, read**

#### **About this command**

This command gets the baudrate.

#### **Request**

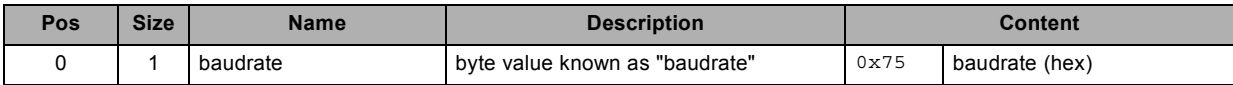

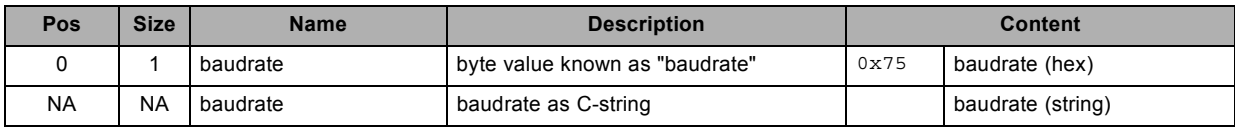

# **3.43 get blanking bottom, read**

#### **About this command**

This command gets the blanking bottom value.

#### **Request**

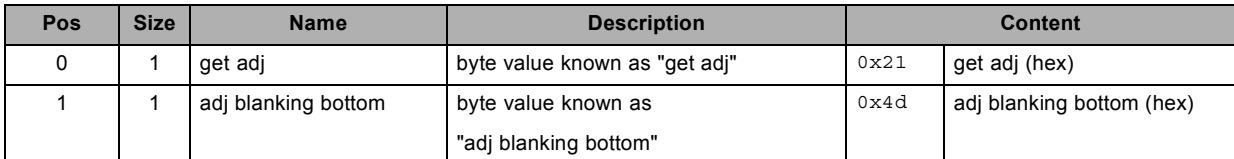

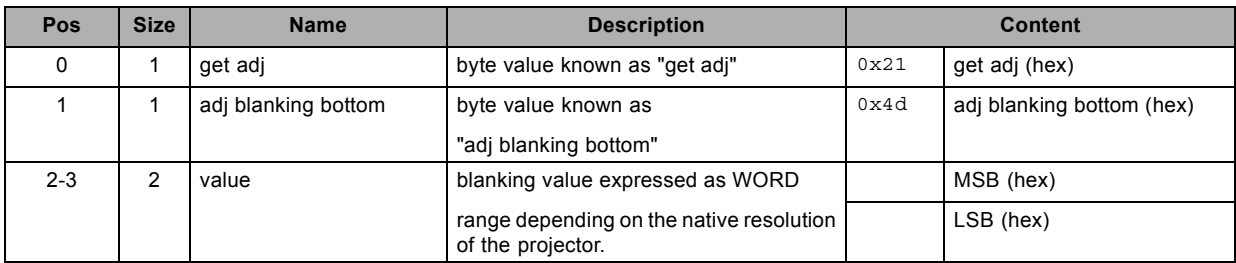

# **3.44 get blanking left, read**

#### **About this command**

This command gets the blanking left value.

#### **Request**

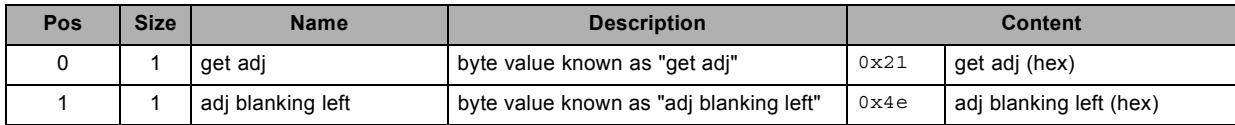

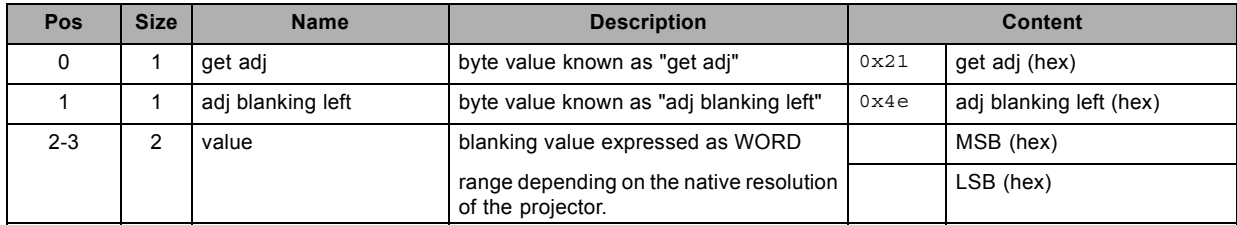

# **3.45 get blanking right, read**

#### **About this command**

This command gets the blanking right value.

#### **Request**

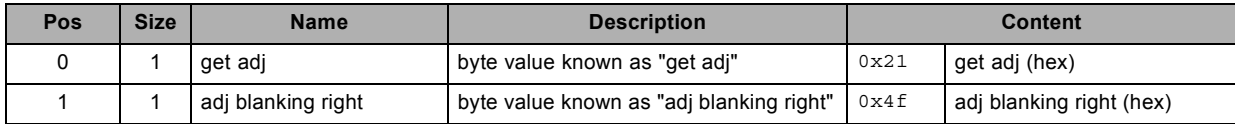

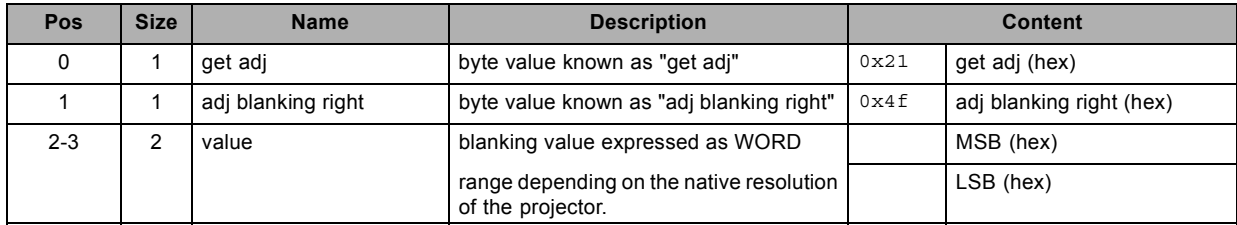

## **3.46 get blanking top, read**

#### **About this command**

This command gets the blanking top value.

#### **Request**

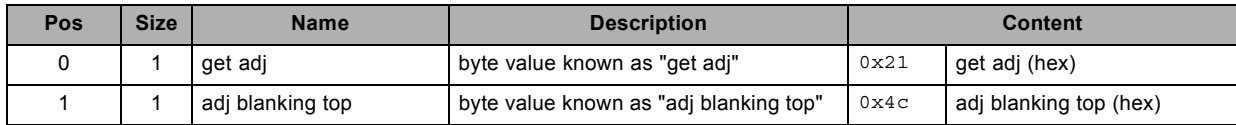

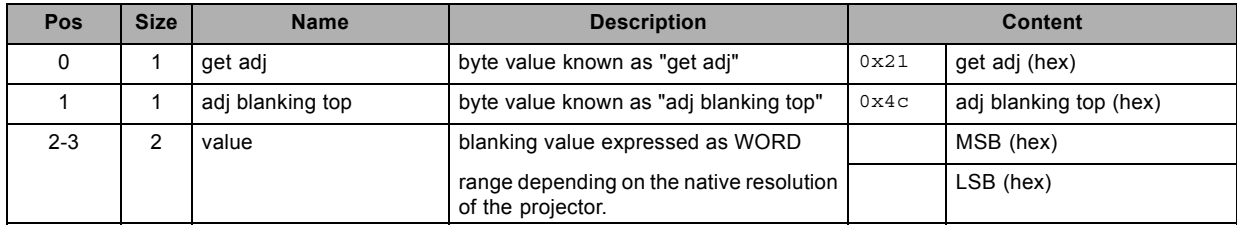

## **3.47 get brightness, read**

#### **About this command**

This command gets the brightness value of the active source.

#### **Request**

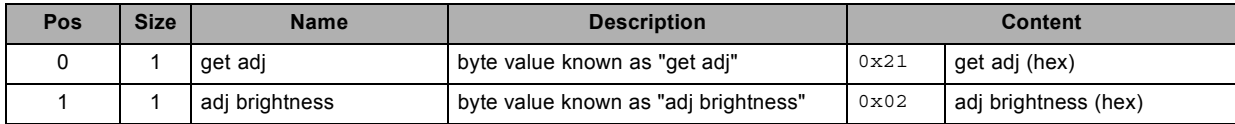

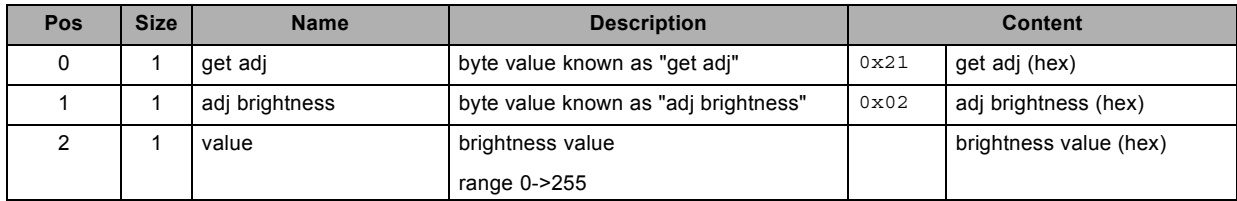

## **3.48 get clamp delay, read**

#### **About this command**

This command gets the clamp delay value of the active source.

#### **Request**

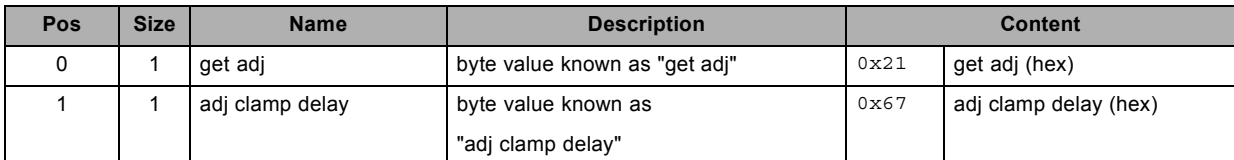

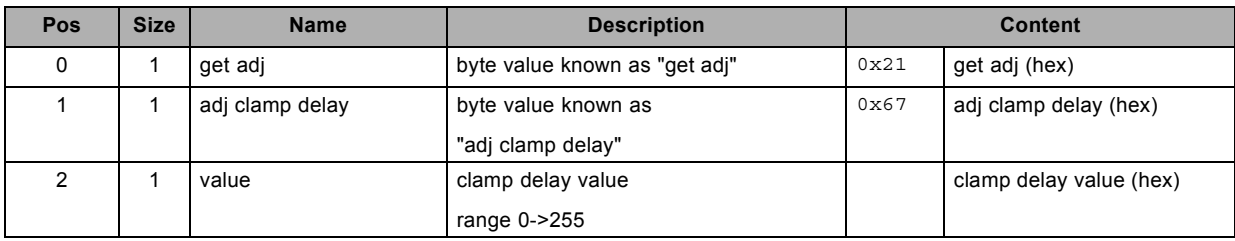

# **3.49 get clamp width, read**

#### **About this command**

This command gets the clamp width value of the active source.

#### **Request**

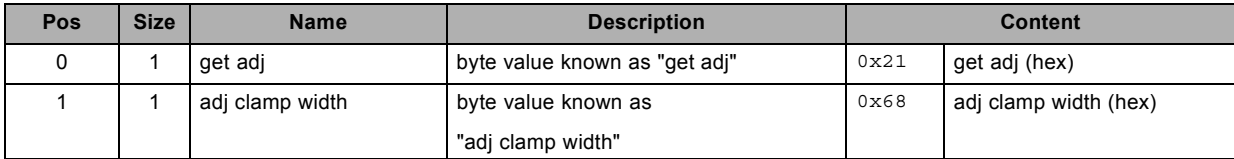

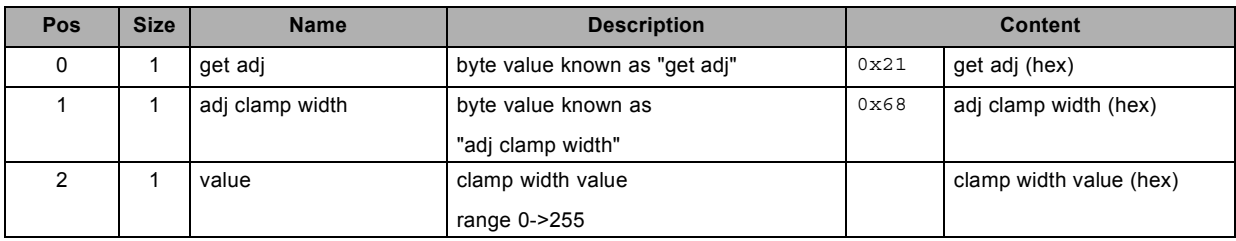

## **3.50 get color balance blue green ratio, read**

#### **About this command**

This command gets the color balance blue green ratio of the active source.

#### **Request**

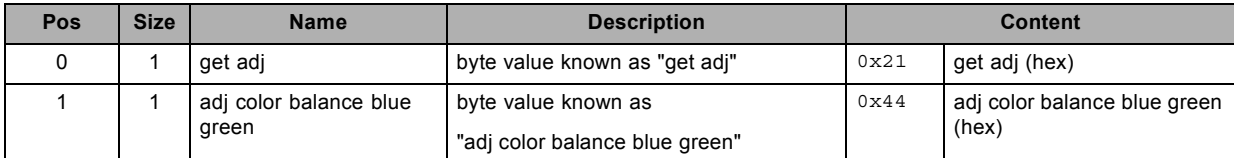

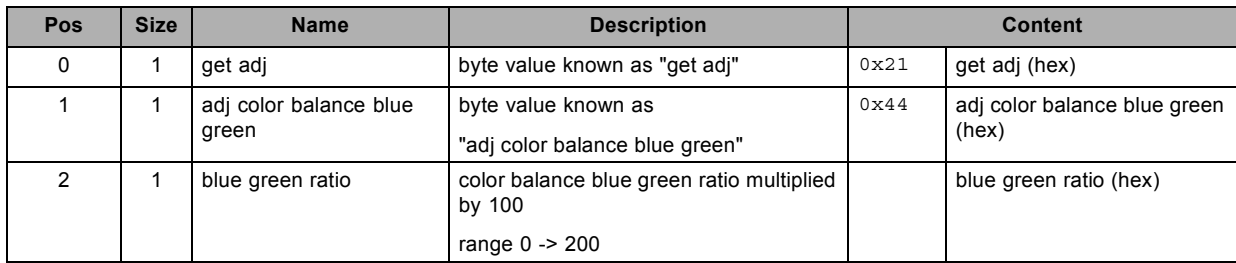
# **3.51 get color balance red green ratio, read**

### **About this command**

This command gets the color balance red green ratio of the active source.

#### **Request**

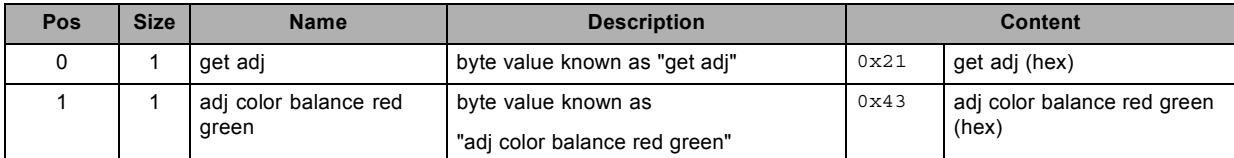

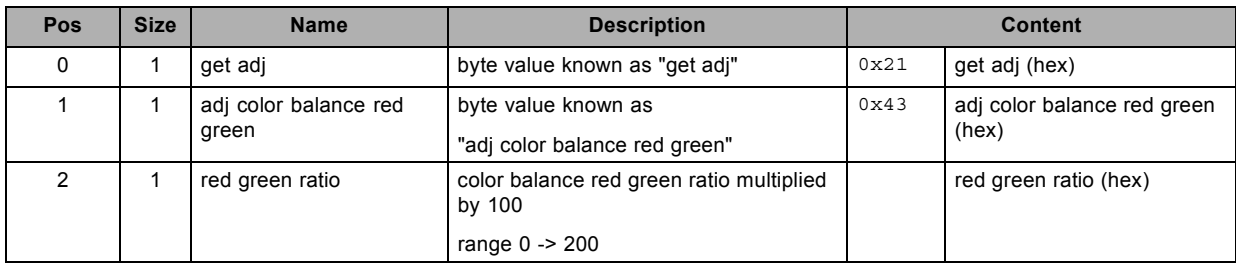

# **3.52 get color temperature, read**

### **About this command**

This command gets the color temperature of the active source.

#### **Request**

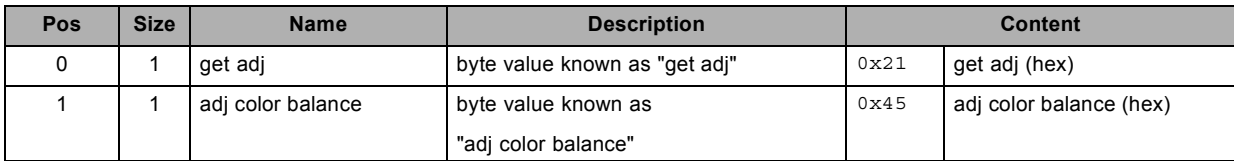

#### **Response**

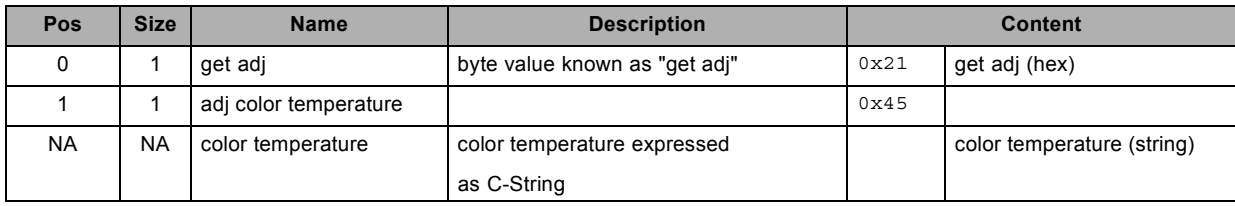

#### **About datafield 4 (color temperature)**

possible color temperature strings are:

"custom"

"projector-white"

"3200"

"5400"

"6500"

"9300"

# **3.53 get common address, read**

#### **About this command**

This command gets the common address.

## **Request**

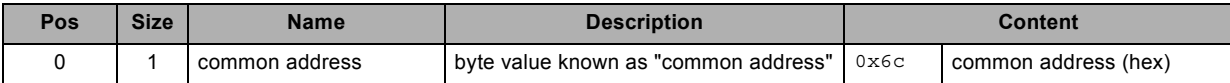

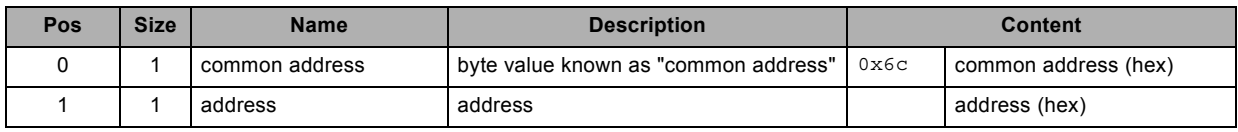

# **3.54 get contrast, read**

### **About this command**

This command gets the contrast value of the active source.

#### **Request**

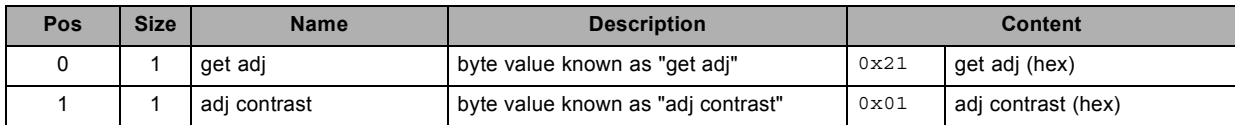

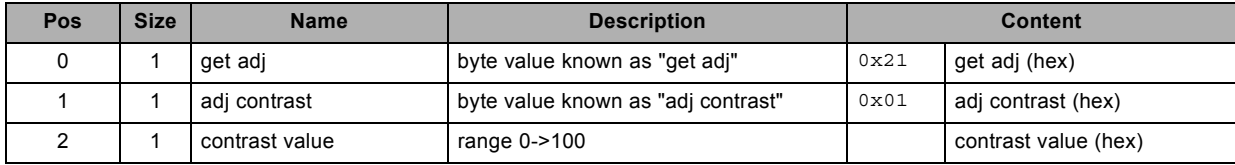

# **3.55 get dimming, read**

#### **About this command**

This command gets the dimming value.

## **Request**

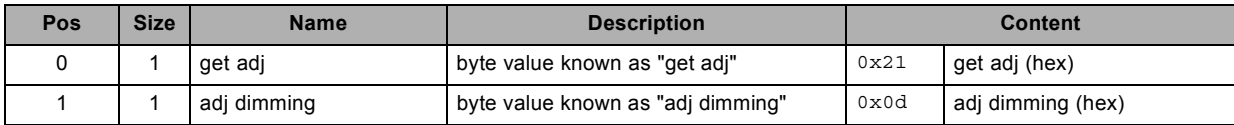

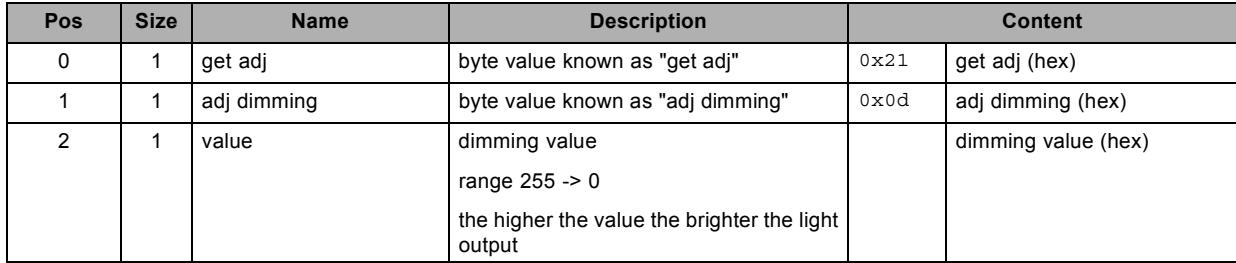

# **3.56 get ext contrast, read**

#### **About this command**

This command gets the ext contrast value.

#### **Request**

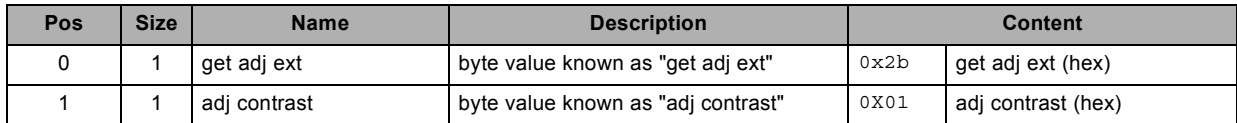

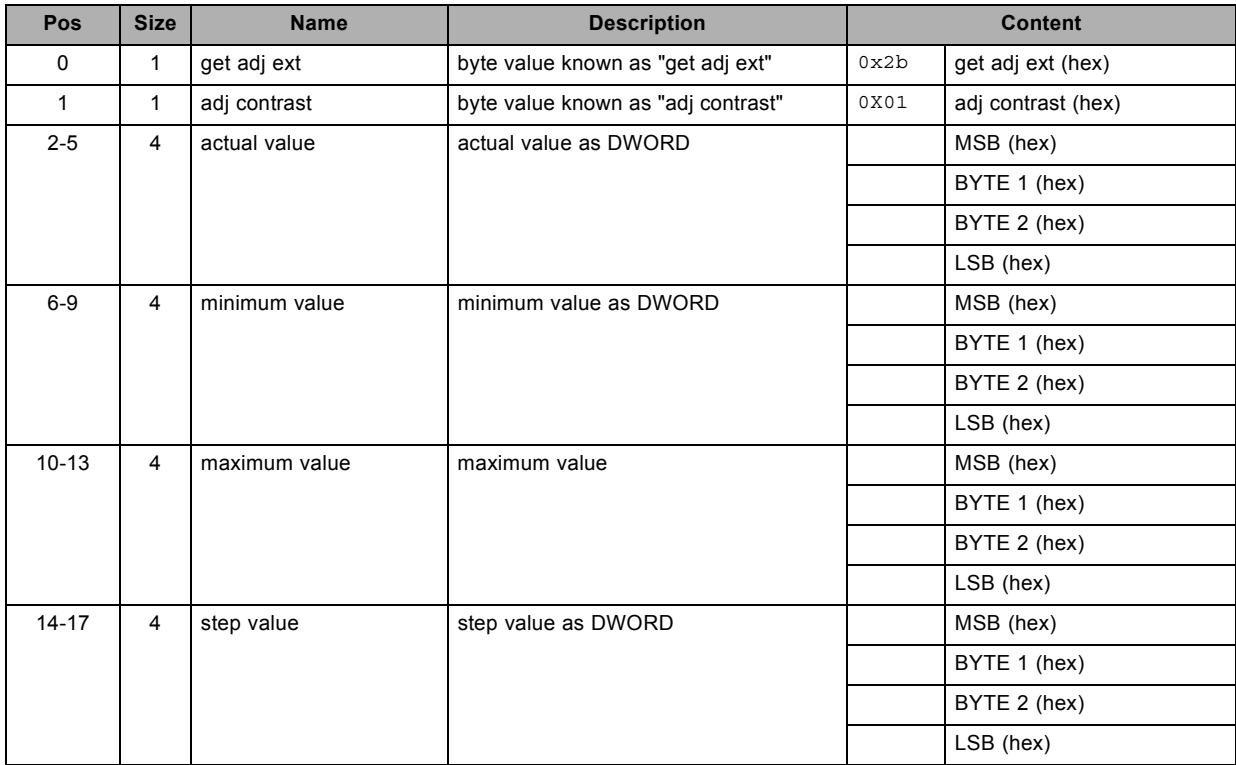

# **3.57 get ext gamma, read**

### **About this command**

This command gets the extended gamma value.

#### **Request**

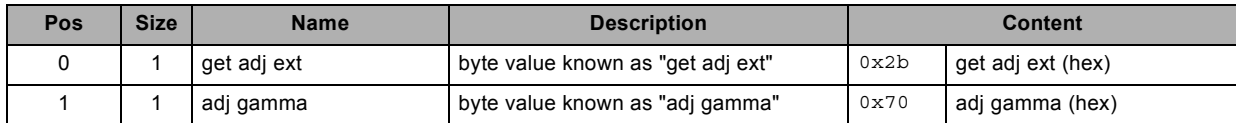

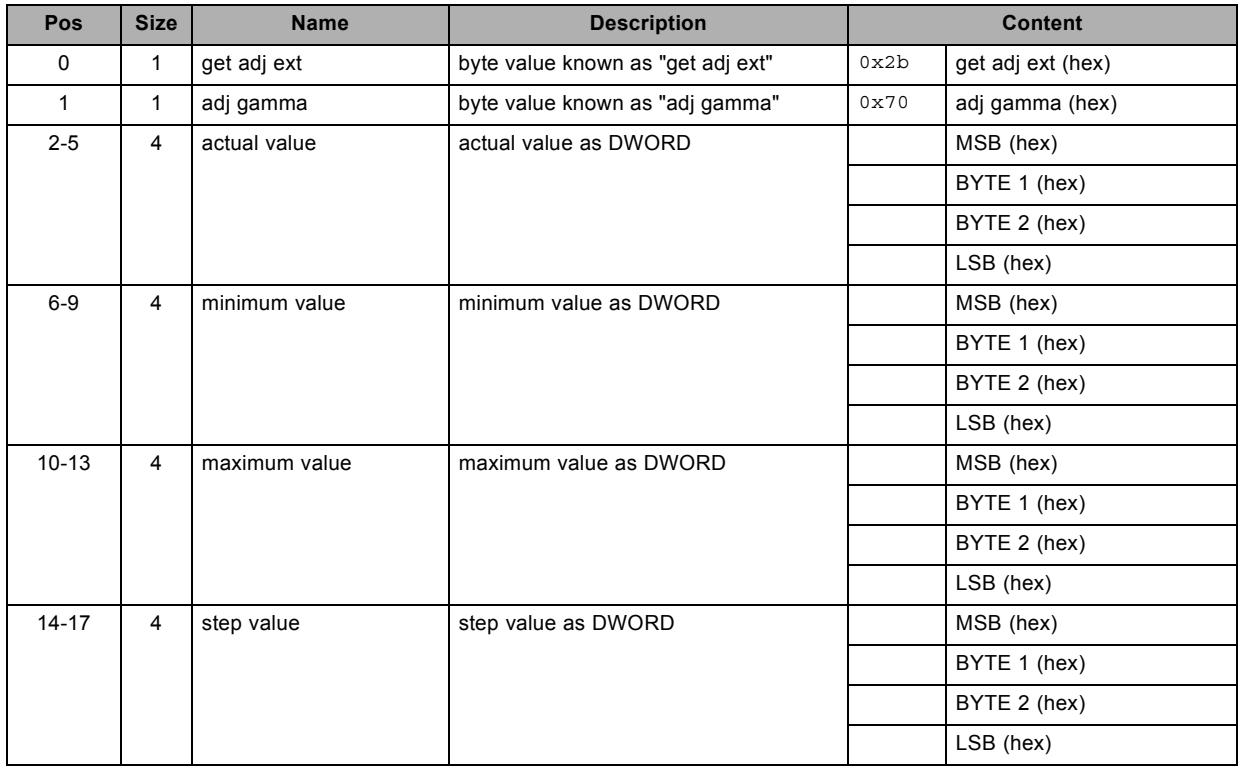

# **3.58 get ext phase, read**

#### **About this command**

This command gets the ext phase value.

#### **Request**

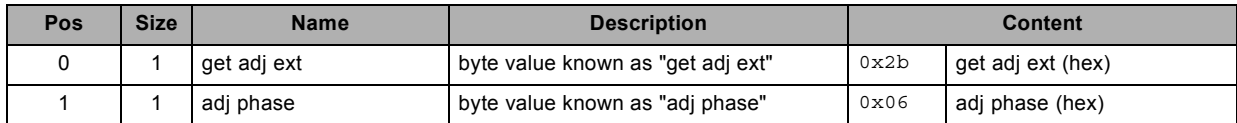

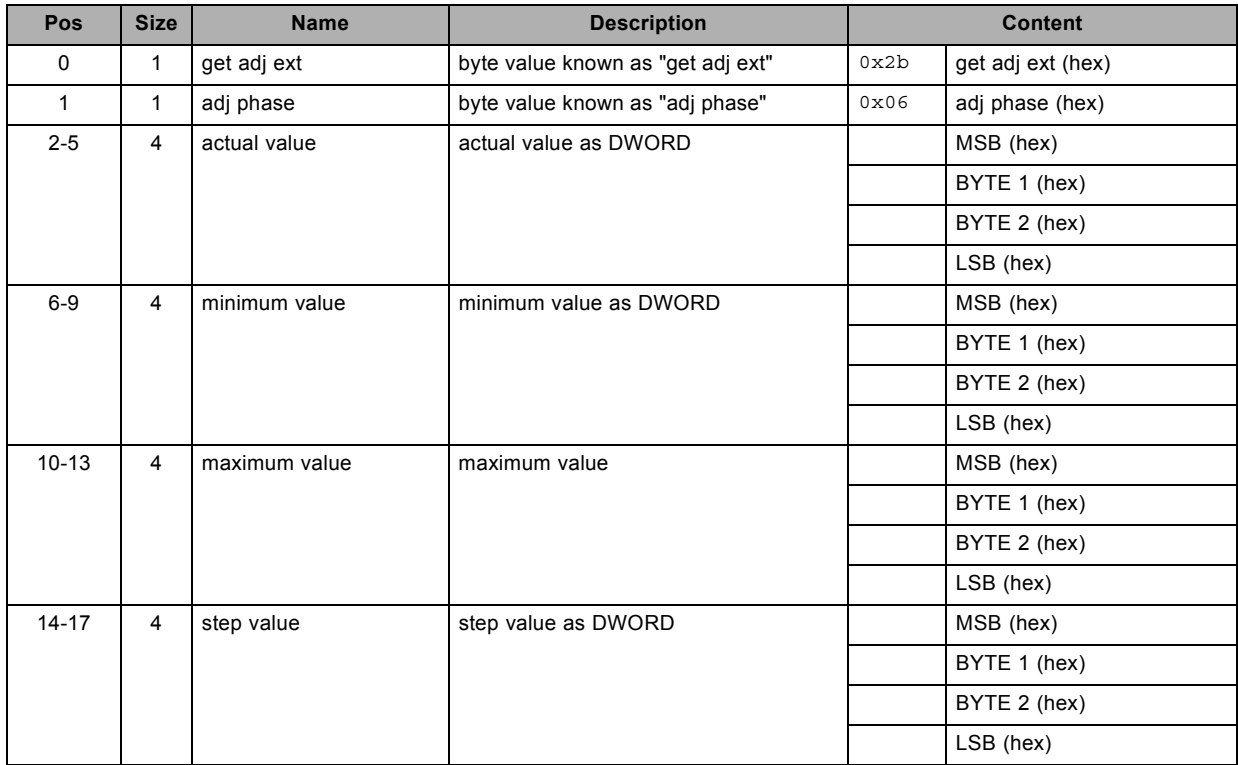

# **3.59 get ext sharpness, read**

#### **About this command**

This command gets the ext sharpness value.

## **Request**

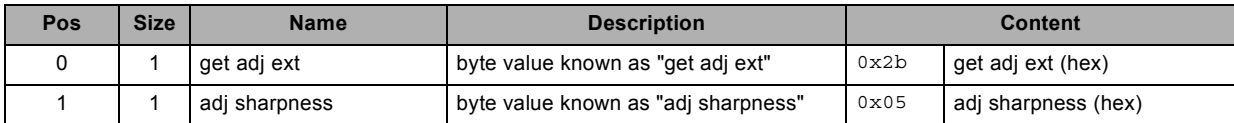

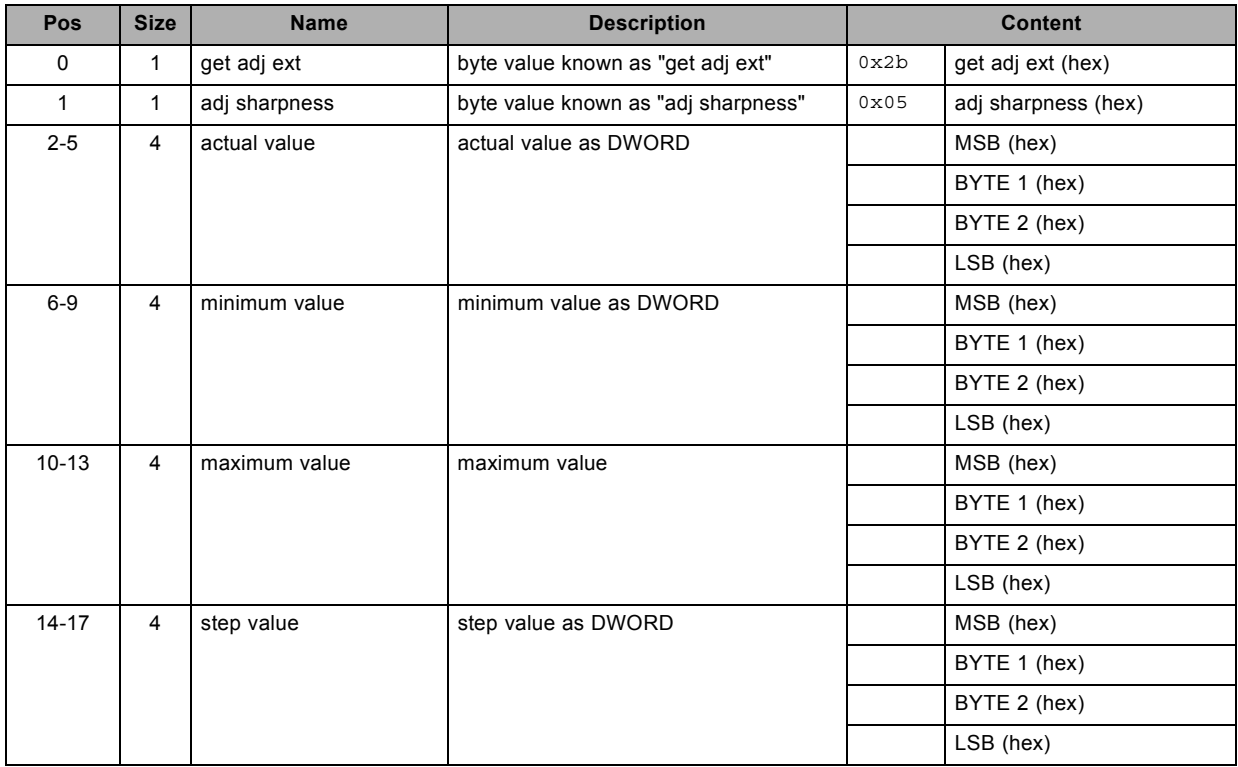

# **3.60 get freeze status, read**

#### **About this command**

This command gets the freeze status.

## **Request**

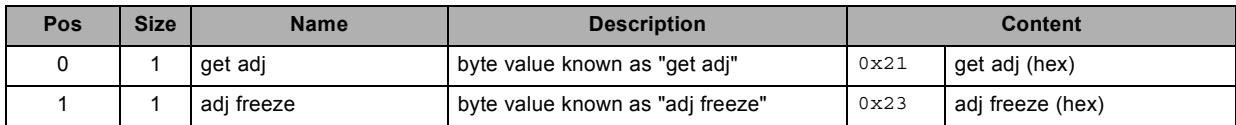

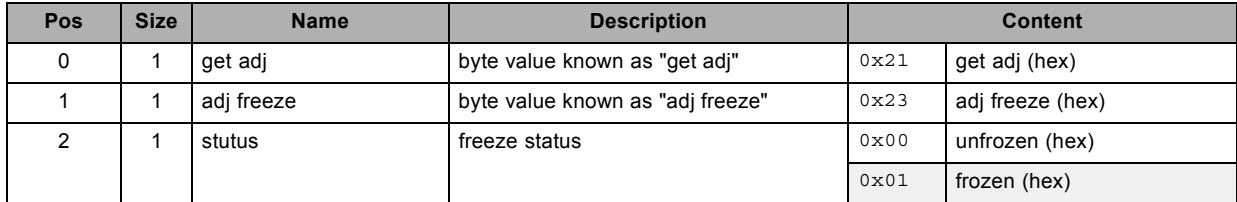

# **3.61 get gamma, read**

#### **About this command**

This command gets the gamma value.

## **Request**

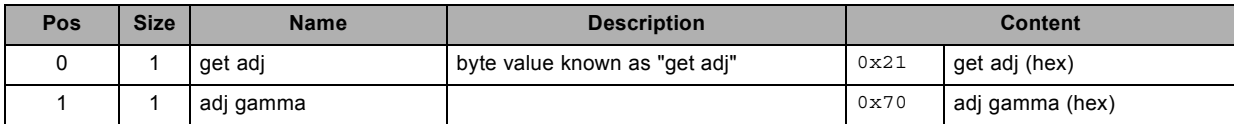

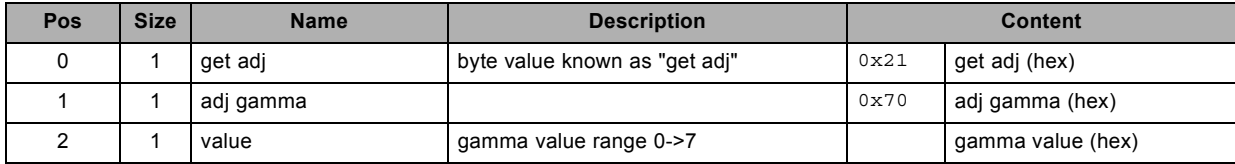

# **3.62 get gamma (text value), read**

## **About this command**

This command gets the gamma value as C-String.

#### **Request**

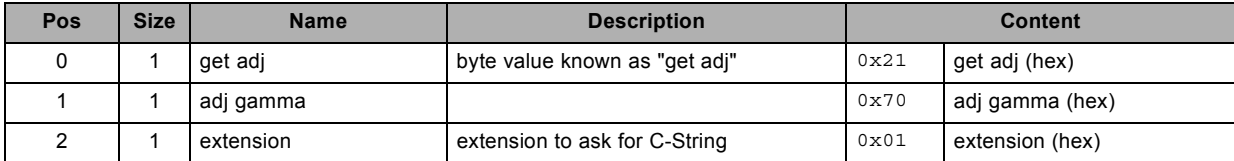

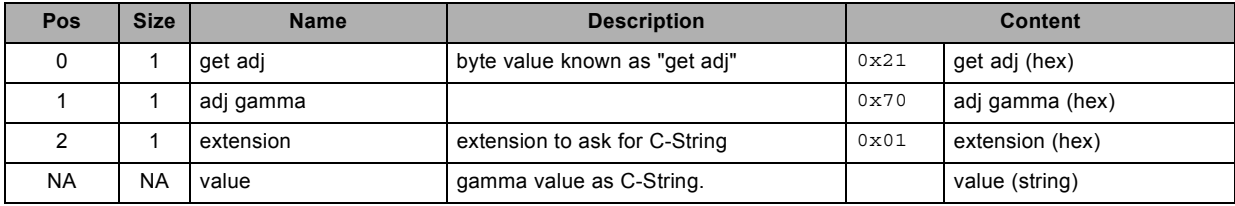

# **3.63 get input black balance, read**

#### **About this command**

This command gets the input black balance value of the active source.

This is applicable for the specified color.

# **Request**

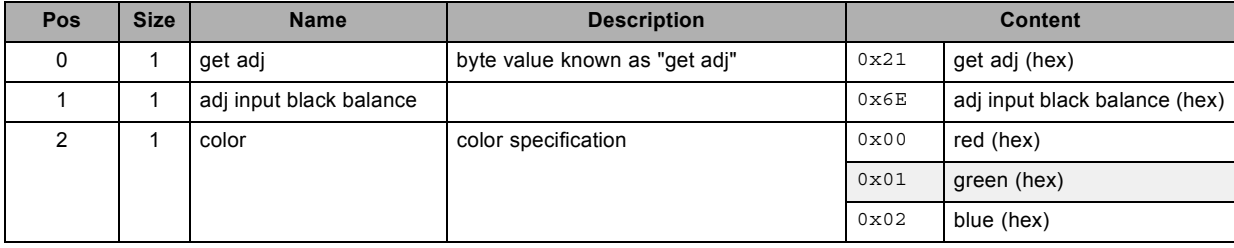

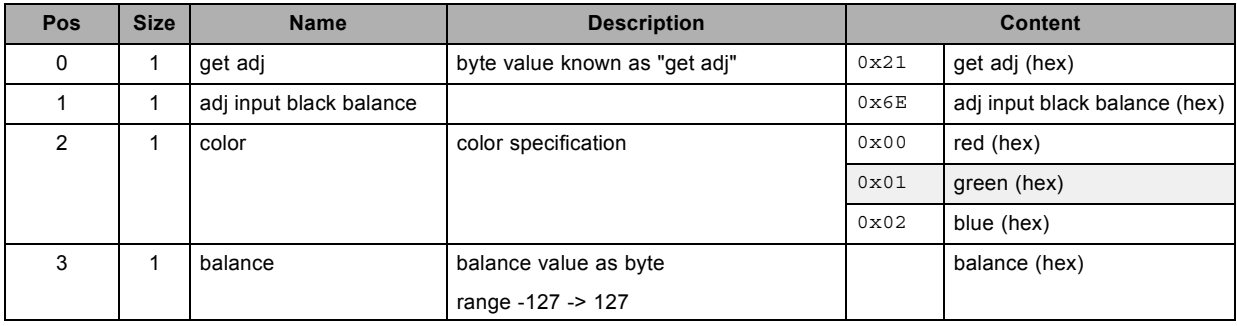

# **3.64 get input white balance, read**

#### **About this command**

This command gets the input white balance value of the active source.

This is applicable for the specified color.

# **Request**

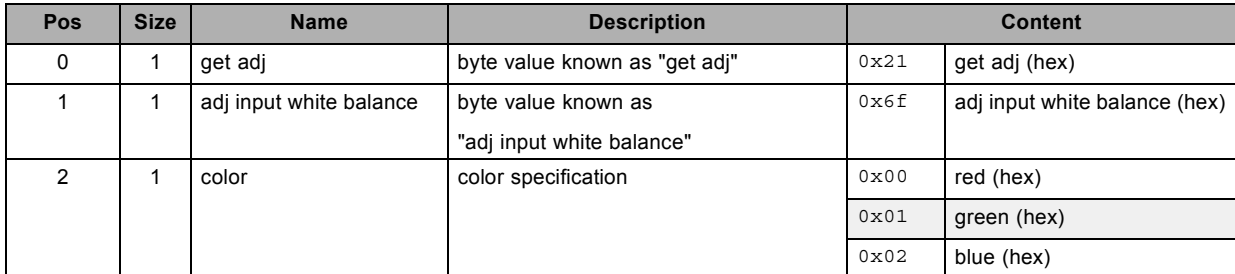

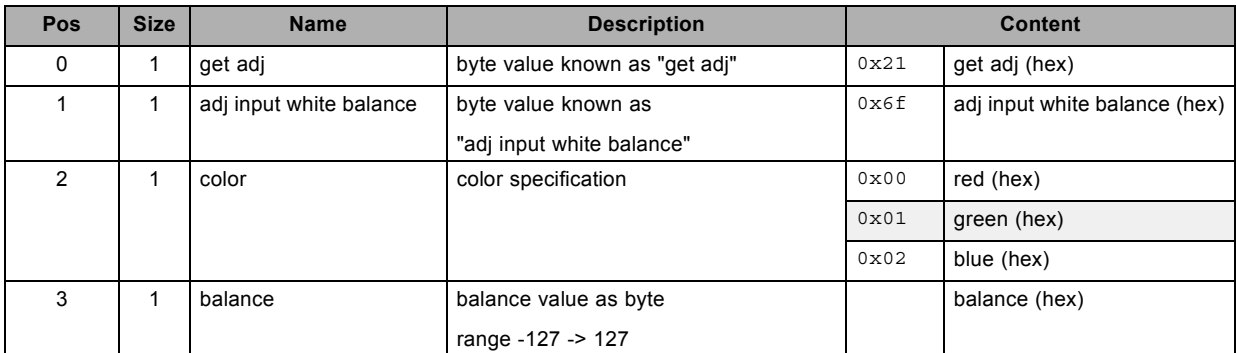

# **3.65 get intensity, read**

#### **About this command**

This command gets the intensity value.

#### **Request**

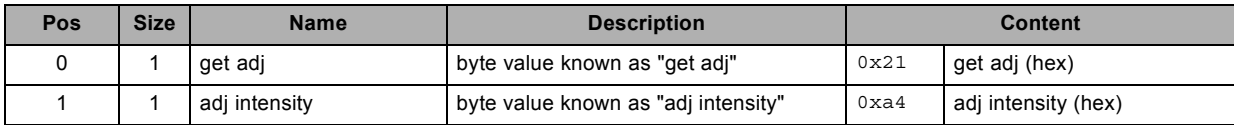

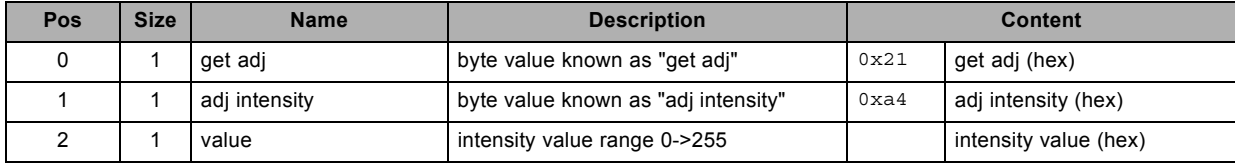

# **3.66 get ir hold off configuration, read**

#### **About this command**

This command gets the ir hold off configuration value.

#### **Request**

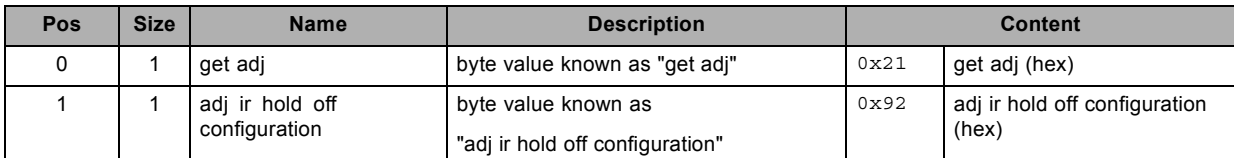

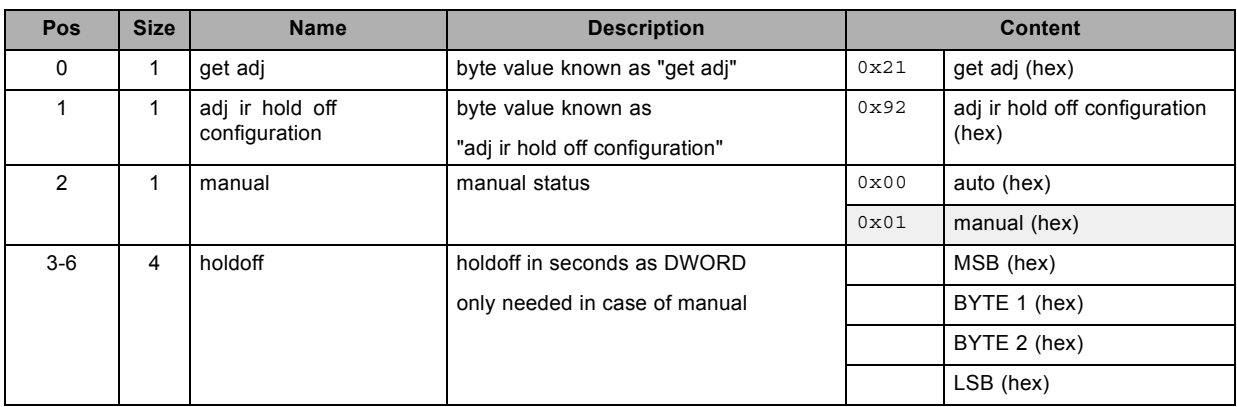

# **3.67 get lamp status, read**

#### **About this command**

This command gets the status of the lamp, on or off.

#### **Request**

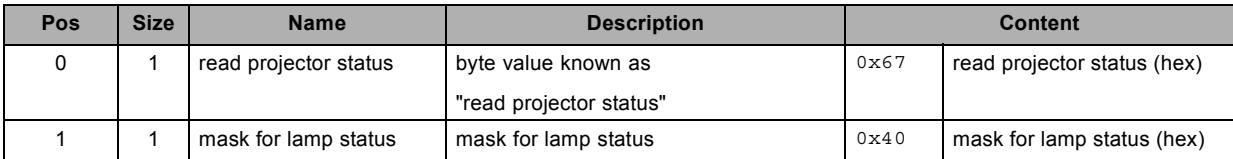

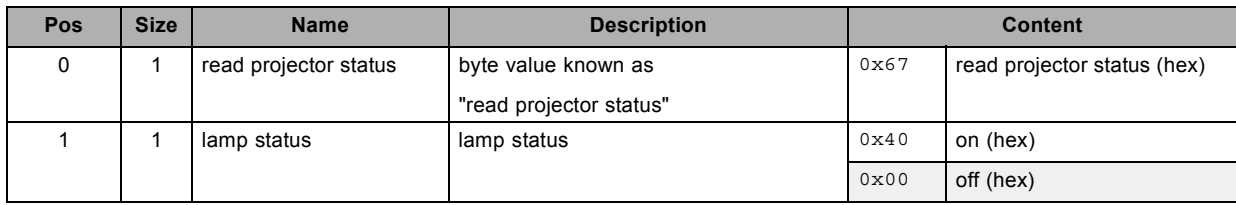

# **3.68 get lamp status, read**

### **About this command**

This command gets the status of the lamp, on or off.

#### **Request**

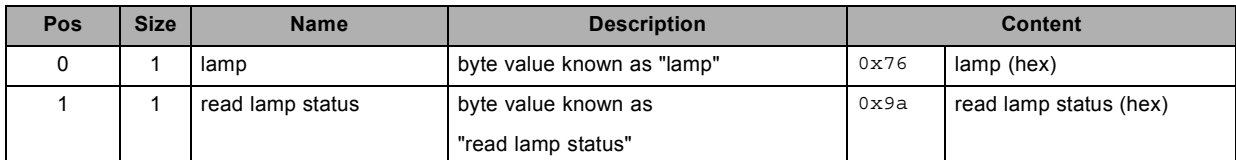

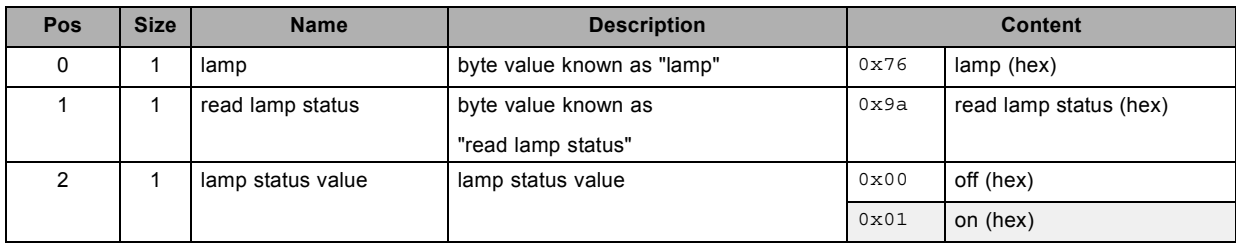

# **3.69 get layout, read**

# **About this command**

This command gets the active layout file name.

#### **Request**

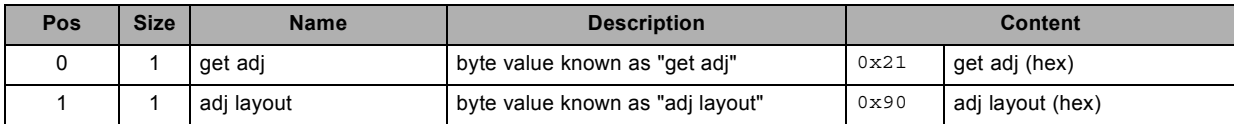

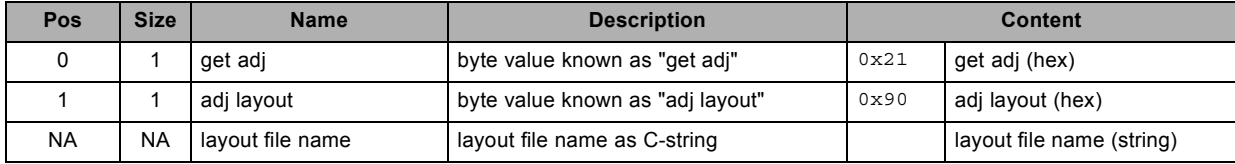

# **3.70 get lcd backlight level, read**

#### **About this command**

This command reads the lcd backlight level.

#### **Request**

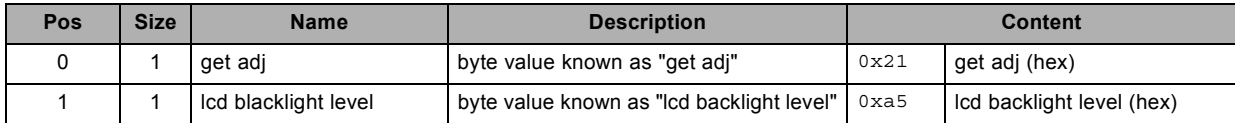

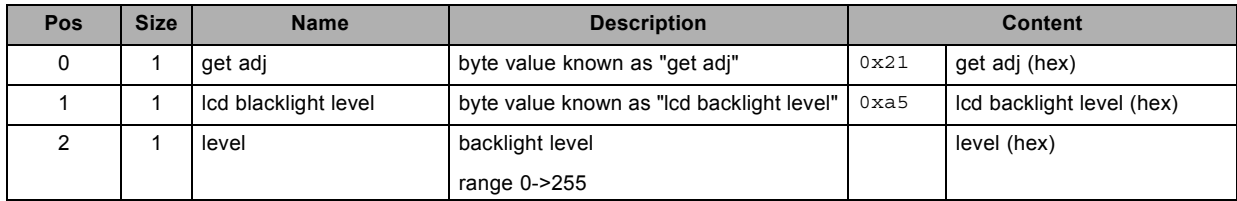

# **3.71 get lcd time out, read**

#### **About this command**

This command gets the lcd time out value.

#### **Request**

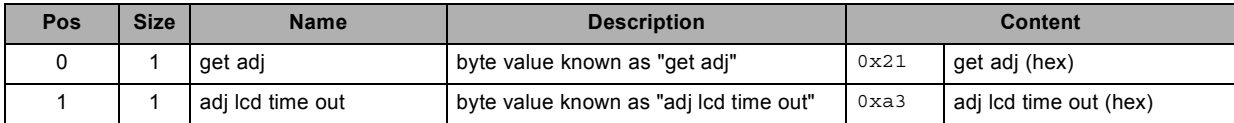

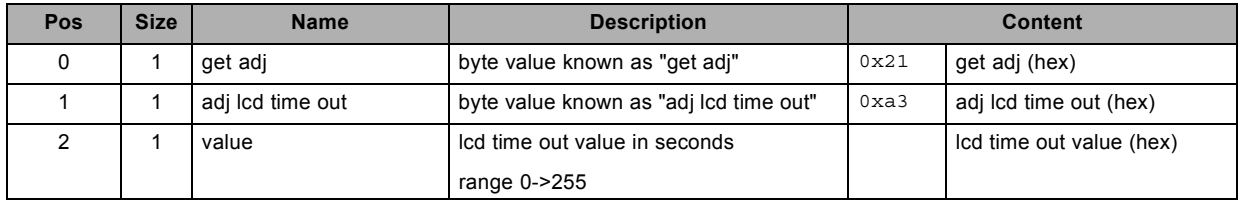

# **3.72 get lock, read**

#### **About this command**

This command gets the lock mode.

## **Request**

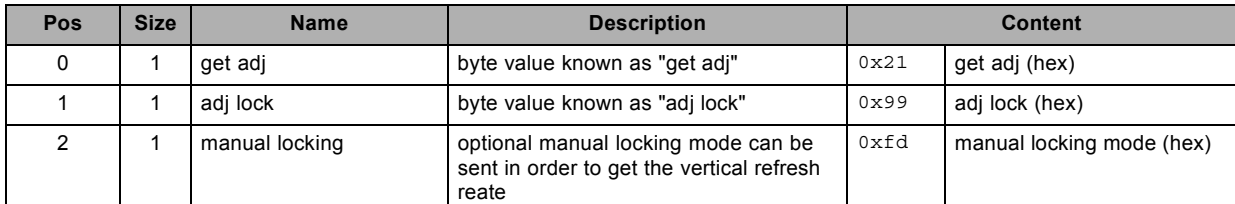

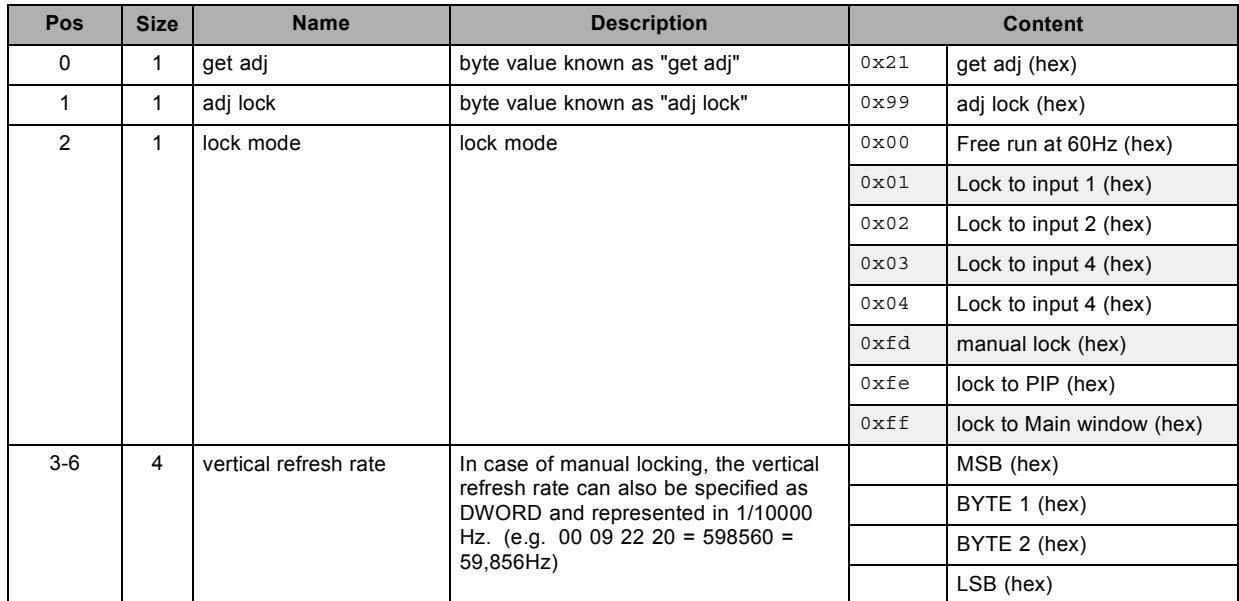

# **3.73 get no signal color logo, read**

### **About this command**

This command gets the blanking color value and logo status, used when no signal is connected.

#### **Request**

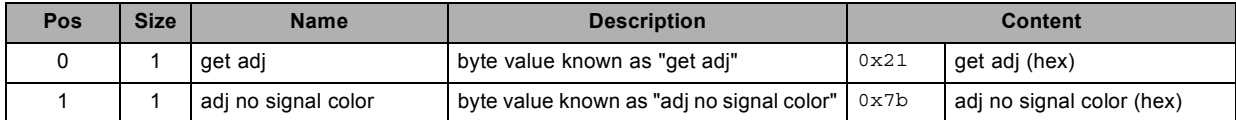

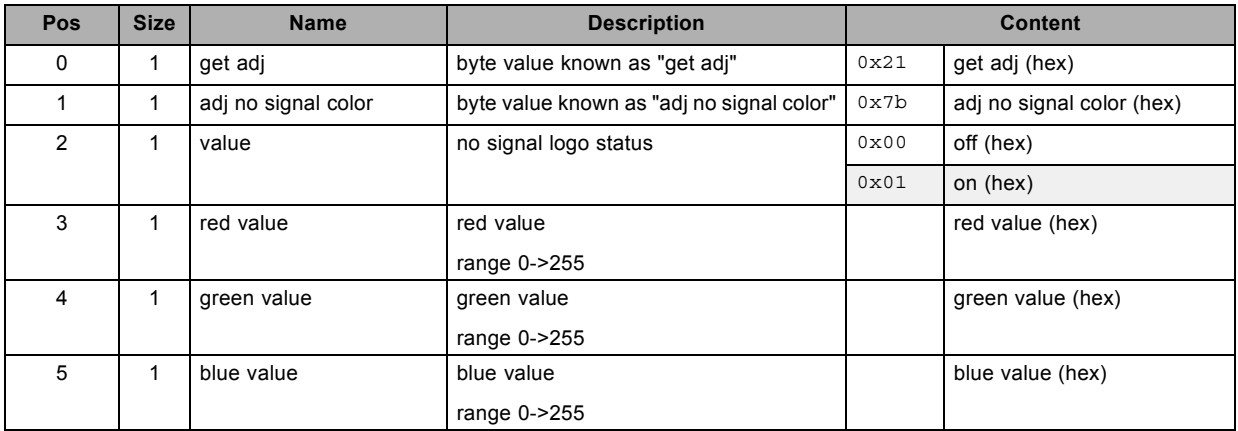

# **3.74 get no signal shutdown delay, read**

#### **About this command**

This command gets the no signal shutdown delay, expressed in number of seconds.

#### **Request**

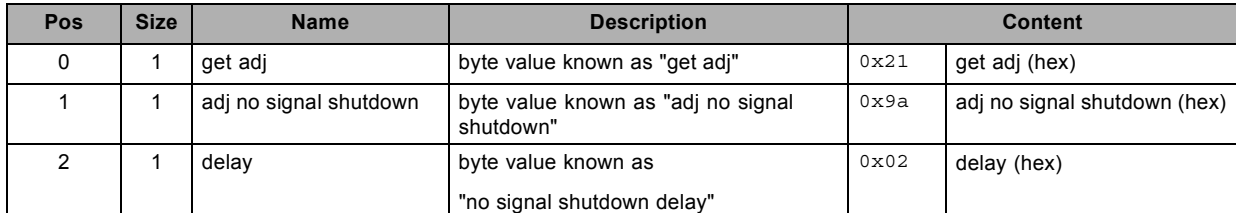

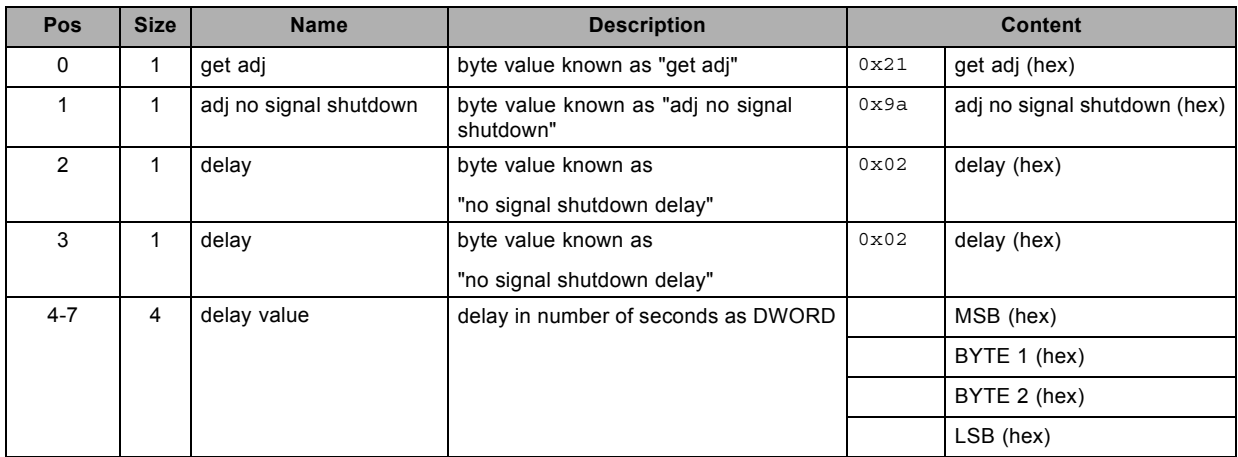

# **3.75 get no signal shutdown status, read**

#### **About this command**

This command gets the no signal shutdown value."Enabled" or "Disabled".

#### **Request**

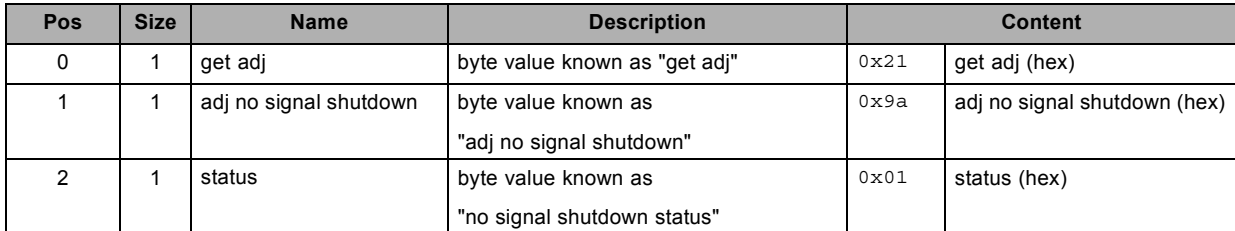

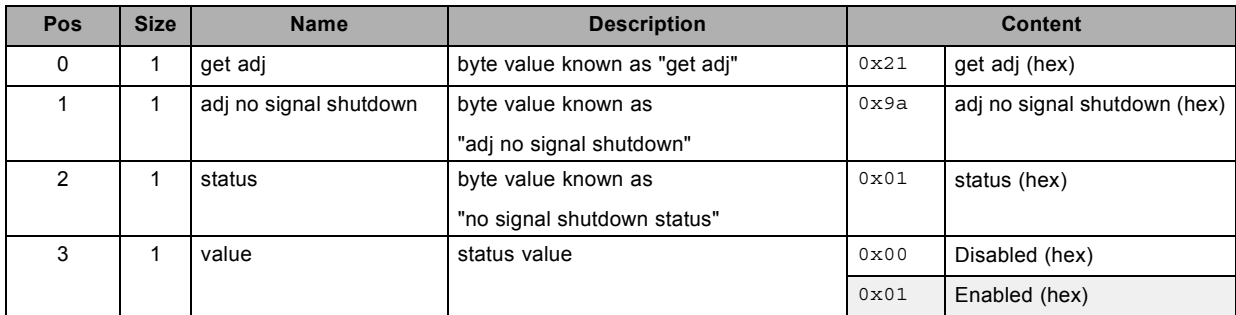

# **3.76 get output window native resolution status, read**

#### **About this command**

This command gets the output window native resolution status.

#### **Request**

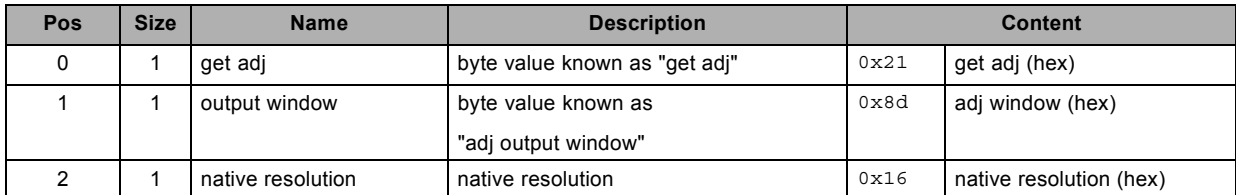

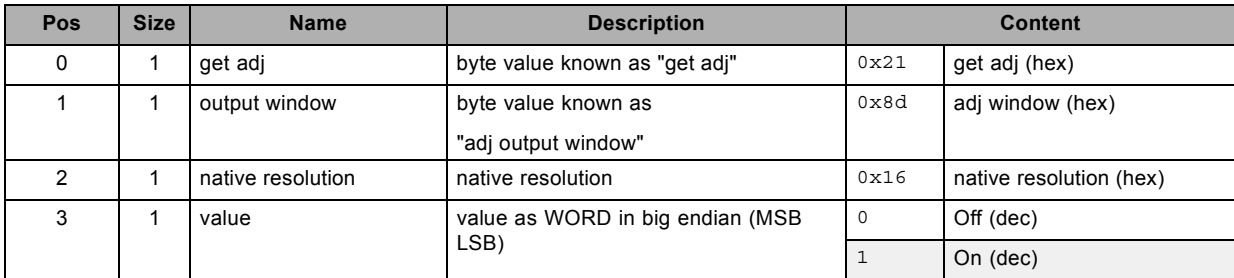

# **3.77 get output window parameters, read**

### **About this command**

This command gets the output window parameters.

#### **Request**

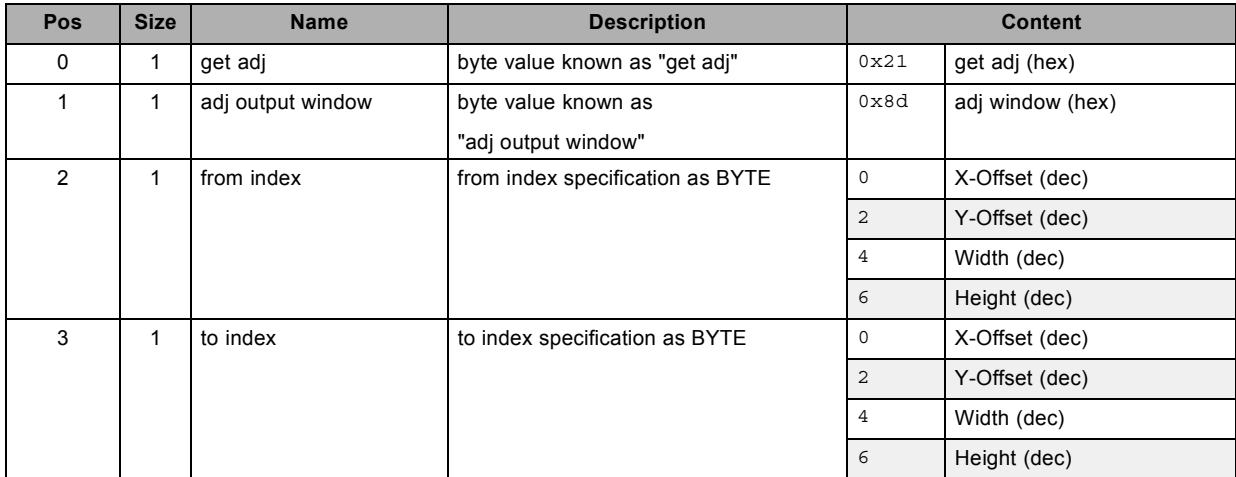

#### **Response**

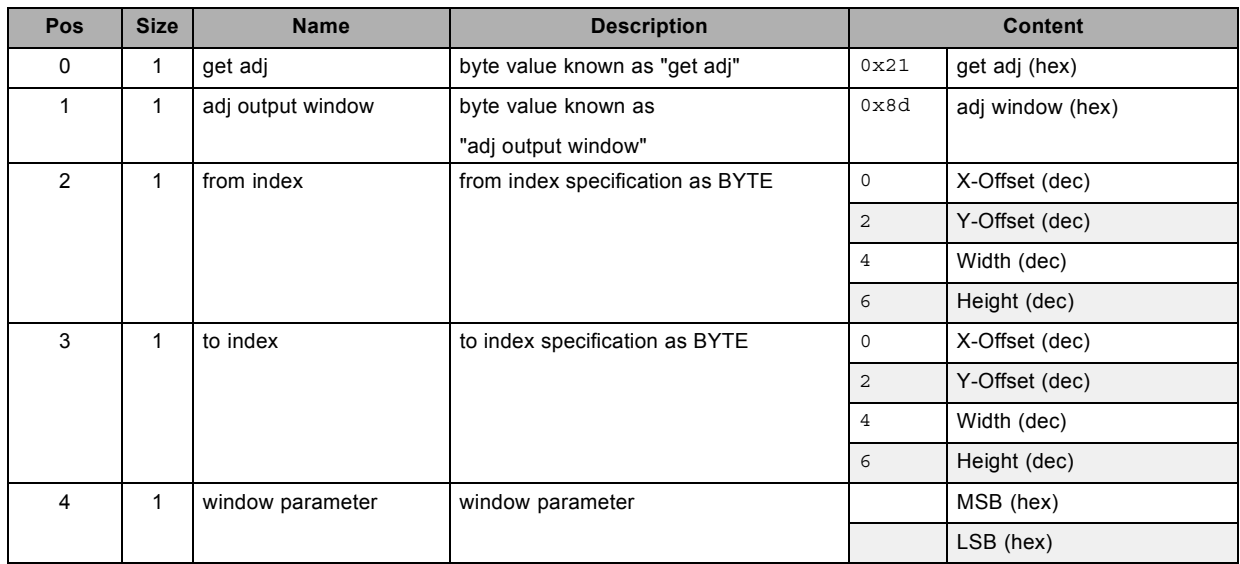

#### **About datafield 8 (window parameter)**

- all window parameters are expressed as WORD in big endian (MSB LSB)

- the minimum number of parameters is 1

- the maximum number of parameters depends on the specified from and to index

# **3.78 get output window status, read**

### **About this command**

This command gets the output window status.

#### **Request**

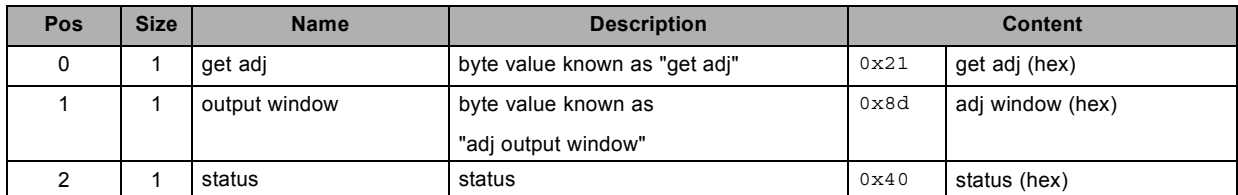

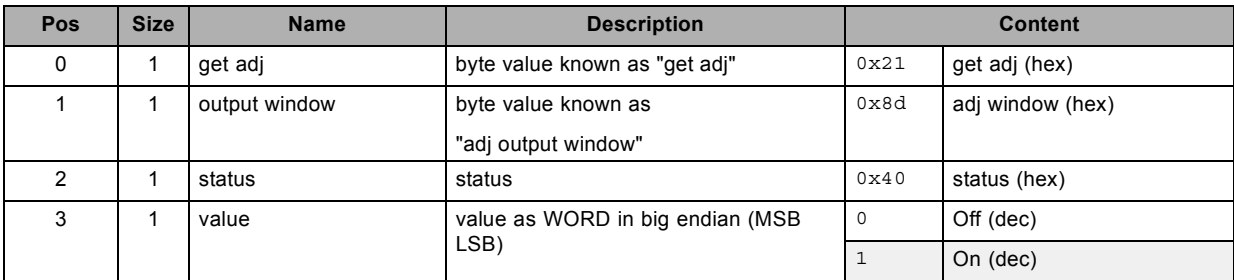

# **3.79 get P7 TCGD blue X, read**

### **About this command**

This command gets the P7 TCGD blue X value.

#### **Request**

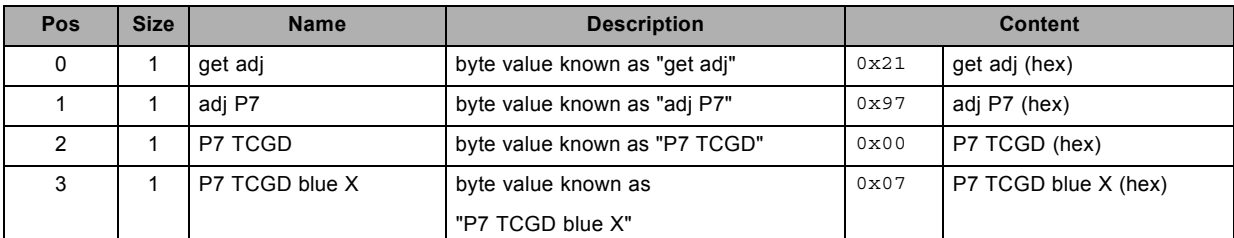

#### **Response**

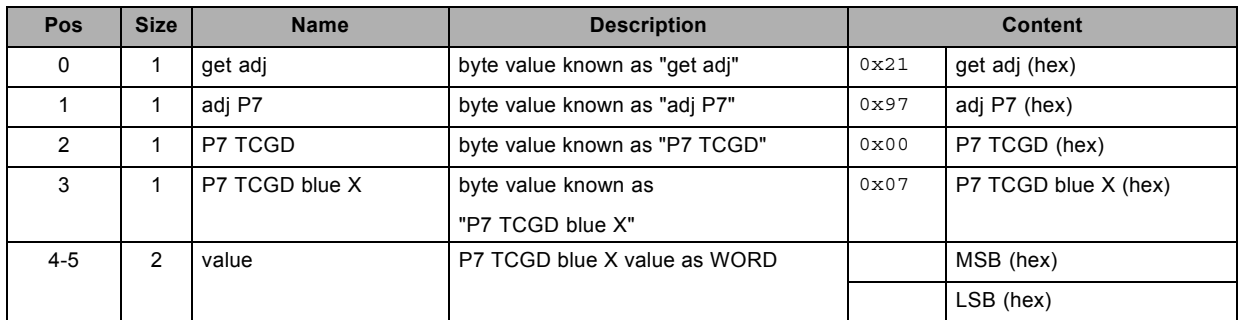

## **About datafield 8 (value)**

# **3.80 get P7 TCGD blue Y, read**

### **About this command**

This command gets the P7 TCGD blue Y value.

#### **Request**

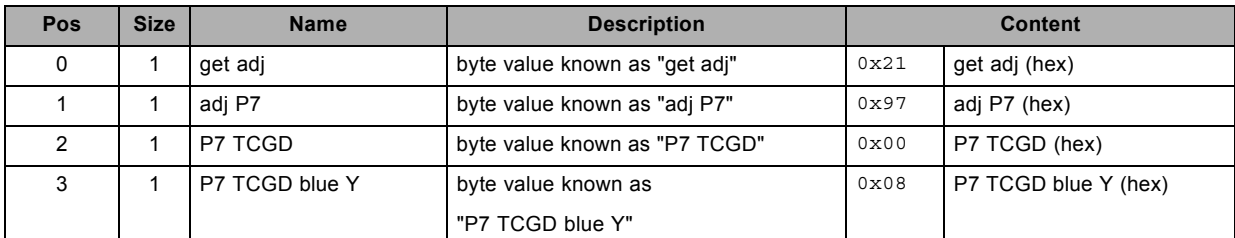

#### **Response**

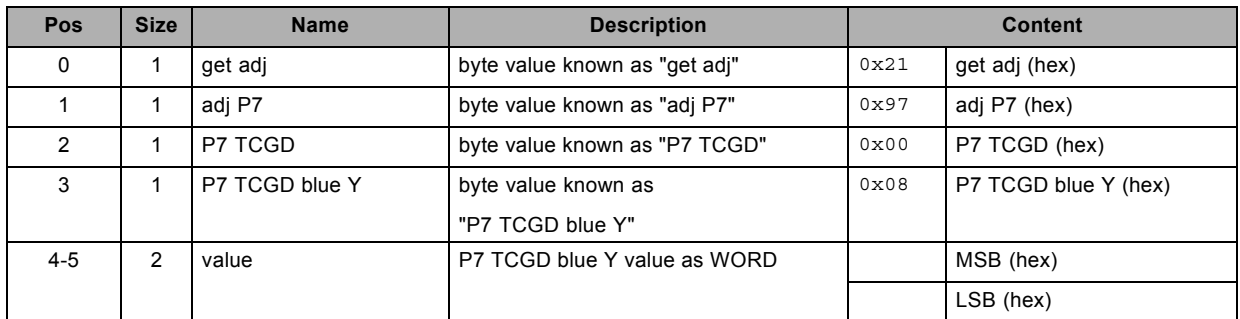

## **About datafield 8 (value)**

# **3.81 get P7 TCGD cyan X, read**

## **About this command**

This command gets the P7 TCGD cyan X value.

#### **Request**

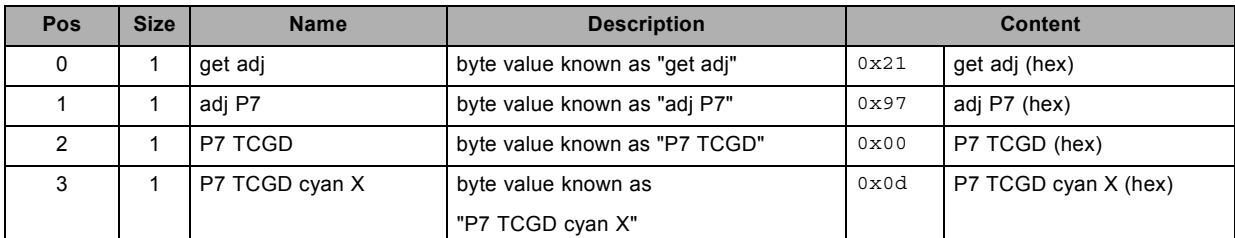

#### **Response**

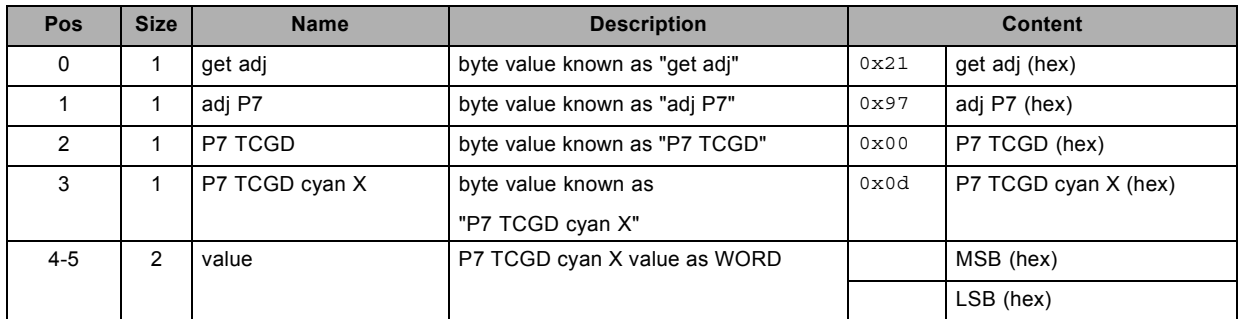

## **About datafield 8 (value)**

# **3.82 get P7 TCGD cyan Y, read**

### **About this command**

This command gets the P7 TCGD cyan Y value.

#### **Request**

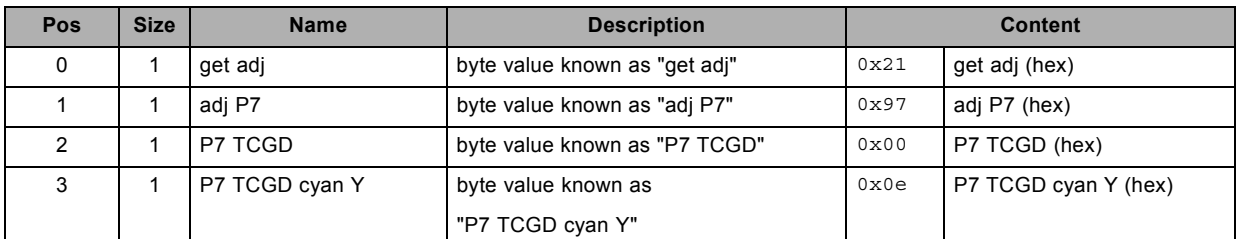

#### **Response**

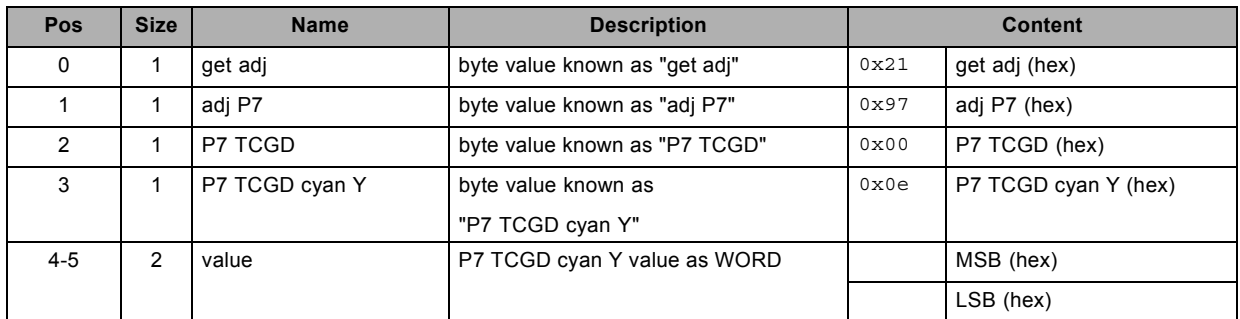

## **About datafield 8 (value)**

# **3.83 get P7 TCGD green Y, read**

### **About this command**

This command gets the P7 TCGD green Y value.

#### **Request**

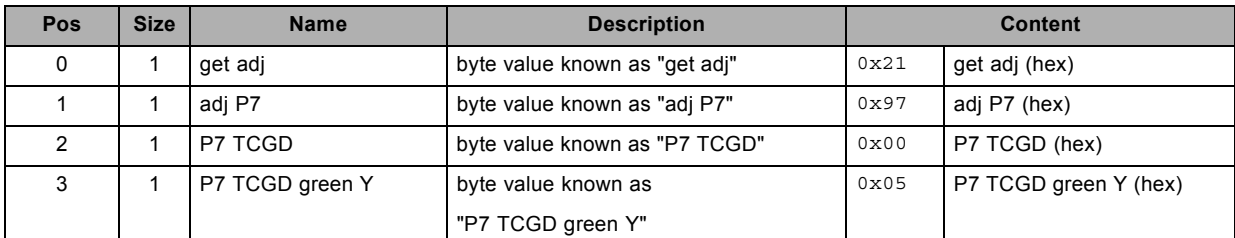

#### **Response**

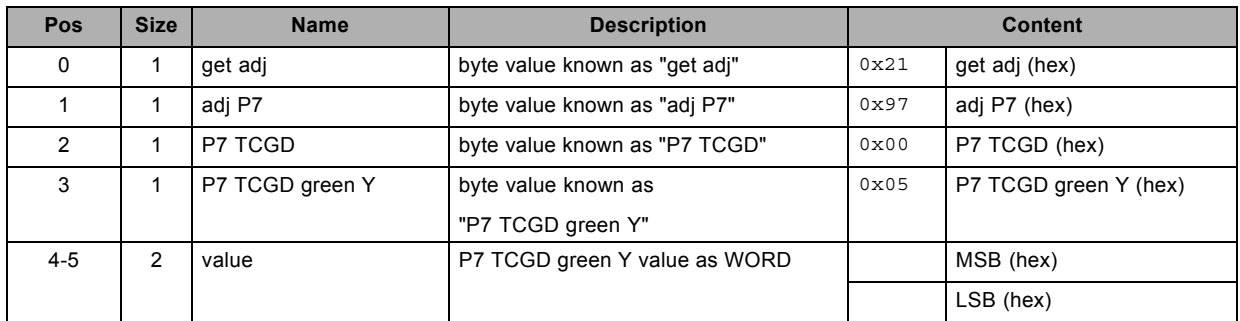

## **About datafield 8 (value)**

# **3.84 get P7 TCGD magenta X, read**

### **About this command**

This command gets the P7 TCGD magenta X value.

#### **Request**

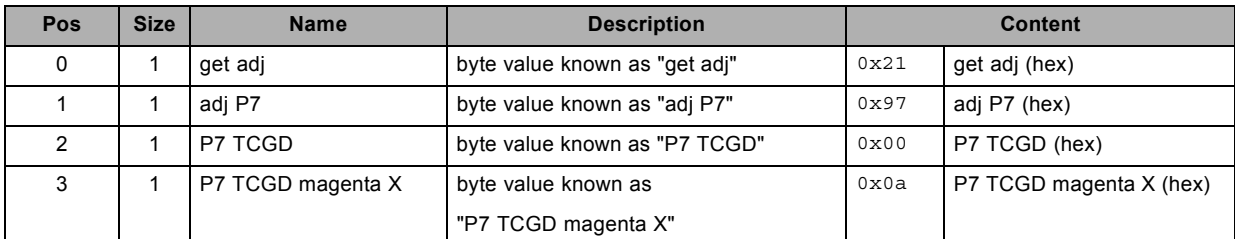

#### **Response**

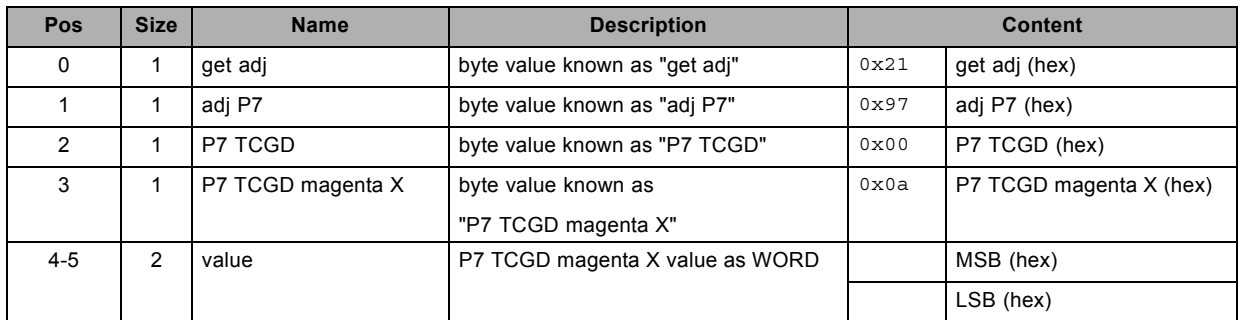

## **About datafield 8 (value)**

# **3.85 get P7 TCGD magenta Y, read**

### **About this command**

This command gets the P7 TCGD magenta Y value.

#### **Request**

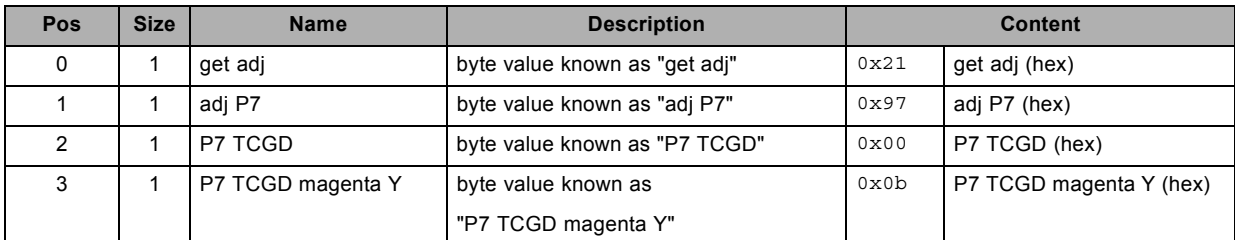

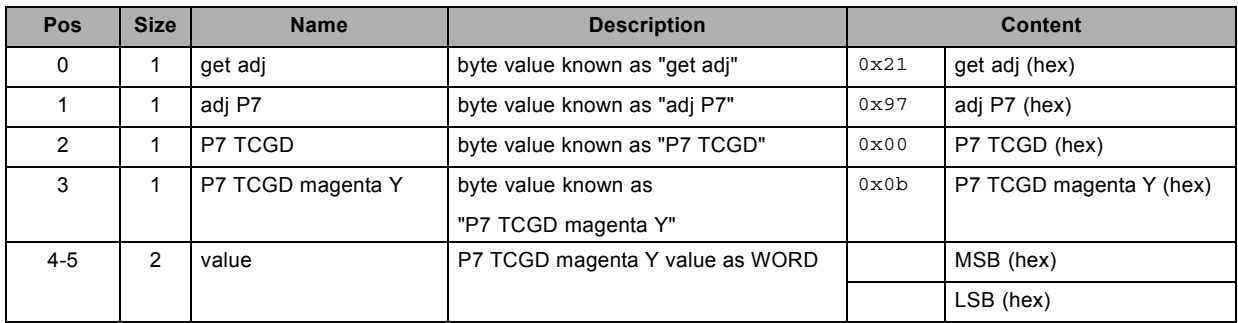

# **3.86 get P7 TCGD red X, read**

### **About this command**

This command gets the P7 TCGD red X value.

#### **Request**

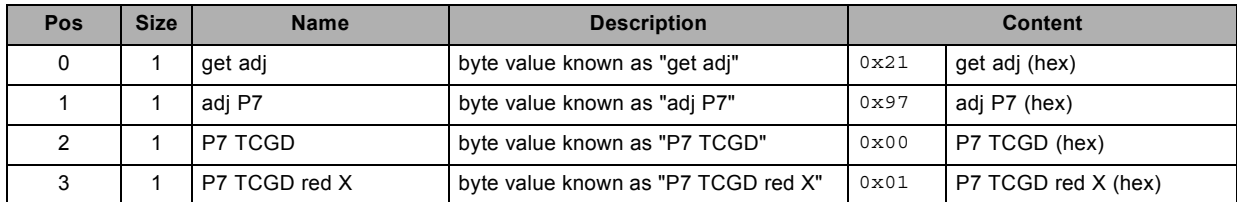

#### **Response**

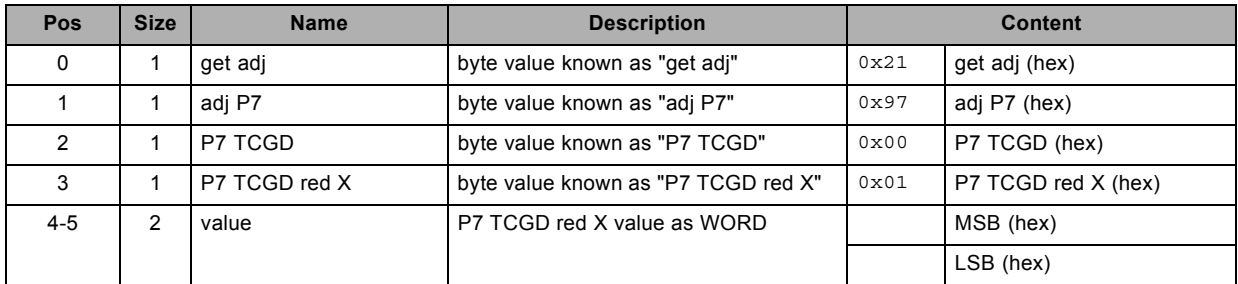

# **About datafield 8 (value)**
# **3.87 get P7 TCGD red Y, read**

#### **About this command**

This command gets the P7 TCGD red Y value.

#### **Request**

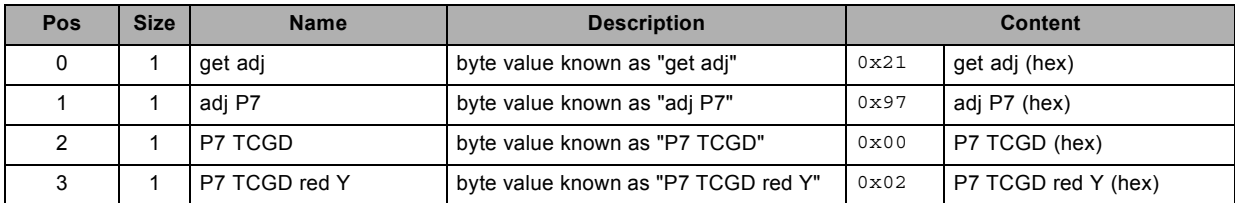

#### **Response**

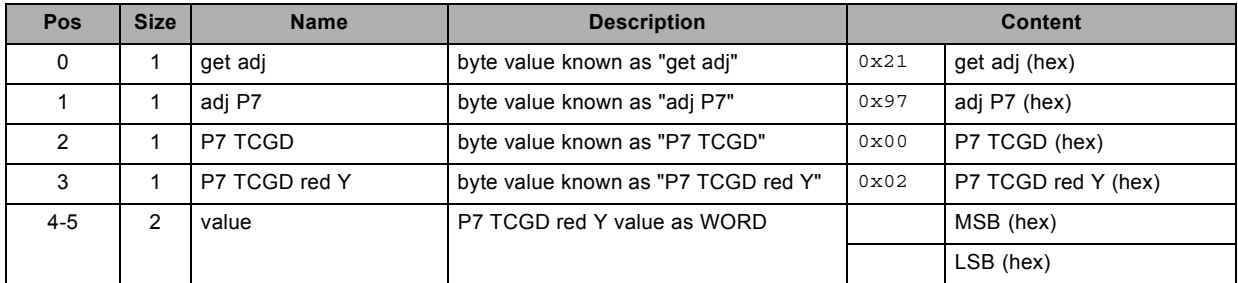

## **About datafield 8 (value)**

# **3.88 get P7 TCGD selection, read**

#### **About this command**

This command gets the P7 TCGD selection.

#### **Request**

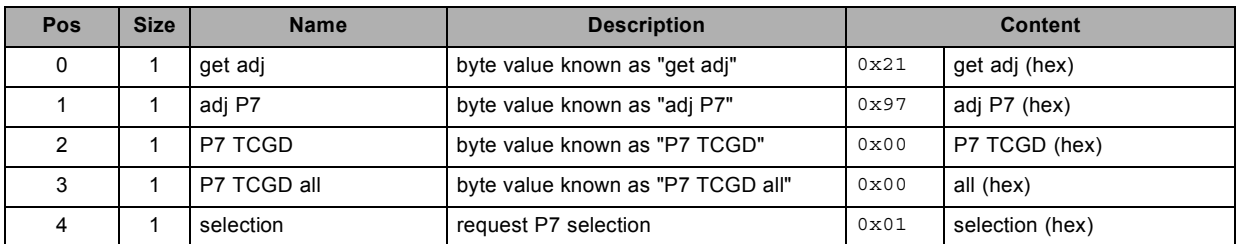

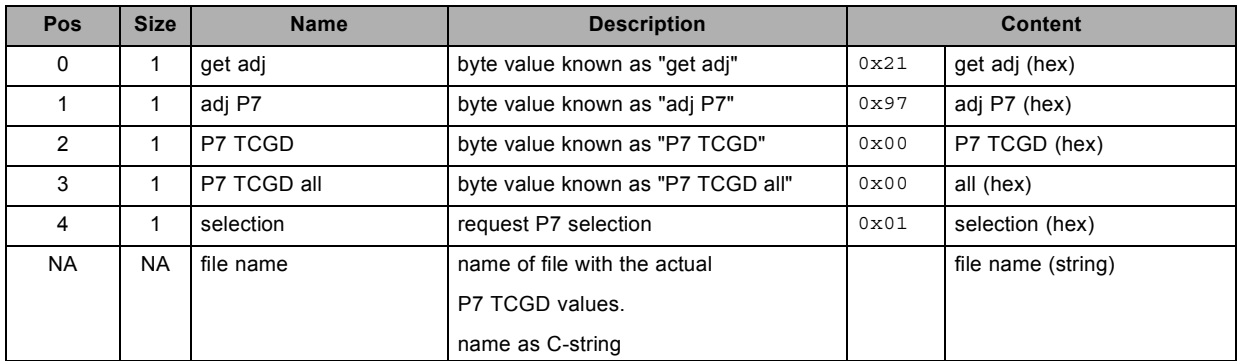

# **3.89 get P7 TCGD white X, read**

#### **About this command**

This command gets the P7 TCGD white X value.

#### **Request**

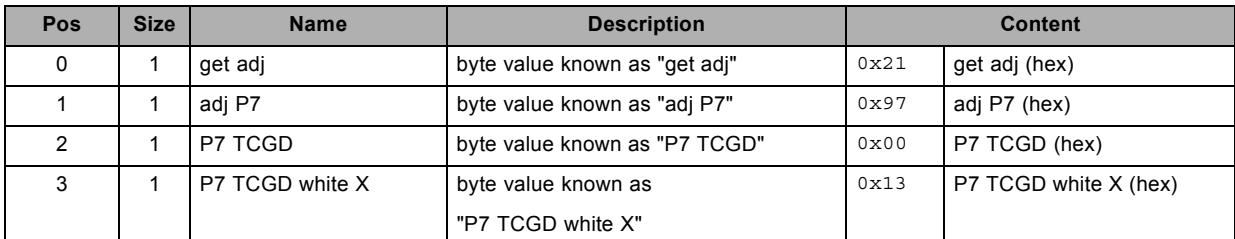

#### **Response**

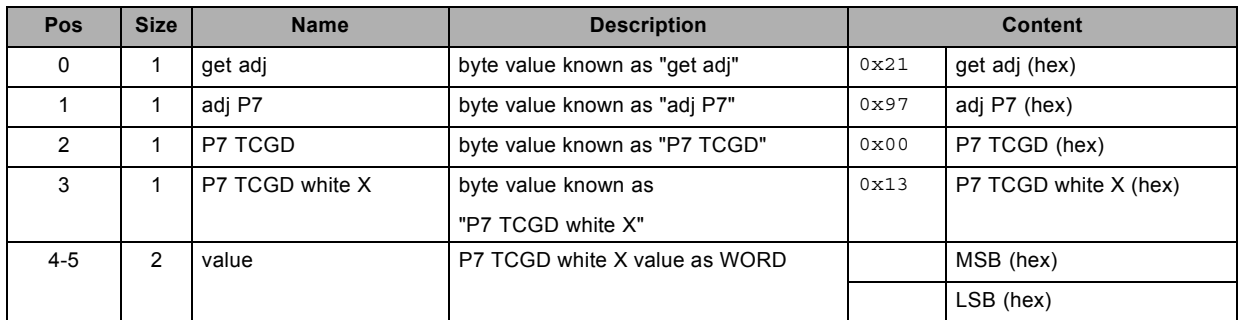

### **About datafield 8 (value)**

# **3.90 get P7 TCGD white Y, read**

#### **About this command**

This command gets the P7 TCGD white Y value.

#### **Request**

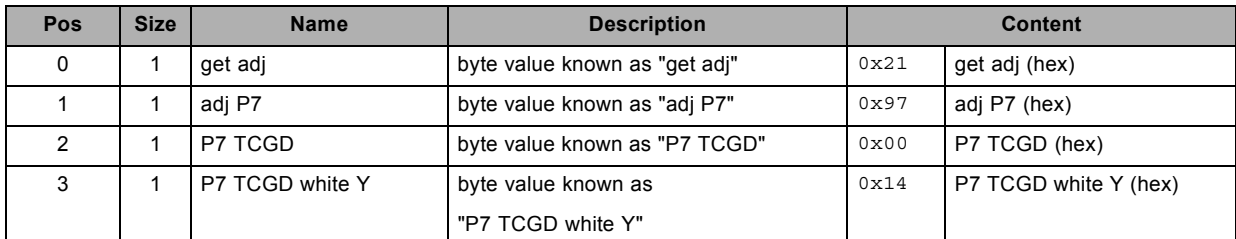

#### **Response**

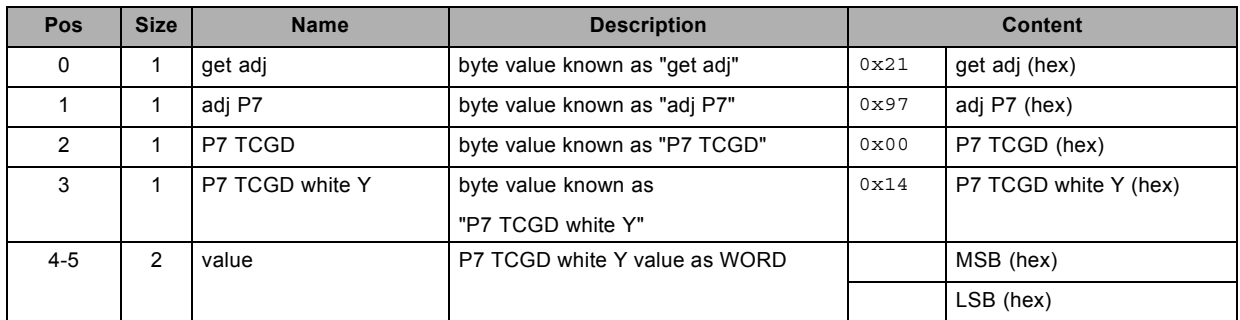

### **About datafield 8 (value)**

# **3.91 get P7 TCGD yellow X, read**

#### **About this command**

This command gets the P7 TCGD yellow X value.

#### **Request**

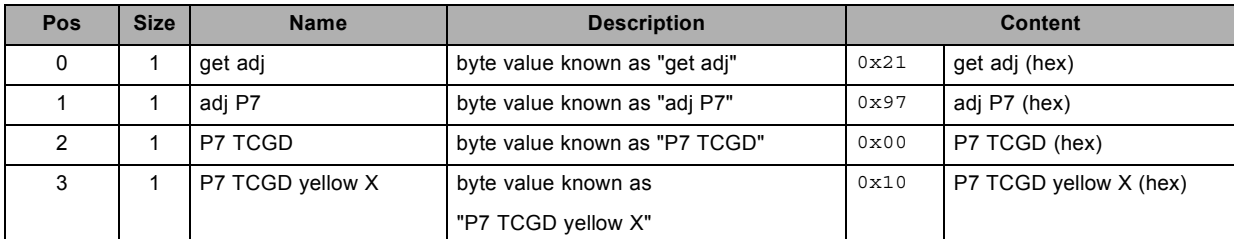

#### **Response**

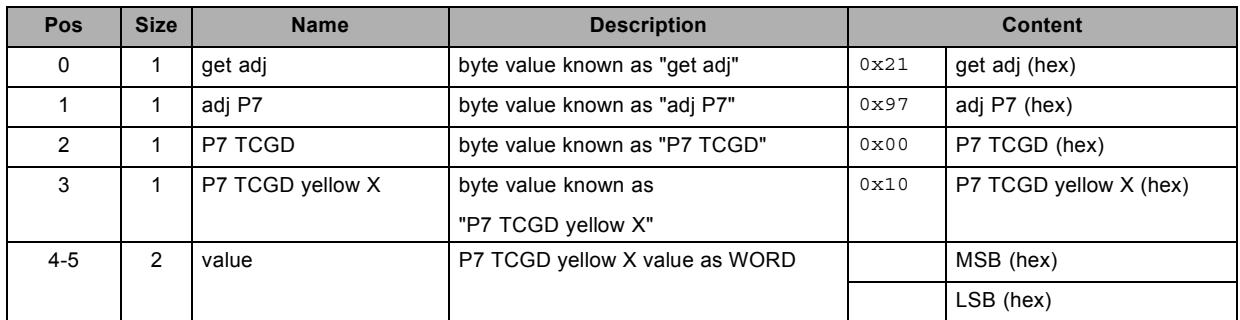

### **About datafield 8 (value)**

# **3.92 get P7 TCGD yellow Y, read**

#### **About this command**

This command gets the P7 TCGD yellow Y value.

#### **Request**

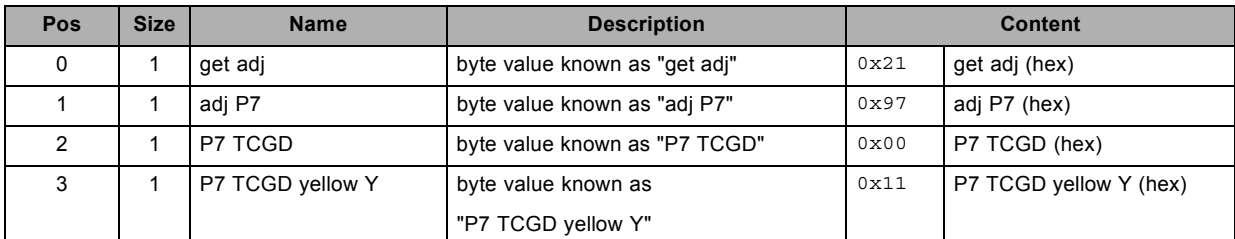

#### **Response**

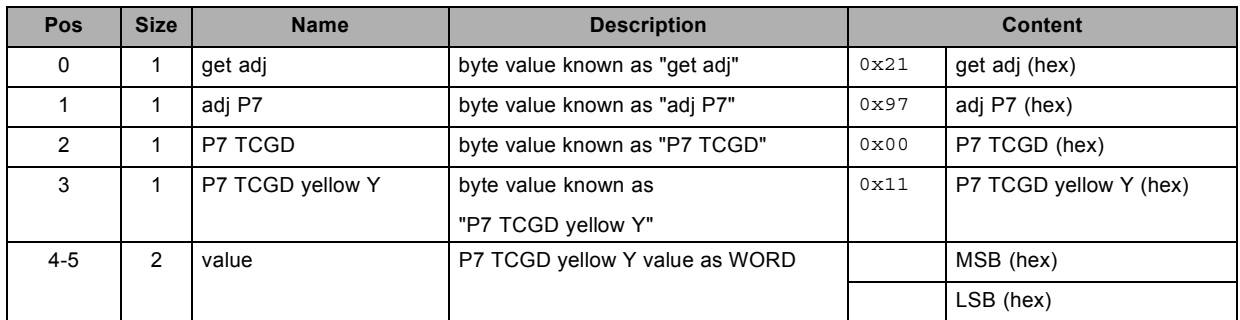

### **About datafield 8 (value)**

# **3.93 get phase, read**

#### **About this command**

This command gets the phase value of the active source.

#### **Request**

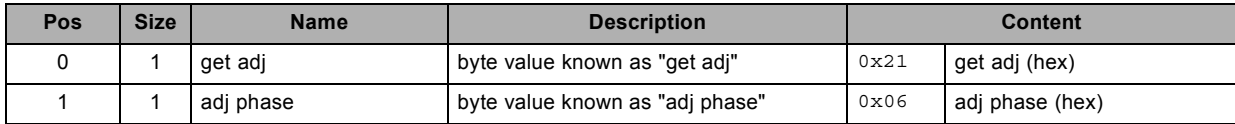

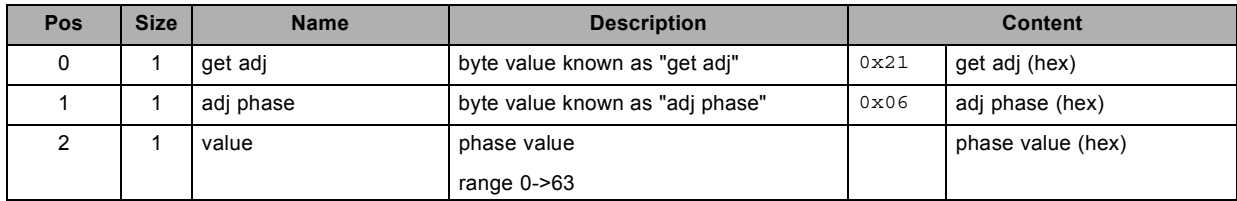

# **3.94 get projector address, read**

#### **About this command**

This command gets the projector address.

### **Request**

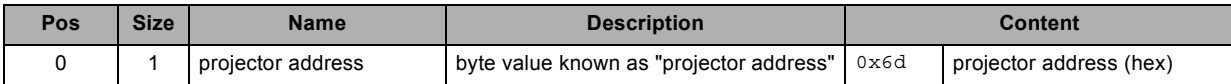

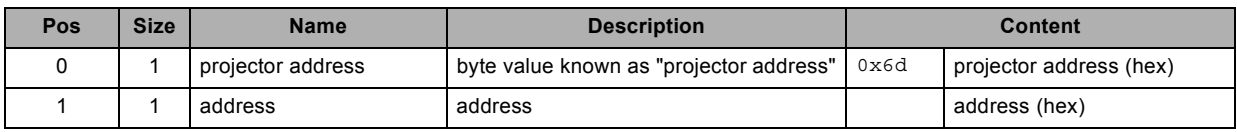

# **3.95 get same lens settings status, read**

#### **About this command**

This command gets the same lens settings status.

#### **Request**

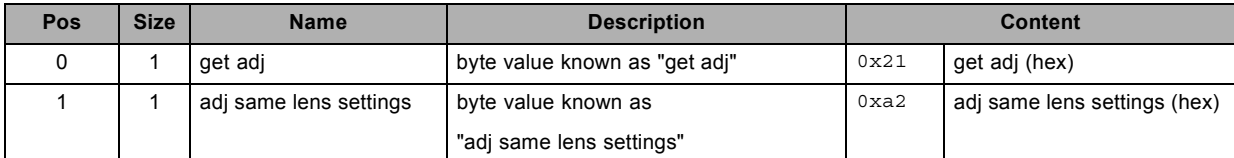

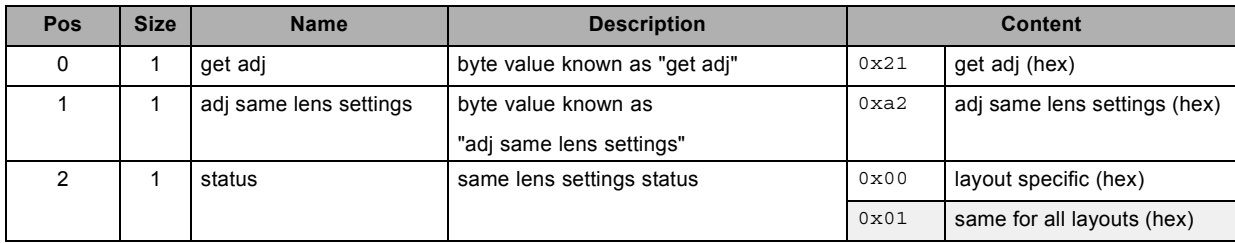

# **3.96 get saturation, read**

#### **About this command**

This command gets the saturation value of the active source.

#### **Request**

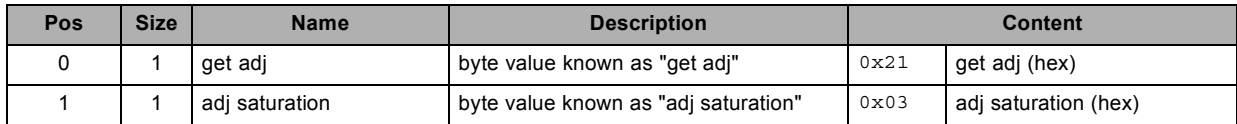

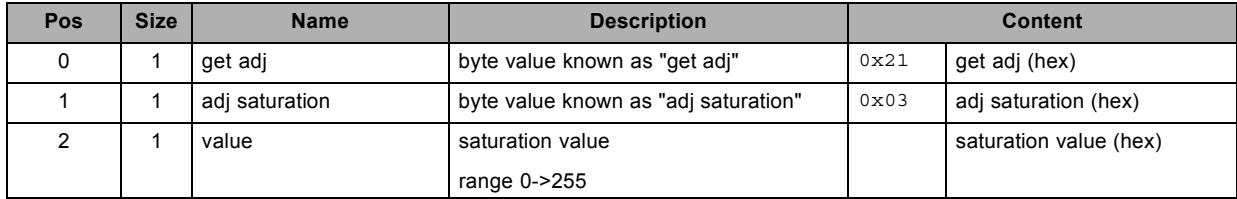

# **3.97 get scan/orientation configuration , read**

#### **About this command**

This command gets the scan/orientation configuration.

#### **Request**

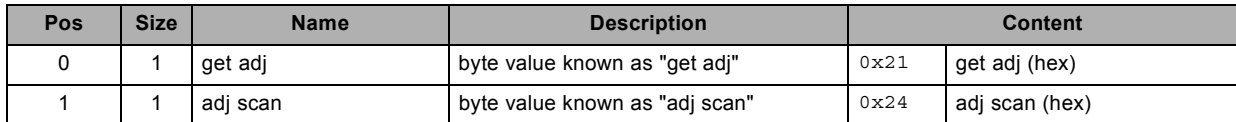

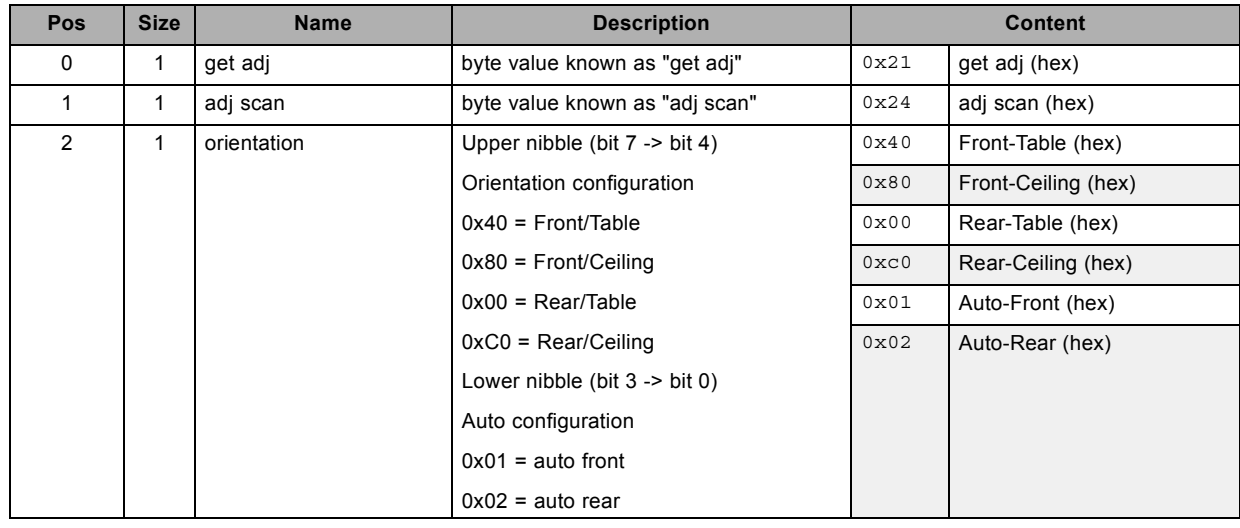

# **3.98 get sharpness, read**

#### **About this command**

This command gets the sharpness value of the active source.

#### **Request**

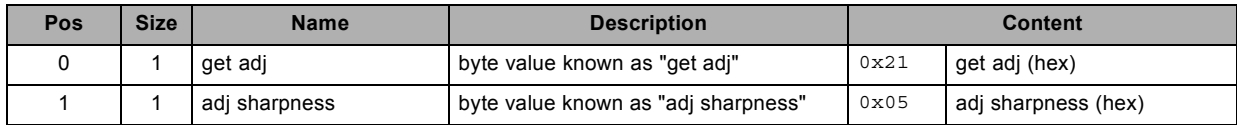

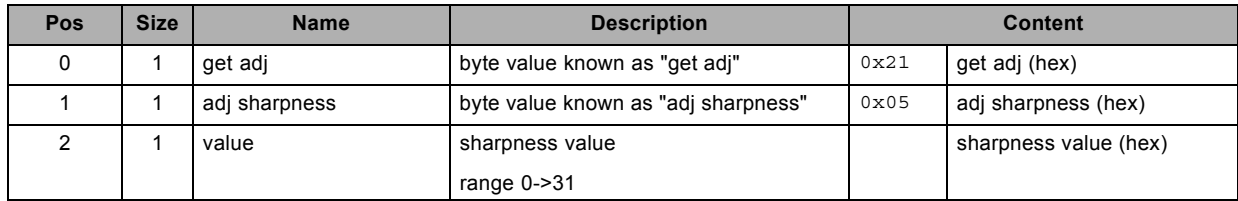

# **3.99 get shutter status, read**

#### **About this command**

This command gets the shutter status.

### **Request**

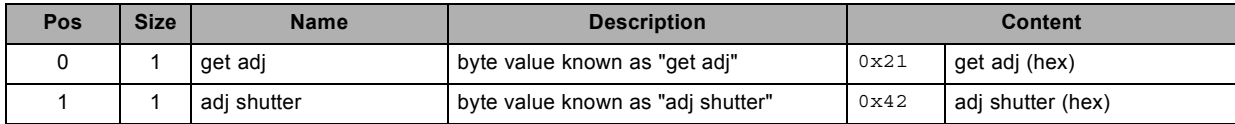

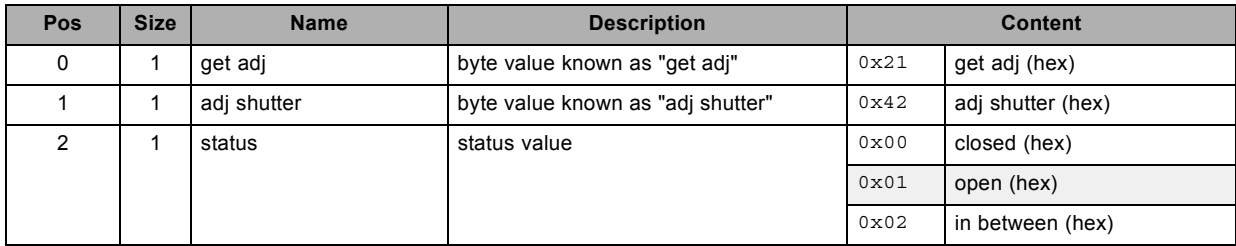

# **3.100 get soft edge black level, read**

#### **About this command**

This command gets the soft edge black level value.

#### **Request**

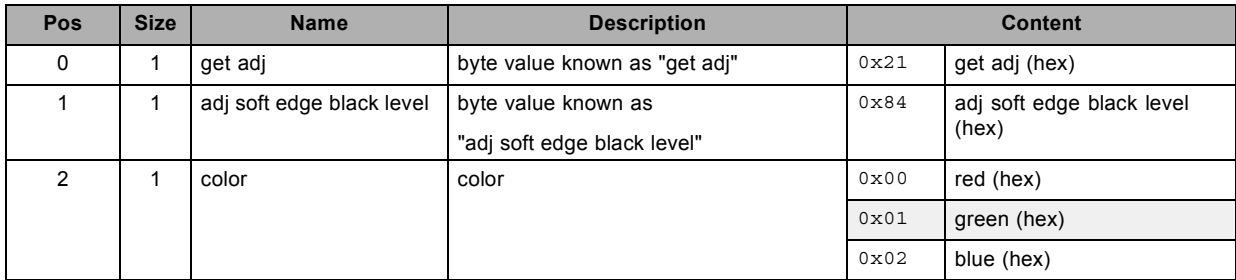

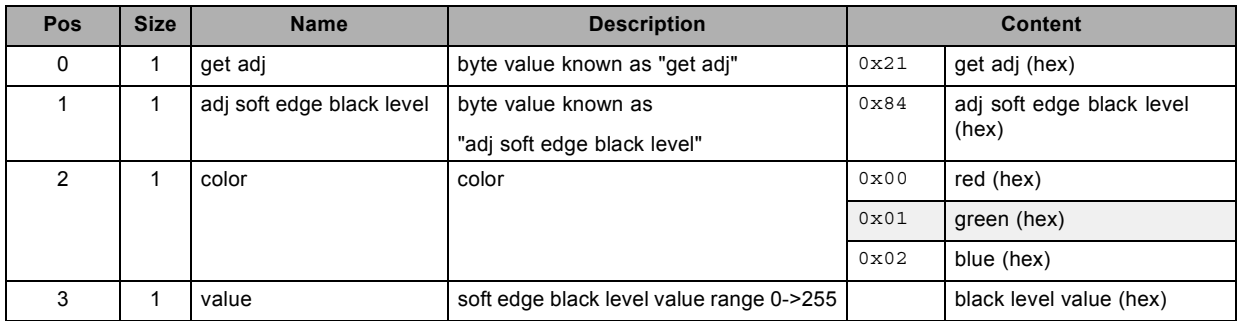

# **3.101 get soft edge size black level bottom, read**

#### **About this command**

This command gets the soft edge size black level bottom value.

#### **Request**

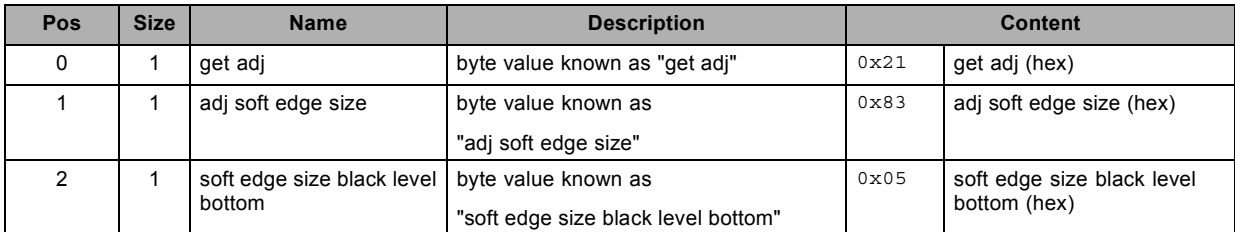

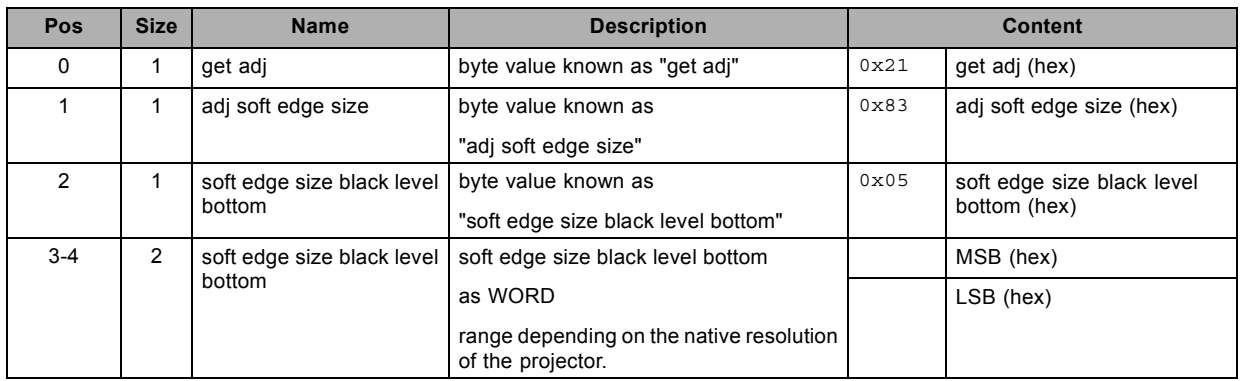

# **3.102 get soft edge size black level left, read**

#### **About this command**

This command gets the soft edge size black level left value.

#### **Request**

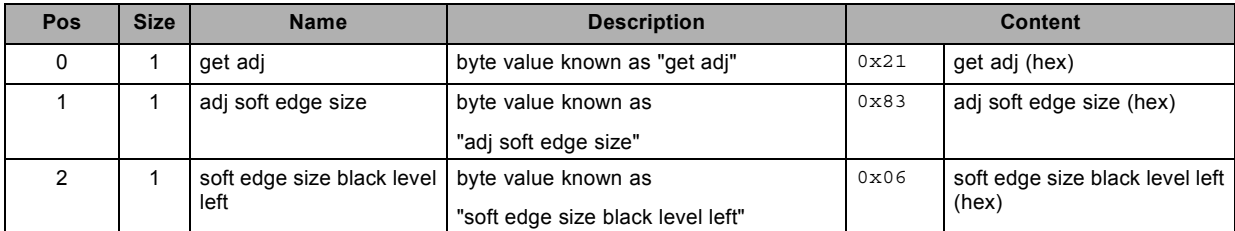

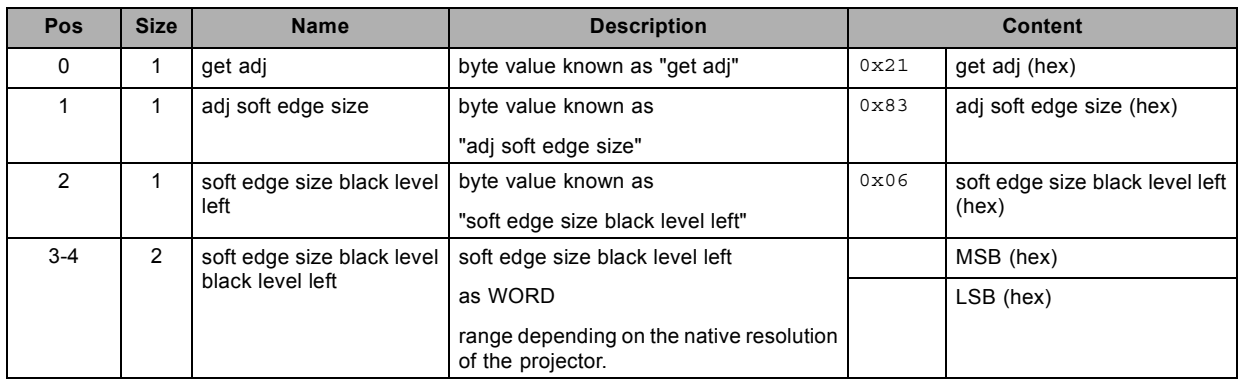

# **3.103 get soft edge size black level right, read**

#### **About this command**

This command gets the soft edge size black level right value.

#### **Request**

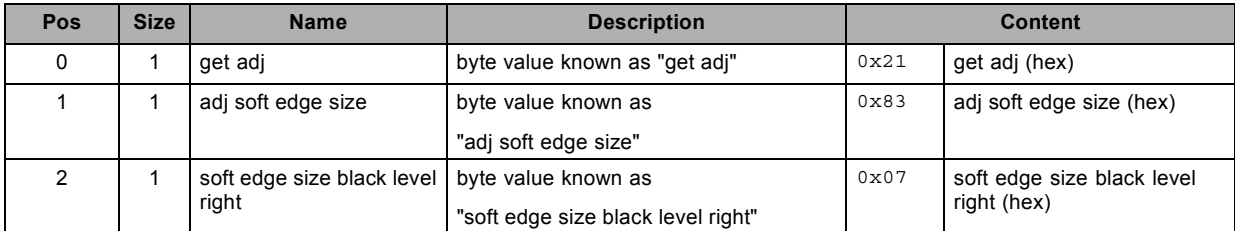

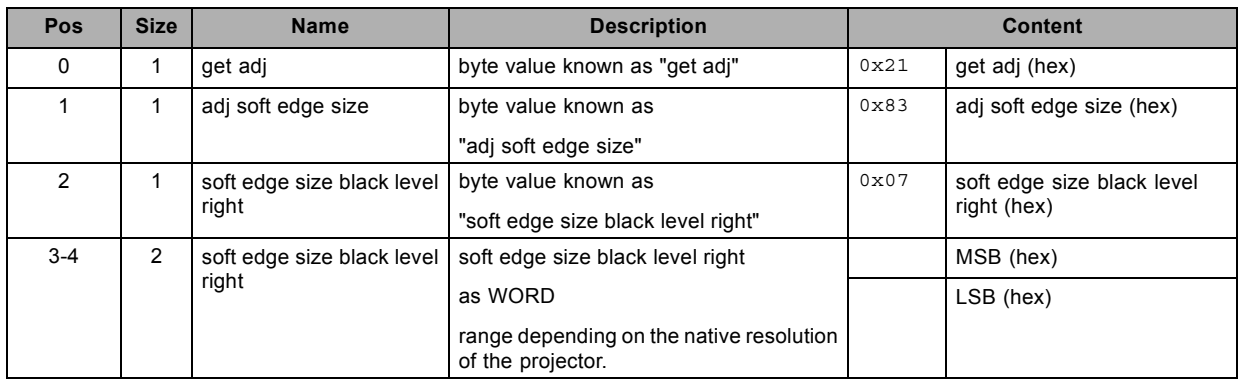

# **3.104 get soft edge size black level top, read**

#### **About this command**

This command gets the soft edge size black level top value.

#### **Request**

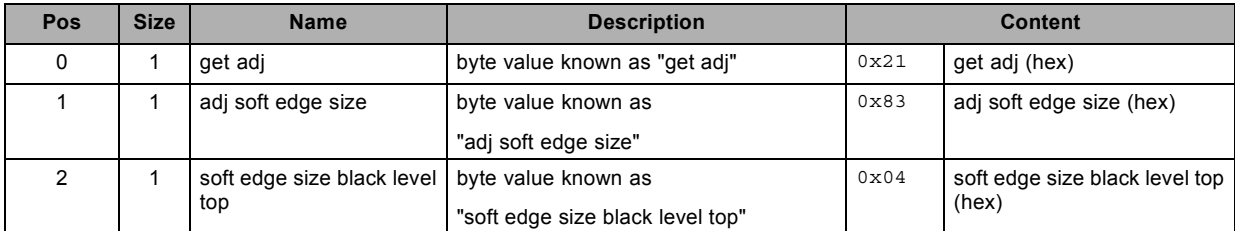

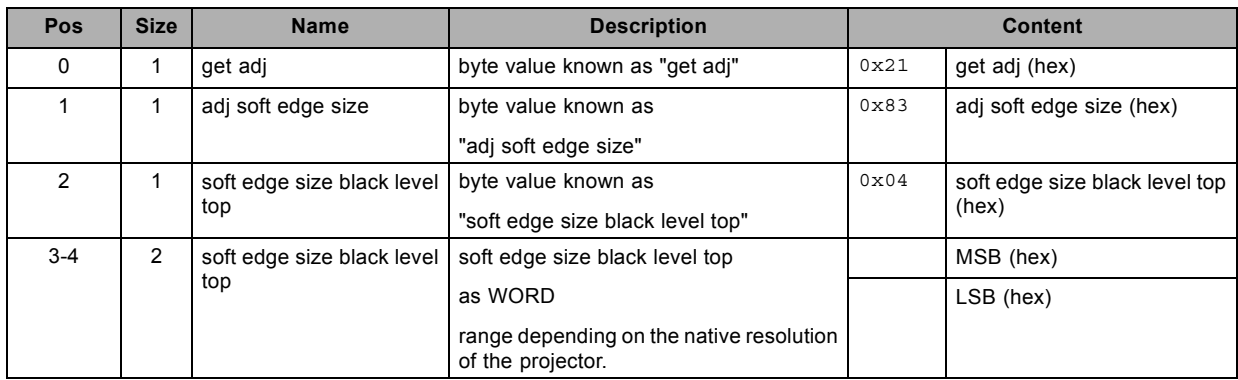

# **3.105 get soft edge size bottom, read**

#### **About this command**

This command sets the soft edge size bottom value.

#### **Request**

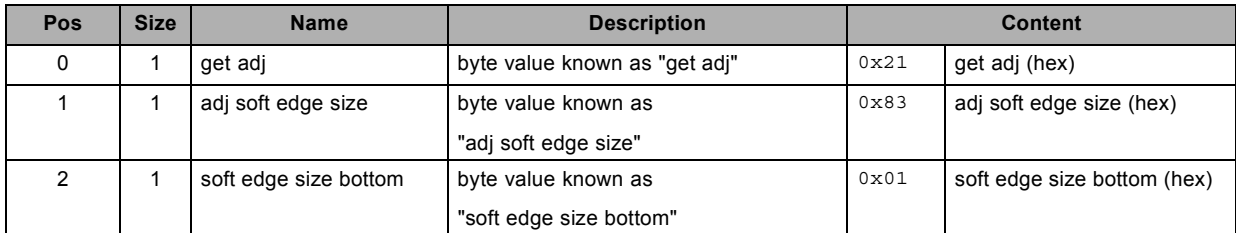

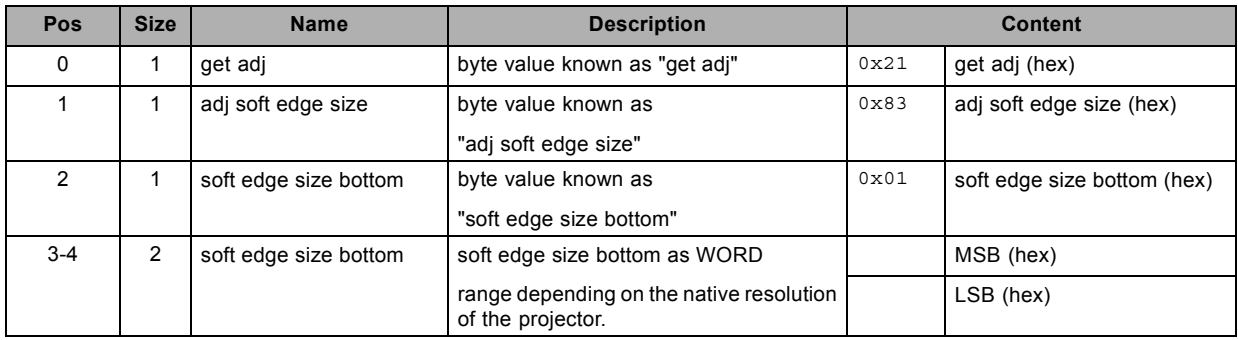

# **3.106 get soft edge size left, read**

#### **About this command**

This command gets the soft edge size left value.

#### **Request**

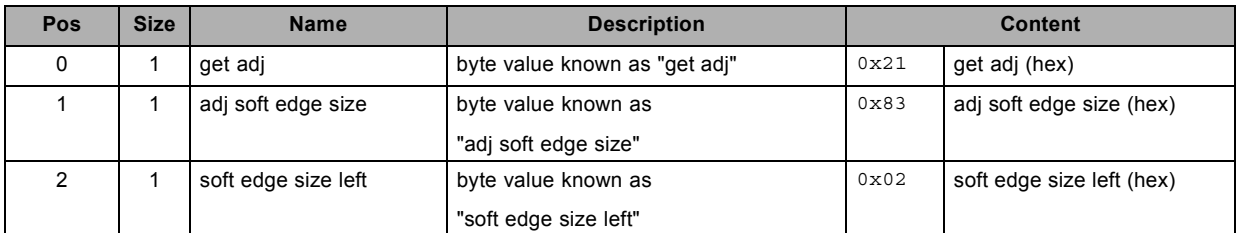

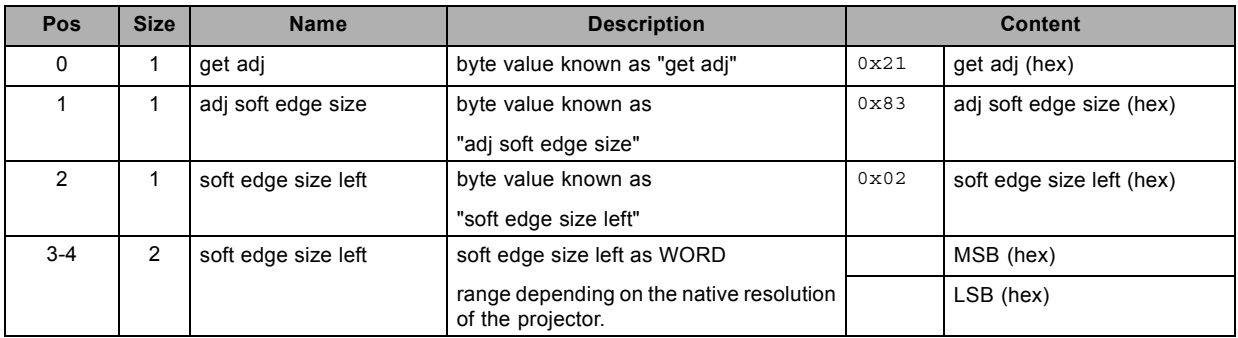

# **3.107 get soft edge size right, read**

#### **About this command**

This command gets the soft edge size right value.

#### **Request**

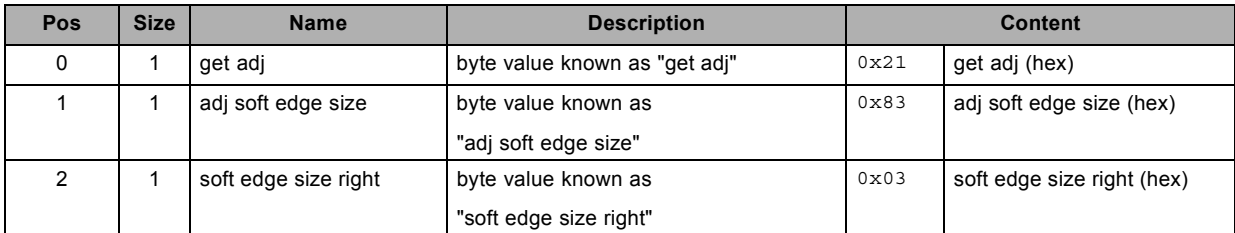

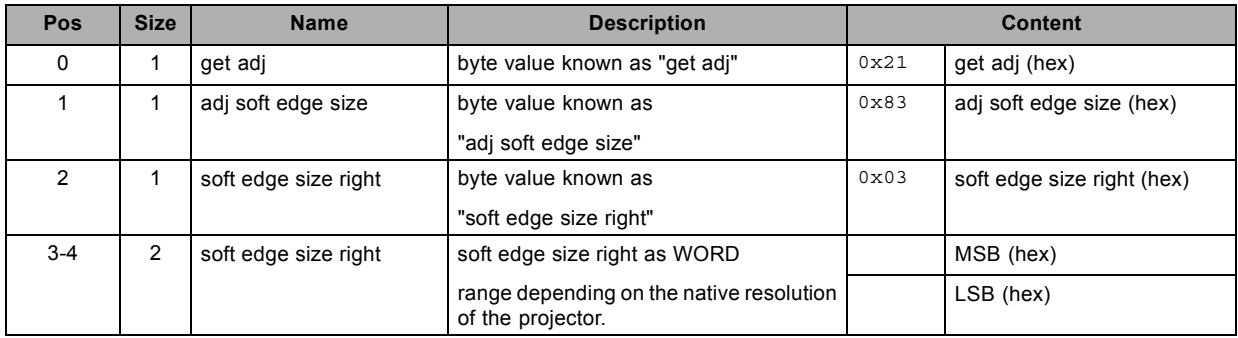

# **3.108 get soft edge size top, read**

#### **About this command**

This command gets the soft edge size top value.

#### **Request**

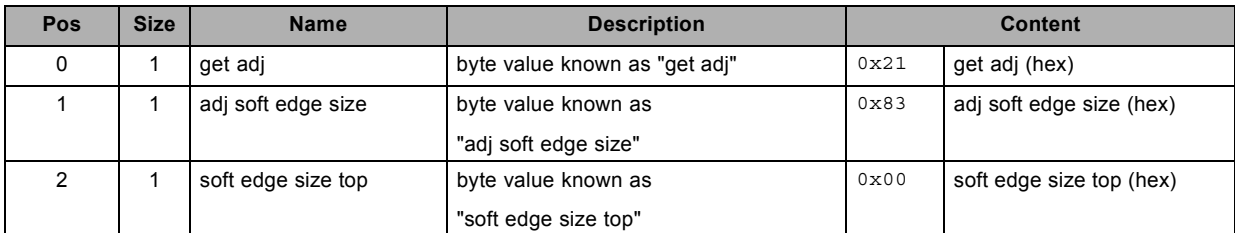

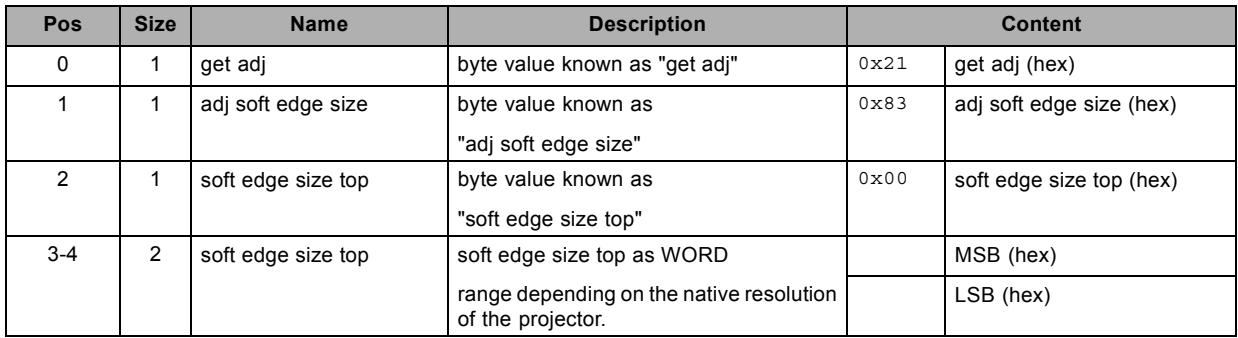

# **3.109 get soft edge status, read**

#### **About this command**

This command gets the soft edge status.

### **Request**

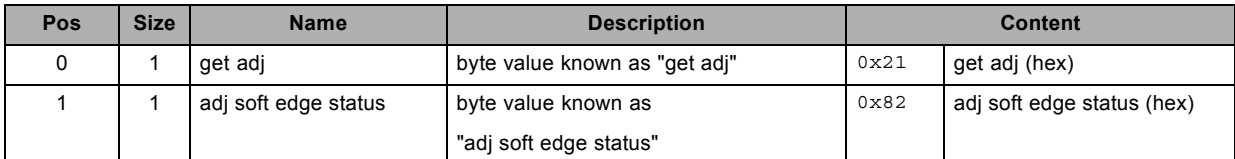

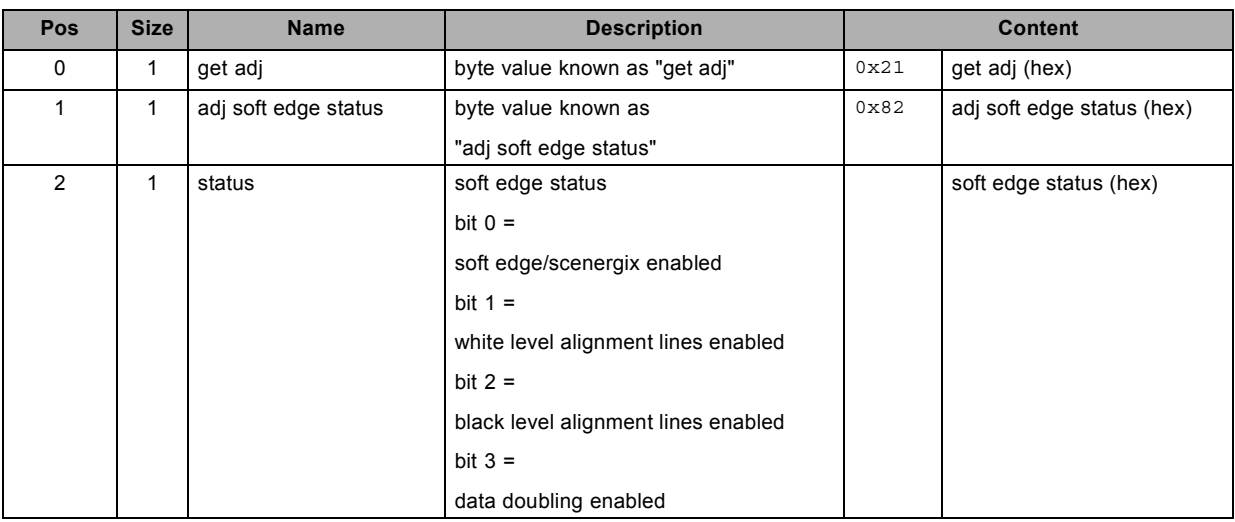

# **3.110 get source, read**

#### **About this command**

This command gets the source selection for the active window.

### **Request**

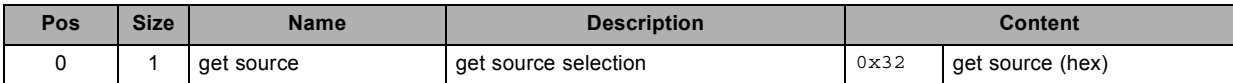

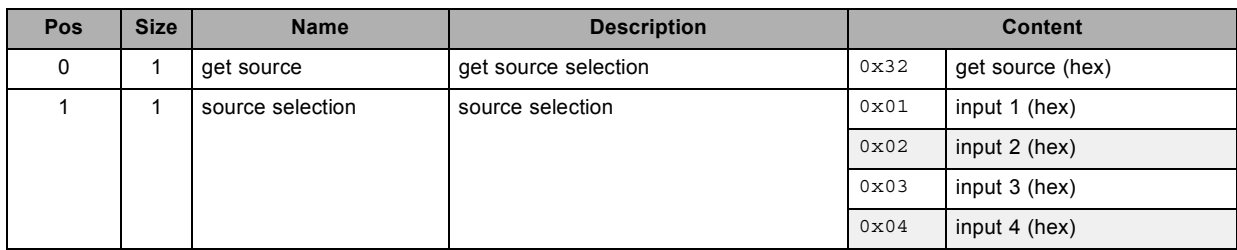

# **3.111 get source extended, read**

#### **About this command**

This command gets the source extended value.

#### **Request**

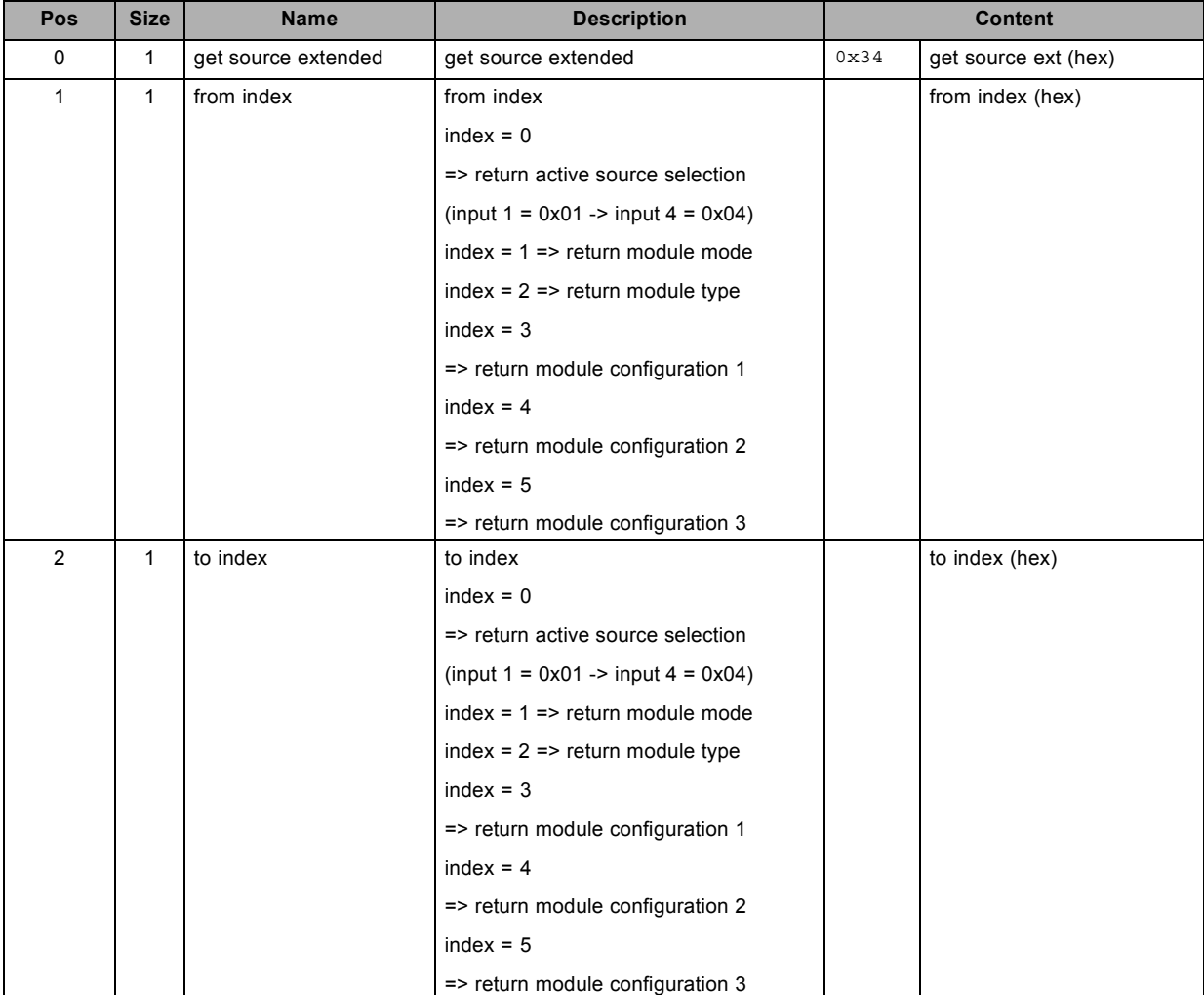

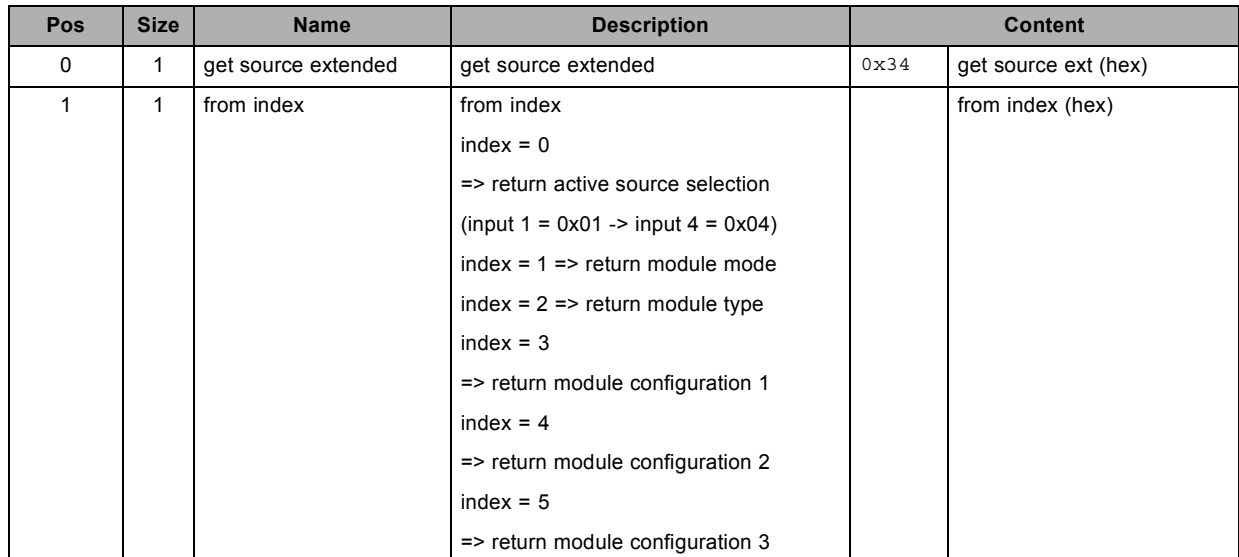

#### 3. Commands

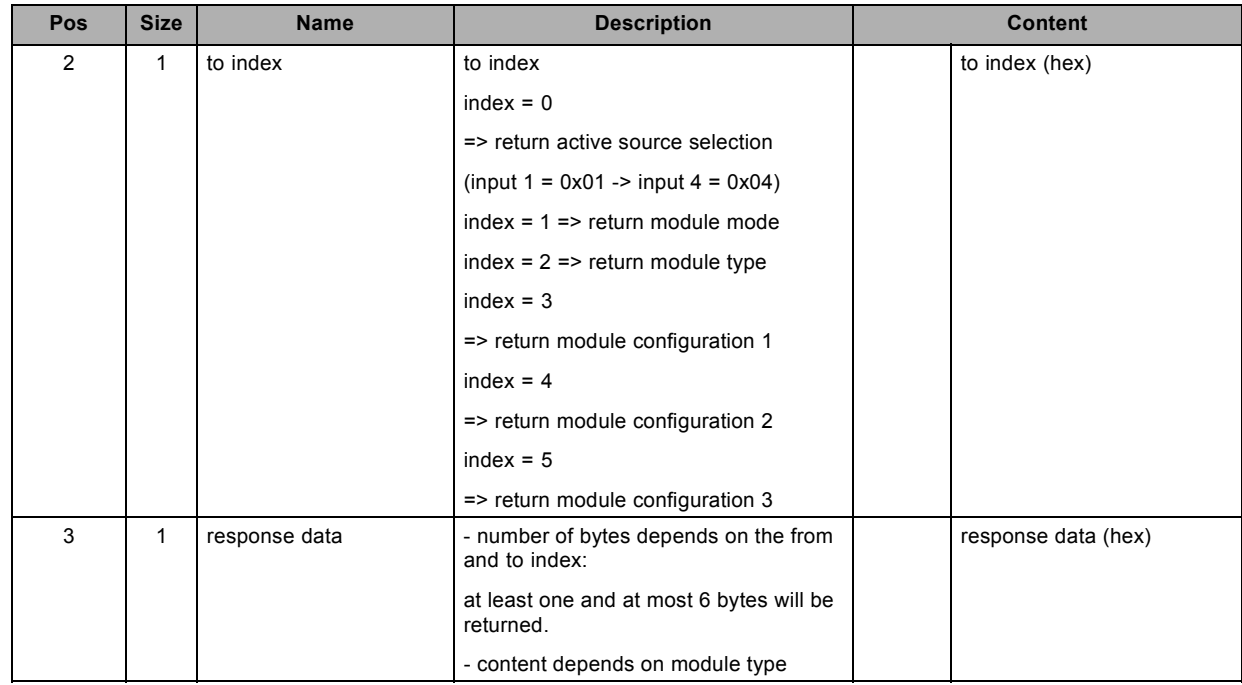

#### **About datafield 6 (response data)**

```
module types
0x00 = No modul
0x01 = DVI/RGB analog
0x02 = SDI0x03 = 5-Cable
0x04 = HDMI / DPmodule modes
DVI/RGB analog
0x00 = dvi mode
0x01 =rgb analog hs-vs/cs
0x02 = yuv analog hs-vs/cs
0x03 =dual link DVI
SDI
0x00 = Input 1 (SD, HD or 3G)
0x01 = Input 2 (SD, HD or 3G)
0x02 = Input 1 priority over input 2 (SD, HD or 3G)
0x03 = Input 2 priority over input1 (SD, HD or 3G)
0x04 = DUAL HDSDI (uses both inputs)
0x05 = 2xHD (3D only - uses both inputs)
HDMI / DP
0x00 = HDMI0x01 = Display Port
5-Cable:
0x00 = RGB HS/VS
0x01 = RGB CV: RGB with composite video on HS BNC
0x02 = RGB SOG: RGB with composite sync on G (G/Y/VIDEO BNC)
0x03 = YUV HS/VS
0x04 = YUV CV: YUV with composite video on HS BNC
```
0x05 = YUV SOY: RGB with composite sync on Y (G/Y/VIDEO BNC) 0x06 = CVBS: composite video on G/Y/VIDEO BNC 0x07 = S-VIDEO: separate video with Y on G/Y/VIDEO BNC and Cr on V/Cr BNC Auto configuration is provided via the next modes: 0x08 = RGB AUTO: to do auto configuration between modes 0, 1 and 2 0x09 = YUV AUTO: to do auto configuration between modes 3, 4 and 5 0x0a = CVBS/S-VIDEO AUTO: to do auto configuration between modes 6 and 7 module configurations 1 SDI 0x00 = 4:2:2 YCbCr 10b 0x01 = 4:4:4 YCbCr 10b 0x02 = 4:4:4 RGB 10b 0x03 = 4:4:4 YCbCr 12b 0x04 = 4:4:4 RGB 12b 0x05 = 4:2:2 YCbCr 12b module configurations 2 SDI 0x00 = Dual: Normal 0x01 = Dual: Swap links module configurations 3 SDI 0x00 = 3G: Dual HD 0x01 = 3G: Direct mapping 0x02 = 3G-B: 2xHD (3D-only)

# **3.112 get text on, read**

#### **About this command**

This command gets the text on status.

#### **Request**

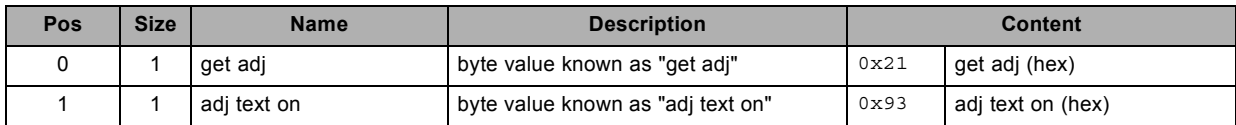

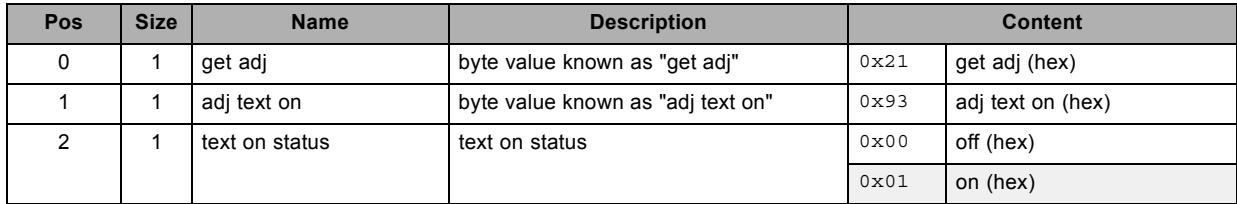

# **3.113 get tint, read**

### **About this command**

This command gets the tint value of the active source.

#### **Request**

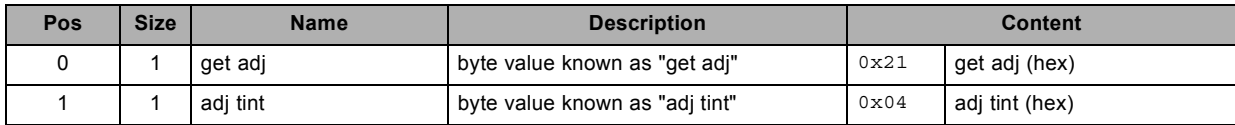

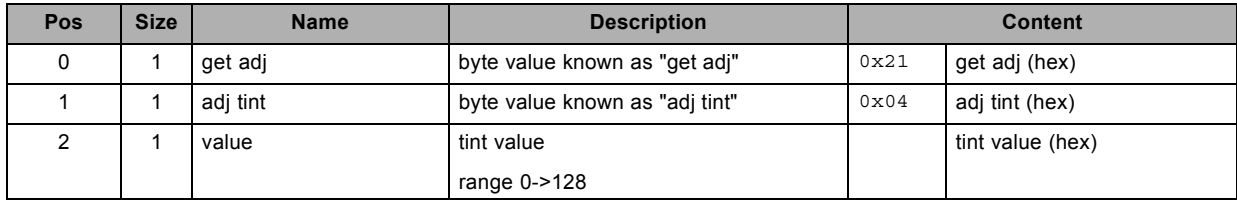

# **3.114 get warp axis position, read**

#### **About this command**

This command gets the warp axis position. This is the center used for the rotation command. Valid from v1.6.

#### **Request**

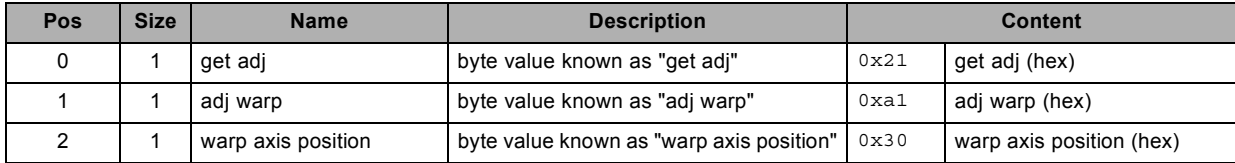

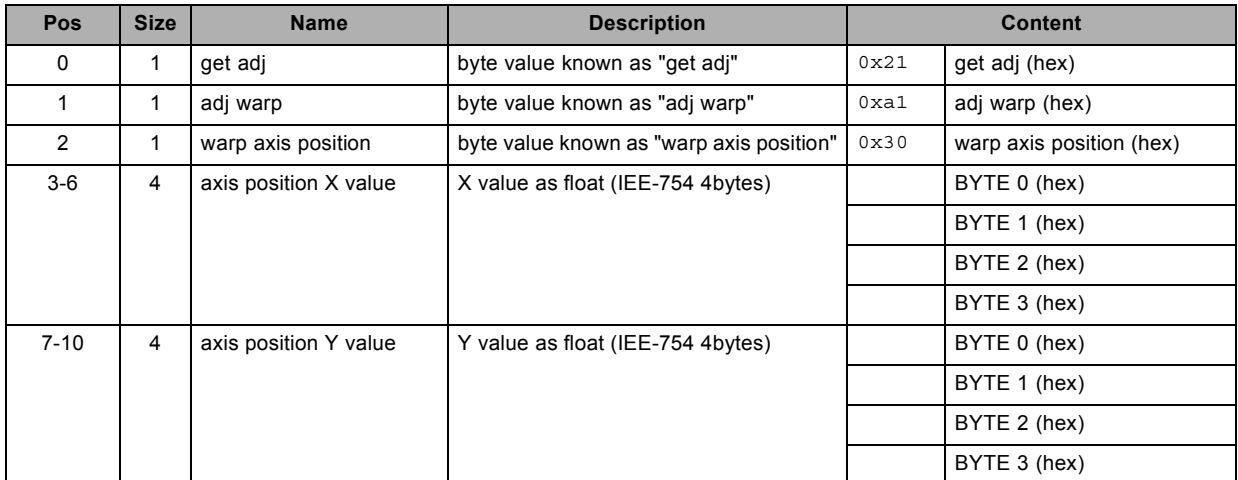

# **3.115 get warp file, read**

#### **About this command**

This command gets the active warp file.

#### **Request**

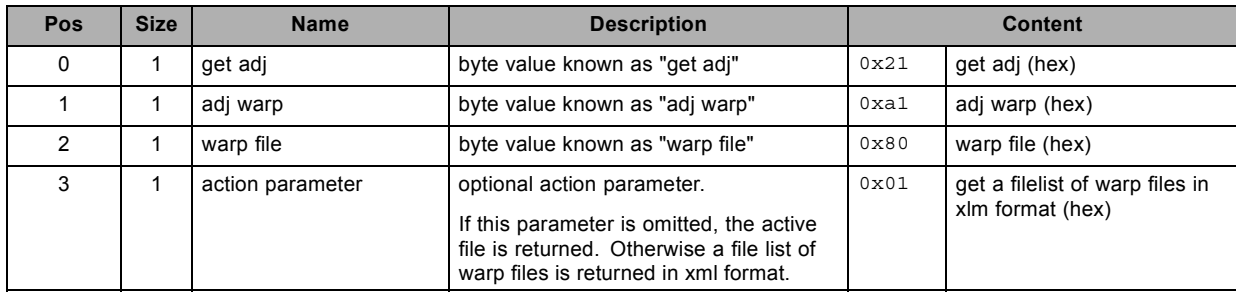

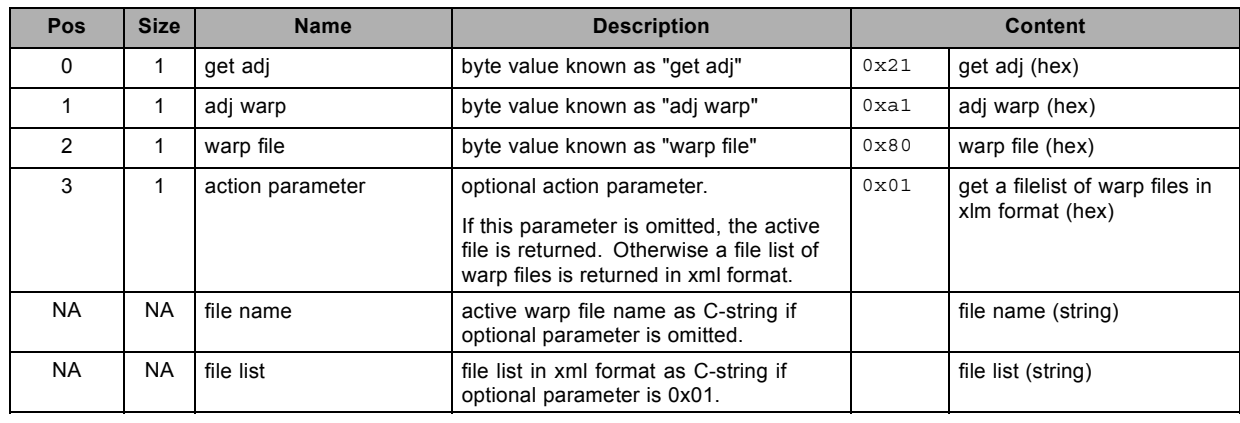

# **3.116 get warp grid size, read**

#### **About this command**

This command gets the warp grid size value.

#### **Request**

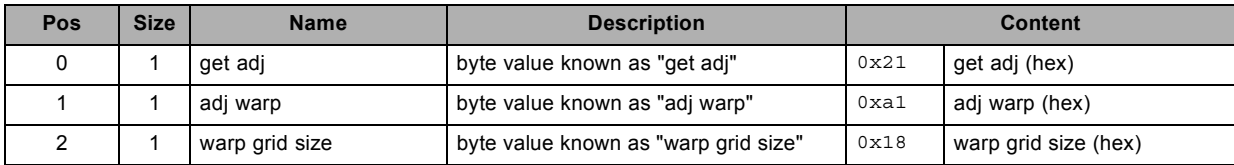

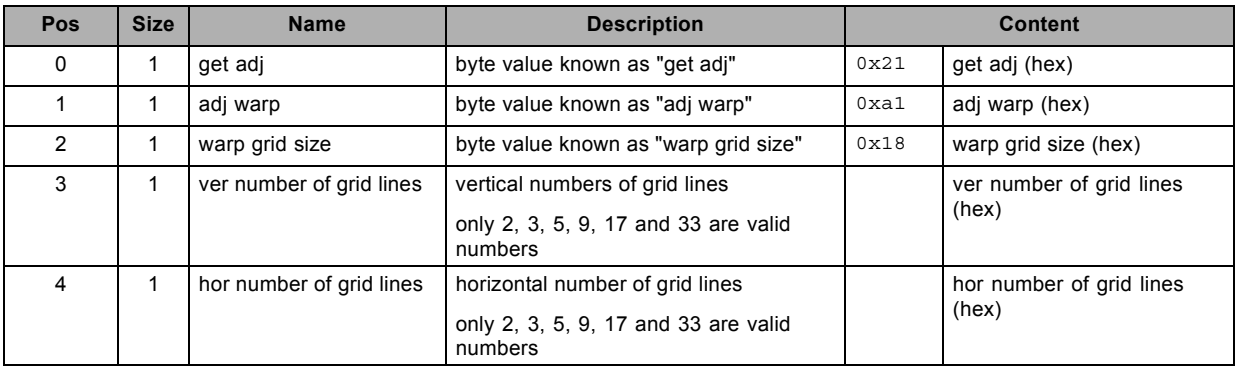

# **3.117 get warp hierarchic keystone in X direction, read**

#### **About this command**

This command gets the hierarchic warp keystone value in X direction. Valid from v1.6.

## **Request**

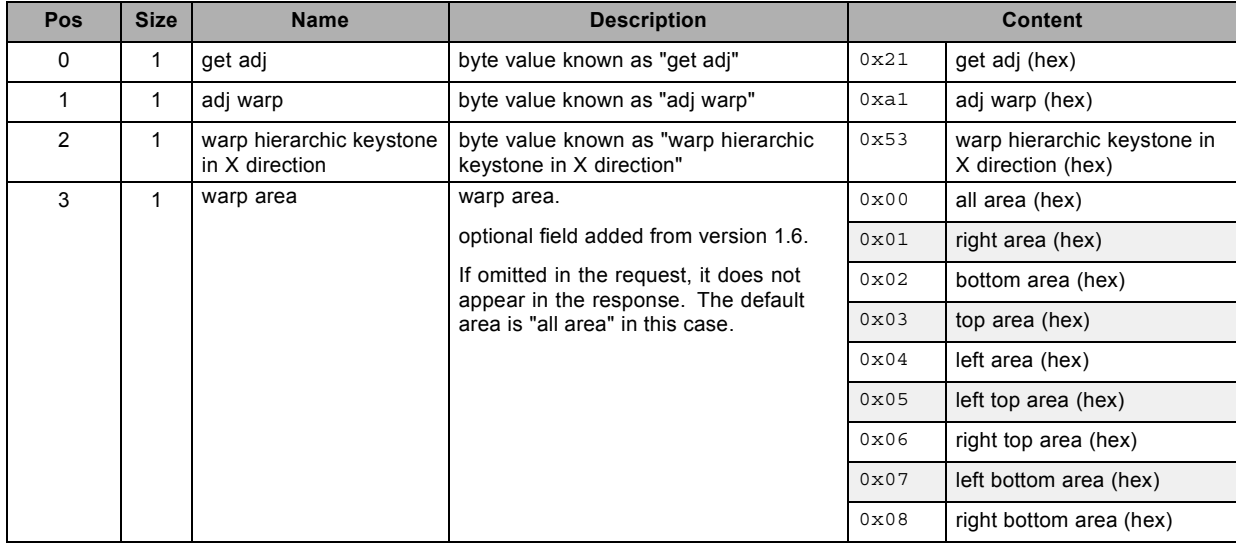

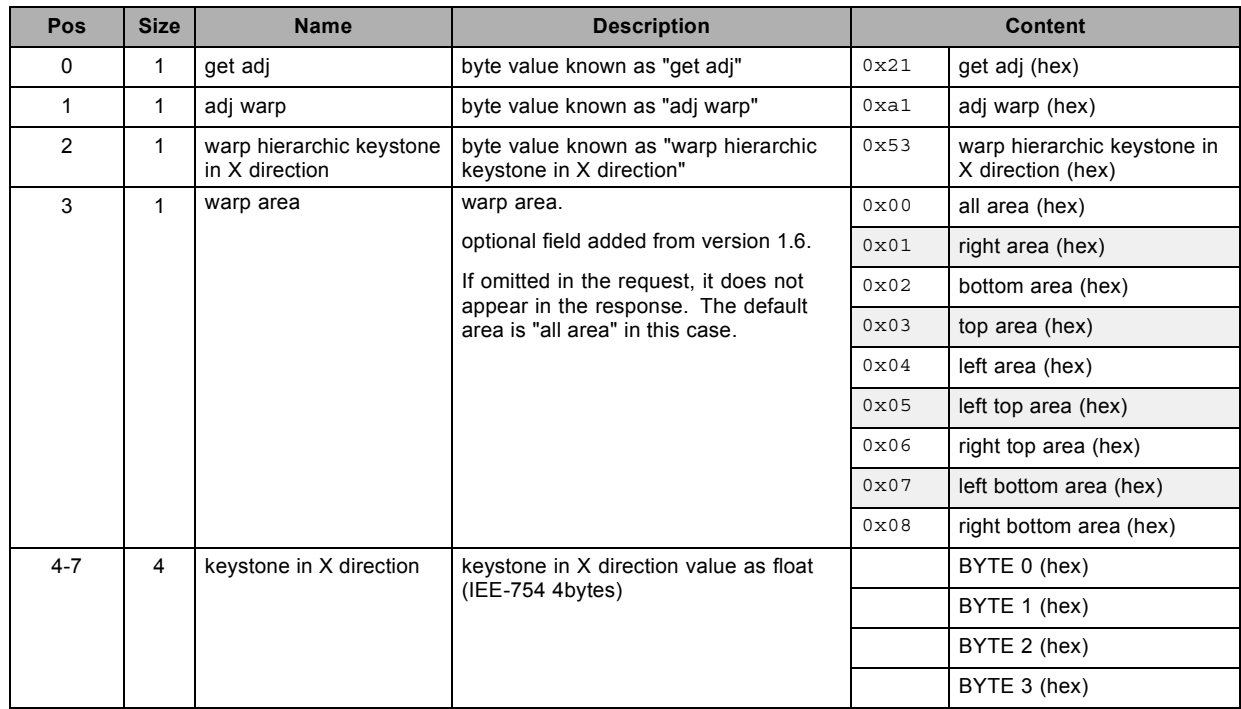

# **3.118 get warp hierarchic keystone in Y direction, read**

#### **About this command**

This command gets the hierarchic warp keystone value in Y direction. Valid from v1.6.

### **Request**

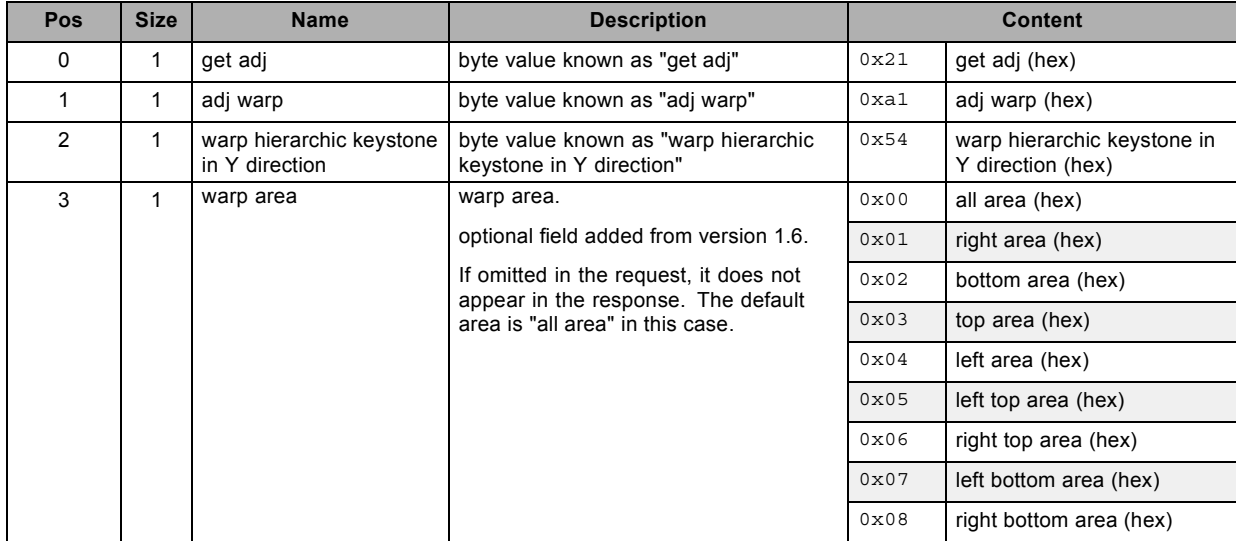

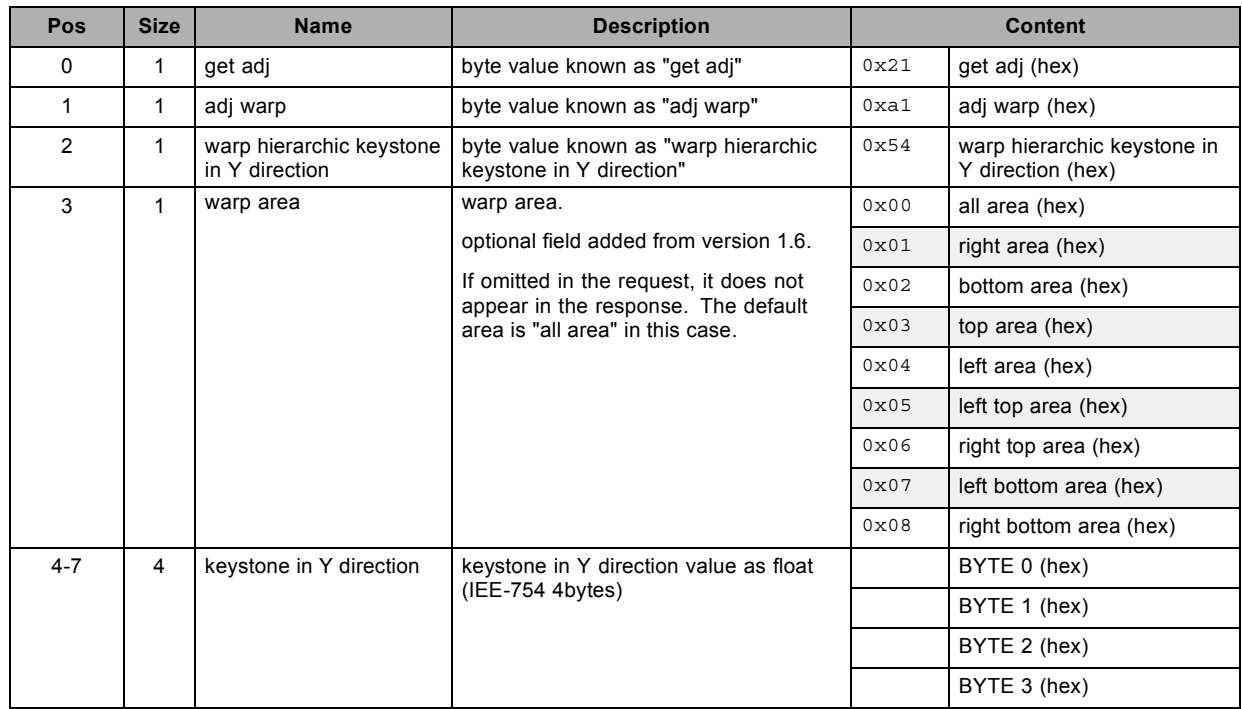

# **3.119 get warp hierarchic linearity in X direction, read**

#### **About this command**

This command gets the hierarchic warp linearity value in X direction. Valid from v1.6.

## **Request**

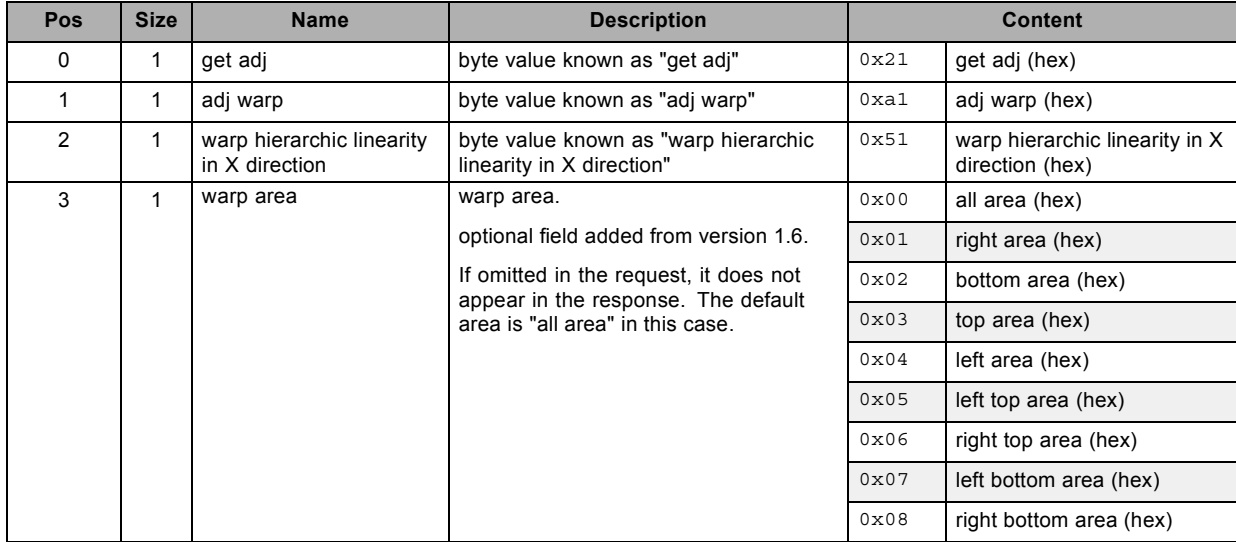

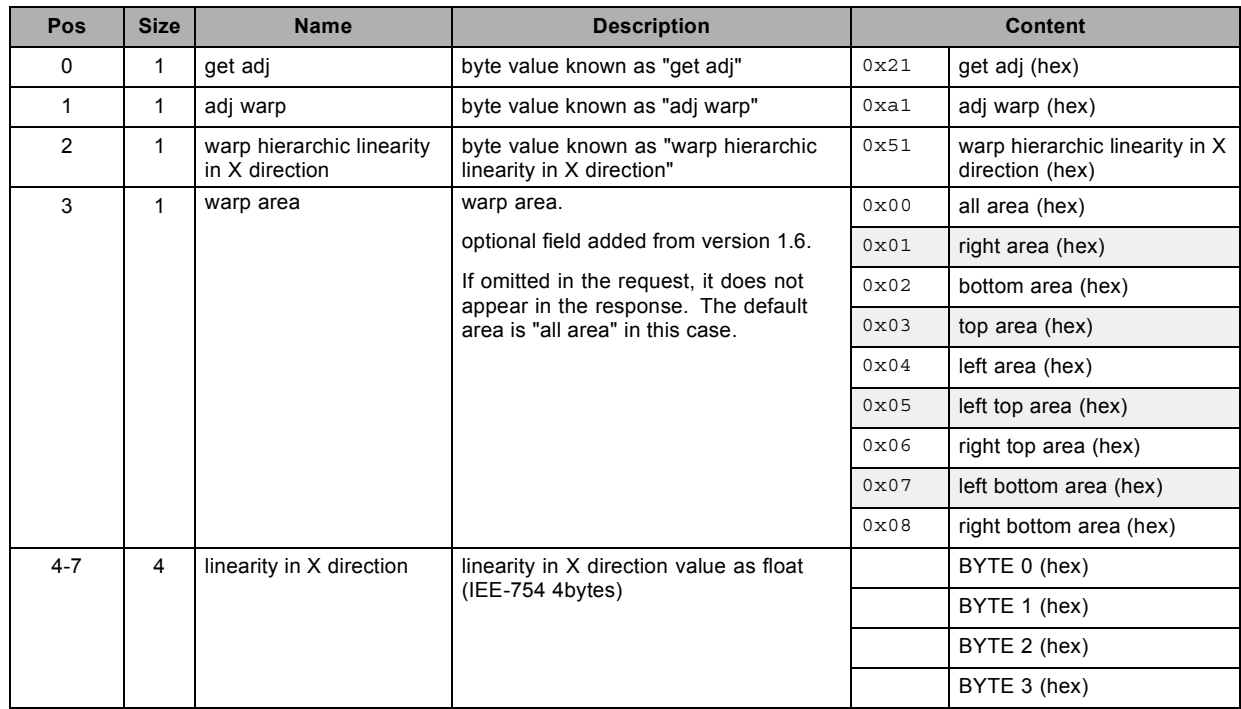

# **3.120 get warp hierarchic linearity in Y direction, read**

#### **About this command**

This command gets the hierarchic warp linearity value in Y direction. Valid from v1.6.

## **Request**

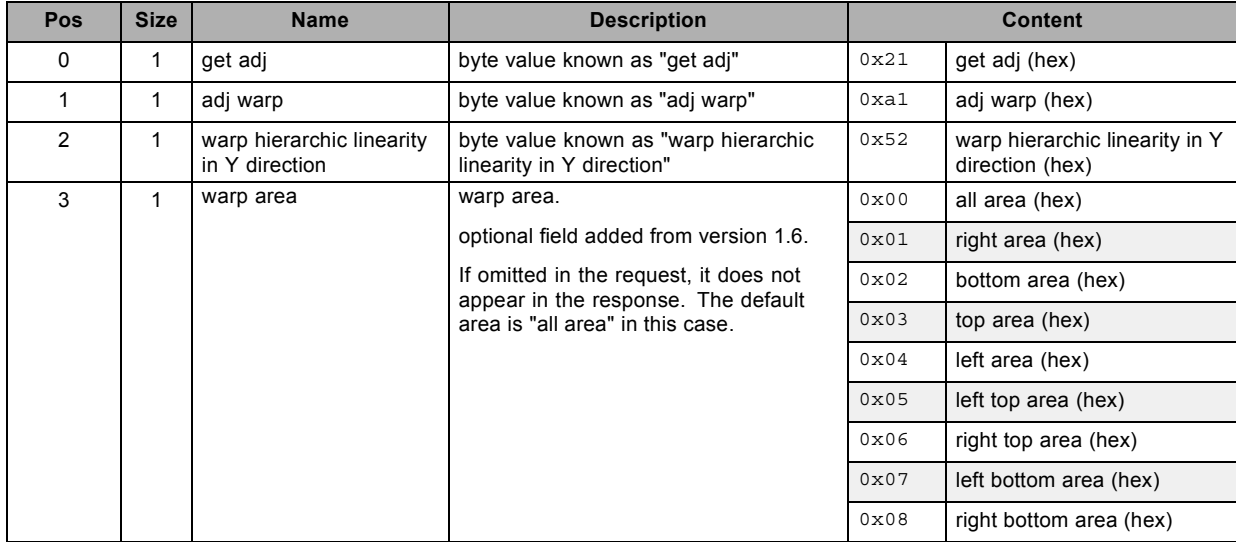

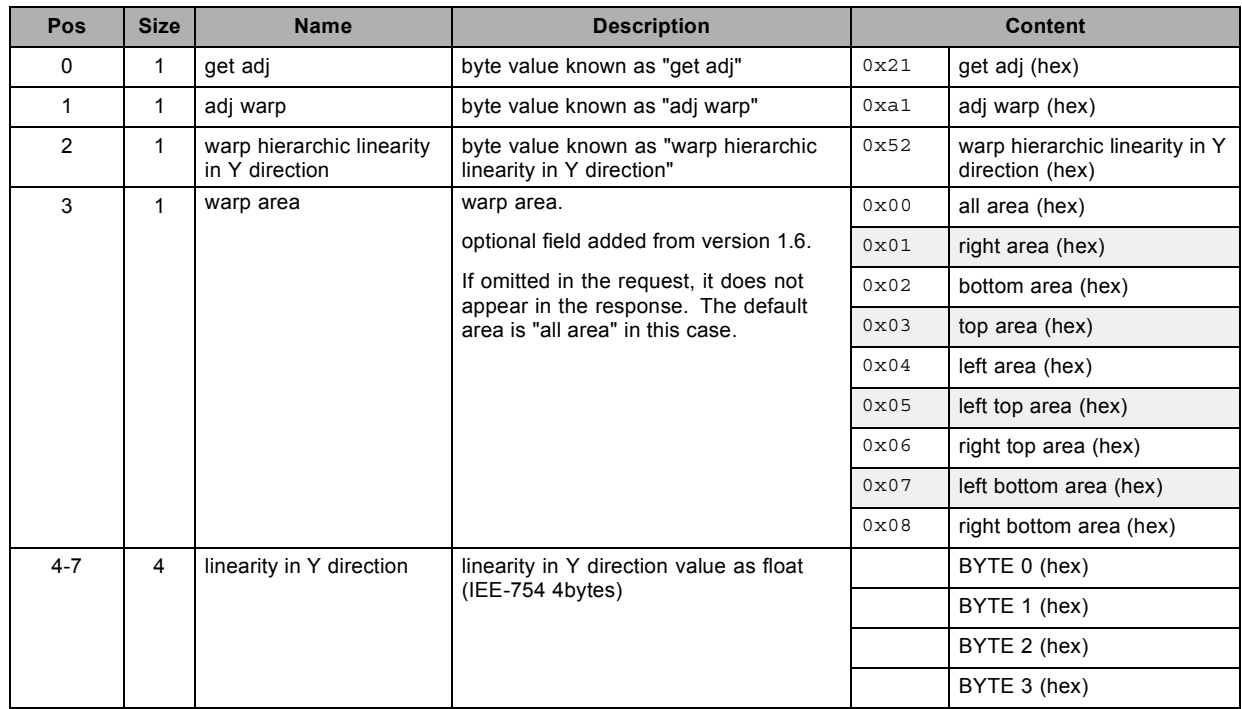
# **3.121 get warp hierarchic point shift, read**

### **About this command**

This command gets the hierarchic warp point shift value. Valid from v1.6.

## **Request**

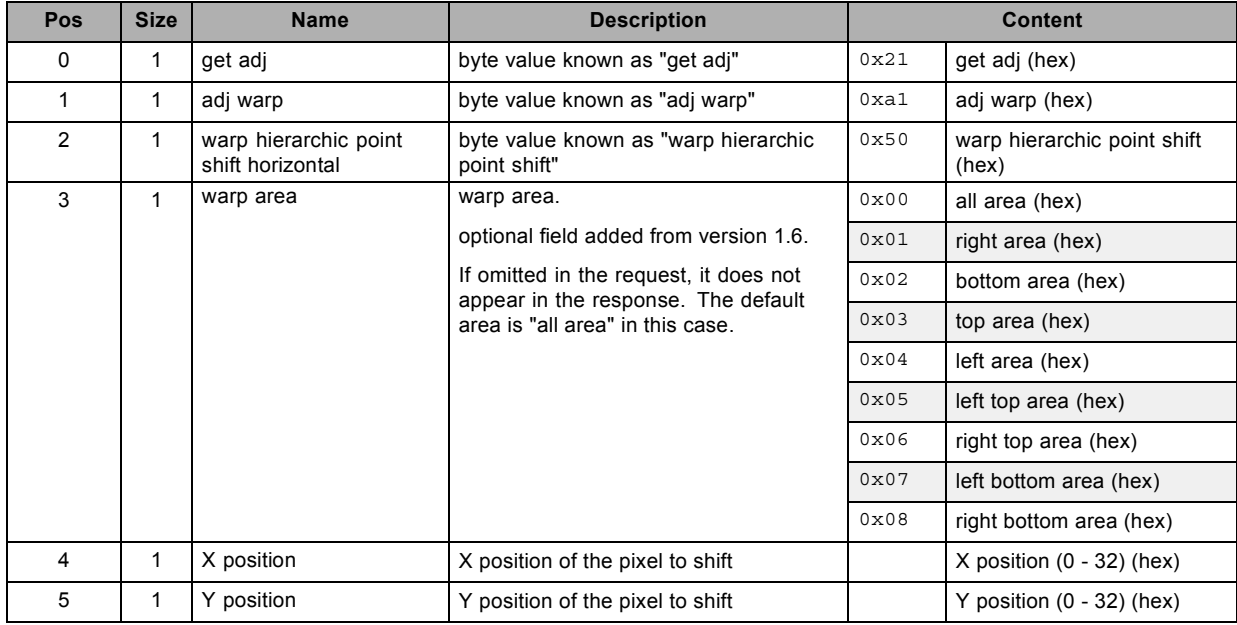

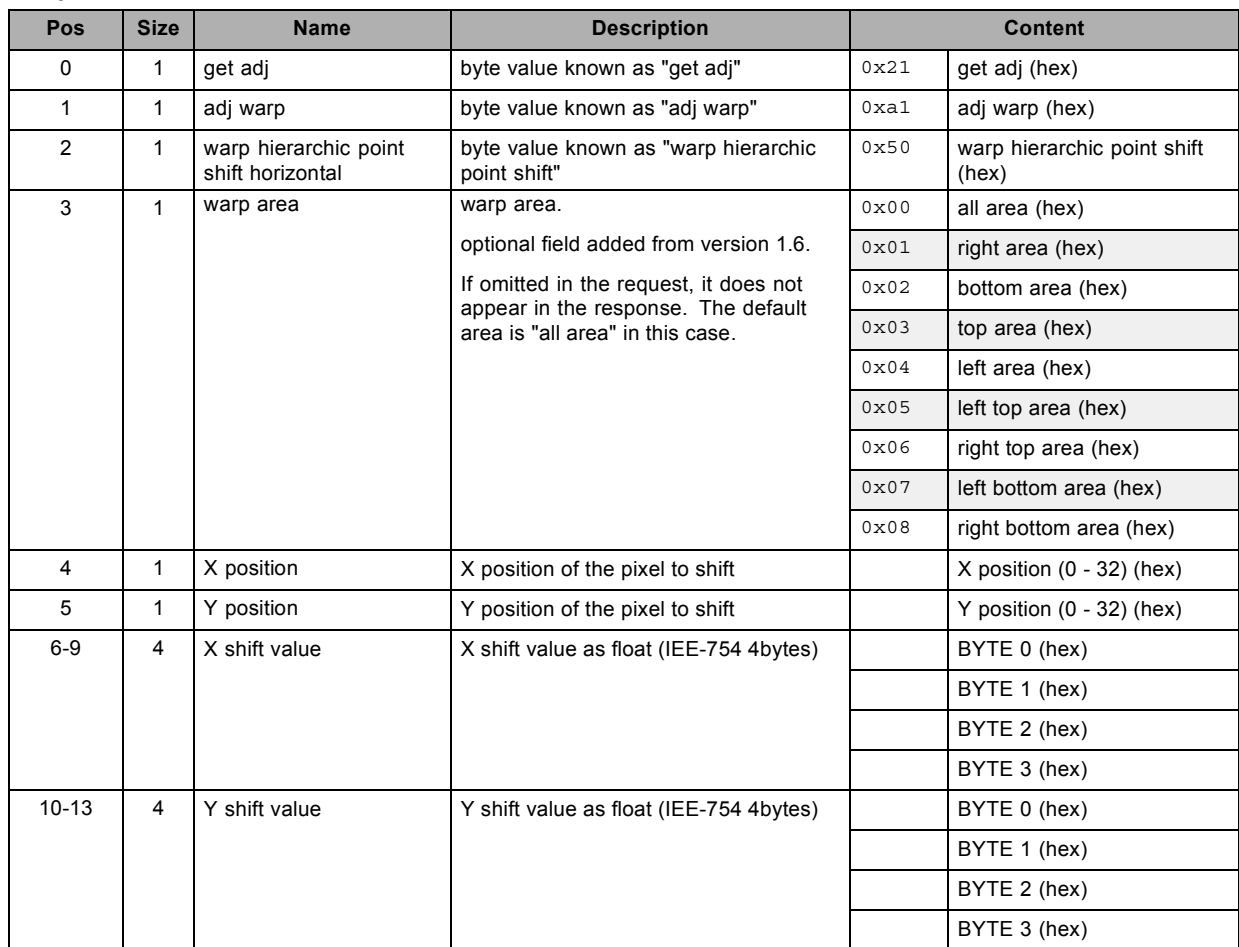

# **3.122 get warp keystone horizontal. Deprecated from version 1.6, read**

### **About this command**

This command gets the warp keystone horizontal value.

### **Request**

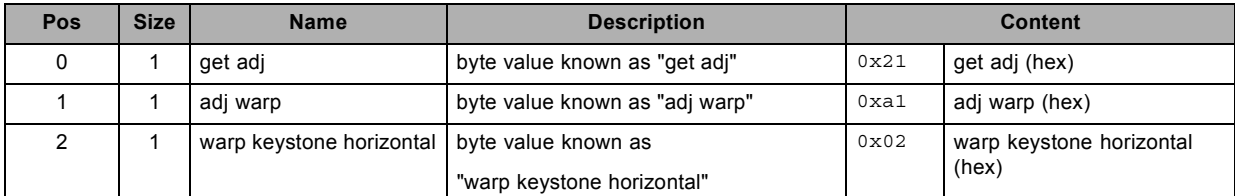

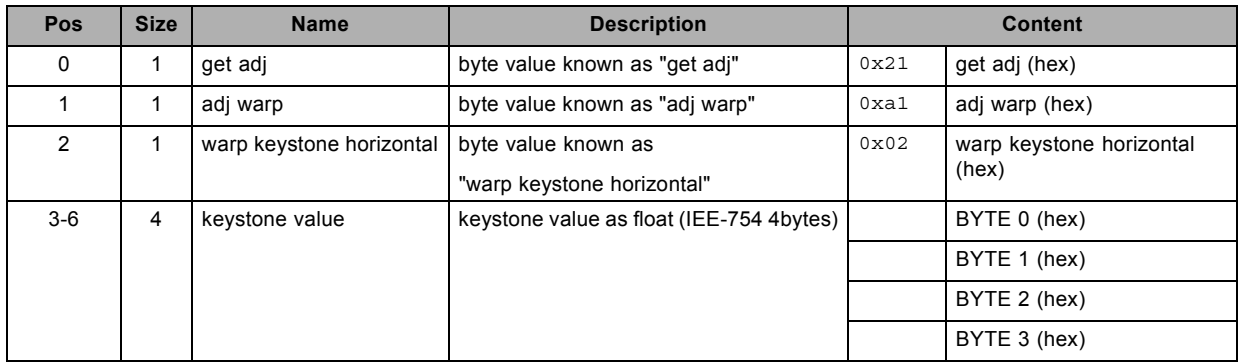

# **3.123 get warp keystone vertical. Deprecated from version 1.6, read**

### **About this command**

This command gets the warp keystone vertical value.

### **Request**

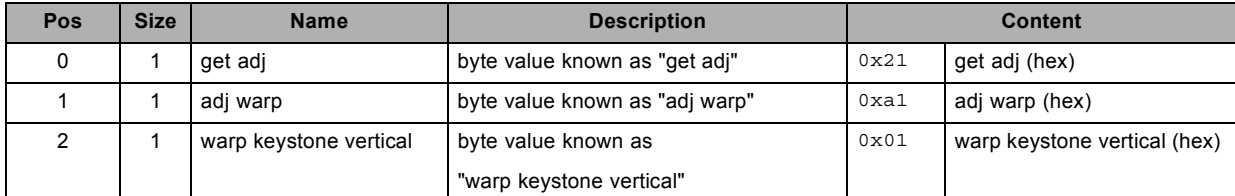

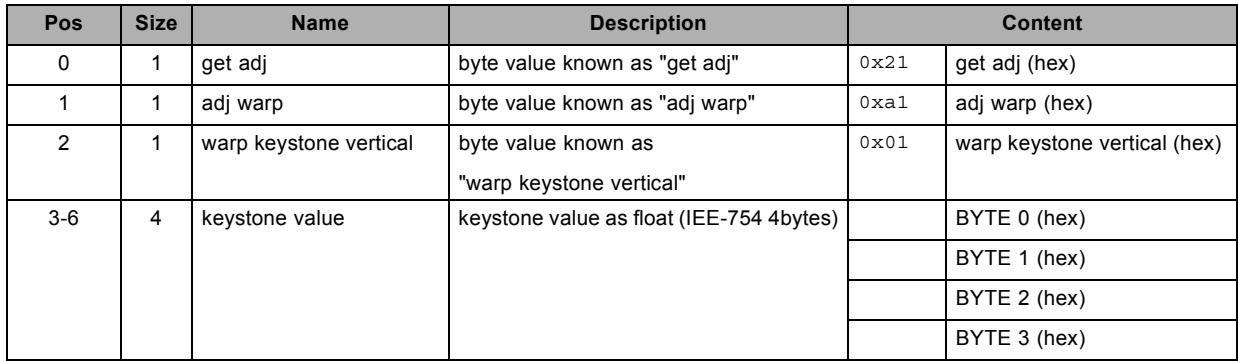

# **3.124 get warp line shift horizontal. Deprecated from version 1.6, read**

### **About this command**

This command gets the warp line shift horizontal value.

### **Request**

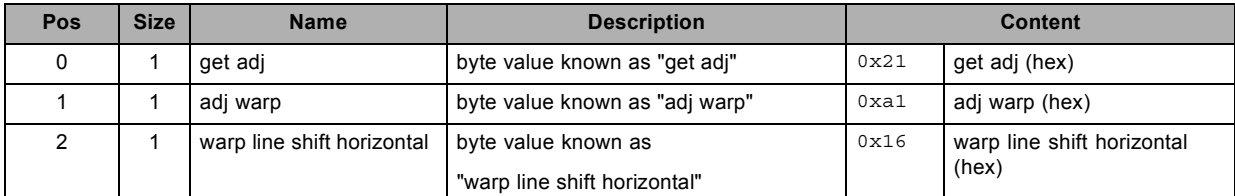

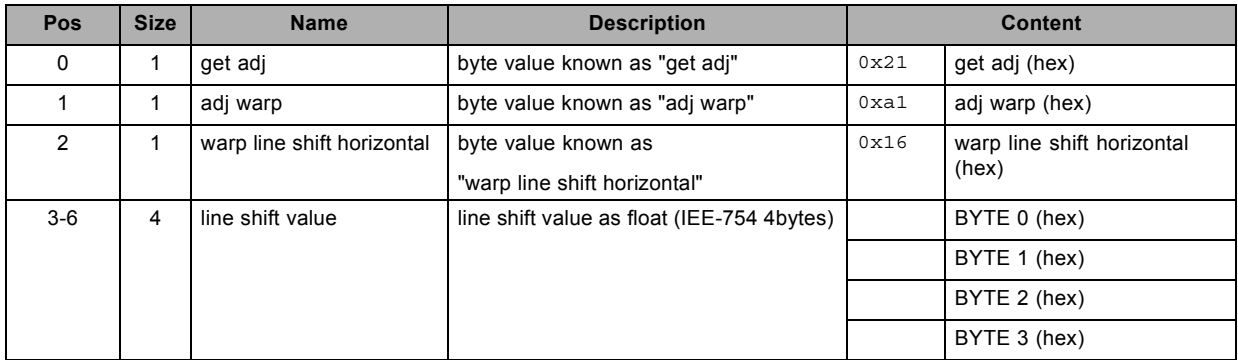

# **3.125 get warp line shift vertical. Deprecated from version 1.6, read**

### **About this command**

This command gets the warp line shift vertical value.

### **Request**

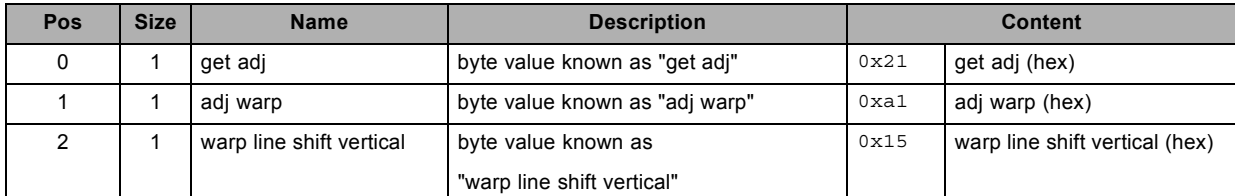

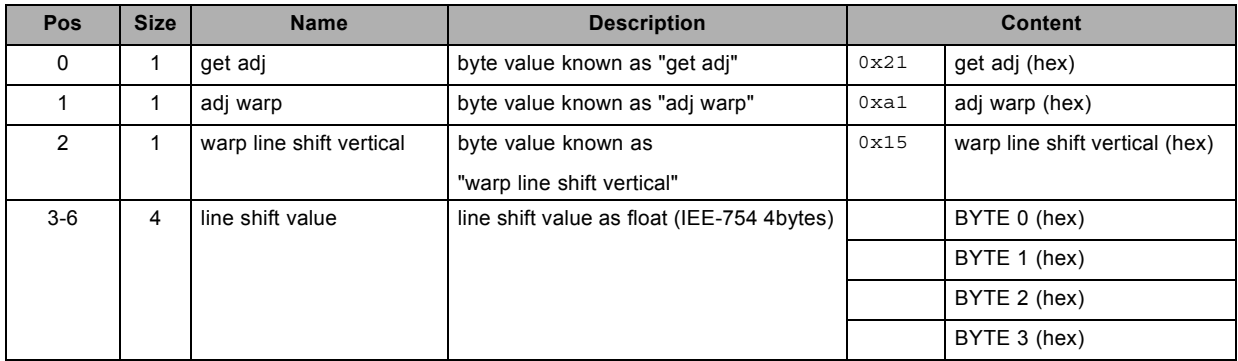

# **3.126 get warp linearity horizontal. Deprecated from version 1.6, read**

### **About this command**

This command gets the warp linearity horizontal value.

### **Request**

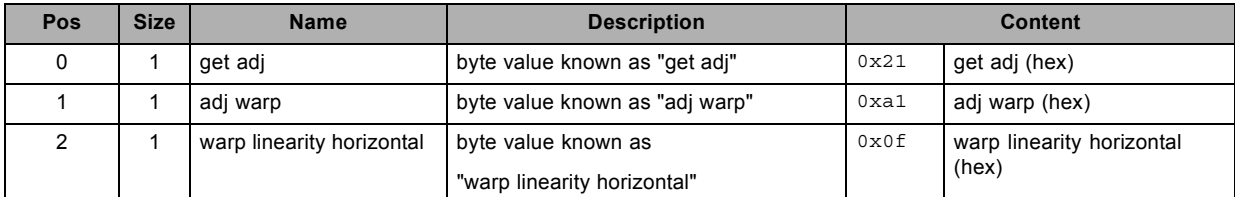

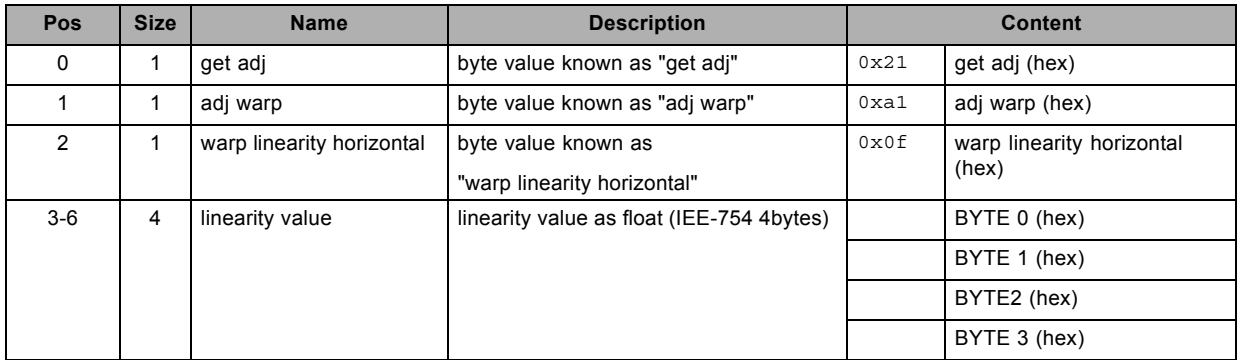

# **3.127 get warp linearity vertical. Deprecated from version 1.6, read**

### **About this command**

This command gets the warp linearity vertical value.

### **Request**

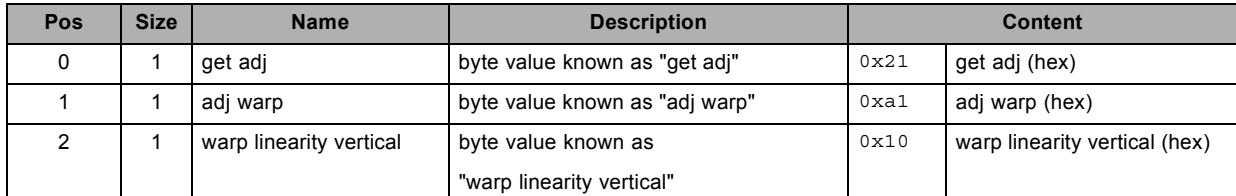

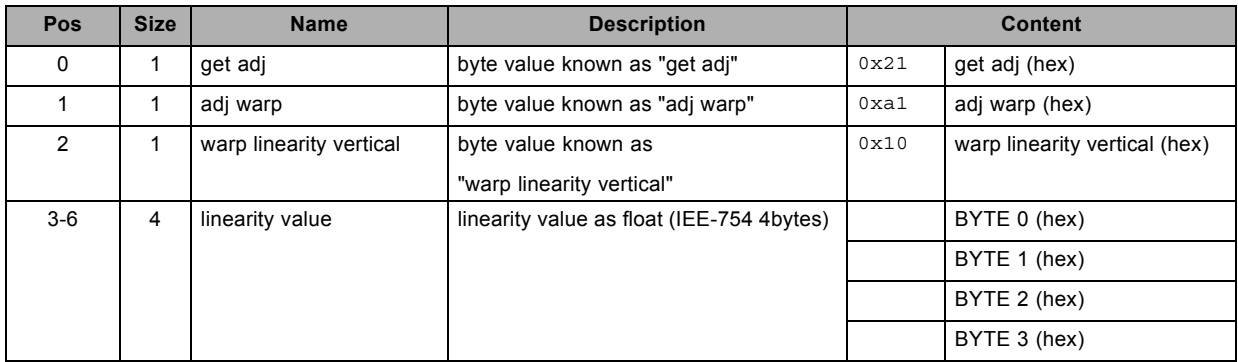

# **3.128 get warp pin barrel horizontal. Deprecated from version 1.6, read**

### **About this command**

This command gets the warp pin barrel horizontal value.

### **Request**

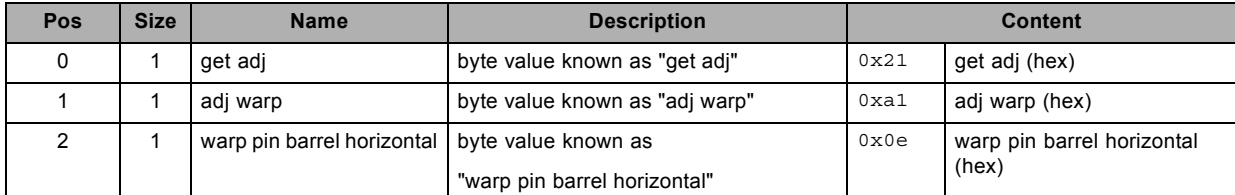

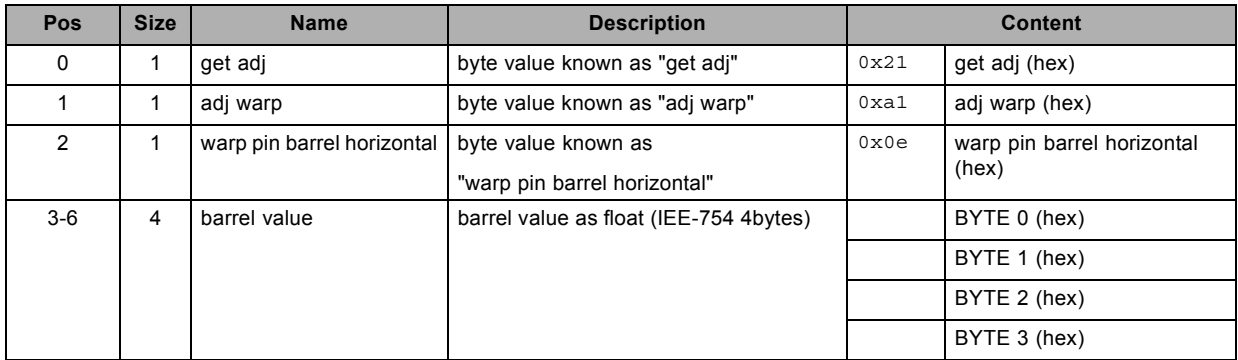

# **3.129 get warp pin barrel vertical. Deprecated from version 1.6, read**

### **About this command**

This command gets the warp pin barrel vertical value.

### **Request**

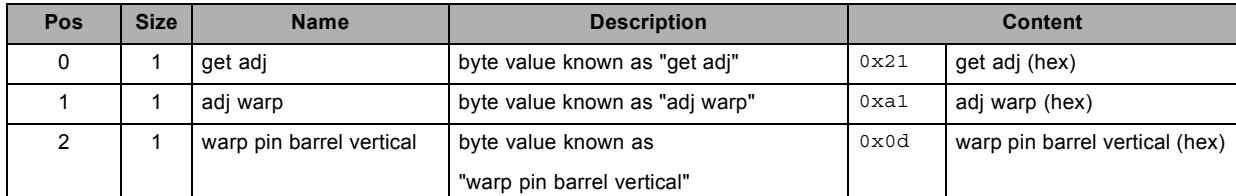

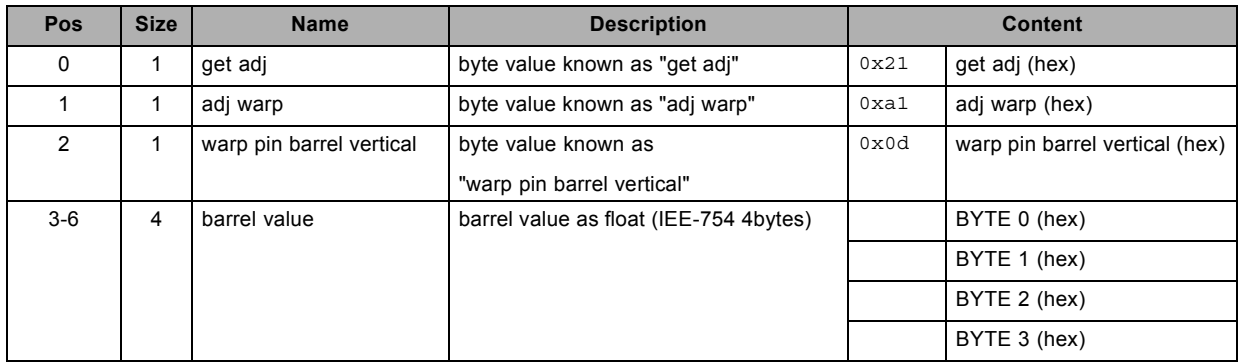

# **3.130 get warp point shift. Deprecated from version 1.6, read**

### **About this command**

This command gets the warp point shift value.

### **Request**

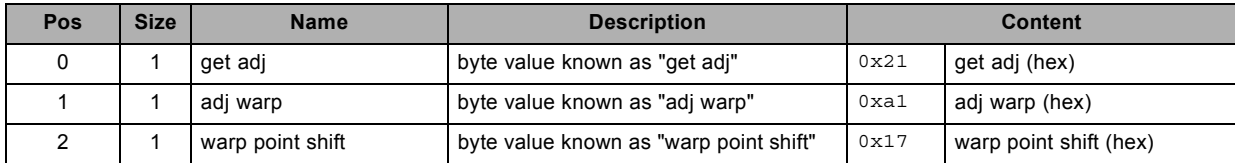

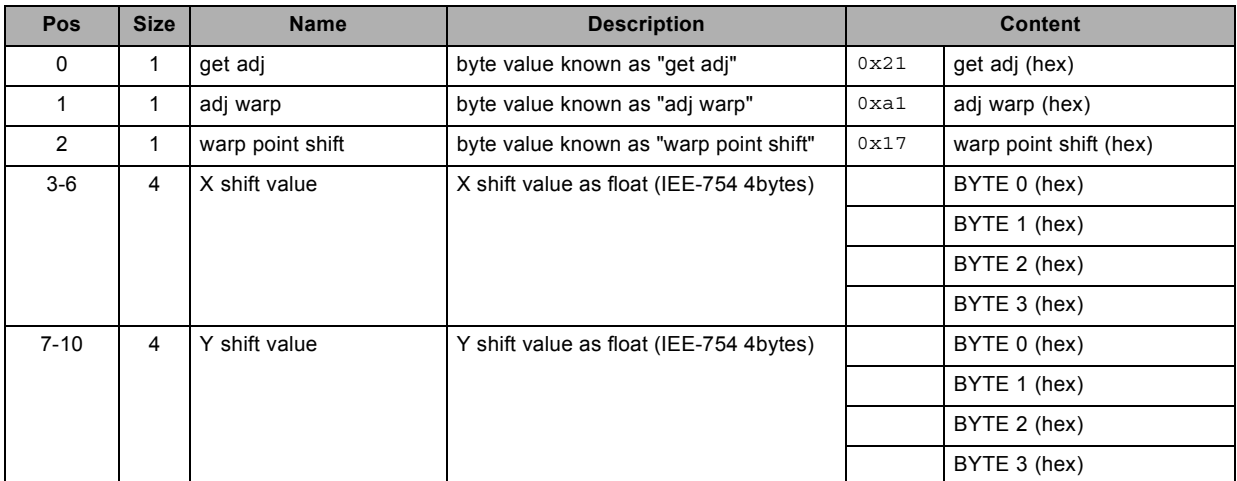

# **3.131 get warp rotation, read**

### **About this command**

This command gets the warp rotation value.

### **Request**

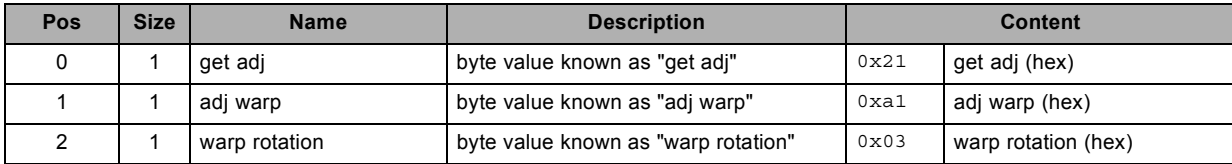

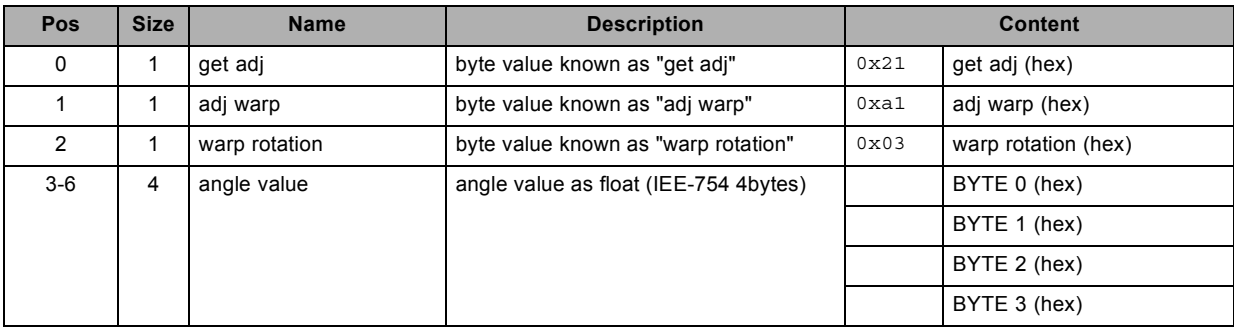

# **3.132 get warp scale horizontal., read**

### **About this command**

This command gets the warp scale horizontal value.

### **Request**

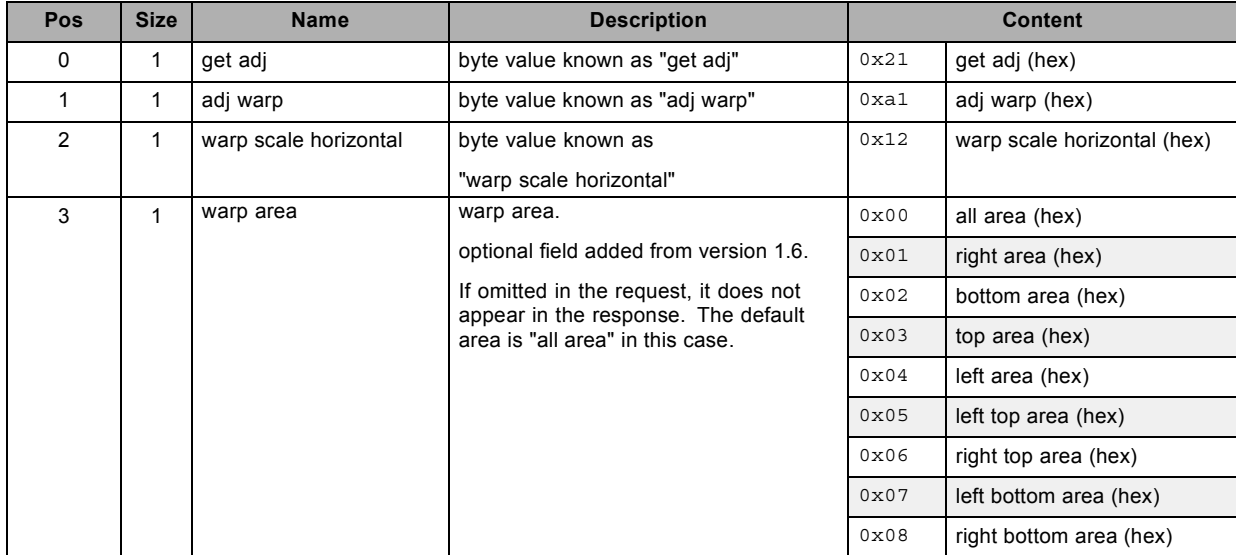

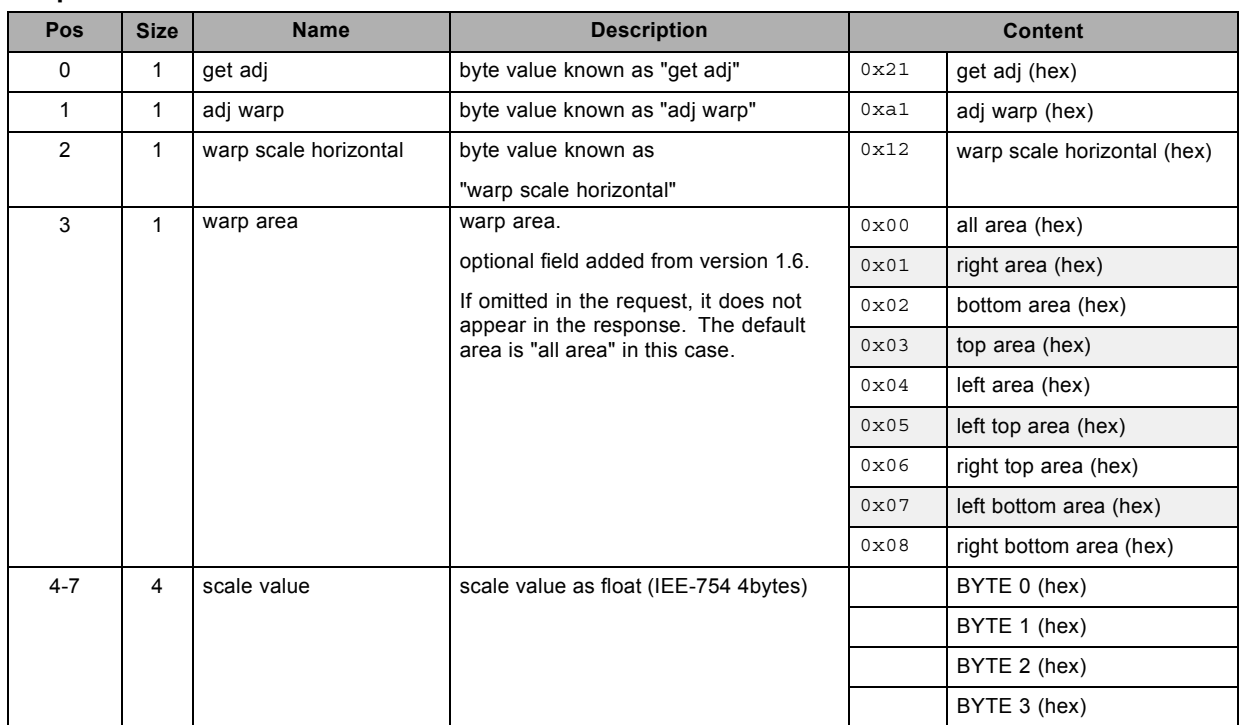

# **3.133 get warp scale vertical., read**

### **About this command**

This command gets the warp scale vertical value.

### **Request**

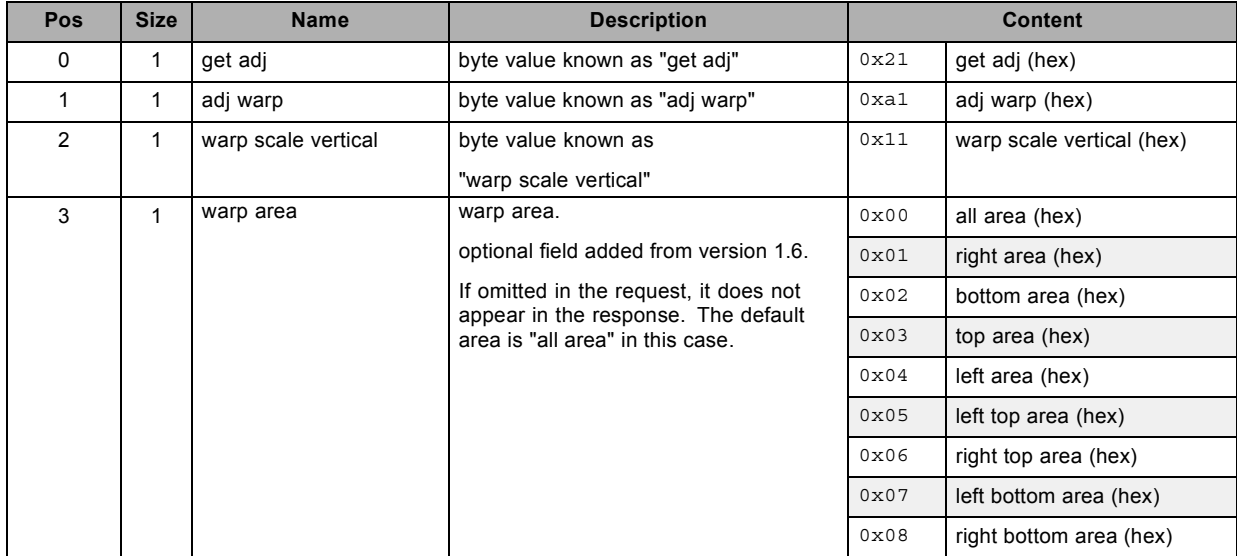

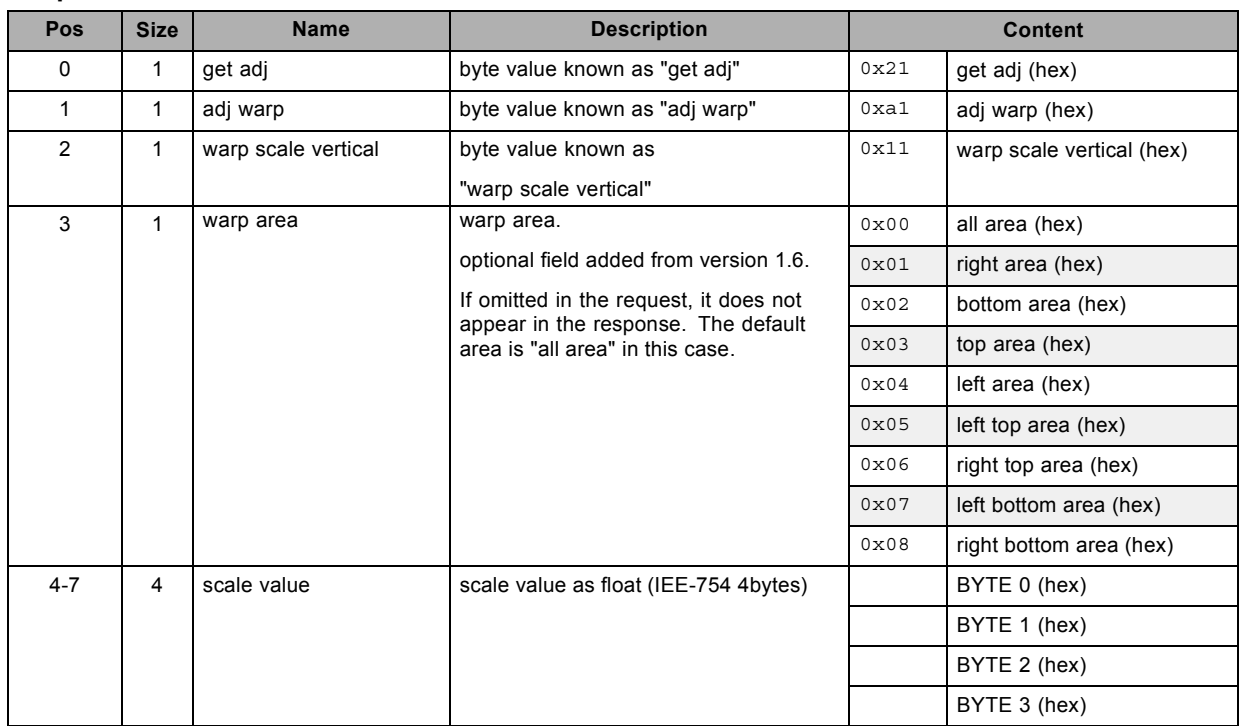

# **3.134 get warp shift horizontal, read**

### **About this command**

This command gets the warp shift horizontal value.

### **Request**

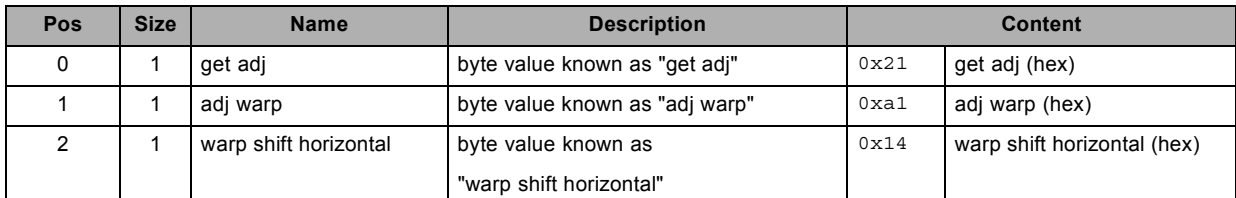

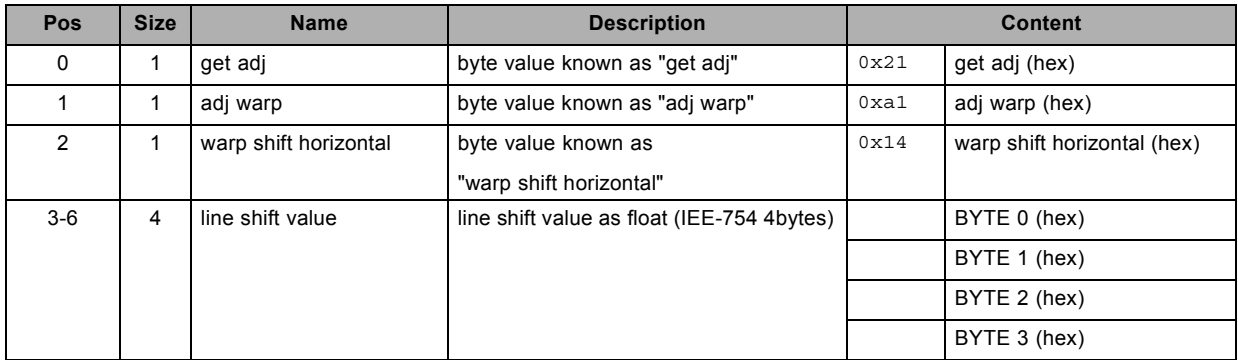

# **3.135 get warp shift vertical, read**

### **About this command**

This command gets the warp shift vertical value.

### **Request**

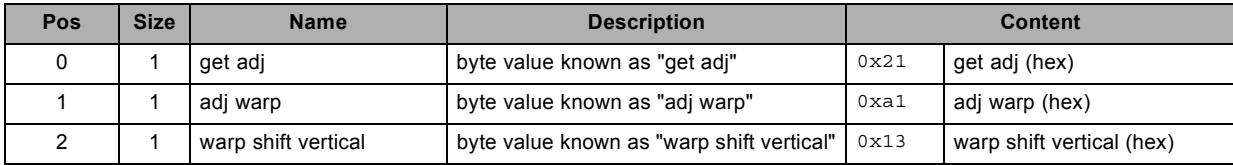

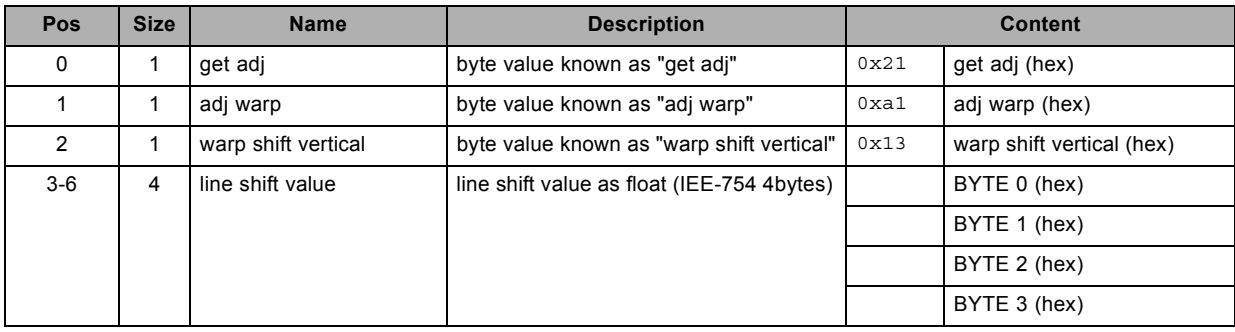

# **3.136 get warp status, read**

### **About this command**

This command gets the warp status value.

### **Request**

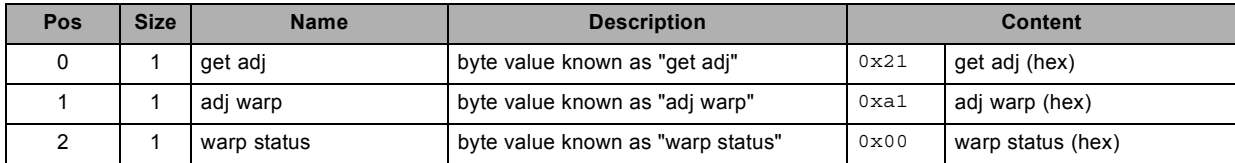

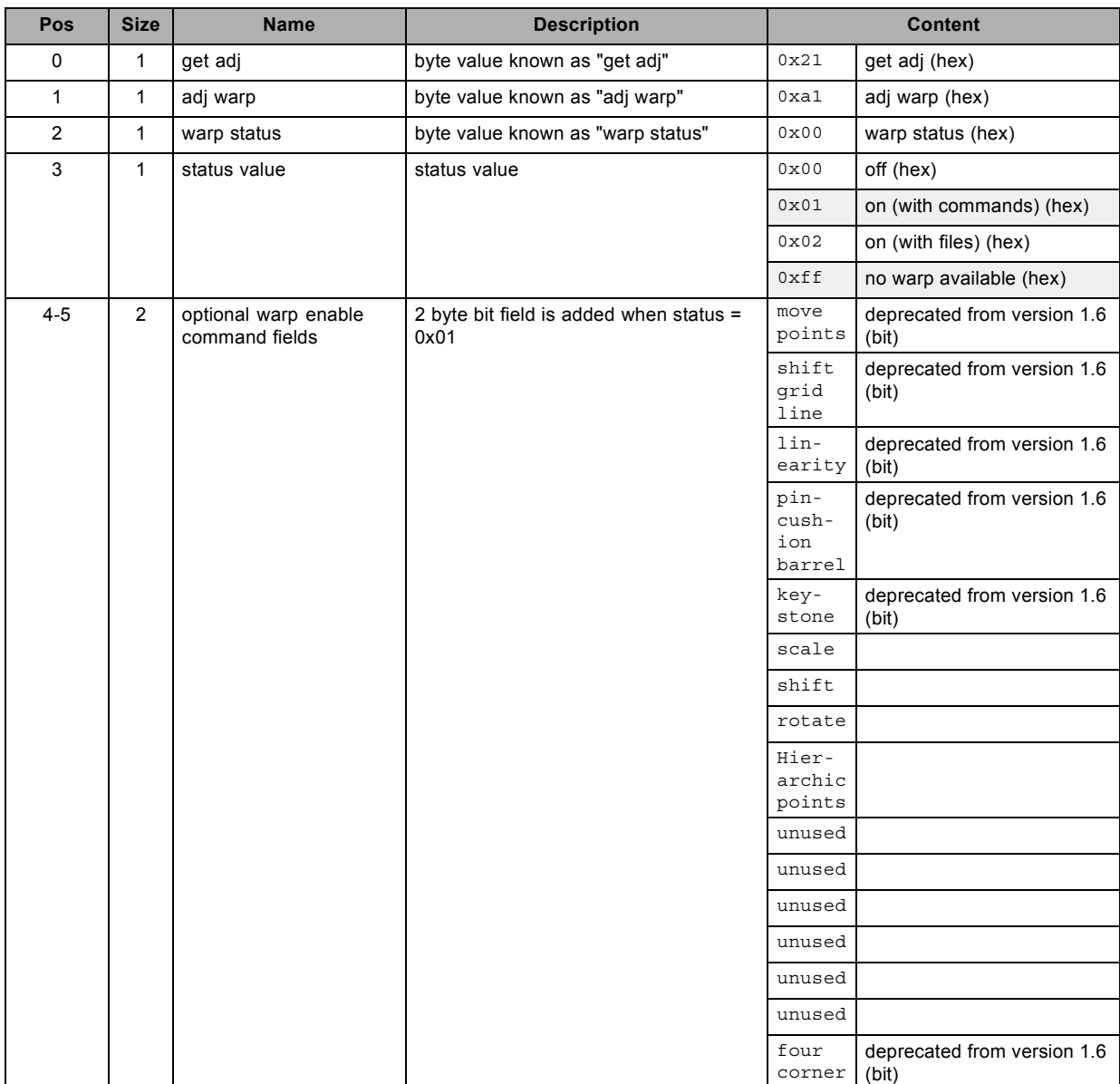

# **3.137 get warp X1. Deprecated from version 1.6, read**

### **About this command**

This command gets the warp X1 value.

### **Request**

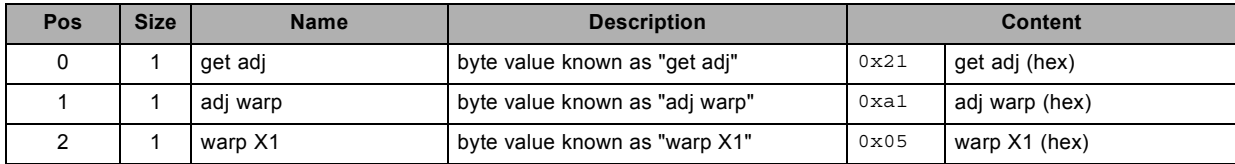

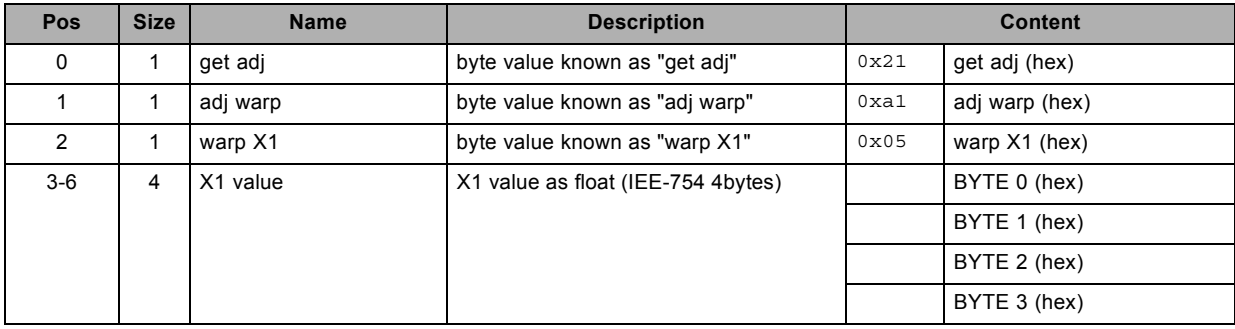

# **3.138 get warp X2. Deprecated from version 1.6, read**

### **About this command**

This command gets the warp X2 value.

### **Request**

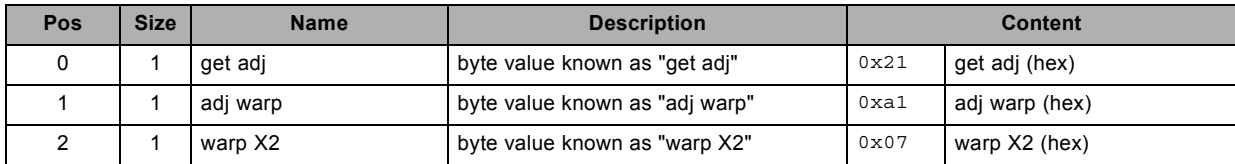

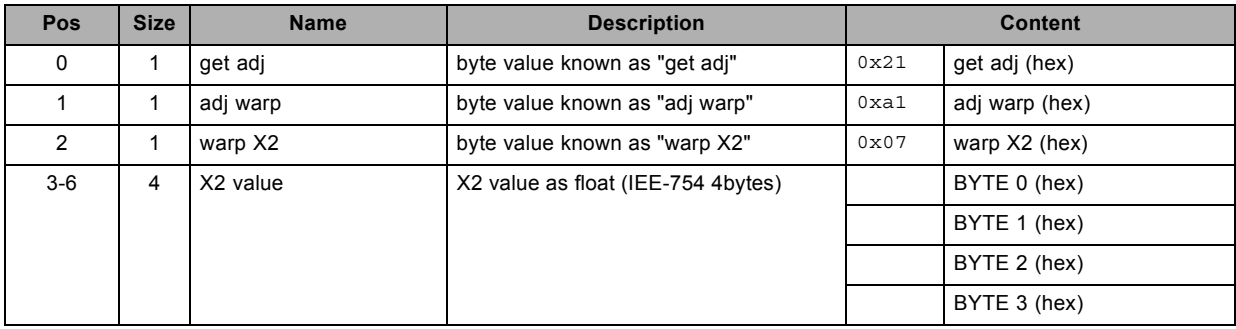

# **3.139 get warp X3. Deprecated from version 1.6, read**

### **About this command**

This command gets the warp X3 value.

### **Request**

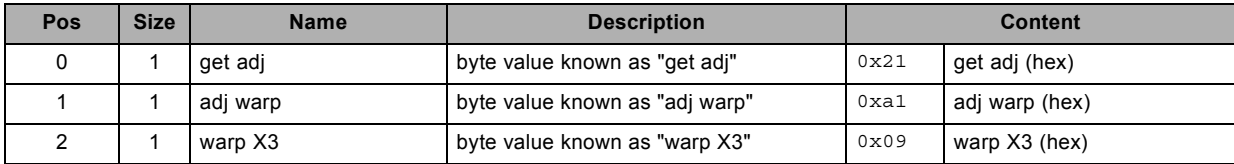

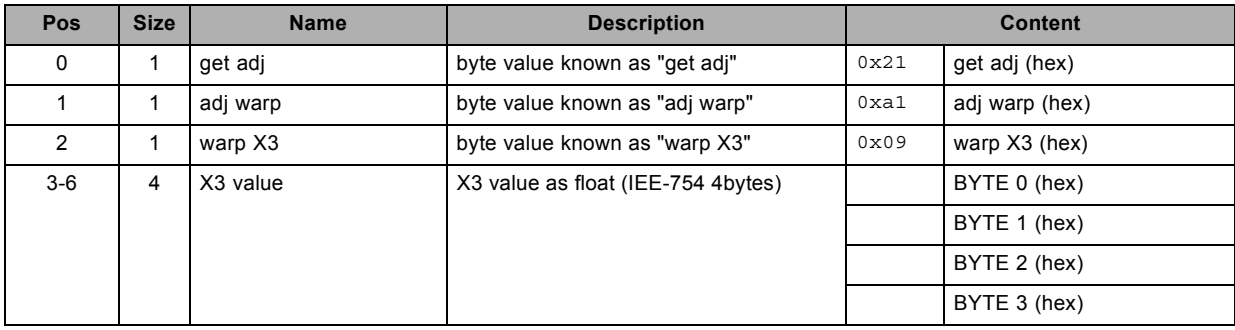

# **3.140 get warp X4. Deprecated from version 1.6, read**

### **About this command**

This command gets the warp X4 value.

### **Request**

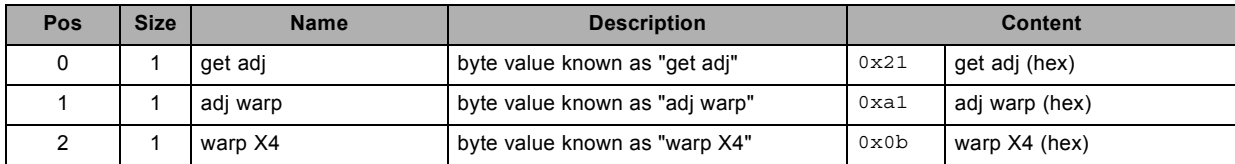

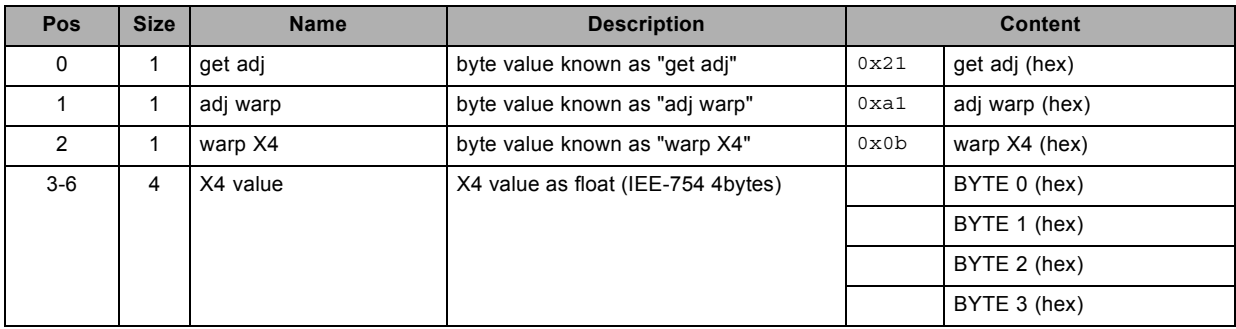

# **3.141 get warp Y1. Deprecated from version 1.6, read**

### **About this command**

This command gets the warp Y1 value.

### **Request**

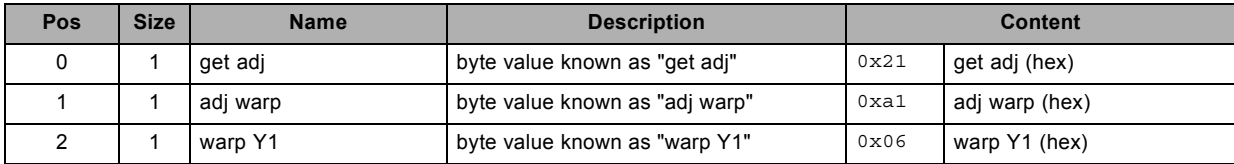

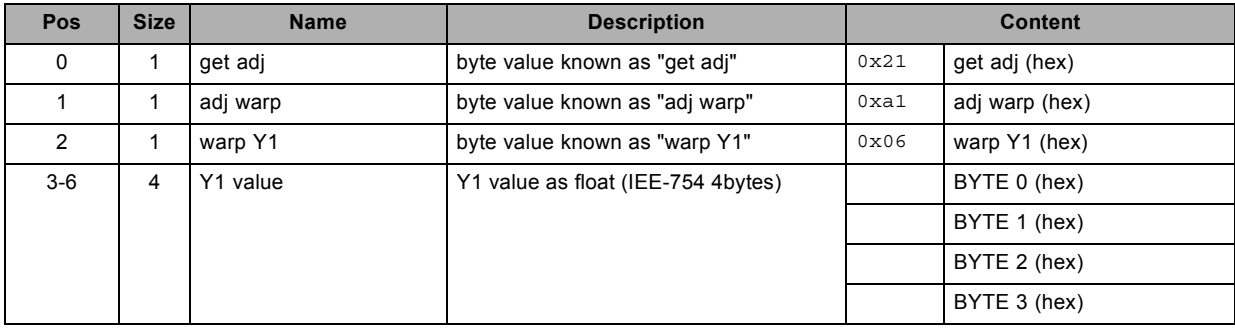

# **3.142 get warp Y2. Deprecated from version 1.6, read**

### **About this command**

This command gets the warp Y2 value.

### **Request**

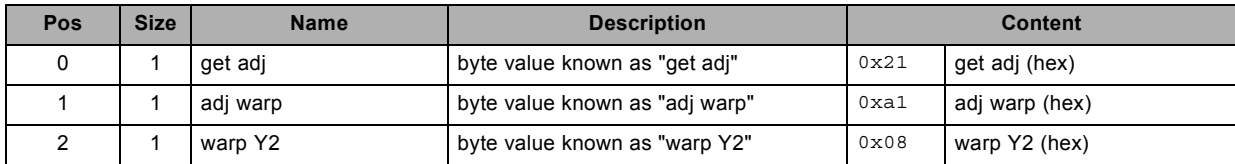

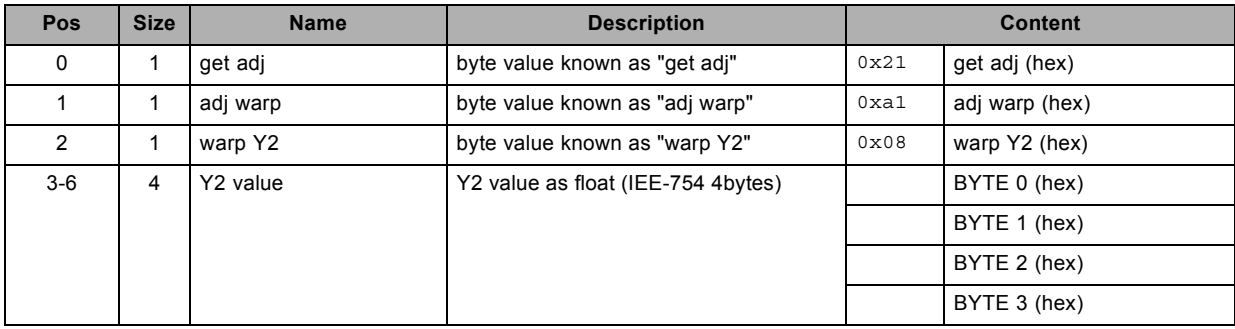

# **3.143 get warp Y3. Deprecated from version 1.6, read**

### **About this command**

This command gets the warp Y3 value.

### **Request**

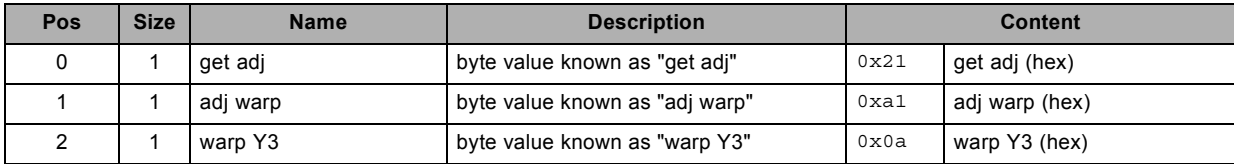

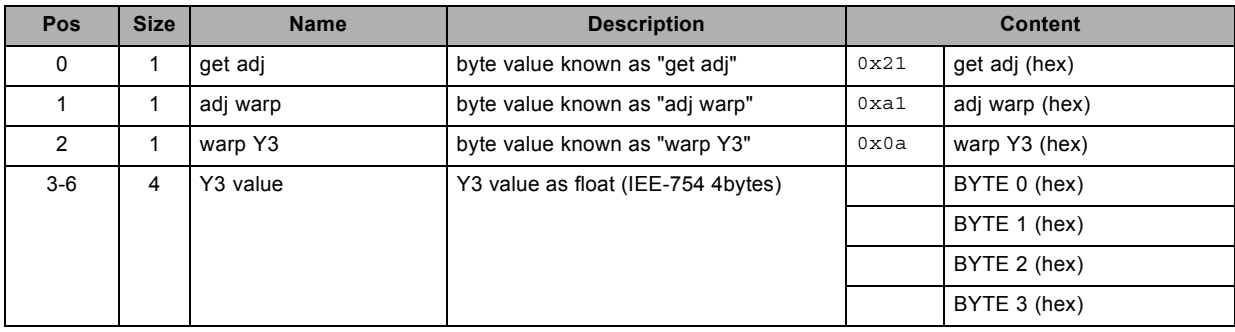

# **3.144 get warp Y4. Deprecated from version 1.6, read**

### **About this command**

This command gets the warp Y4 value.

### **Request**

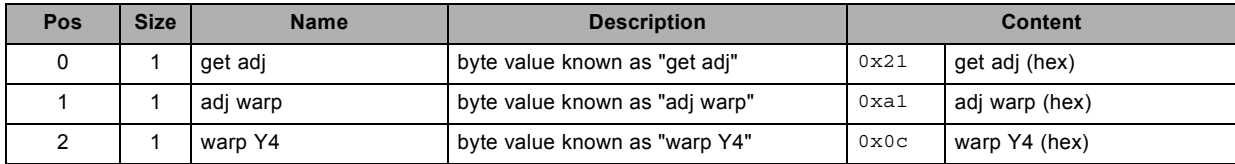

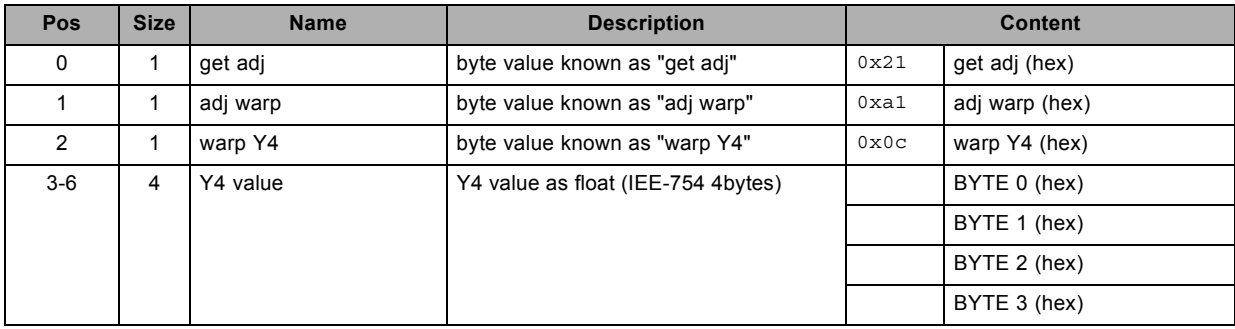

# **3.145 get window selection, read**

### **About this command**

This command gets the window selected for adjustments.

### **Request**

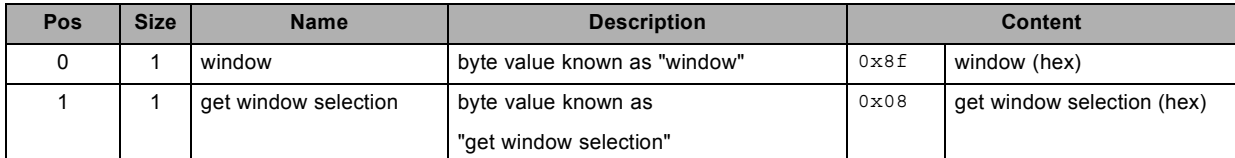

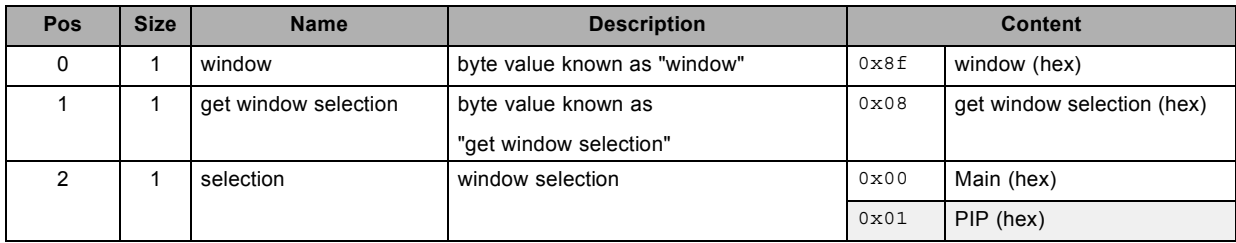

# **3.146 increment blanking bottom, write**

### **About this command**

This command increments the blanking bottom by one.

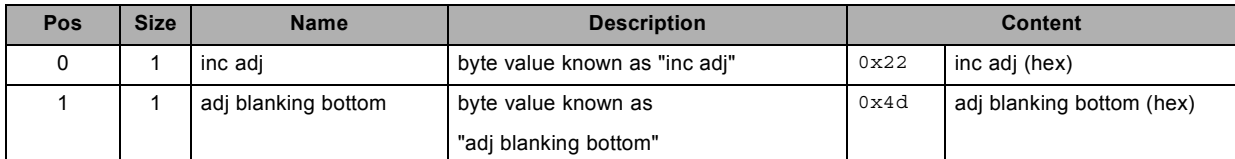

# **3.147 increment blanking left, write**

# **About this command**

This command increments the blanking left by one.

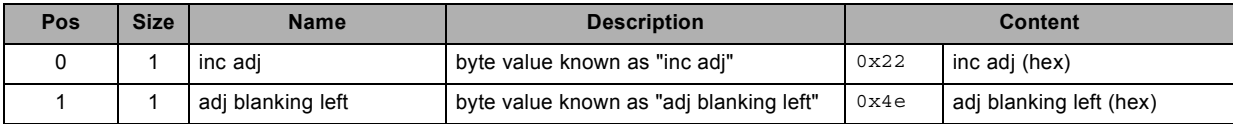

# **3.148 increment blanking right, write**

### **About this command**

This command increments the blanking right by one.

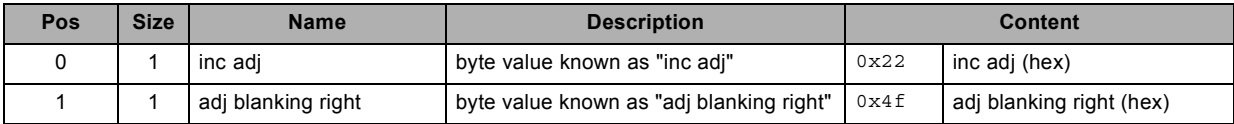

# **3.149 increment blanking top, write**

### **About this command**

This command increments the blanking top by one.

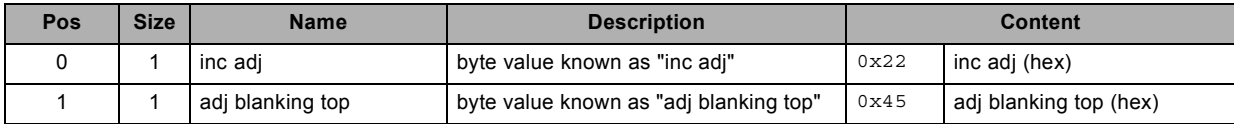

# **3.150 increment brightness, write**

### **About this command**

This command increments the brightness by one.

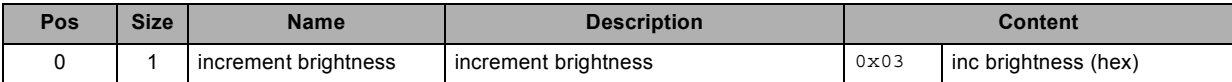

# **3.151 increment color balance blue green, write**

### **About this command**

This command increments the color balance blue green by one.

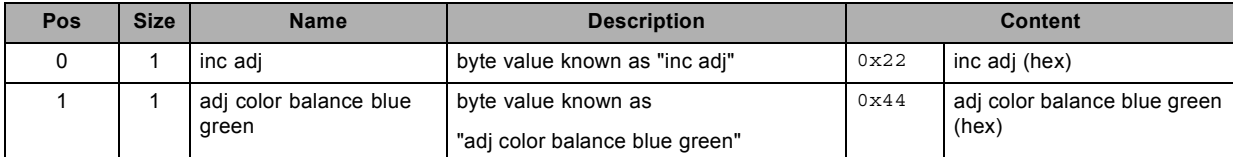

# **3.152 increment color balance red green, write**

### **About this command**

This command increments the color balance red green by one.

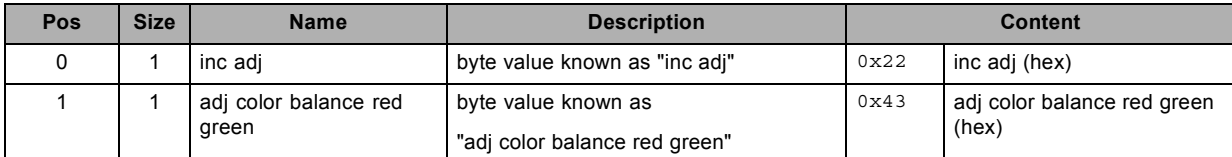

# **3.153 increment contrast, write**

### **About this command**

This command increments the contrast by one.

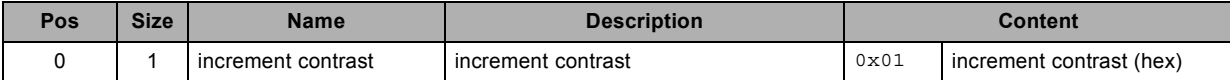

# **3.154 increment dimming value, write**

### **About this command**

This command increments the dimming value by one.

The higher the value the brighter the light output.

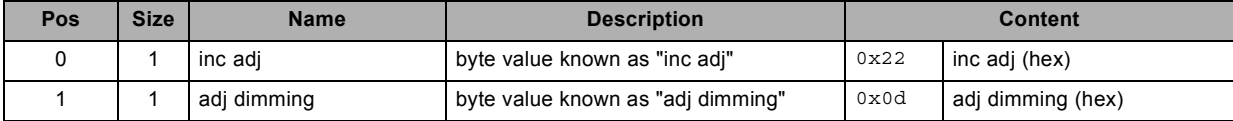

# **3.155 increment gamma, write**

### **About this command**

This command increments the gamma by one.

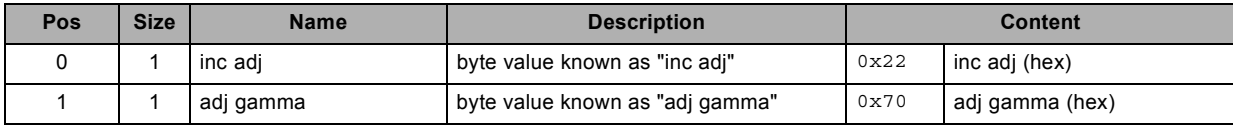

# **3.156 increment input black balance, write**

### **About this command**

This command increments the input black balance by one.

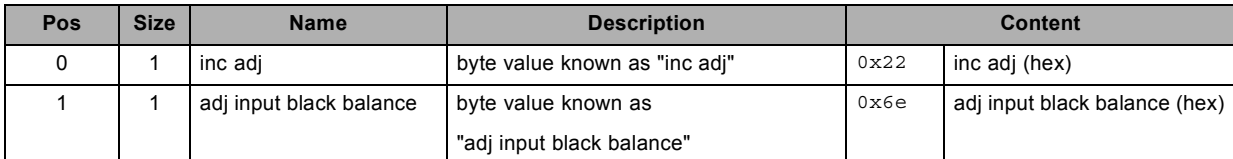
## **3.157 increment input white balance, write**

#### **About this command**

This command increments the input white balance by one.

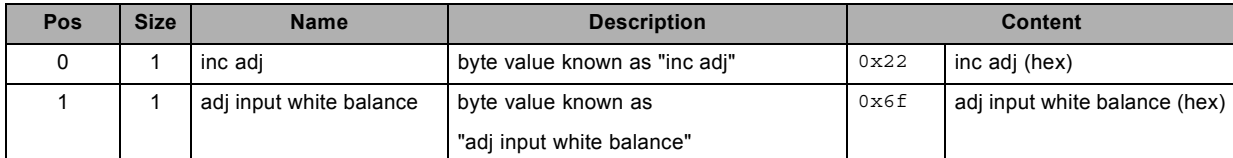

### **3.158 increment phase, write**

#### **About this command**

This command increments the phase by one.

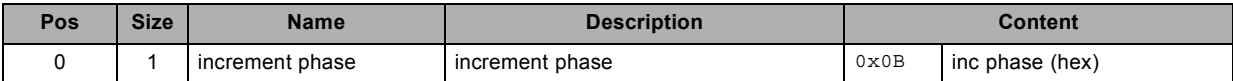

## **3.159 increment saturation, write**

#### **About this command**

This command increments the saturation by one.

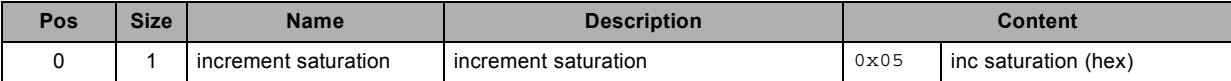

### **3.160 increment sharpness, write**

#### **About this command**

This command increments the sharpness by one.

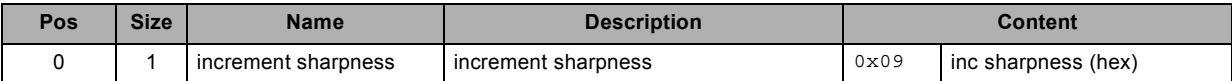

## **3.161 increment shutter, write**

#### **About this command**

This command opens the shutter.

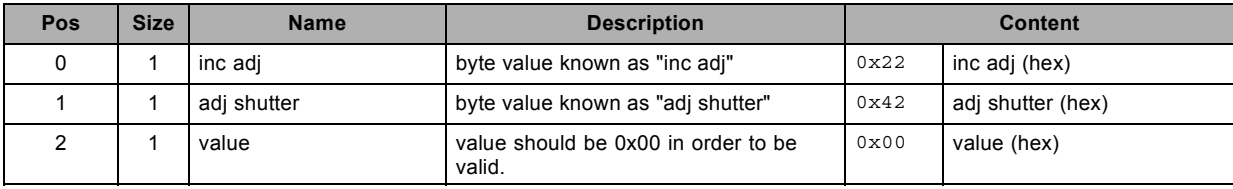

### **3.162 increment tint, write**

#### **About this command**

This command increments the tint by one.

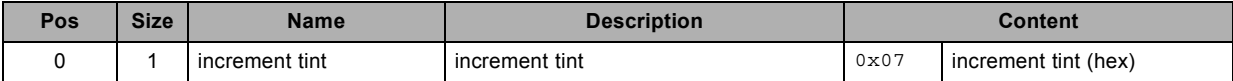

## **3.163 input format horizontal total possible, read**

#### **About this command**

This command checks if input format horizontal total adjustment is possible.

#### **Request**

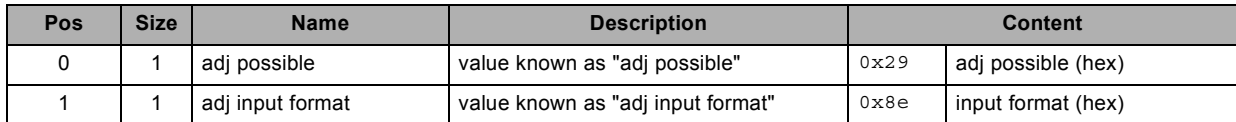

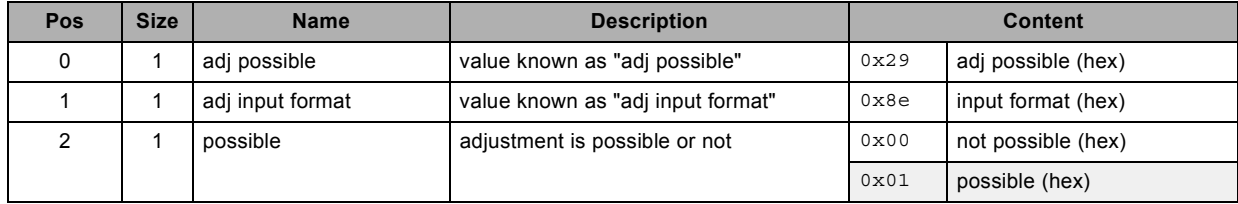

### **3.164 phase possible, read**

#### **About this command**

This command checks if phase adjustment is possible.

#### **Request**

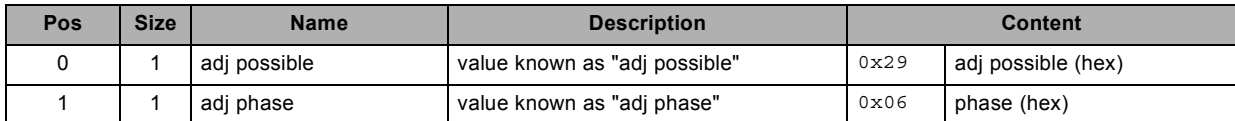

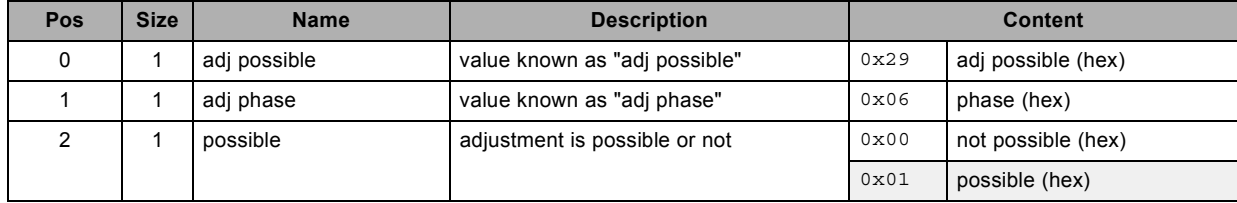

## **3.165 read auto picture alignment configuration, read**

#### **About this command**

This command reads the auto picture alignment configuration.

#### **Request**

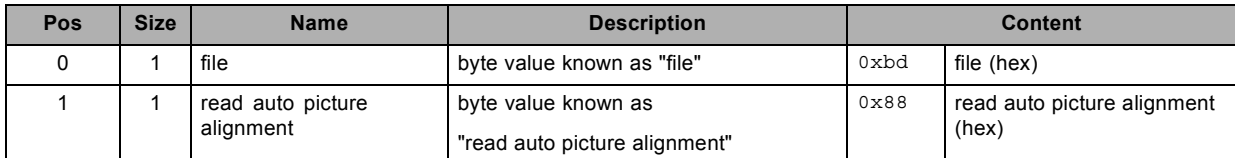

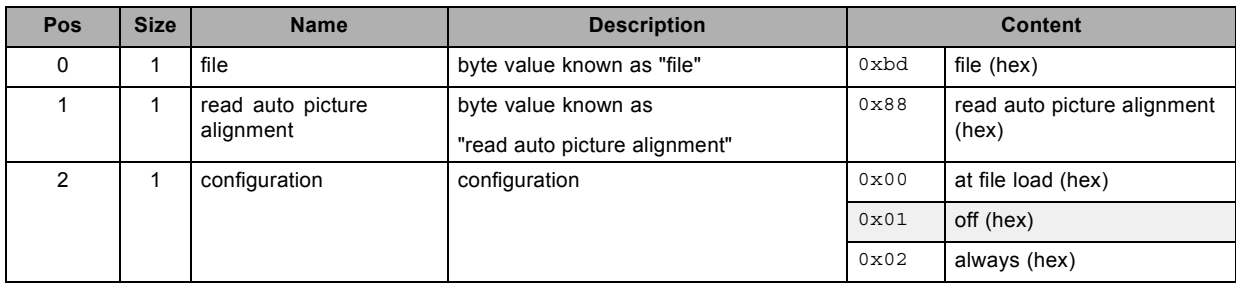

## **3.166 read barscale position, read**

#### **About this command**

This command reads the barscale position.

#### **Request**

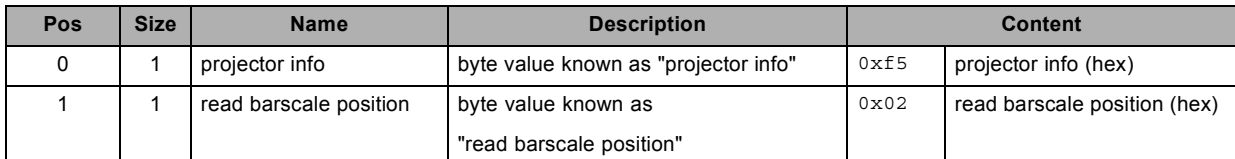

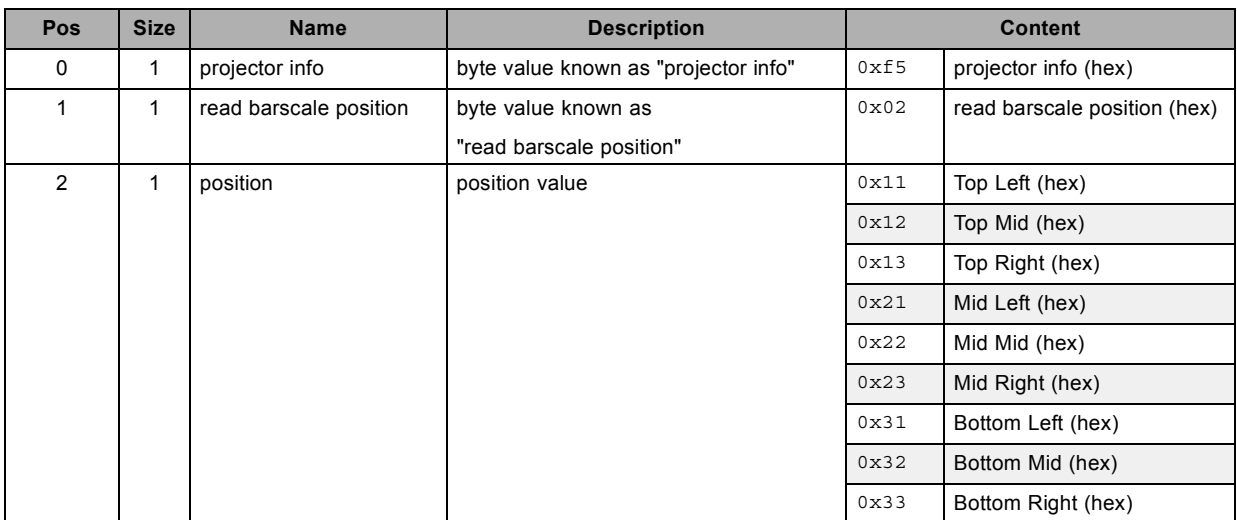

## **3.167 read customer id, read**

#### **About this command**

This command reads the customer id.

#### **Request**

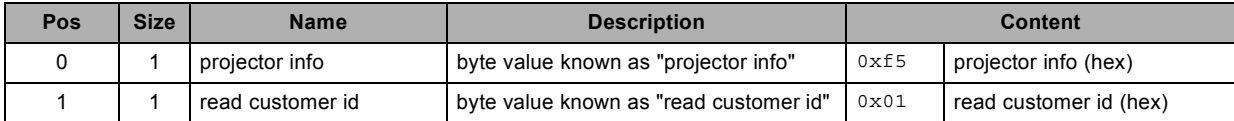

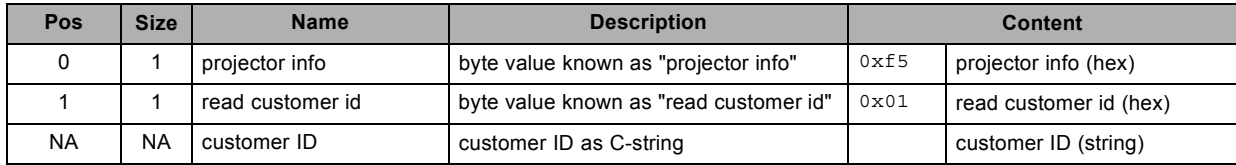

### **3.168 read date time, read**

#### **About this command**

This command reads date and time.

#### **Request**

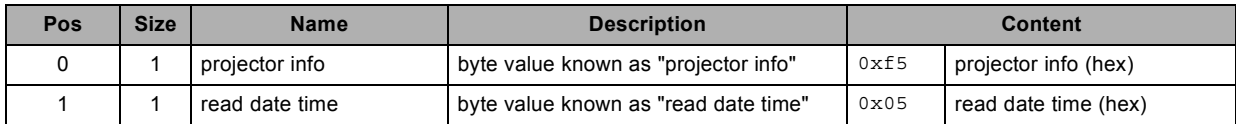

#### **Response**

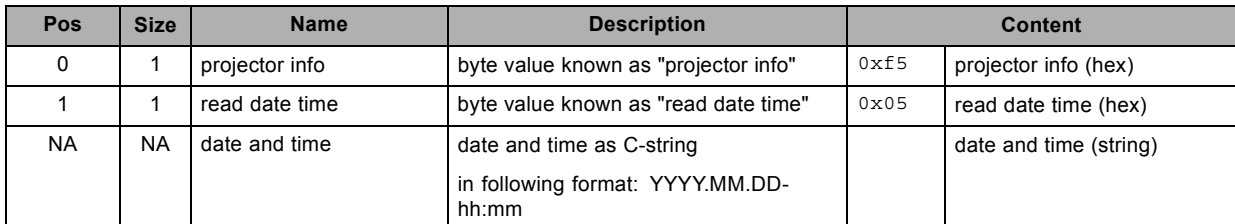

#### **About datafield 4 (date and time)**

YYYY 4-digit for the Year

MM 2-digit for the Month

DD 2-digit for the Day

hh 2-digiti for the Hour

mm 2-digit for the Minutes

## **3.169 read DMX address, read**

#### **About this command**

This command reads the DMX address.

#### **Request**

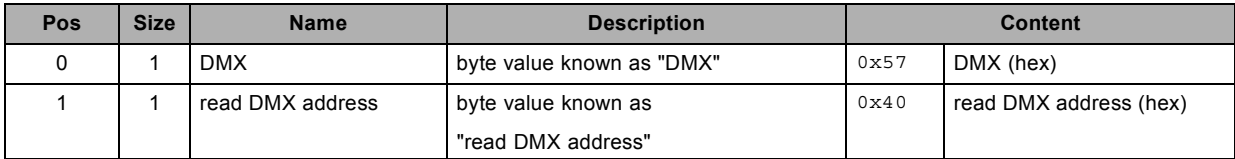

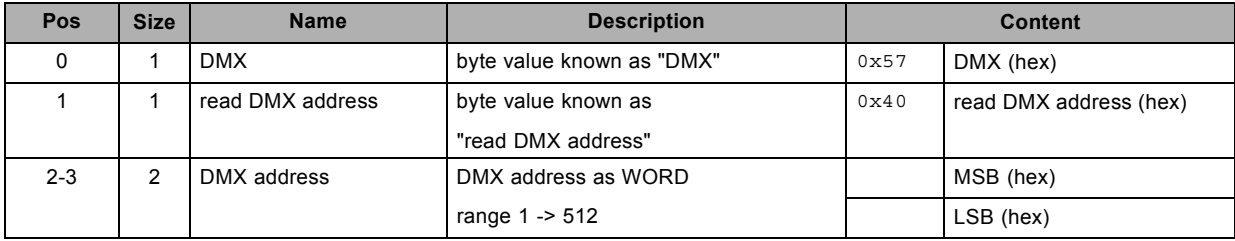

## **3.170 read DMX mode, read**

#### **About this command**

This command reads the DMX mode.

#### **Request**

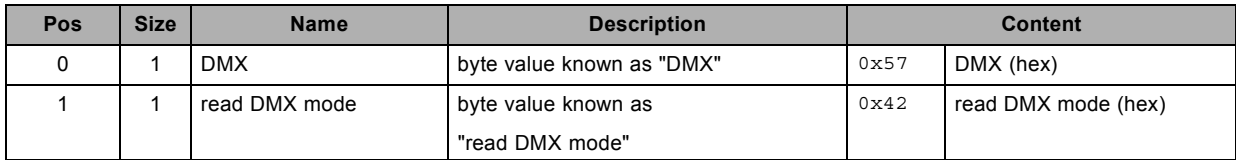

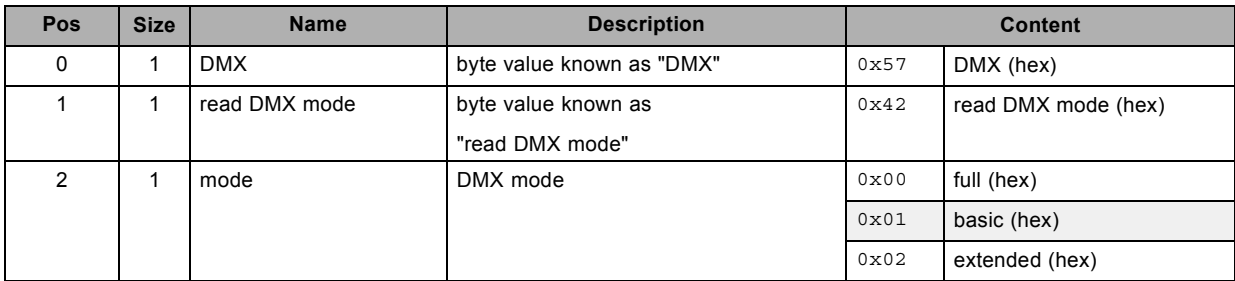

### **3.171 read DMX universe, read**

#### **About this command**

This command reads the DMX universe applicable to Art-Net.

#### **Request**

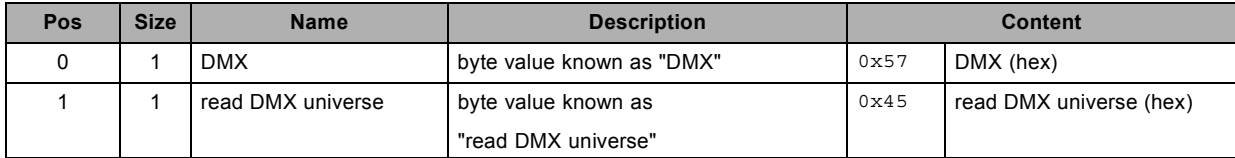

#### **Response**

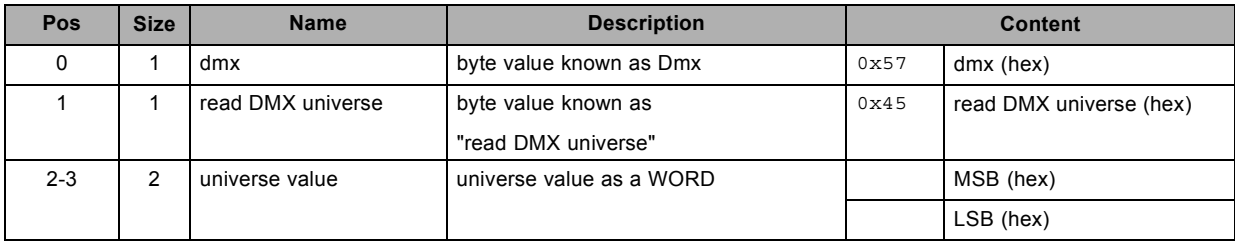

#### **About datafield 4 (universe value)**

current implementation takes only LSB value into account

## **3.172 read gateway configuration, read**

#### **About this command**

This command reads the gateway configuration.

#### **Request**

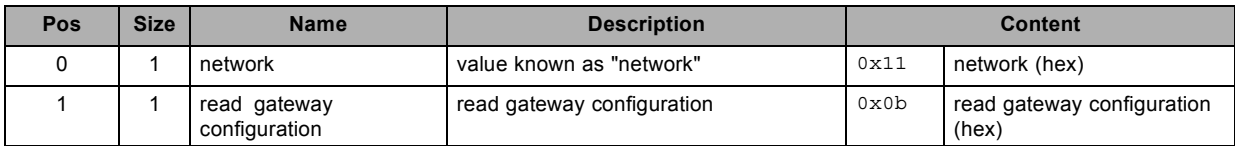

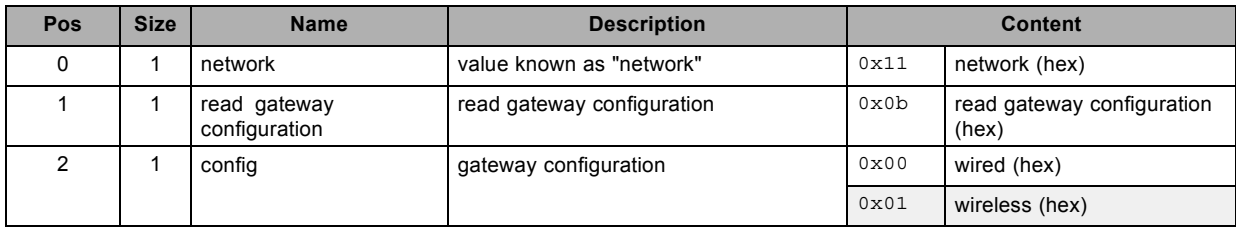

## **3.173 read global software version, read**

#### **About this command**

This command reads the global software version.

#### **Request**

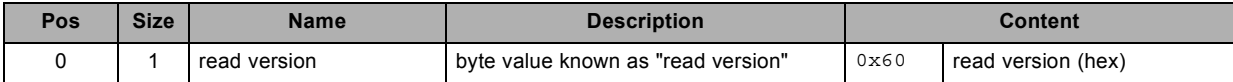

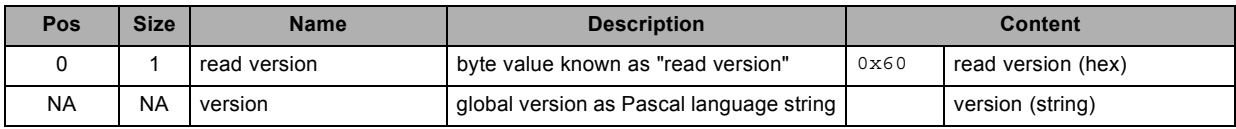

## **3.174 read image load method, read**

#### **About this command**

This command reads the image load method.

#### **Request**

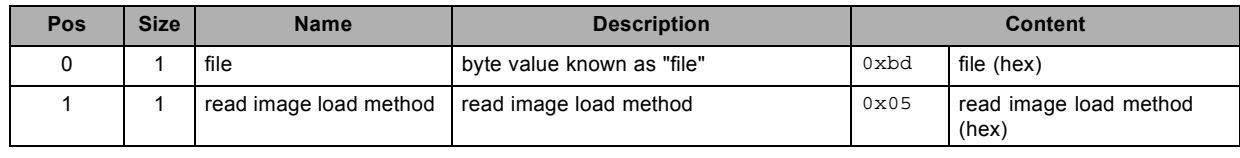

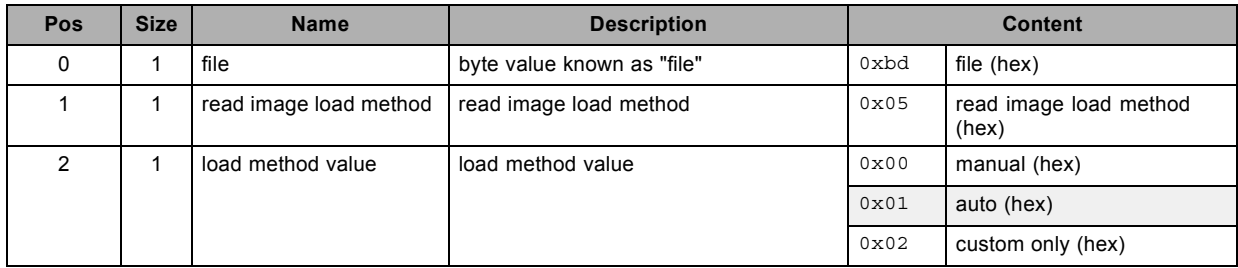

## **3.175 read infrared ports, read**

#### **About this command**

This command reads the infrared ports.

#### **Request**

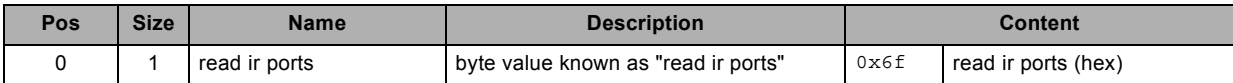

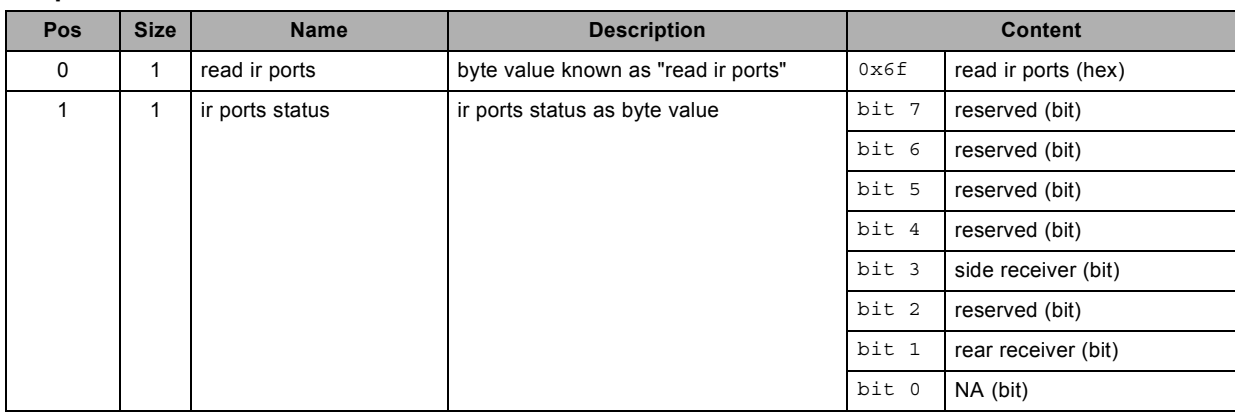

## **3.176 read lamp CLO status, read**

#### **About this command**

This command reads the lamp CLO (Contstant Light Output) status.

#### **Request**

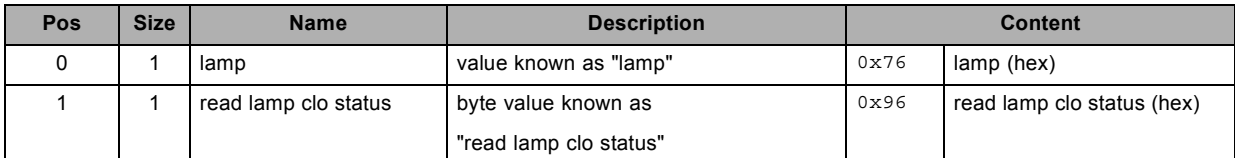

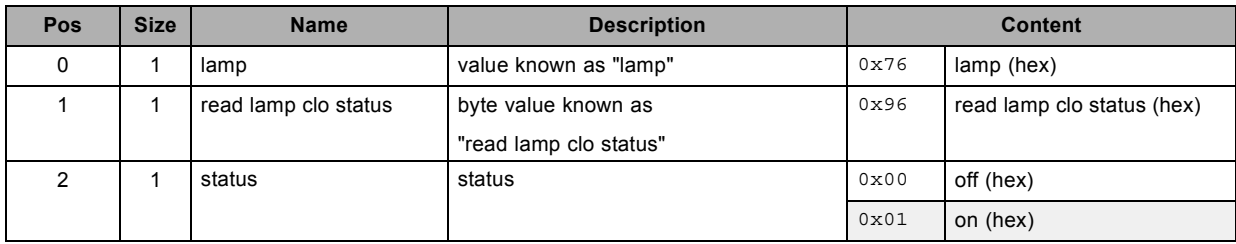

## **3.177 read lamp CLO target lumens, read**

#### **About this command**

This command reads the lamp CLO (Constant Light Output) target lumens.

#### **Request**

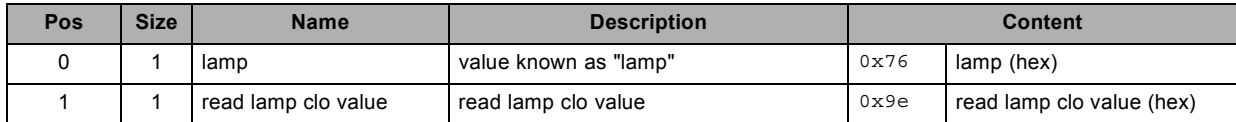

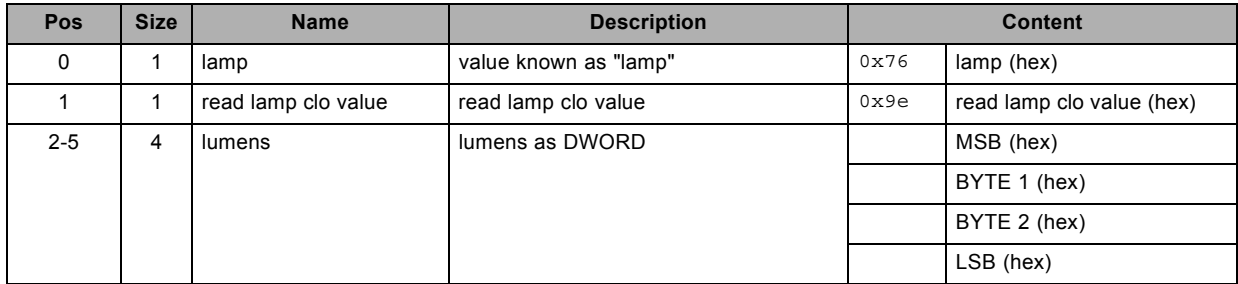

### **3.178 read lamp runtime, read**

#### **About this command**

This command reads the lamp runtime.

#### **Request**

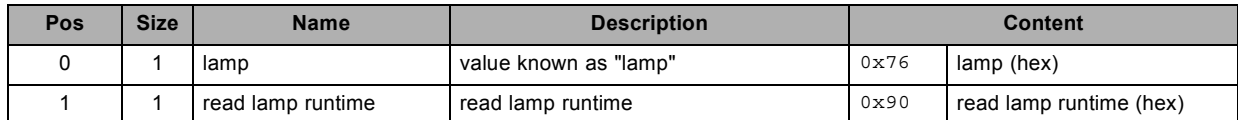

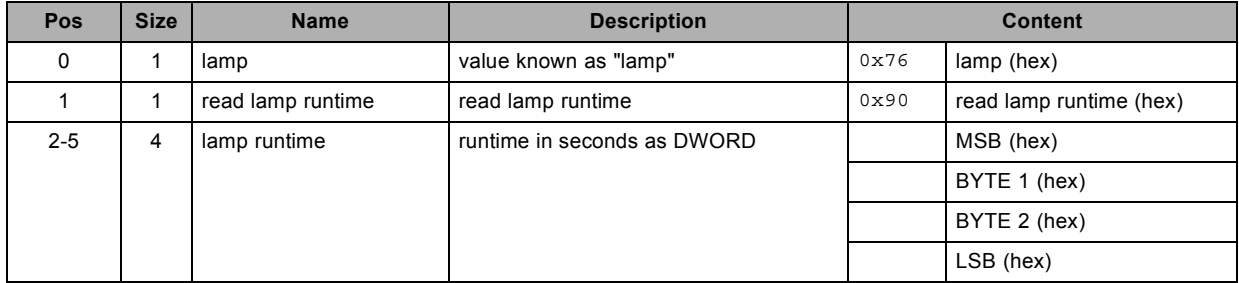

## **3.179 read language, read**

#### **About this command**

This command reads the language selection.

#### **Request**

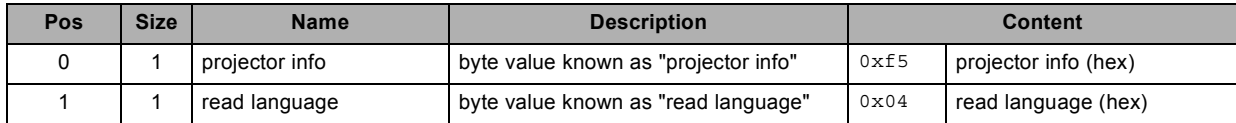

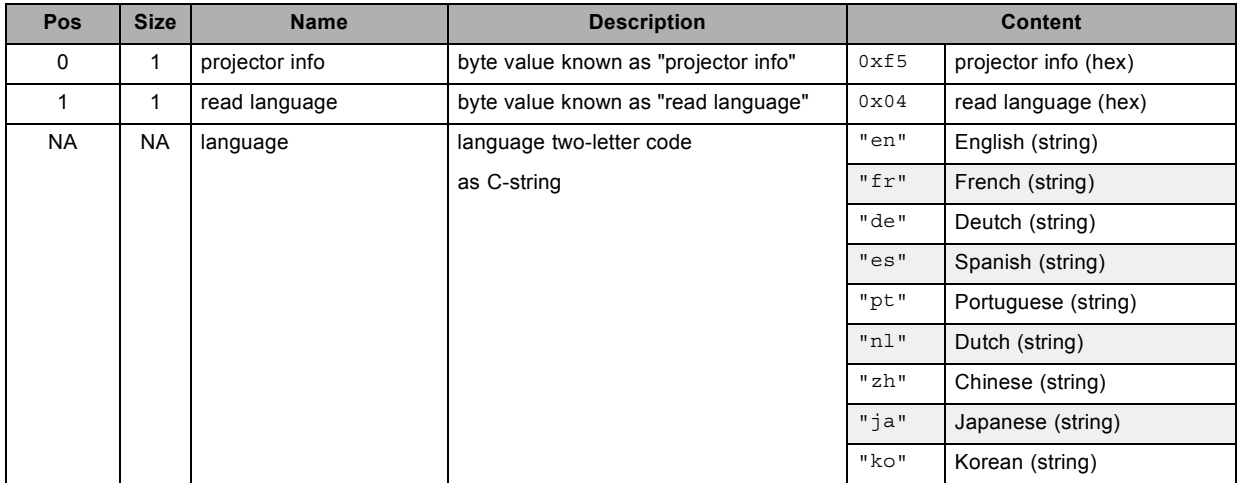

### **3.180 read menu position, read**

#### **About this command**

This command reads the menu position.

#### **Request**

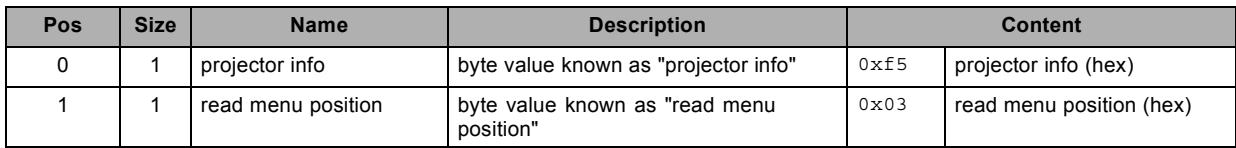

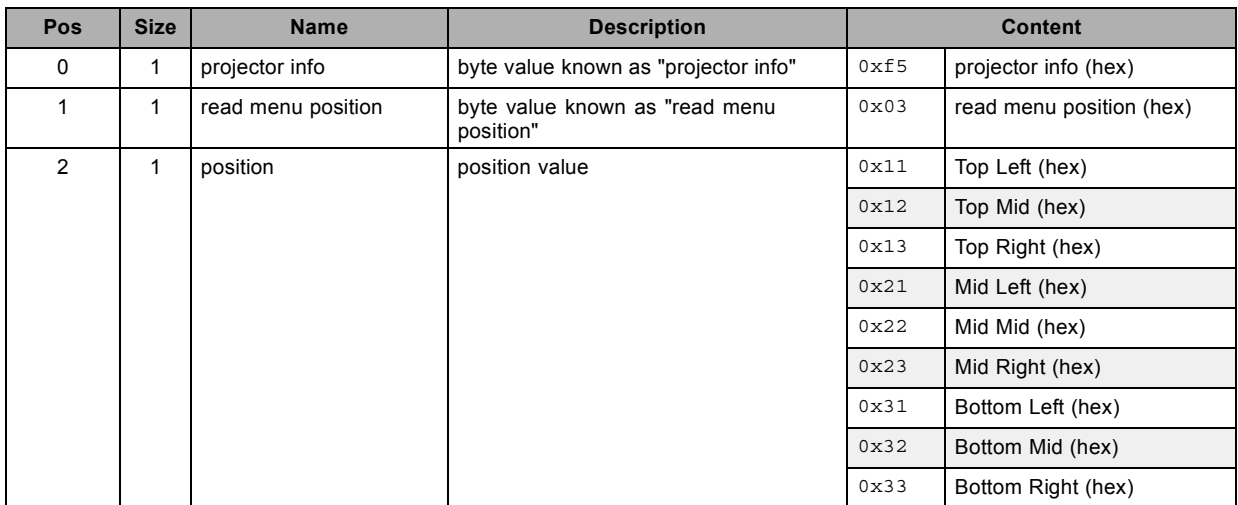

## **3.181 read network configuration, read**

#### **About this command**

This command reads the network configuration.

#### **Request**

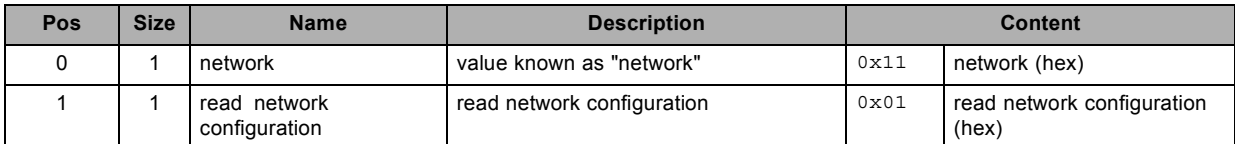

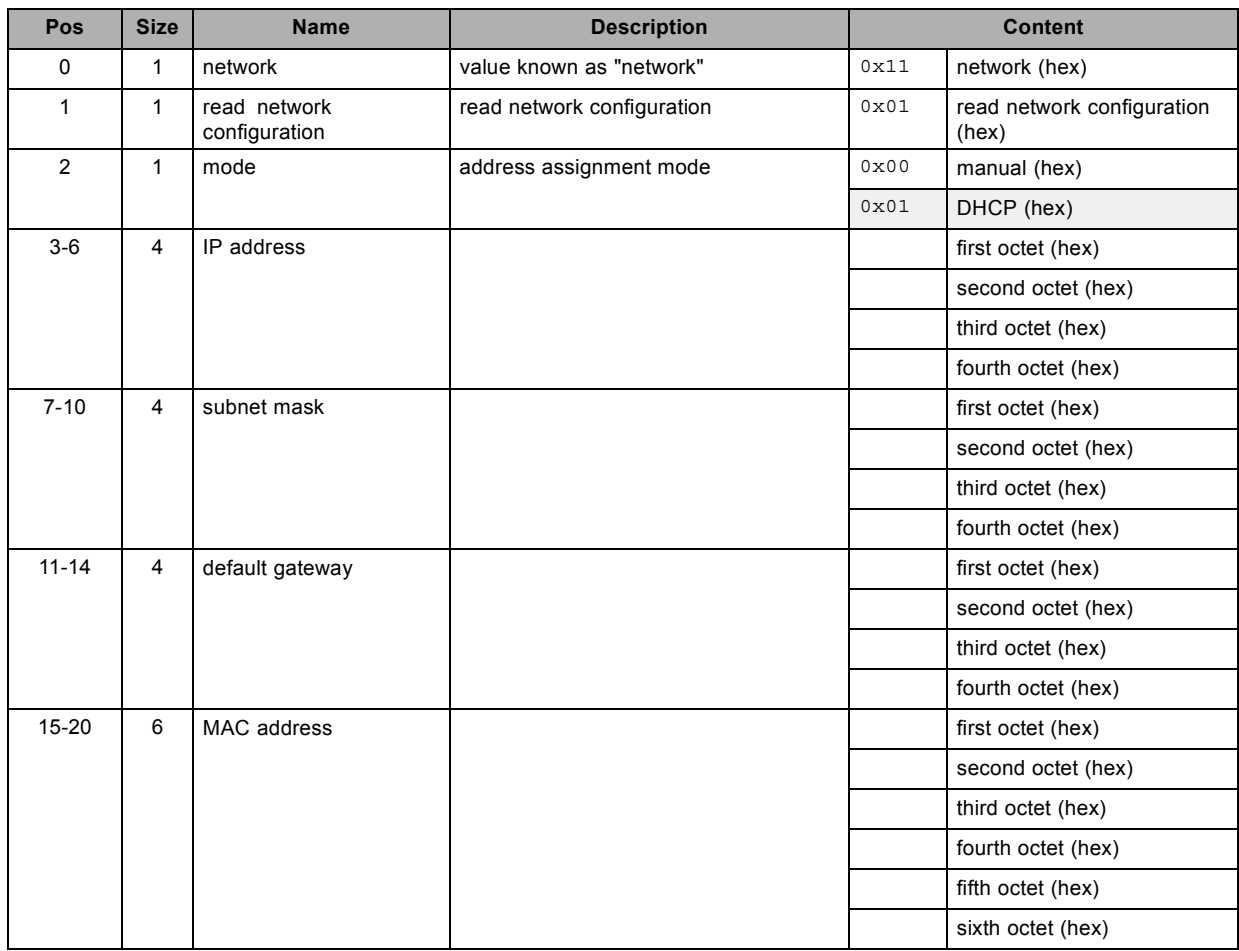

### **3.182 read panel size, read**

#### **About this command**

This command reads the DMD panel size.

#### **Request**

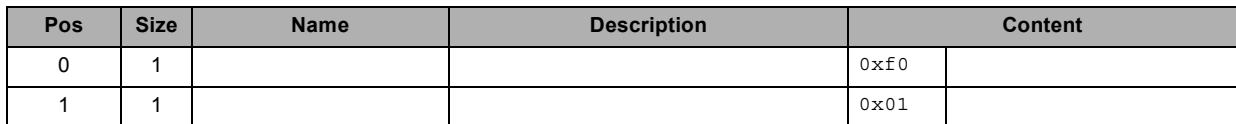

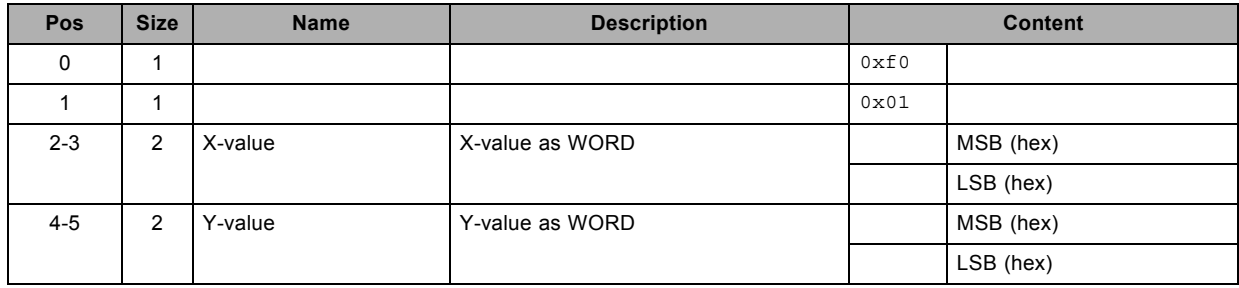

## **3.183 read projector runtime, read**

#### **About this command**

This command reads the projector runtime in seconds.

#### **Request**

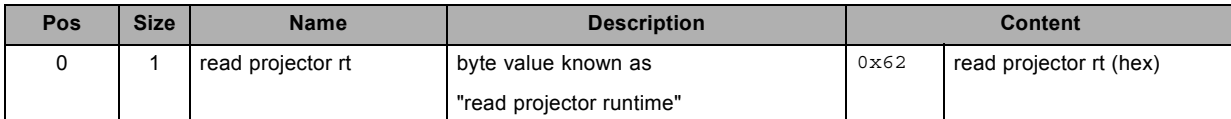

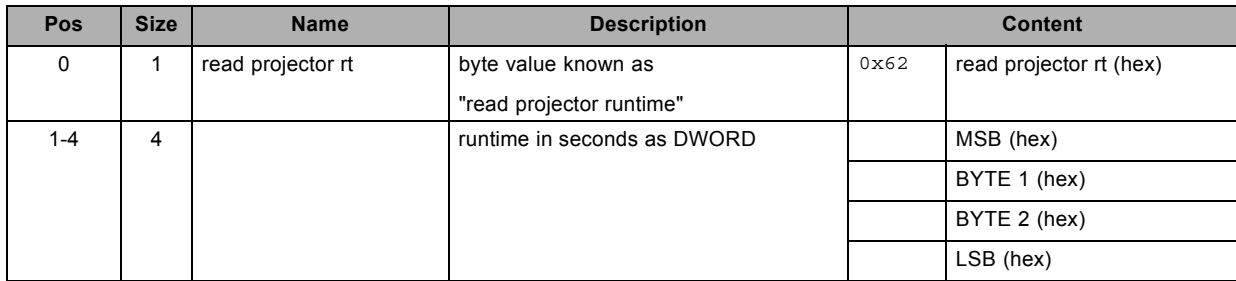

### **3.184 read projector serial number, read**

#### **About this command**

This command reads the projector serial number.

#### **Request**

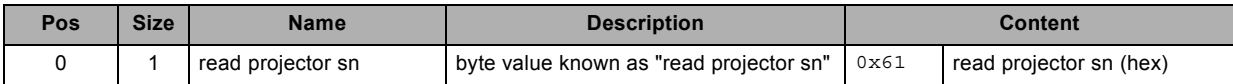

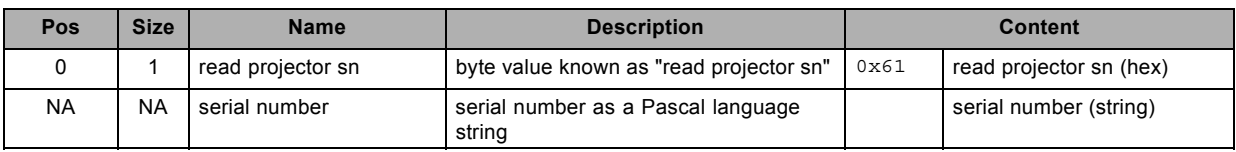

## **3.185 read projector status, read**

#### **About this command**

This command reads the projector status.

#### **Request**

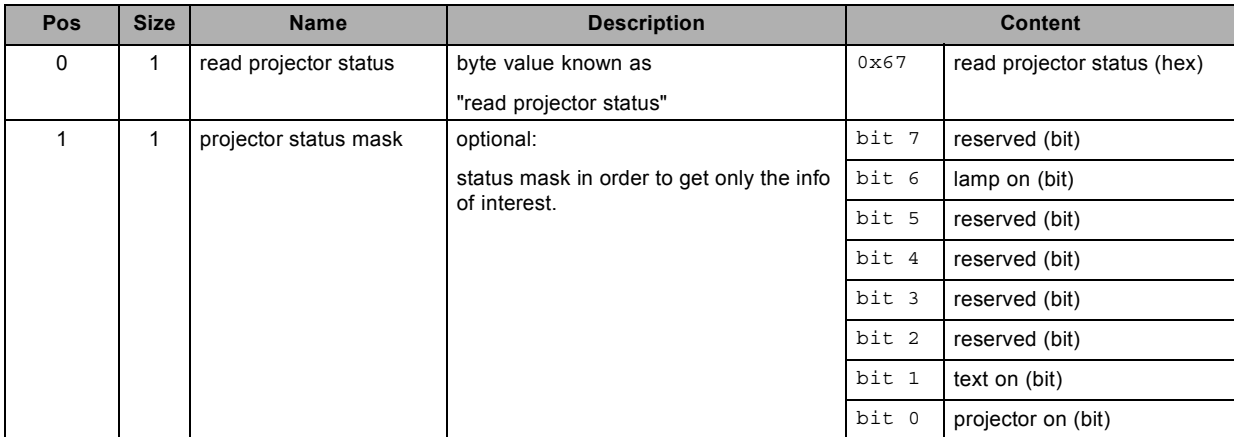

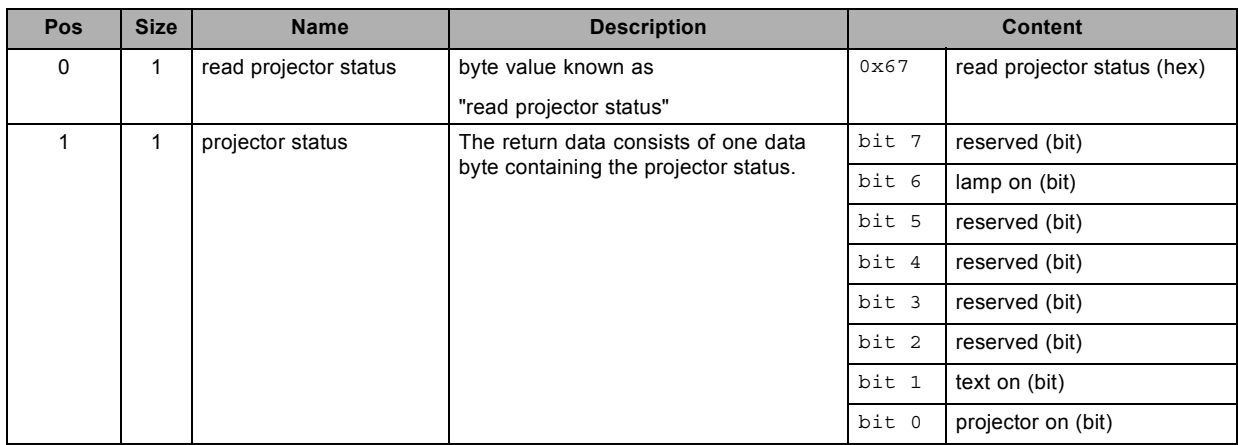

## **3.186 read wifi configuration, read**

#### **About this command**

This command reads the wifi configuration.

#### **Request**

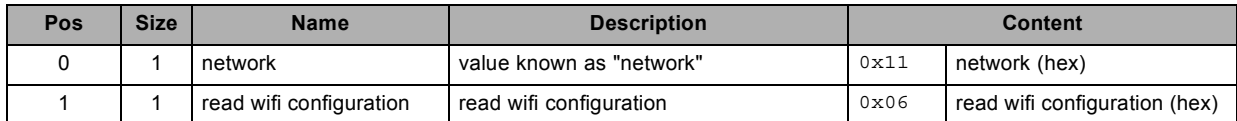

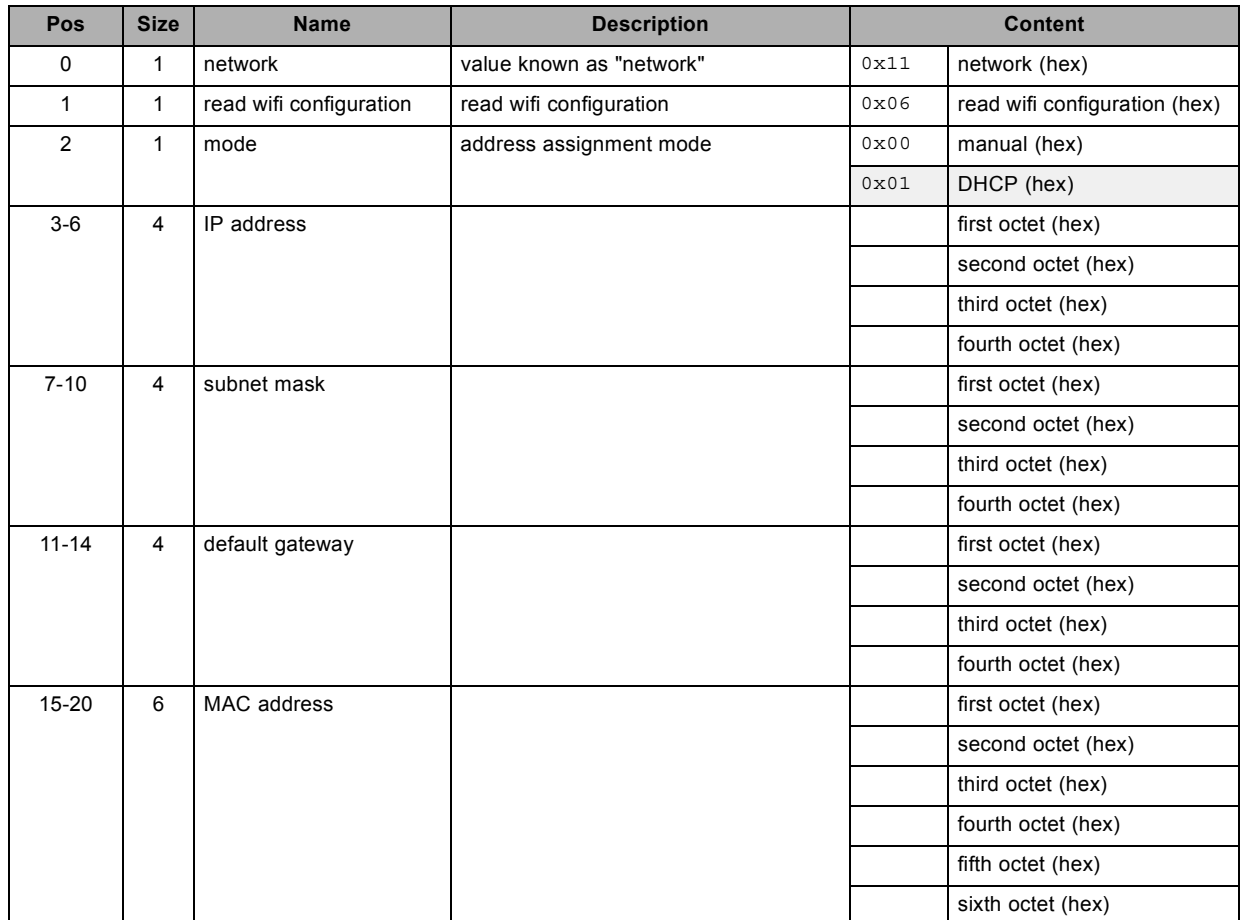

## **3.187 read wifi key Mgmt, read**

#### **About this command**

This command reads the wifi key Mgmt.

#### **Request**

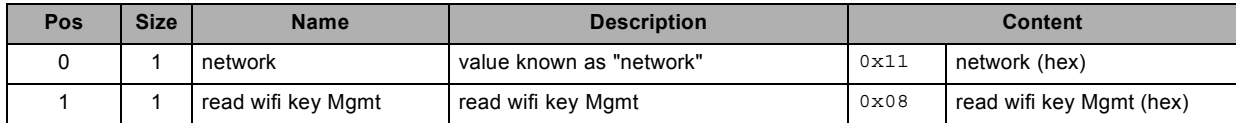

#### **Response**

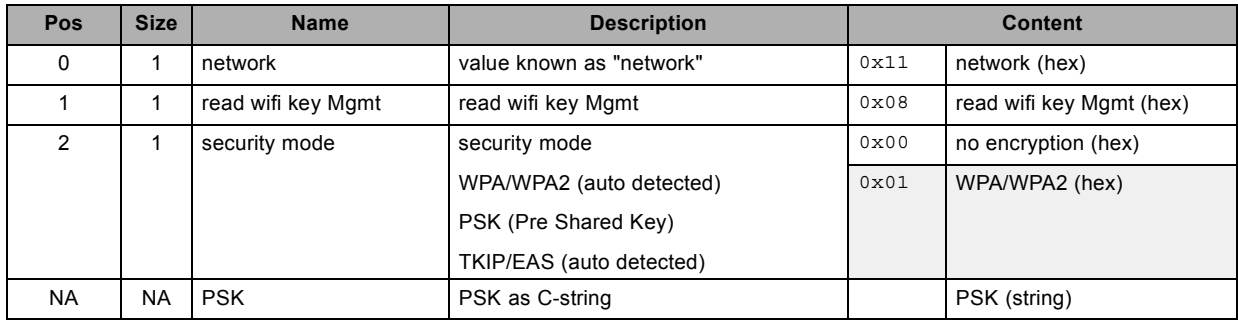

### **About datafield 5 (PSK)**

Only applicable if security mode is activated.

#### **3.188 read wifi scan, read**

#### **About this command**

This command reads the wifi scan result.

#### **Request**

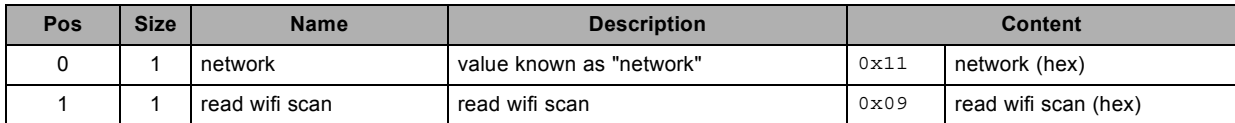

#### **Response**

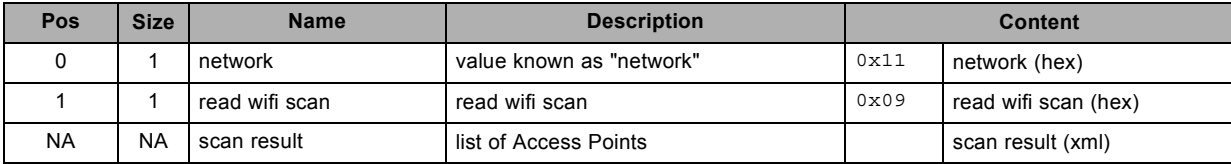

#### **About datafield 4 (scan result)**

```
<?xml version="1.0"?>
<scan>
    <status>
        <bssid>00:11:e0:03:00:01</bssid>
        <ssid>DPSYS</ssid>
        <id>0<//><id>
        <pairwise_cipher>CCMP</pairwise_cipher>
        <group_cipher>TKIP</group_cipher>
        <key_mgmt>WPA2-PSK</key_mgmt>
        <wpa_state>COMPLETED</wpa_state>
        <ip adddress>192.168.0.196</ip address>
    \langlestatus>
    <accesspoints>
        <accesspoint bssid="a4:18:75:78:ab:5e">
            <freq>5280</freq>
            <beacon_int>0</beacon_int>
            <capabilities>0x0001</capabilities>
            <qual>42</qual>
            <noise>178</noise>
            <level>183</level>
            <tsf>0000000000000000</tsf>
            <ie>000b426172636f204775657374010158</ie>
            <flags></flags>
            <ssid>Barco Guest</ssid>
        </accesspoint>
    </accesspoints>
</scan>
```
## **3.189 read wifi SSID, read**

#### **About this command**

This command reads the wifi SSID of the AP (Access Point) to connect to.

The projector itself is not an AP.

#### **Request**

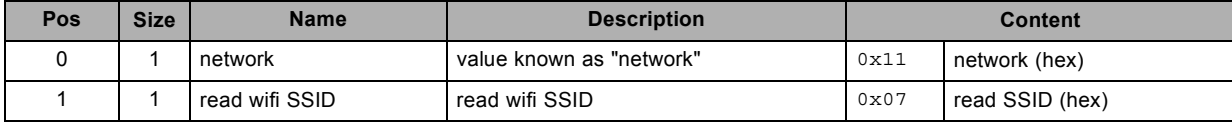

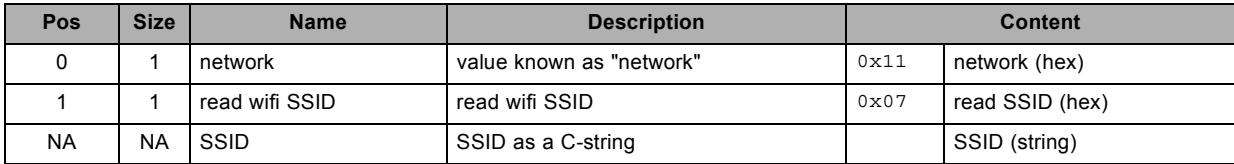

### **3.190 read wifi status, read**

#### **About this command**

This command reads the wifi status.

#### **Request**

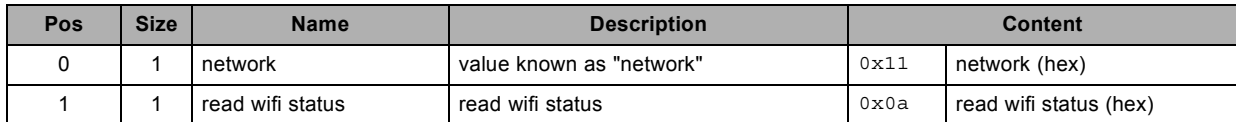

#### **Response**

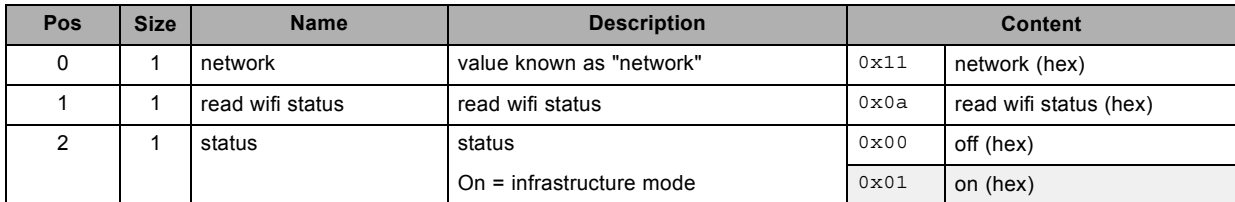

#### **About datafield 4 (status)**

"Infrastructure" mode, meaning no ad hoc/point to point connection supported

## **3.191 RS interface selection , read**

#### **About this command**

This command reads the RS interface selection.

#### **Request**

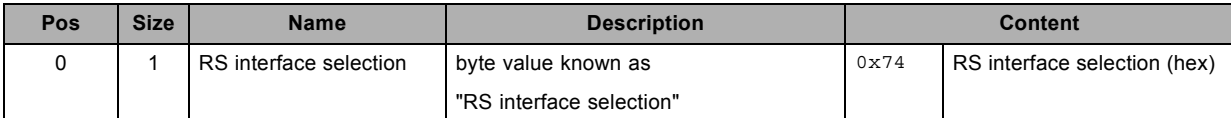

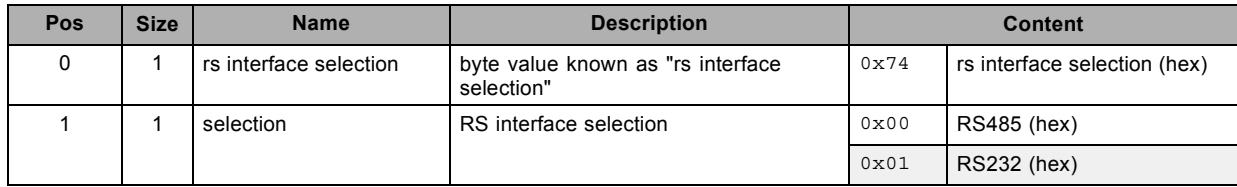

# **3.192 RS interface selection , write**

#### **About this command**

This command writes the RS interface selection.

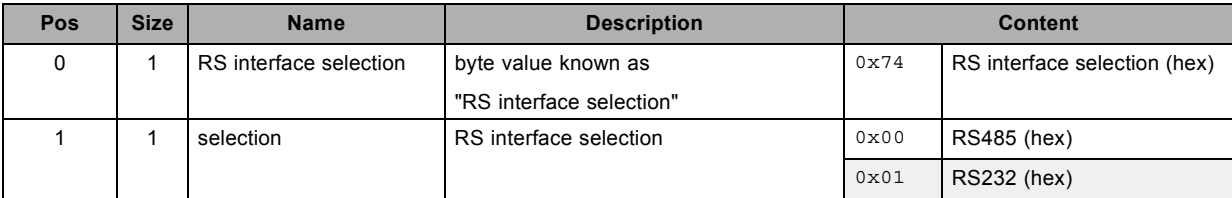
# **3.193 saturation possible, read**

### **About this command**

This command checks if saturation adjustment is possible.

## **Request**

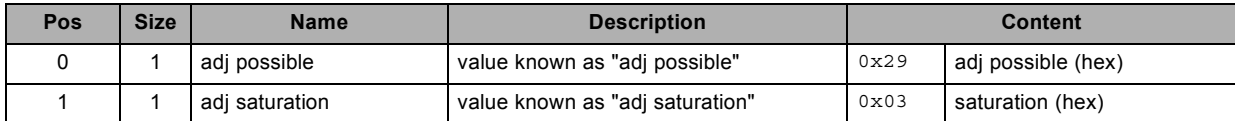

#### **Response**

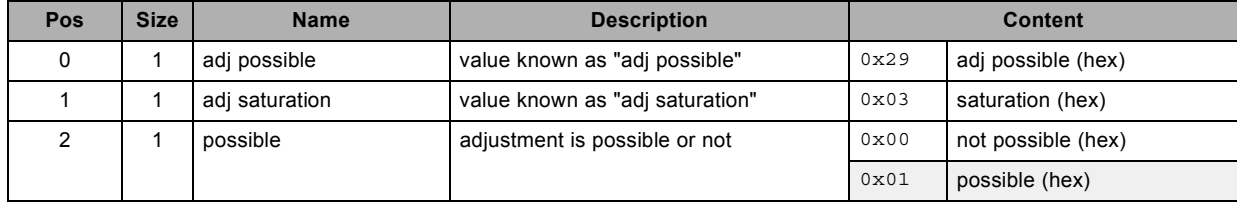

# **3.194 save current adjustments to a file, write**

#### **About this command**

This command saves current adjustments to a file.

Valid from v1.6.

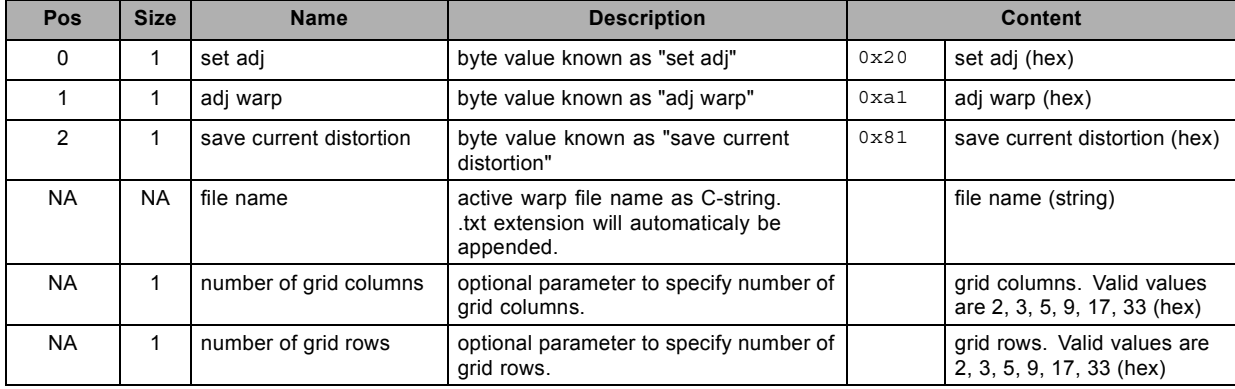

# **3.195 save custom settings, write**

#### **About this command**

This command saves the custom settings.

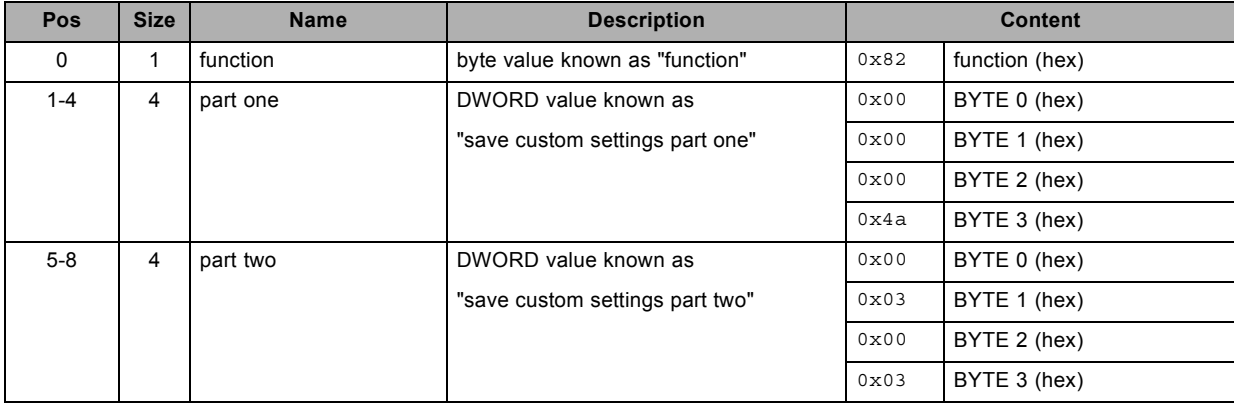

# **3.196 save image settings, write**

#### **About this command**

This command saves the image settings to the corresponding file.

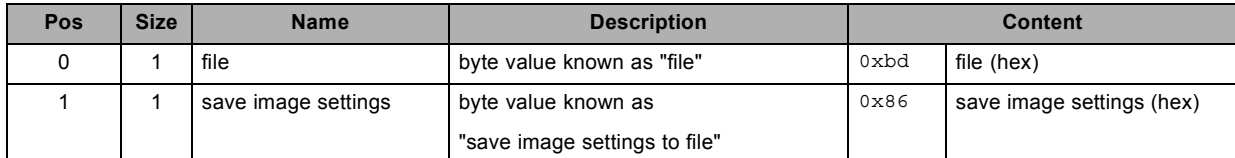

## **3.197 select main window as prefix, write**

#### **About this command**

This command selects the main window as prefix for a window adjustment command.

prefix applicable for next commands:

- get/set output window commands
- select input slot.

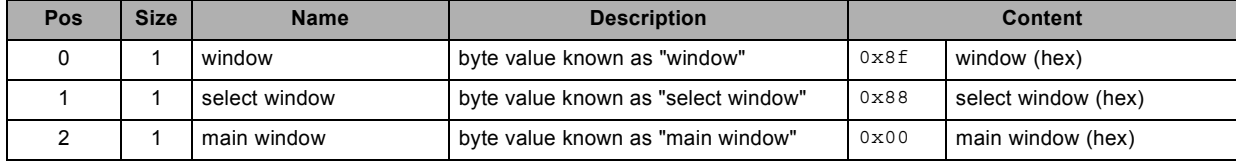

# **3.198 select PIP window as prefix, write**

#### **About this command**

This command selects the PIP window as prefix for a window adjustment command.

prefix applicable for next commands:

- get/set output window commands
- select input slot.

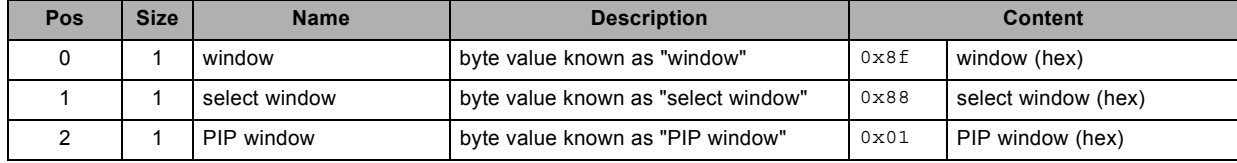

# **3.199 select source 1 as prefix, write**

#### **About this command**

This command selects the source 1 as prefix for a source adjustment command.

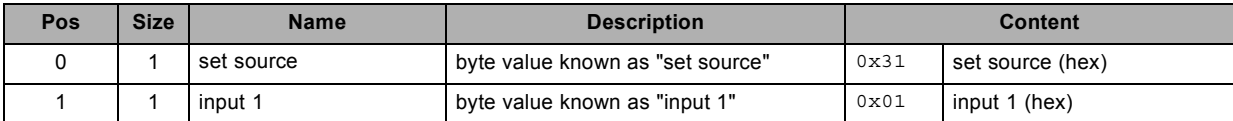

# **3.200 select source 2 as prefix, write**

#### **About this command**

This command selects the source 2 as prefix for a source adjustment command.

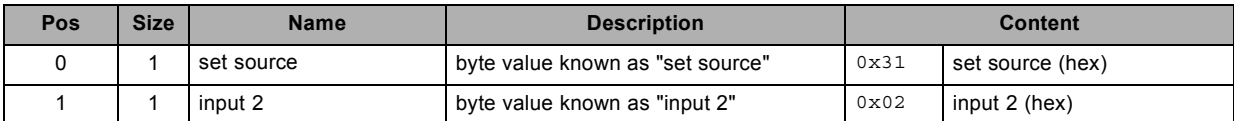

# **3.201 select source 3 as prefix, write**

#### **About this command**

This command selects the source 3 as prefix for a source adjustment command.

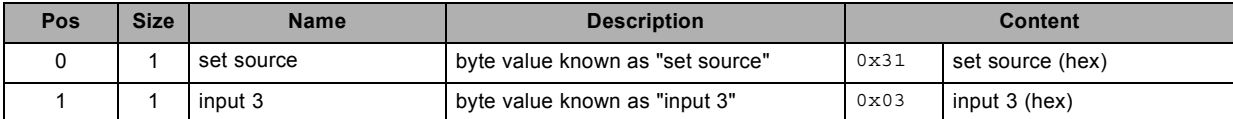

# **3.202 select source 4 as prefix, write**

#### **About this command**

This command selects the source 4 as prefix for a source adjustment command.

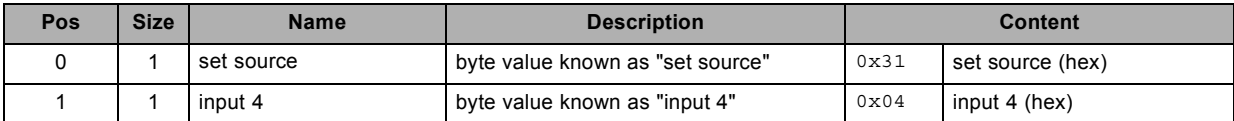

# **3.203 select window, write**

## **About this command**

This command selects the window for subsequent adjustments.

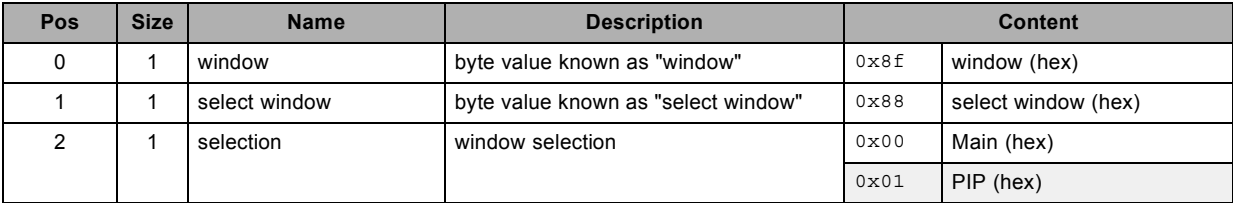

# **3.204 set aspect ratio file, write**

#### **About this command**

This command sets the aspect ratio file value.

#### **Request**

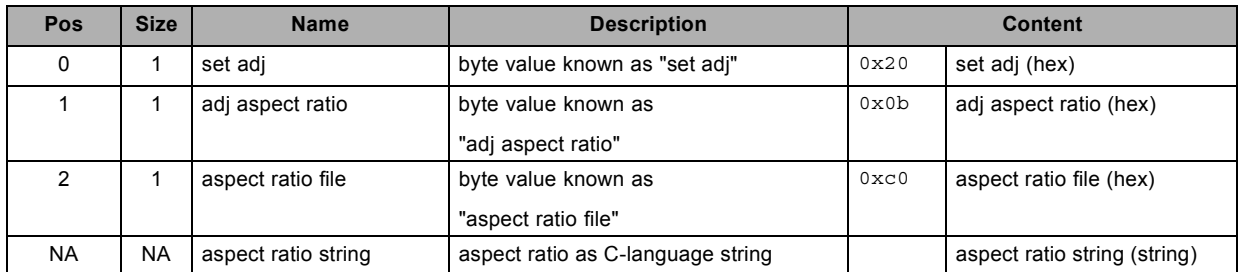

### **About datafield 3 (aspect ratio string)**

"4:3" or "16:9" or "5:4" or "2.35" or "1.88" or "1.85" or "1.78" or "16:10" or "1.67" or "Custom"

# **3.205 set aspect ratio height, write**

## **About this command**

This command sets the aspect ratio height value.

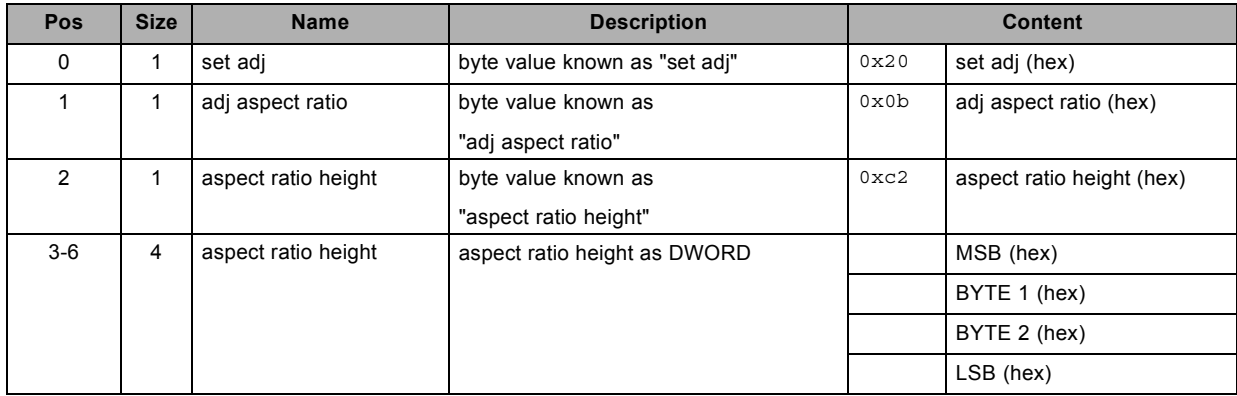

# **3.206 set aspect ratio width, write**

#### **About this command**

This command sets the aspect ratio width value.

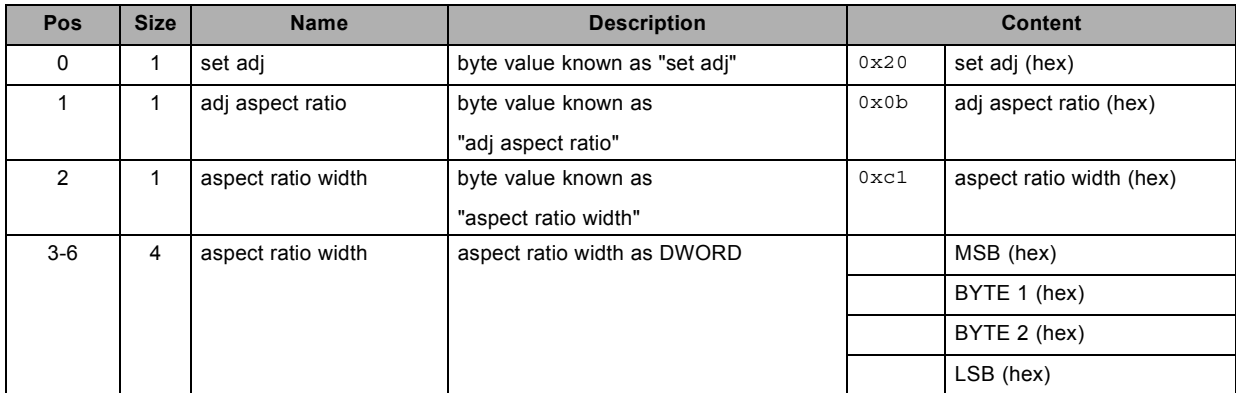

# **3.207 set blanking bottom, write**

#### **About this command**

This command sets the blanking bottom value.

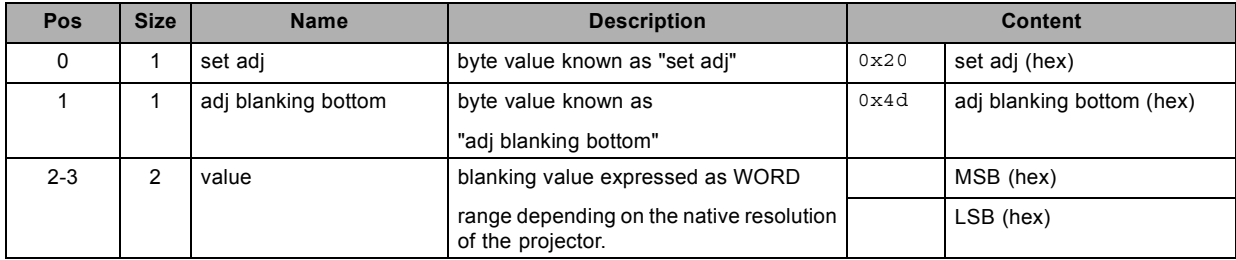

# **3.208 set blanking left, write**

#### **About this command**

This command sets the blanking left value.

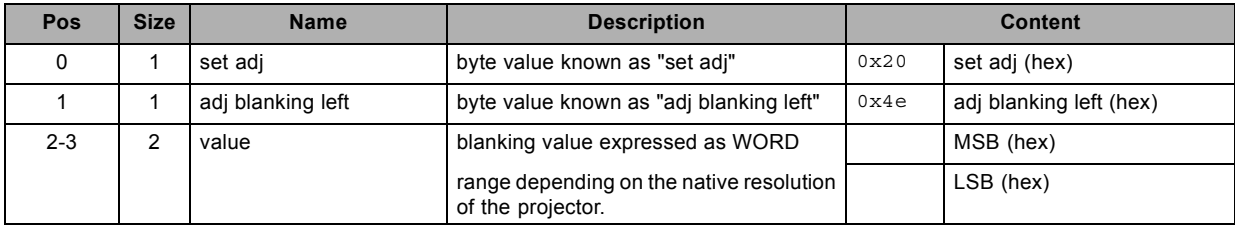

# **3.209 set blanking right, write**

#### **About this command**

This command sets the blanking right value.

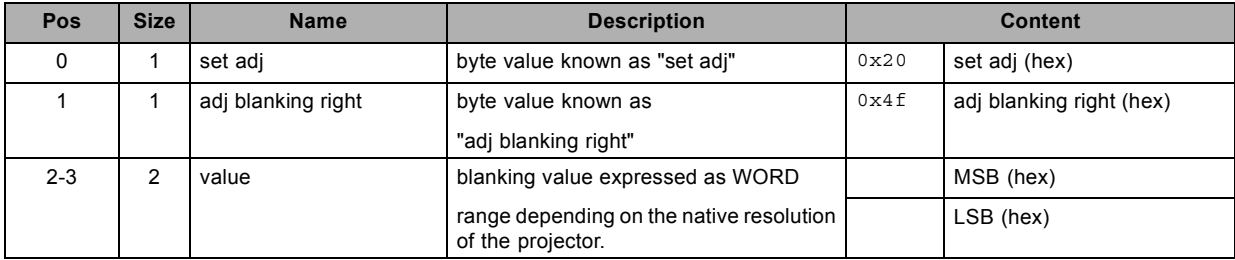

# **3.210 set blanking top , write**

#### **About this command**

This command sets the blanking top value.

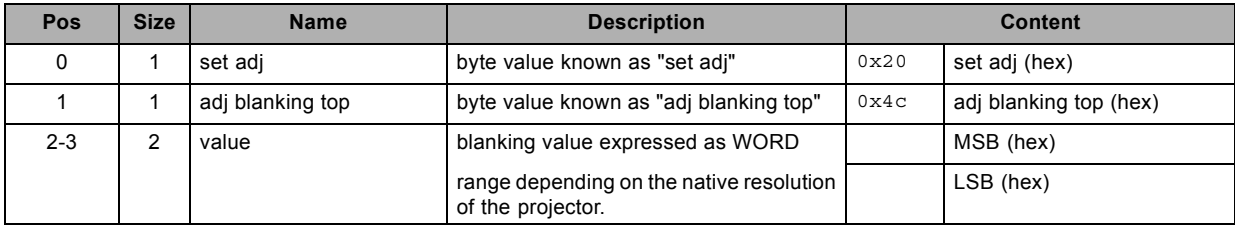

# **3.211 set brightness, write**

#### **About this command**

This command sets the brightness value of the active source.

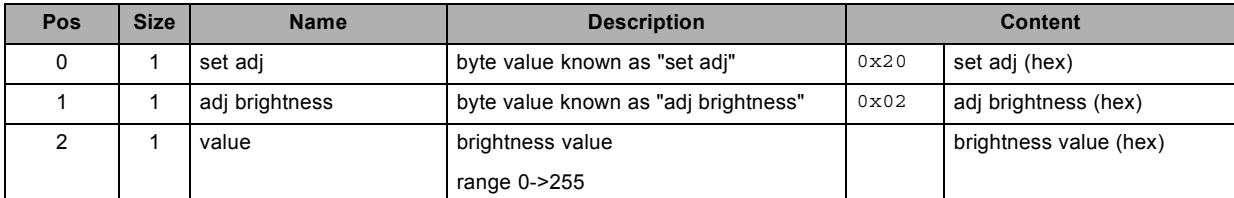

# **3.212 set clamp delay , write**

#### **About this command**

This command sets the clamp delay value of the active source.

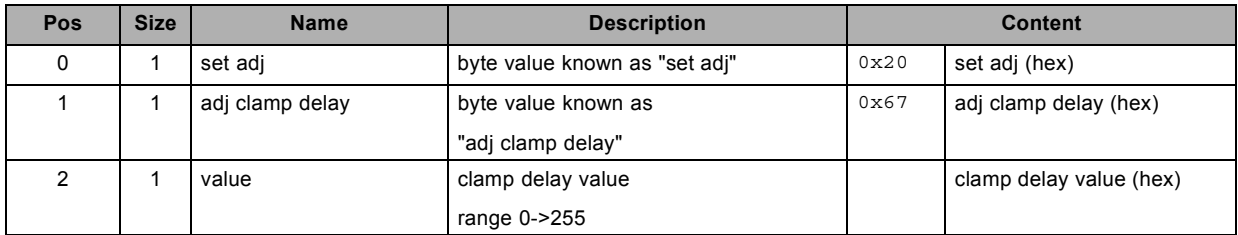

# **3.213 set clamp width, write**

#### **About this command**

This command sets the clamp width value of the active source.

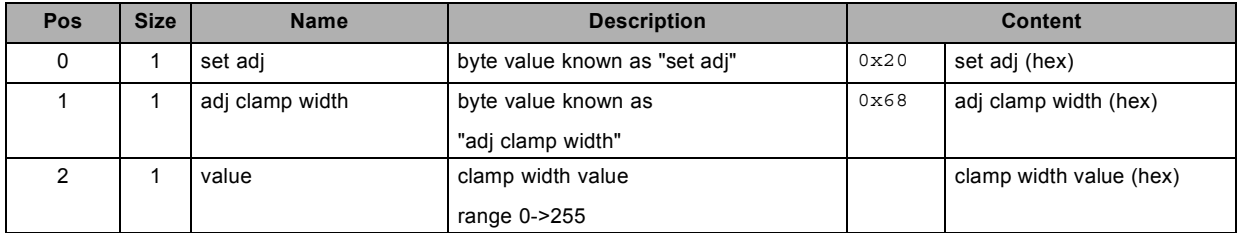

# **3.214 set color balance blue green ratio, write**

#### **About this command**

This command sets the color balance blue green ratio of the active source.

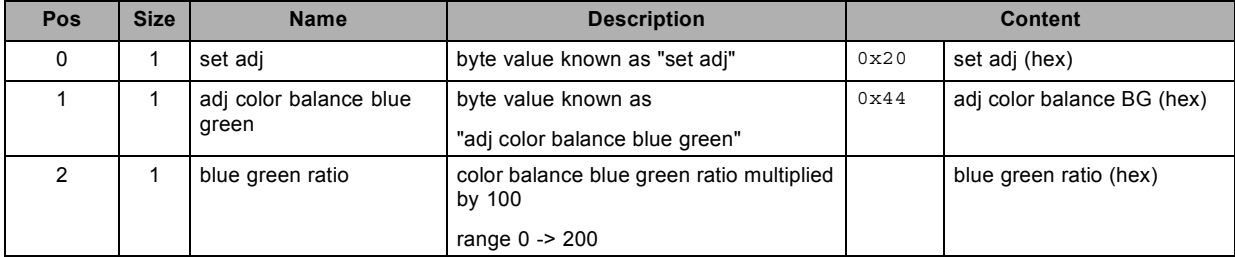

# **3.215 set color balance red green ratio, write**

## **About this command**

This command sets the color balance red green ratio of the active source.

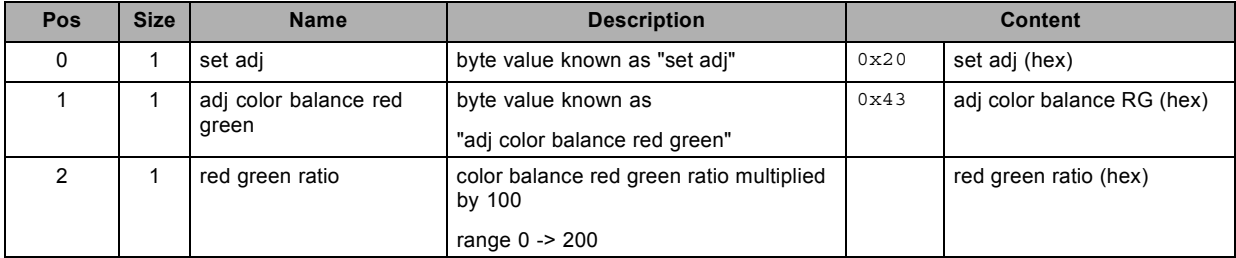

## **3.216 set color temperature, write**

#### **About this command**

This command sets the color temperature of the active source.

#### **Request**

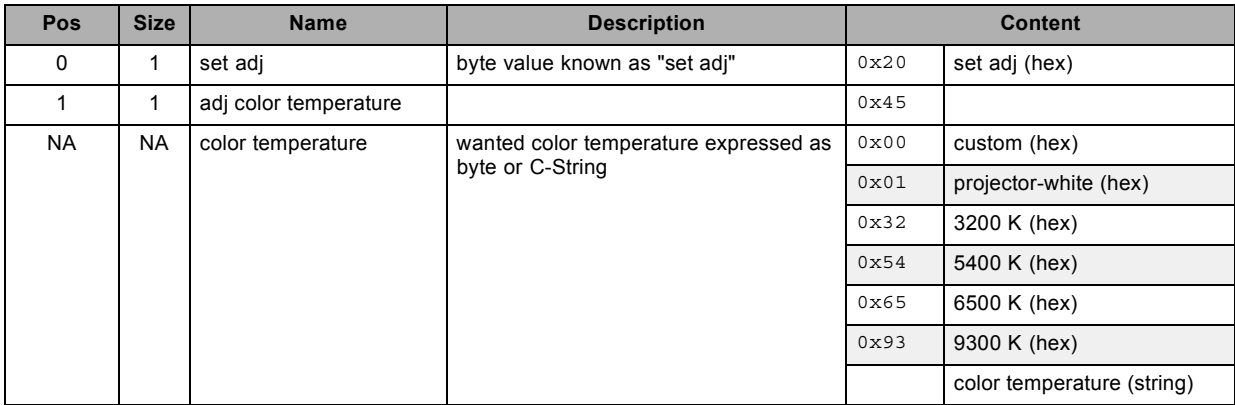

## **About datafield 2 (color temperature)**

possible color temperature strings are:

"custom"

"projector-white"

"3200"

"5400"

"6500"

"9300"

# **3.217 set contrast, write**

## **About this command**

This command sets the contrast value of the active source.

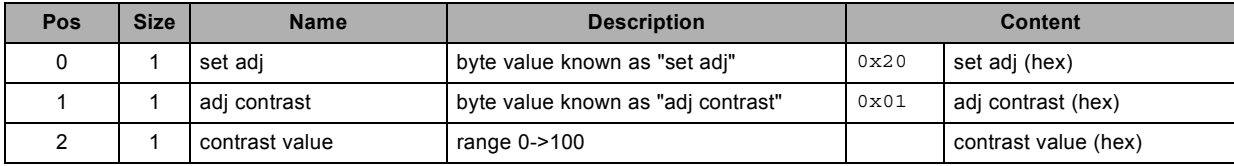

# **3.218 set dimming, write**

#### **About this command**

This command sets the dimming value.

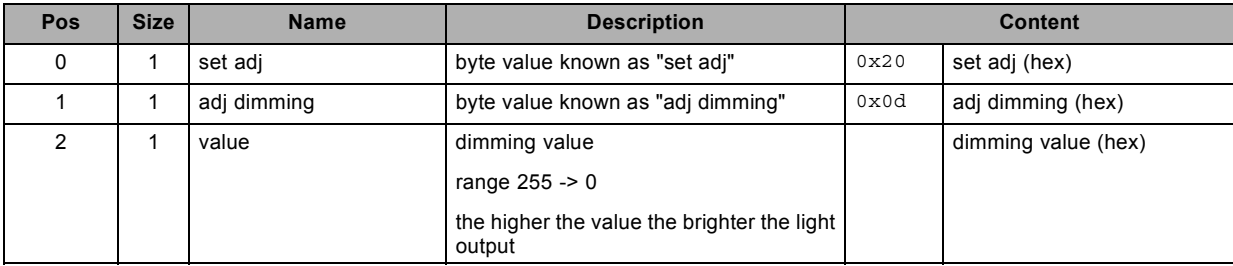

# **3.219 set gamma, write**

#### **About this command**

This command sets the gamma value.

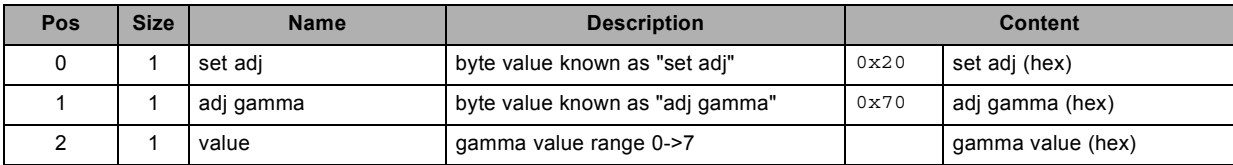

# **3.220 set input black balance, write**

#### **About this command**

This command sets the input black balance value of the active source.

This is applicable for the specified color.

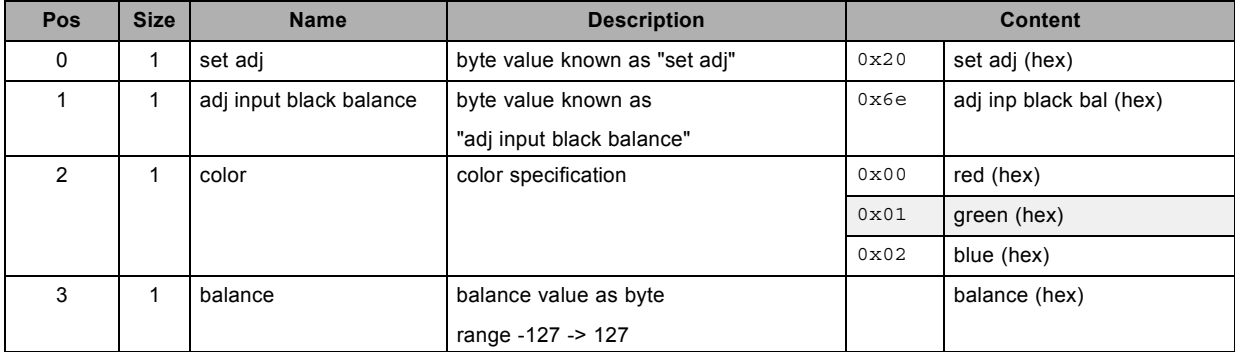

# **3.221 set input white balance, write**

## **About this command**

This command sets the input white balance value of the active source.

This is applicable for the specified color.

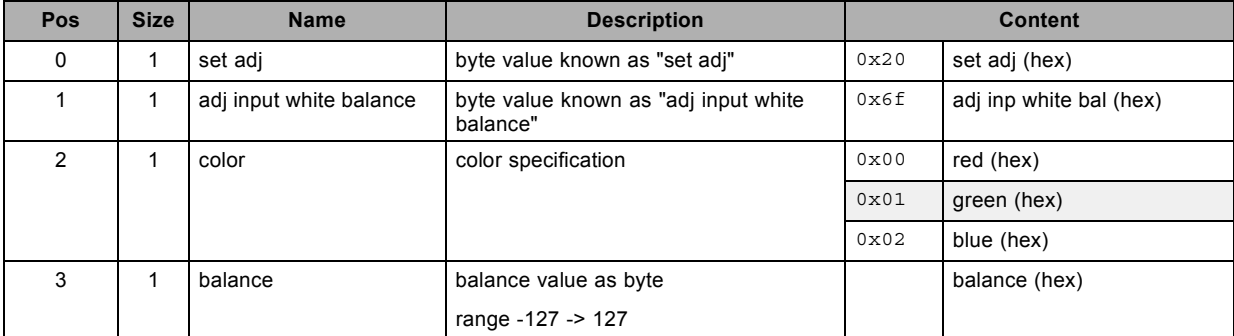

# **3.222 set intensity, write**

#### **About this command**

This command sets the intensity value.

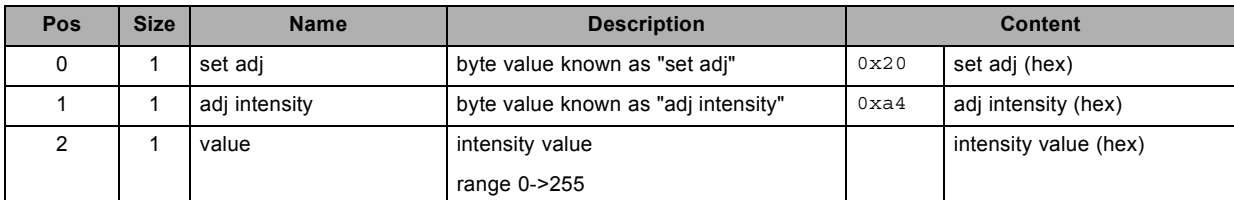

# **3.223 set lamp status, write**

#### **About this command**

This command sets the status of the lamp, on or off.

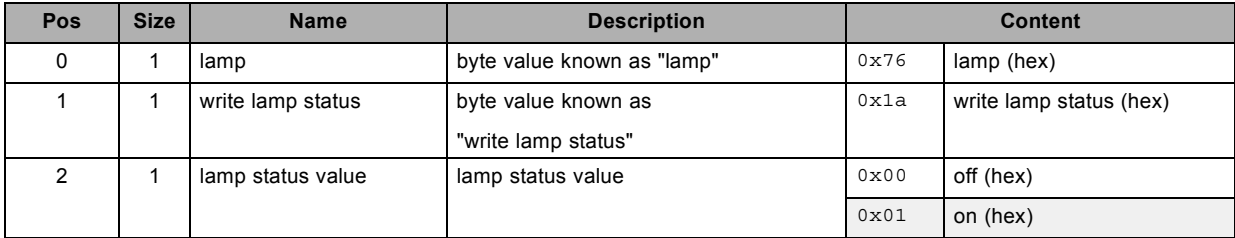

# **3.224 set layout , write**

#### **About this command**

This command sets the layout.

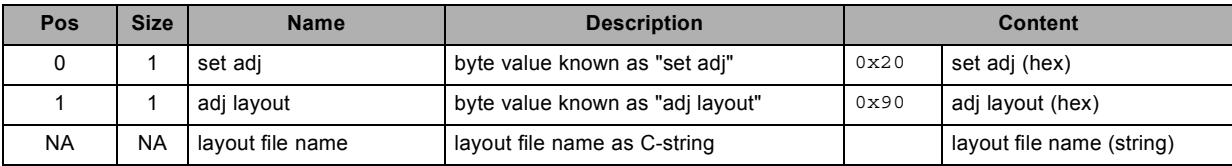

# **3.225 set lcd backlight level, write**

#### **About this command**

This command sets the lcd backlight level.

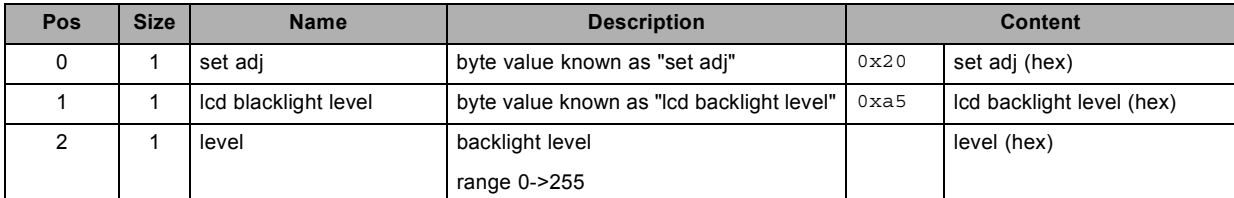

# **3.226 set lcd time out, write**

## **About this command**

This command sets the lcd time out value.

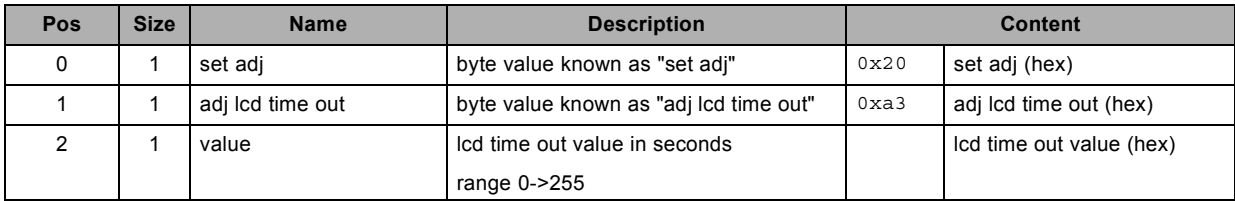

# **3.227 set lens focus, write**

#### **About this command**

This command sets the lens focus.

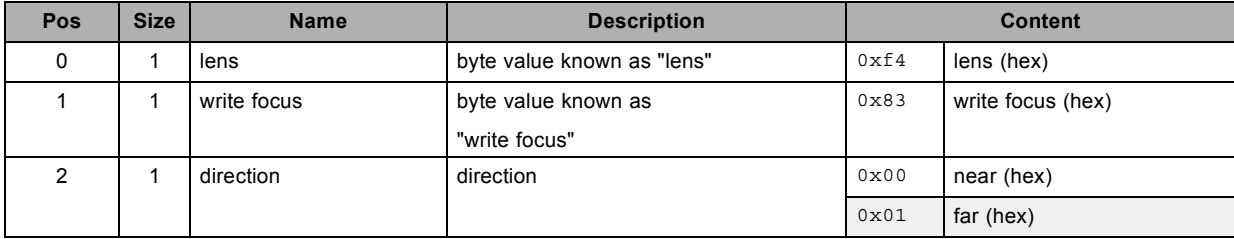

# **3.228 set lens shift, write**

## **About this command**

This command sets the lens shift.

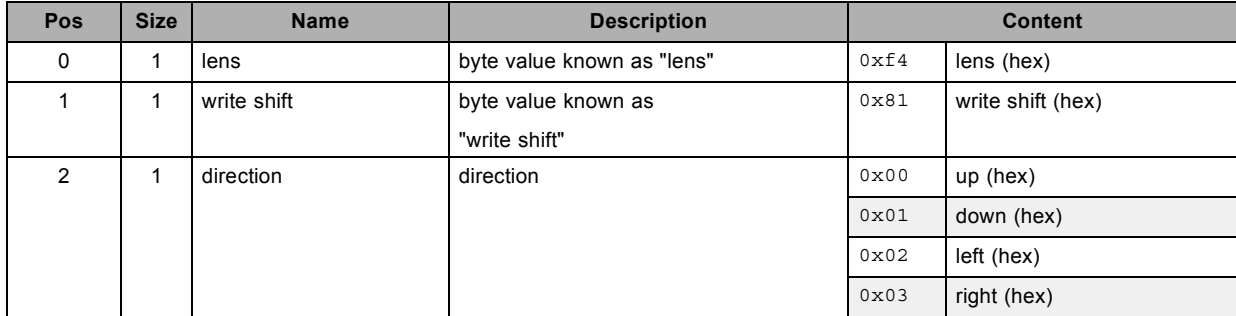
## **3.229 set lens zoom, write**

### **About this command**

This command sets the lens zoom.

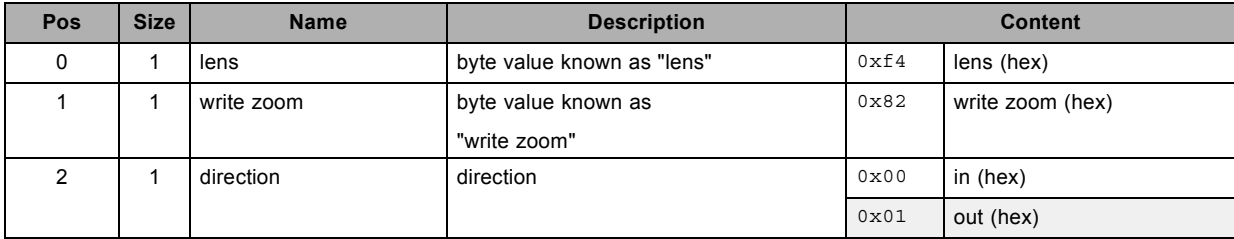

## **3.230 set lock, write**

## **About this command**

This command sets the lock mode.

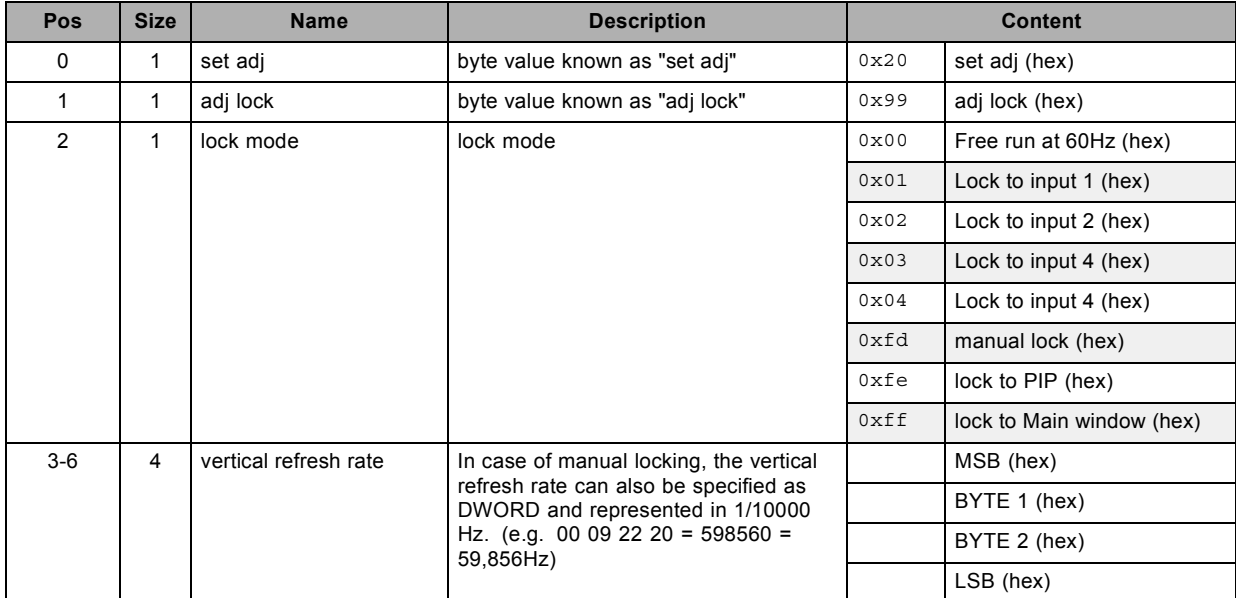

# **3.231 set no signal color logo, write**

### **About this command**

This command sets the blanking color value and logo status, used when no signal is connected.

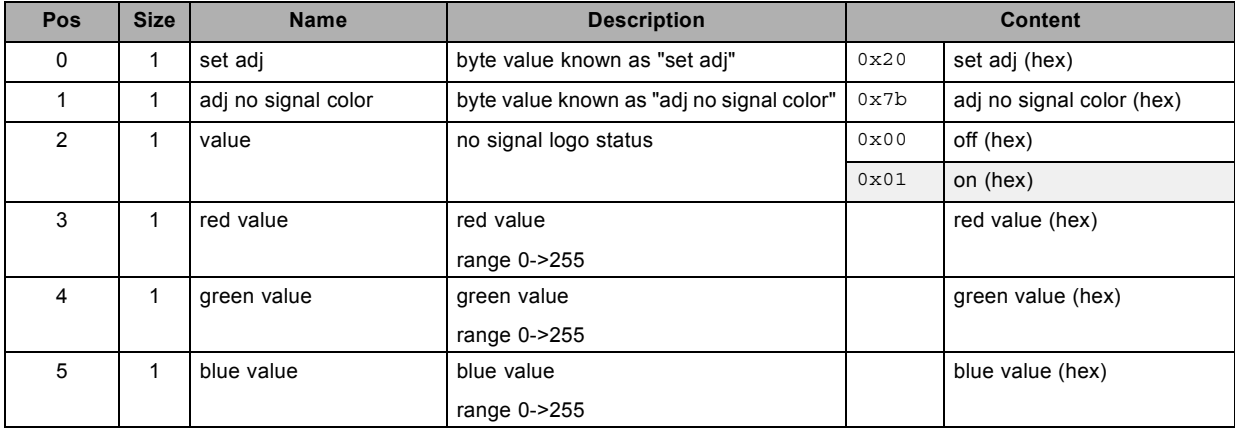

# **3.232 set no signal shutdown delay, write**

### **About this command**

This command sets the no signal shutdown delay, expressed in number of seconds.

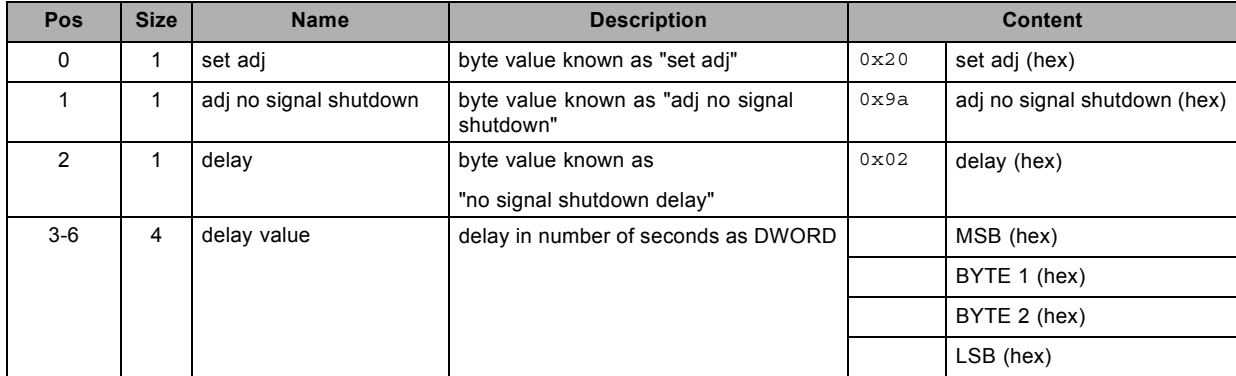

# **3.233 set no signal shutdown status, write**

#### **About this command**

This command sets the no signal shutdown status. "Enabled" or "Disabled".

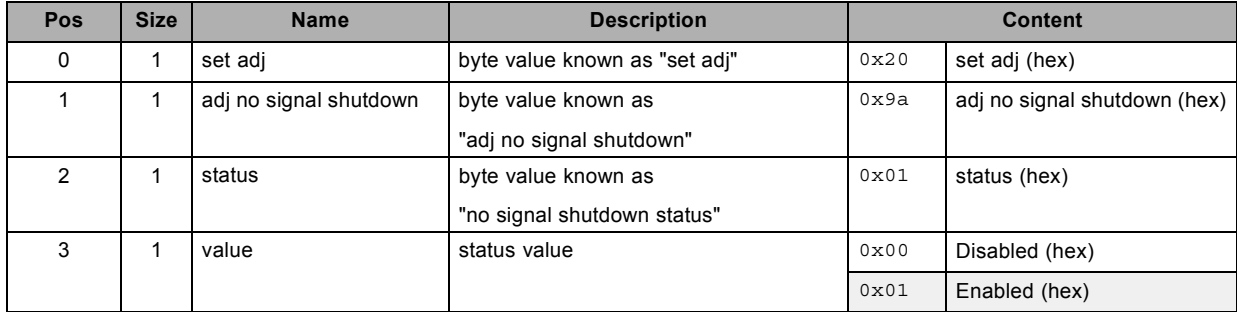

## **3.234 set output window in native resolution, write**

#### **About this command**

This command sets the output window in native resolution of the input signal.

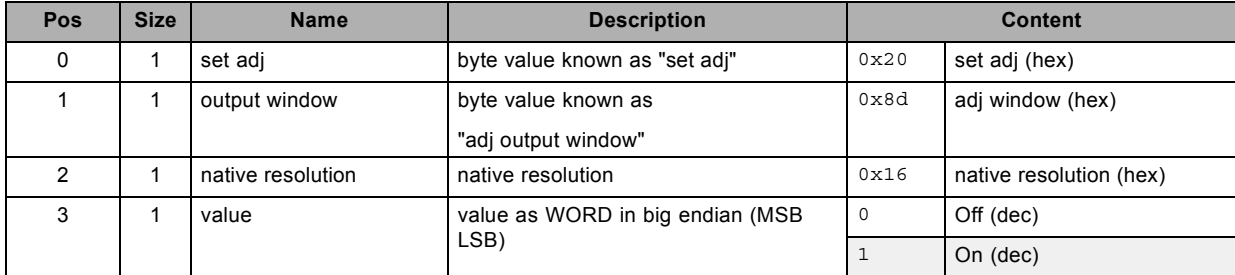

## **3.235 set output window parameters, write**

### **About this command**

This command sets the output window parameters.

#### **Request**

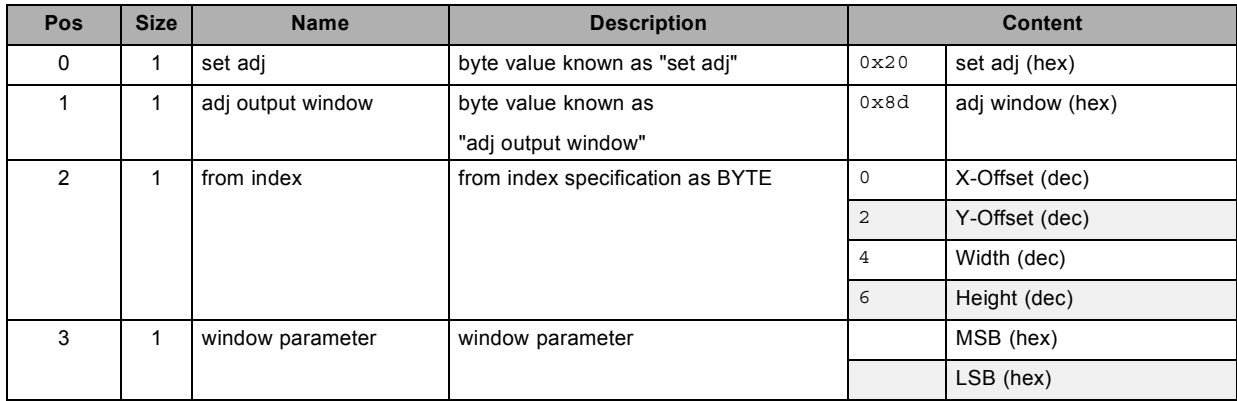

### **About datafield 3 (window parameter)**

- all window parameters are expressed as WORD in big endian (MSB LSB)

- the minimum number of parameters is 1

- the maximum number of parameters depends on the specified from index

 $0 \Rightarrow$  max 4

- $2 \Rightarrow max 3$
- $4 \Rightarrow \text{max } 2$
- $6 \Rightarrow max 1$

## **3.236 set output window status, write**

### **About this command**

This command sets the output window status.

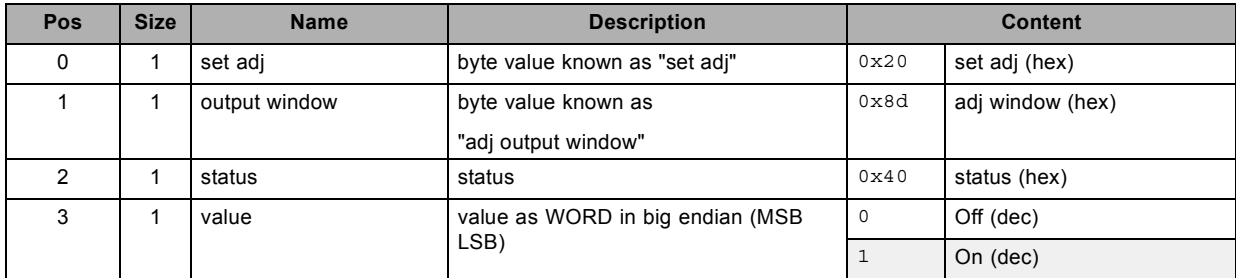

# **3.237 set P7 TCGD blue X, write**

### **About this command**

This command sets the P7 TCGD blue X value.

#### **Request**

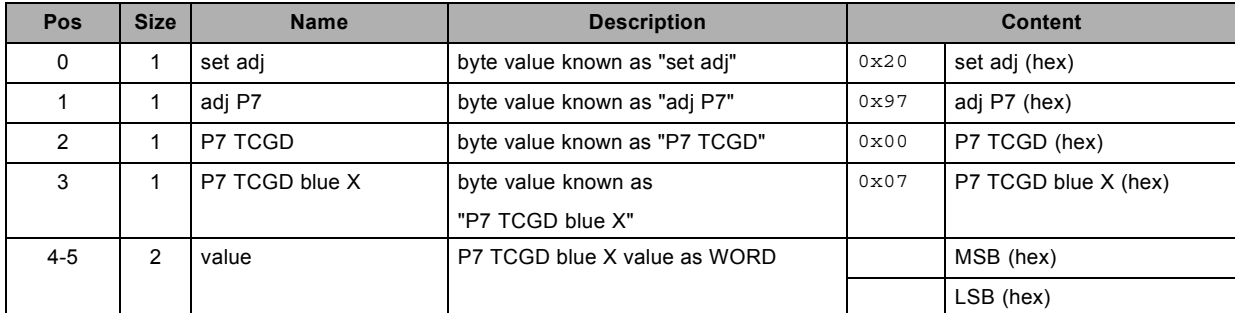

## **About datafield 4 (value)**

## **3.238 set P7 TCGD blue Y, write**

### **About this command**

This command sets the P7 TCGD blue Y value.

#### **Request**

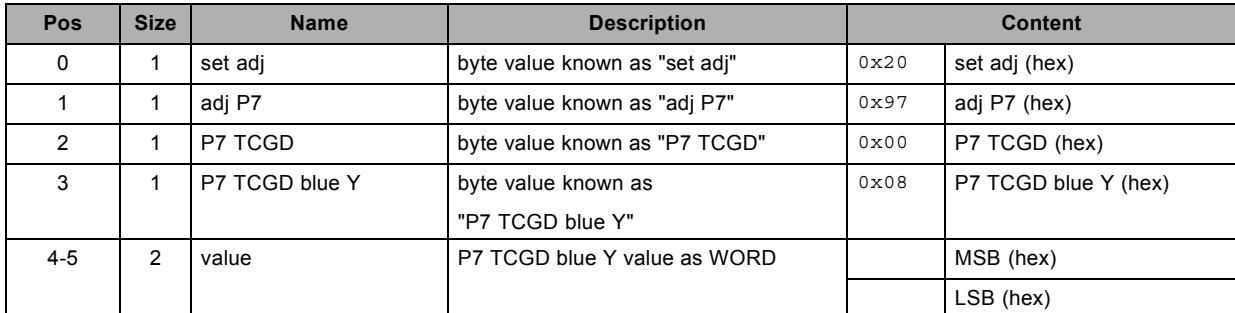

## **About datafield 4 (value)**

# **3.239 set P7 TCGD cyan X, write**

## **About this command**

This command sets the P7 TCGD cyan X value.

#### **Request**

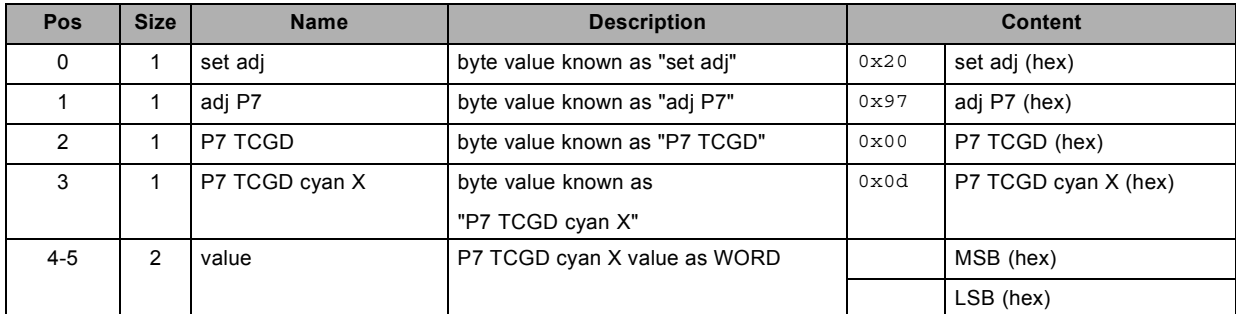

## **About datafield 4 (value)**

## **3.240 set P7 TCGD cyan Y, write**

## **About this command**

This command sets the P7 TCGD cyan Y value.

#### **Request**

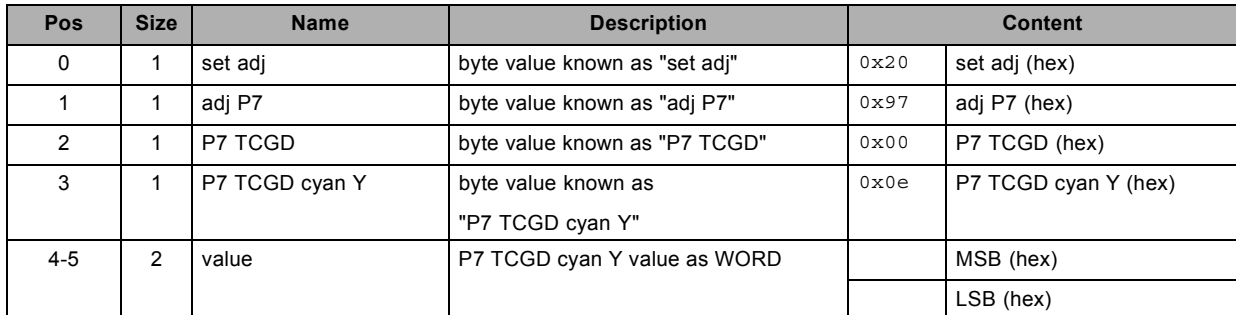

## **About datafield 4 (value)**

# **3.241 set P7 TCGD green X, write**

### **About this command**

This command sets the P7 TCGD green X value.

#### **Request**

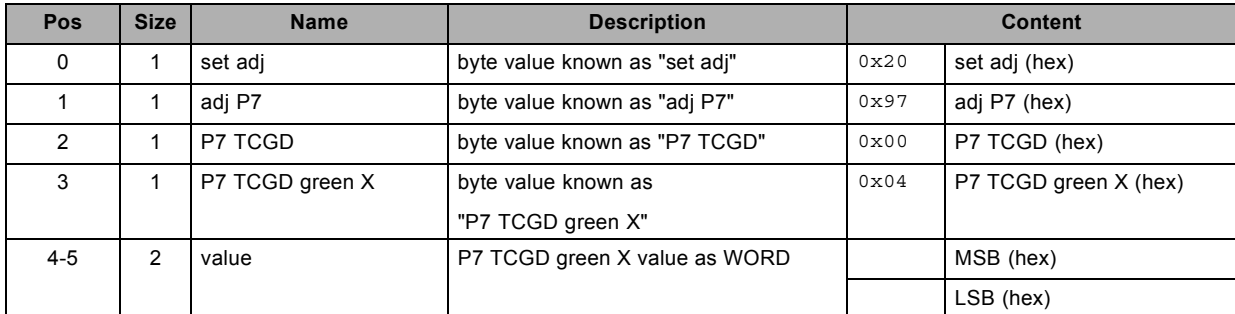

## **About datafield 4 (value)**

# **3.242 set P7 TCGD green Y, write**

### **About this command**

This command sets the P7 TCGD green Y value.

#### **Request**

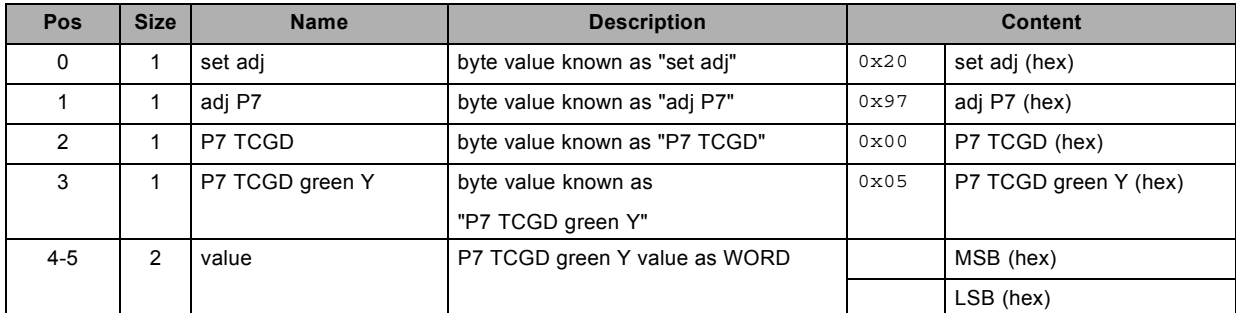

## **About datafield 4 (value)**

# **3.243 set P7 TCGD magenta X, write**

## **About this command**

This command sets the P7 TCGD magenta X value.

#### **Request**

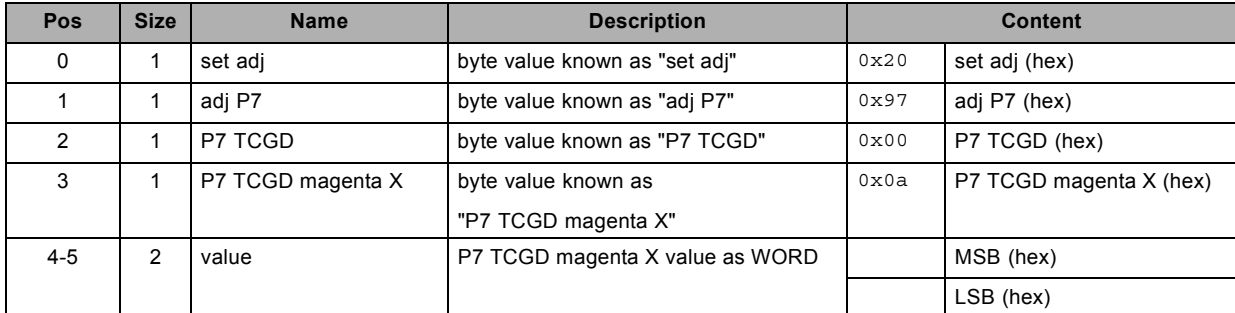

## **About datafield 4 (value)**

# **3.244 set P7 TCGD magenta Y, write**

## **About this command**

This command sets the P7 TCGD magenta Y value.

### **Request**

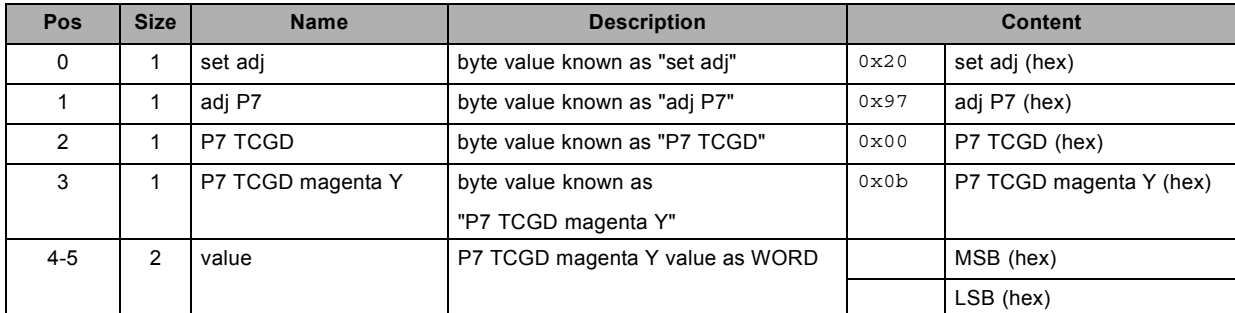

## **About datafield 4 (value)**

# **3.245 set P7 TCGD red X , write**

## **About this command**

This command sets the P7 TCGD red X value.

#### **Request**

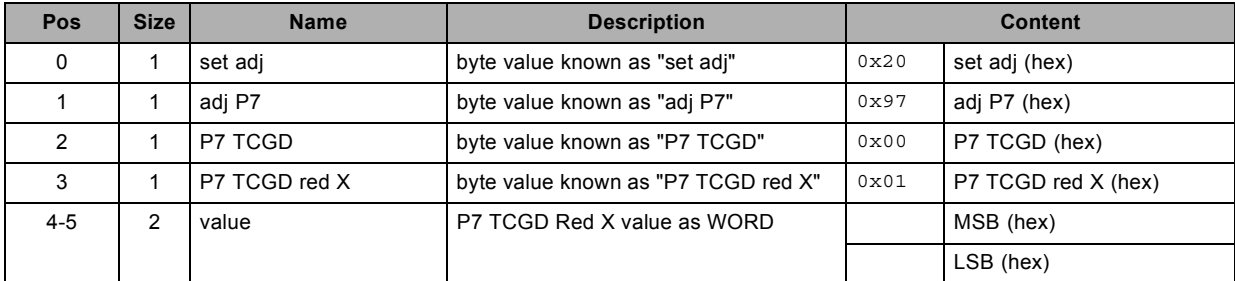

## **About datafield 4 (value)**

# **3.246 set P7 TCGD red Y, write**

## **About this command**

This command sets the P7 TCGD red Y value.

#### **Request**

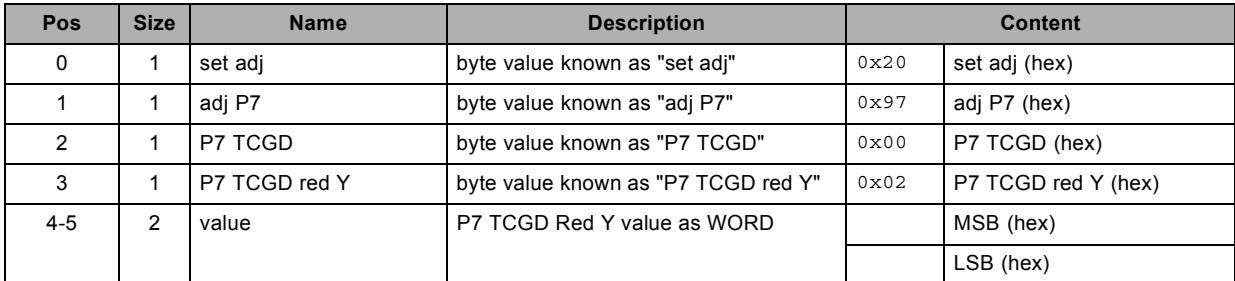

## **About datafield 4 (value)**

# **3.247 set P7 TCGD selection, write**

## **About this command**

This command sets the P7 TCGD selection.

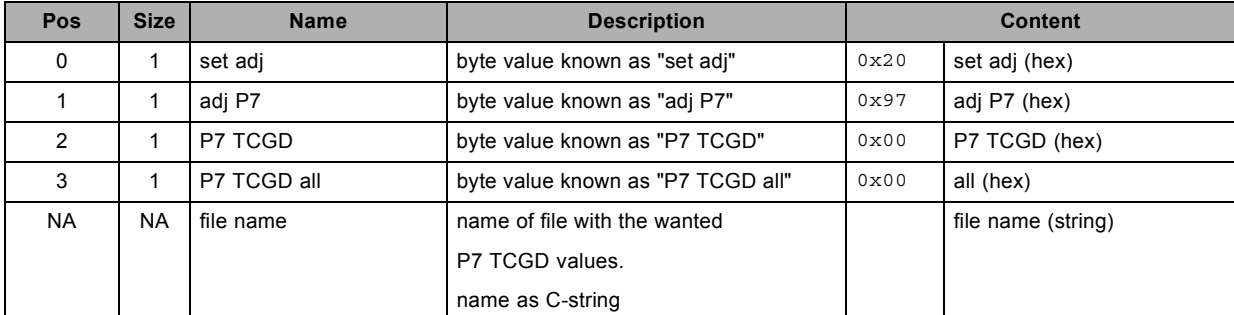

# **3.248 set P7 TCGD white X, write**

## **About this command**

This command sets the P7 TCGD white X value.

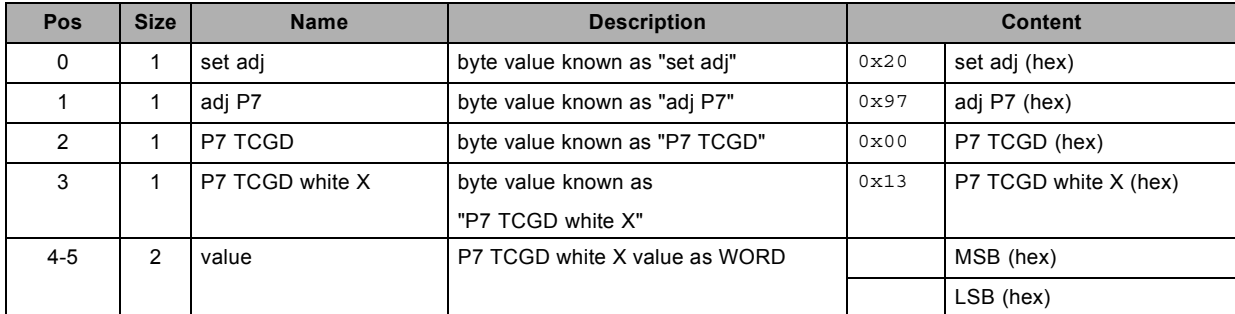

# **3.249 set P7 TCGD white Y, write**

### **About this command**

This command sets the P7 TCGD white Y value.

#### **Request**

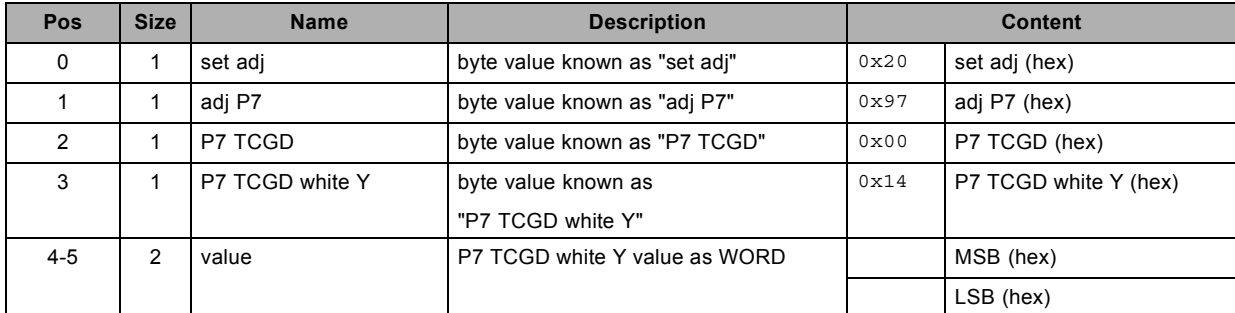

## **About datafield 4 (value)**

# **3.250 set P7 TCGD yellow X, write**

### **About this command**

This command sets the P7 TCGD yellow X value.

### **Request**

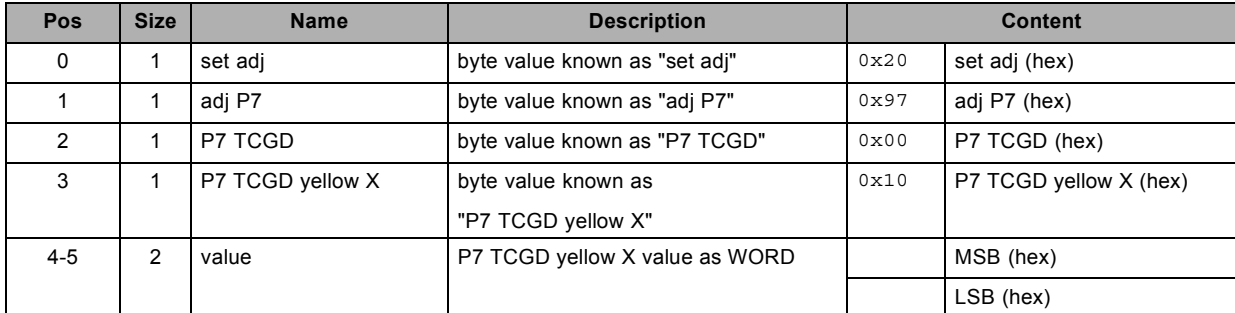

## **About datafield 4 (value)**

# **3.251 set P7 TCGD yellow Y, write**

## **About this command**

This command sets the P7 TCGD yellow Y value.

#### **Request**

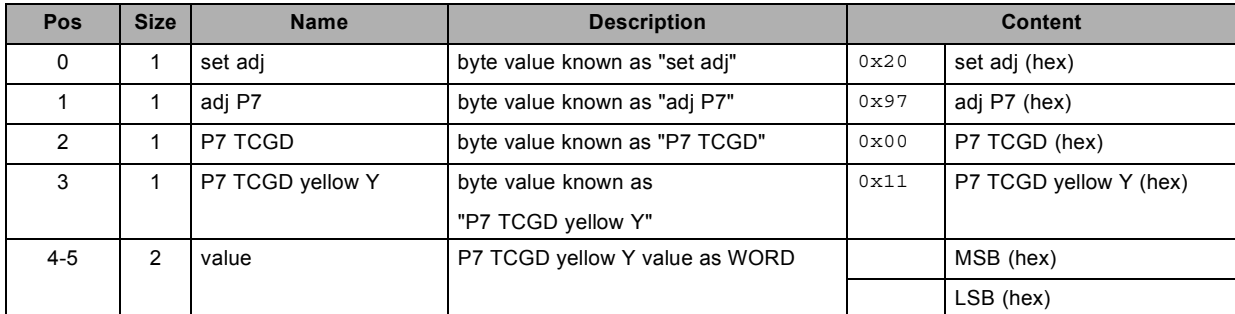

## **About datafield 4 (value)**

## **3.252 set phase, write**

### **About this command**

This command sets the phase value of the active source.

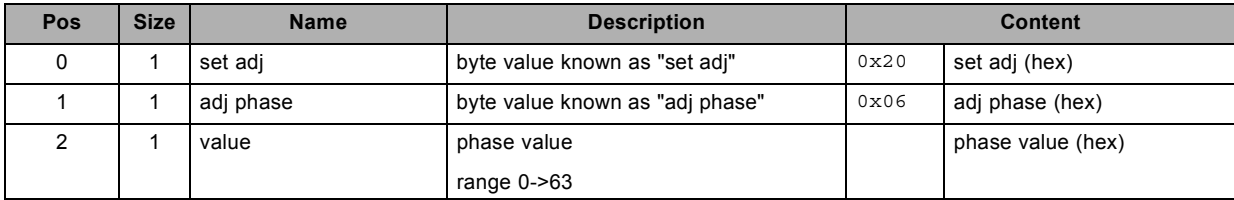

# **3.253 set same lens settings status, write**

### **About this command**

This command sets the same lens settings status.

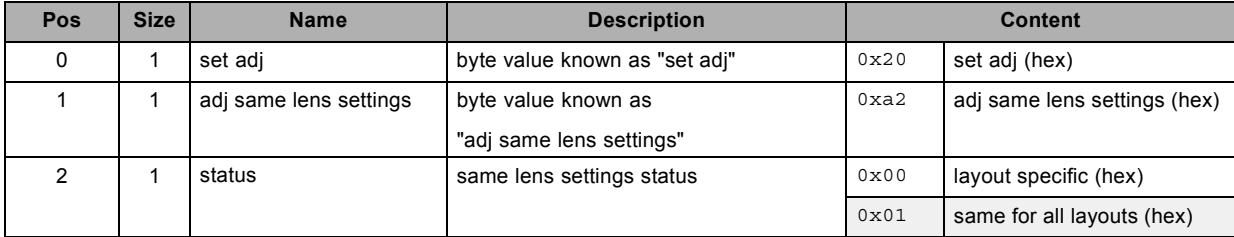

# **3.254 set saturation, write**

### **About this command**

This command sets the saturation value of the active source.

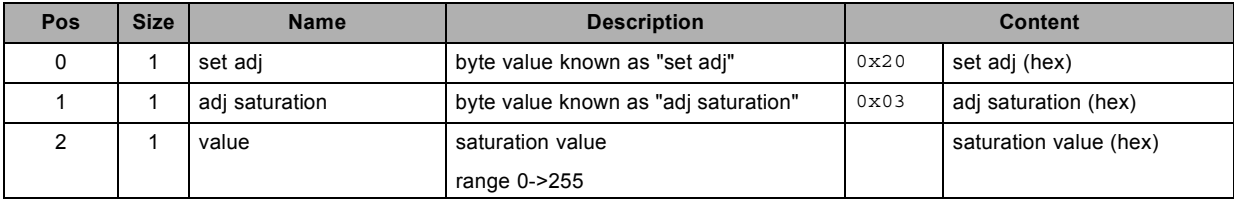

# **3.255 set scan/orientation configuration, write**

### **About this command**

This command sets the scan/orientation configuration.

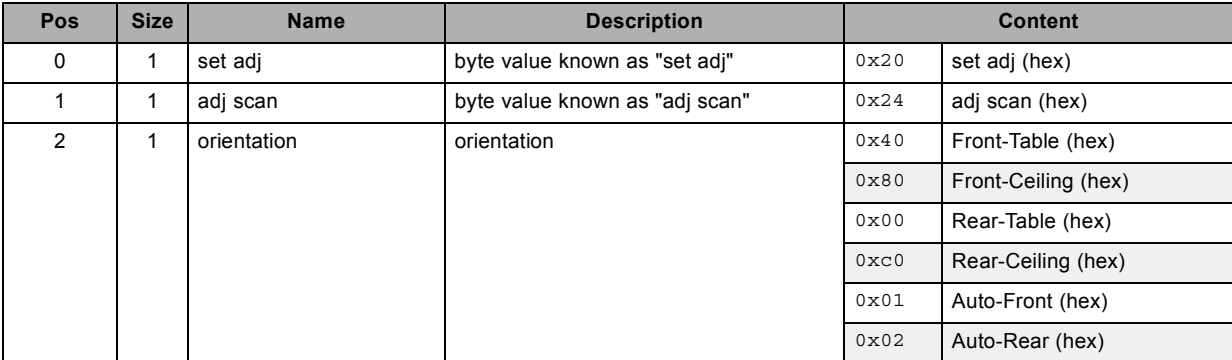

## **3.256 set sharpness, write**

#### **About this command**

This command sets the sharpness value of the active source.

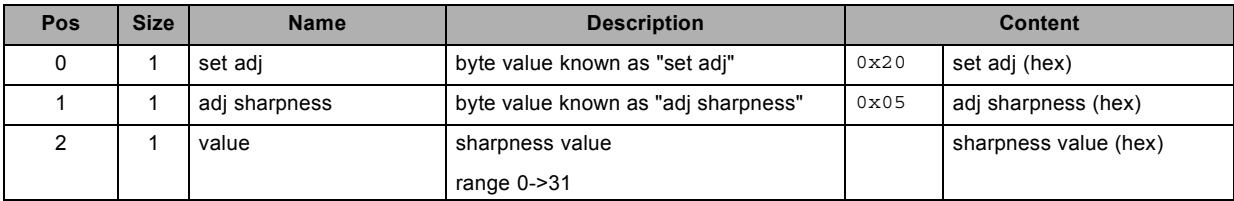

# **3.257 set shutter position, write**

### **About this command**

This command opens or closes the shutter of the projector.

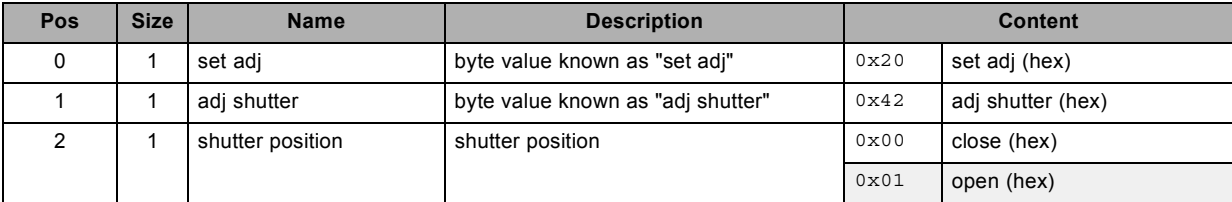

## **3.258 set soft edge black level, write**

### **About this command**

This command sets the soft edge black level value.

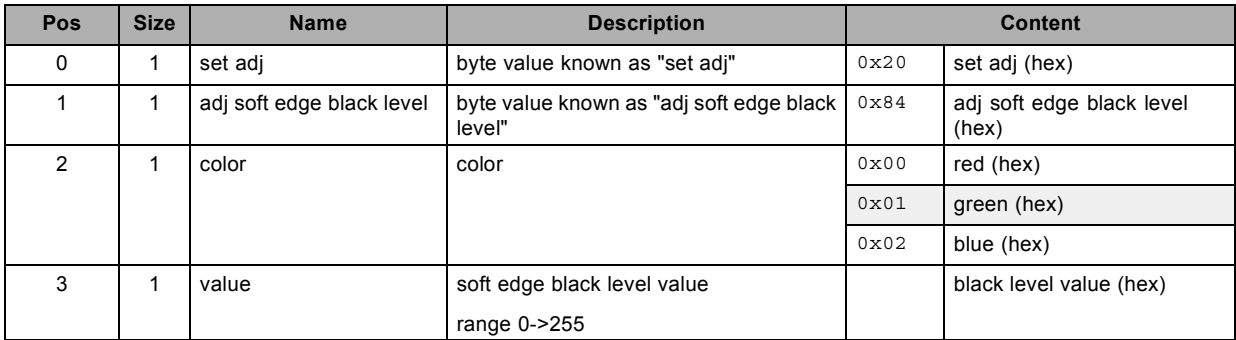

# **3.259 set soft edge size black level bottom, write**

### **About this command**

This command sets the soft edge size black level bottom value.

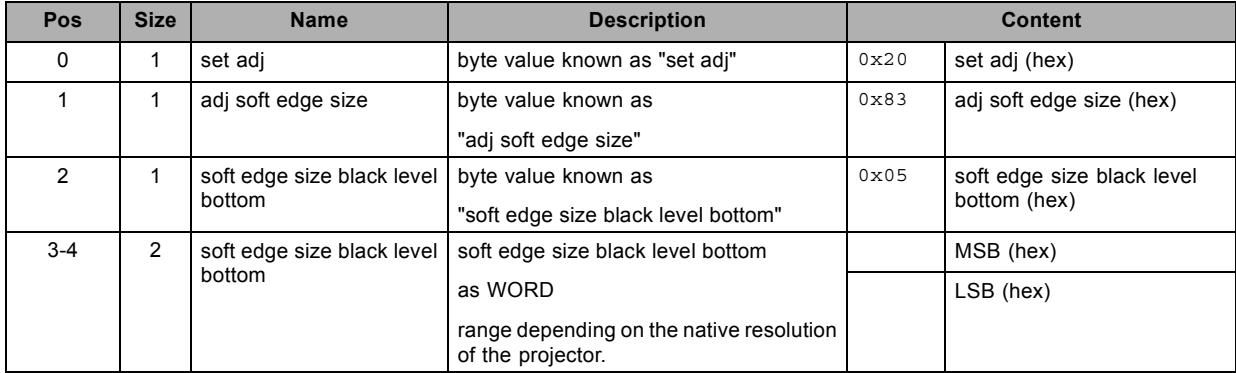

## **3.260 set soft edge size black level left, write**

### **About this command**

This command sets the soft edge size black level left value.

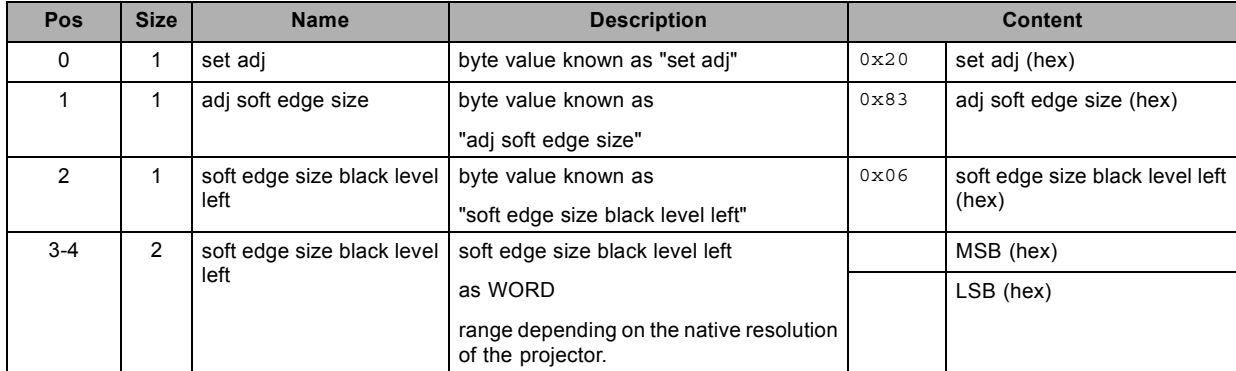

# **3.261 set soft edge size black level right, write**

### **About this command**

This command sets the soft edge size black level right value.

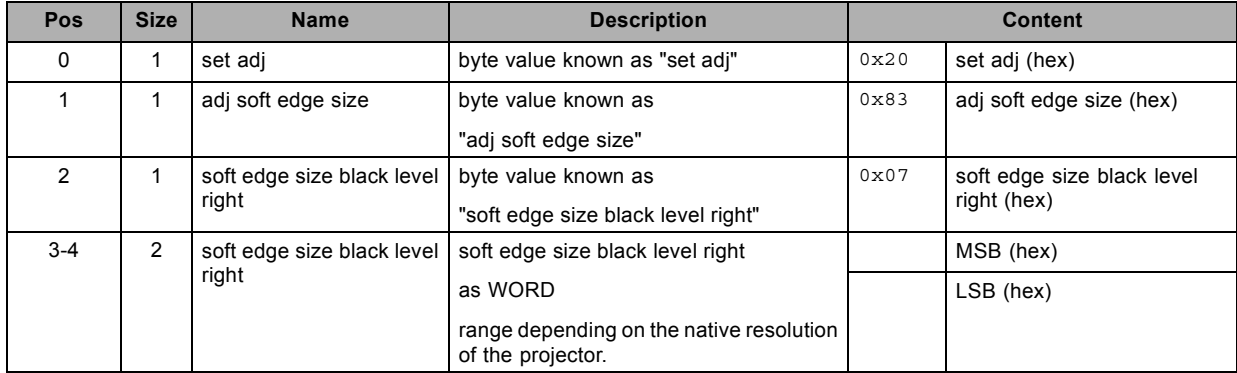

## **3.262 set soft edge size black level top, write**

### **About this command**

This command sets the soft edge size black level top value.

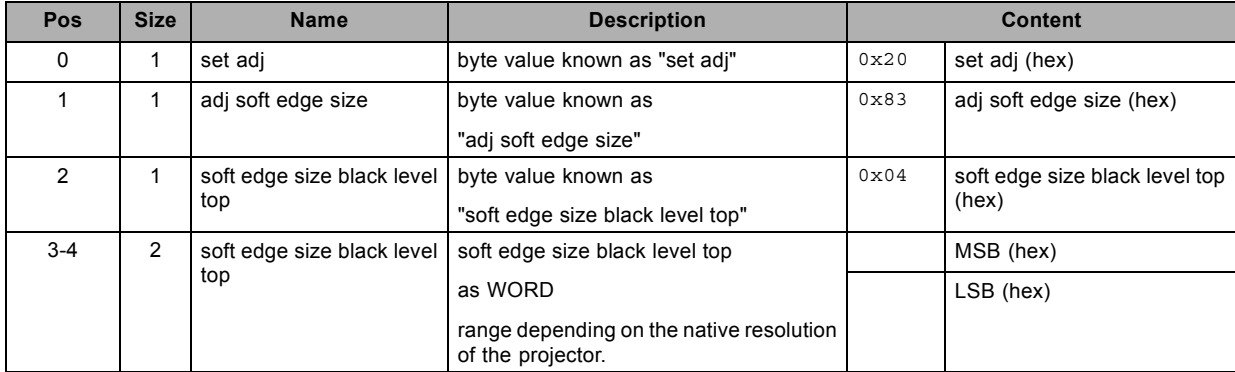

# **3.263 set soft edge size bottom, write**

## **About this command**

This command sets the soft edge size bottom value.

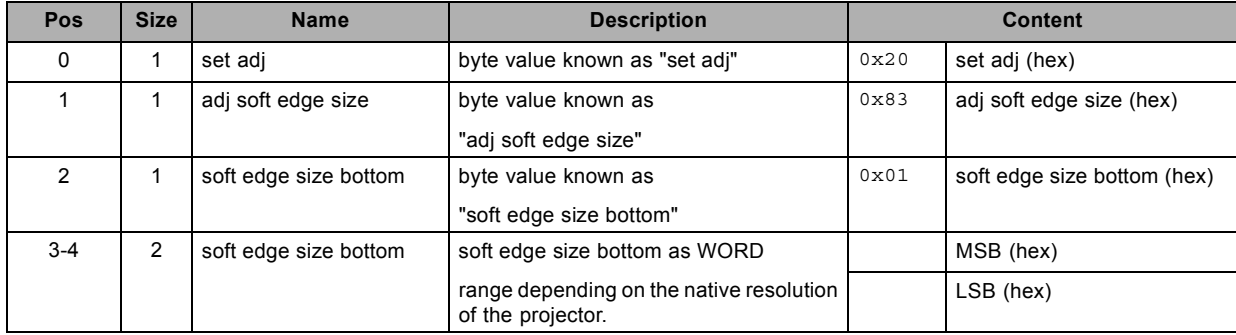

## **3.264 set soft edge size left, write**

### **About this command**

This command sets the soft edge size left value.

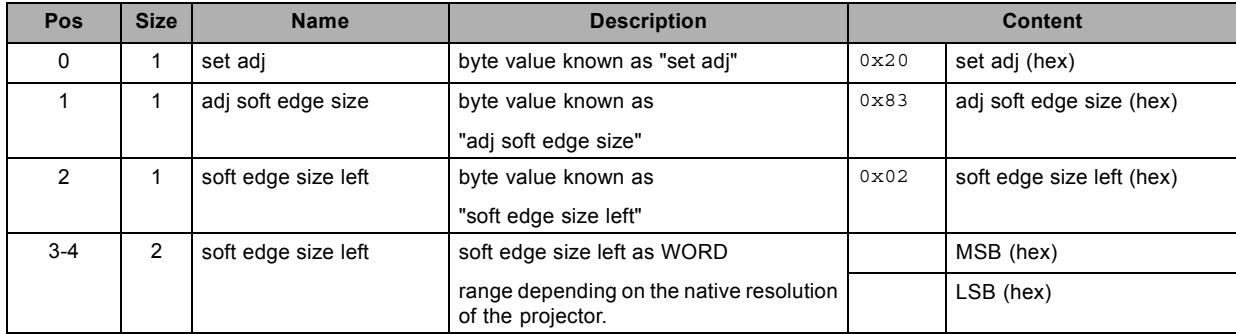
## **3.265 set soft edge size right , write**

#### **About this command**

This command sets the soft edge size right value.

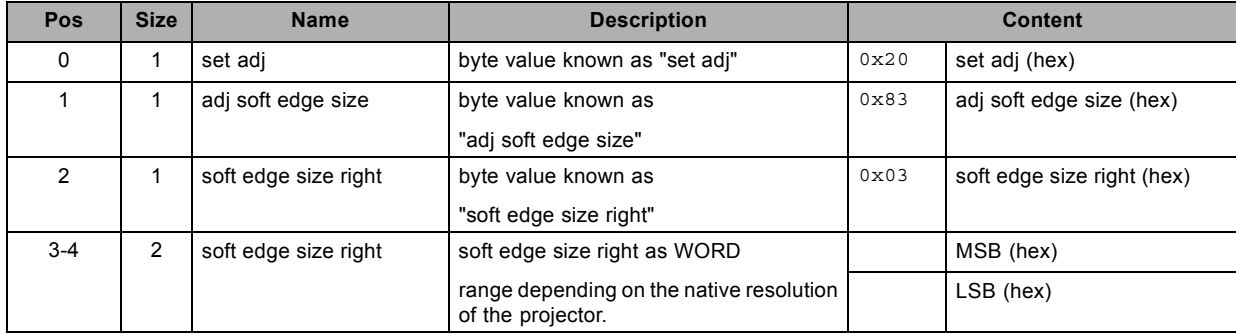

### **3.266 set soft edge size top , write**

#### **About this command**

This command sets the soft edge size top value.

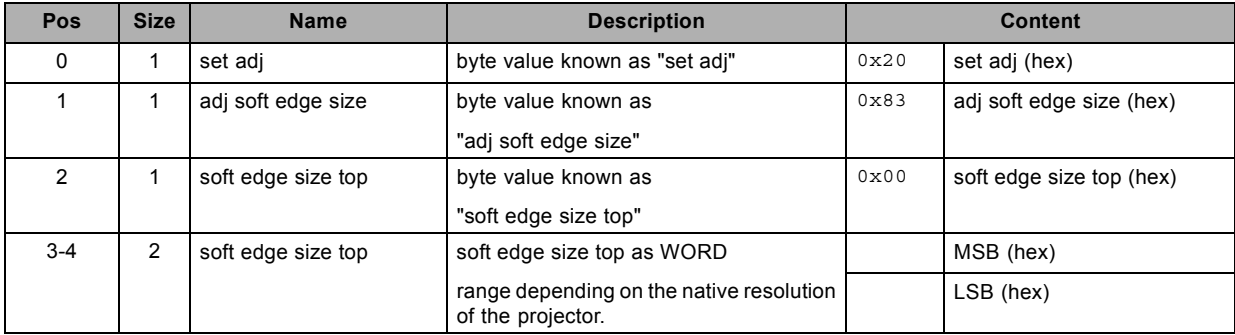

## **3.267 set soft edge status, write**

#### **About this command**

This command sets the soft edge status.

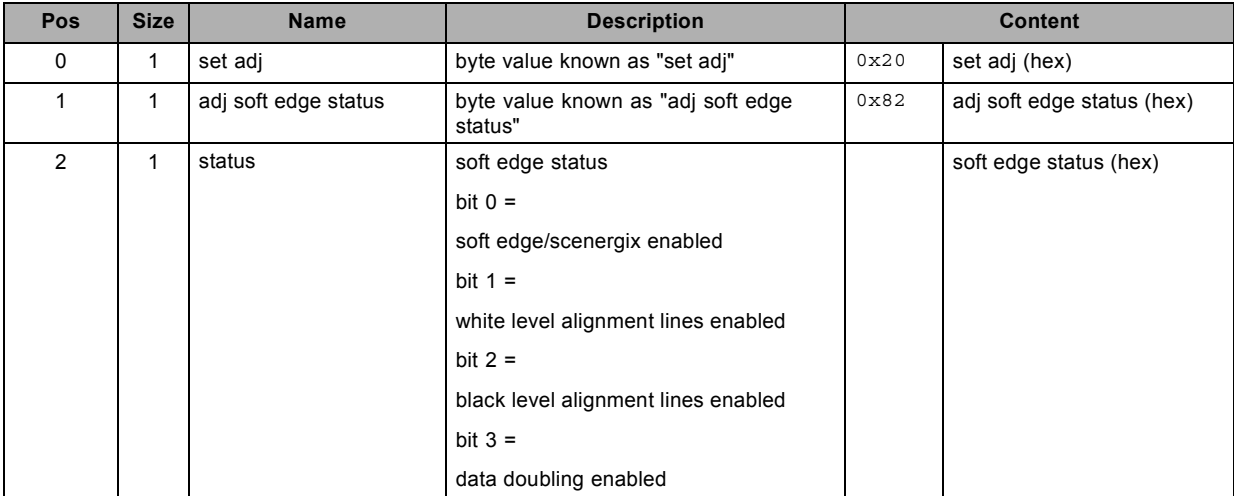

### **3.268 set source , write**

#### **About this command**

This command sets the source selection for the active window.

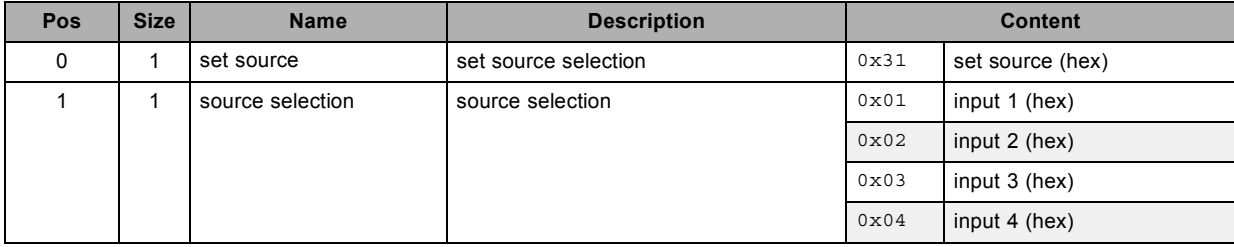

#### **3.269 set source extended, write**

#### **About this command**

This command sets the source extended data without changing the source selection.

For source selection, use the command: "set source, write".

#### **Request**

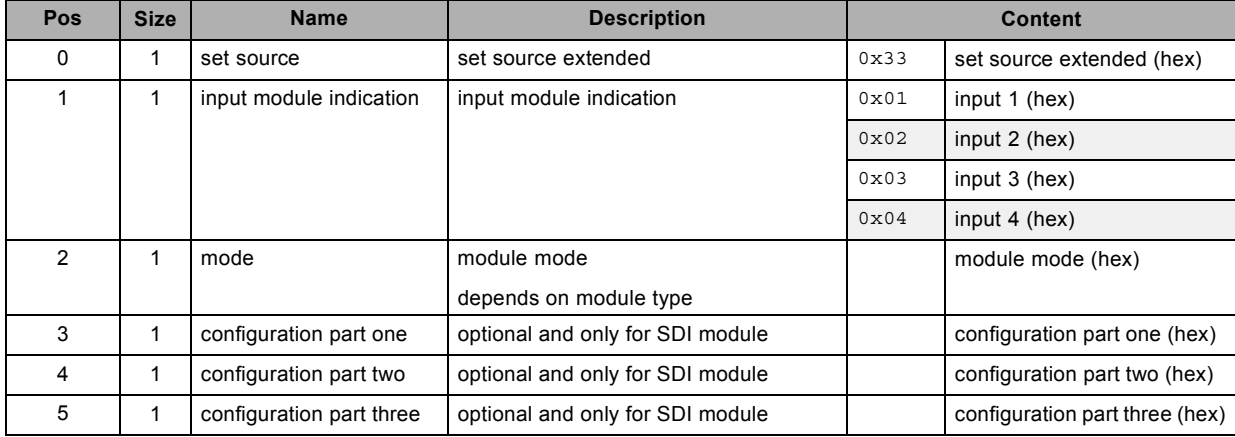

#### **About datafield 2 (mode)**

```
module modes
DVI/RGB analog
0x00 = divi mode
0x01 =rgb analog hs-vs/cs
0x02 = yuv analog hs-vs/cs
0x03 = dual link DVI
0x04 = auto
SDI
0x00 = Input 1 (SD, HD or 3G)
0x01 = Input 2 (SD, HD or 3G)
0x02 = Input 1 priority over input 2 (SD, HD or 3G)
0x03 = Input 2 priority over input1 (SD, HD or 3G)
0x04 = DUAL HDSDI (uses both inputs)
0x05 = 2xHD (3D only - uses both inputs)
HDMI / DP
0x00 = HDMI0x01 = Display Port
5-Cable:
0x00 = RGB HS/VS
0x01 = RGB CV: RGB with composite video on HS BNC
0x02 = RGB SOG: RGB with composite sync on G (G/Y/VIDEO BNC)
0x03 = YUV HS/VS
0x04 = YUV CV: YUV with composite video on HS BNC
0x05 = YUV SOY: RGB with composite sync on Y (G/Y/VIDEO BNC)
0x06 = CVBS: composite video on G/Y/VIDEO BNC
0x07 = S-VIDEO: separate video with Y on G/Y/VIDEO BNC and Cr on V/Cr BNC
Auto configuration is provided via the next modes:
0x08 = RGB AUTO: to do auto configuration between modes 0, 1 and 2
0x09 = YUV AUTO: to do auto configuration between modes 3, 4 and 5
```
0x0a = CVBS/S-VIDEO AUTO: to do auto configuration between modes 6 and 7

#### **About datafield 3 (configuration part one)**

module configurations 1 SDI 0x00 = 4:2:2 YCbCr 10b 0x01 = 4:4:4 YCbCr 10b 0x02 = 4:4:4 RGB 10b 0x03 = 4:4:4 YCbCr 12b  $0x04 = 4.4.4$  RGB 12b 0x05 = 4:2:2 YCbCr 12b DVI 0x00 = AUTO RGB (if mode is AUTO use RGB for analog sources) 0x01 = AUTO YUV (if mode is AUTO use YUV for analog sources)

#### **About datafield 4 (configuration part two)**

module configurations 2 SDI 0x00 = Dual: Normal 0x01 = Dual: Swap links

#### **About datafield 5 (configuration part three)**

module configurations 3 SDI 0x00 = 3G: Dual HD 0x01 = 3G: Direct mapping 0x02 = 3G-B: 2xHD (3D-only)

### **3.270 set test pattern by name, write**

#### **About this command**

This command sets the specified test pattern.

#### **Request**

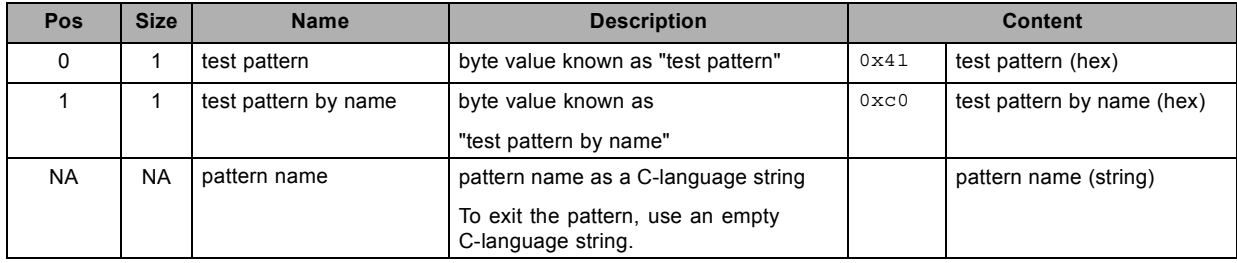

#### **About datafield 2 (pattern name)**

valid test pattern names are:

"checkerboard"

"color bars"

"focus"

"full screen black"

"full screen blue"

"full screen green"

"full screen red"

"full screen white"

"hatch"

"outline"

"scenergix"

"convergence"

.<br>""

### **3.271 set test pattern convergence, write**

#### **About this command**

This command sets the convergence test pattern.

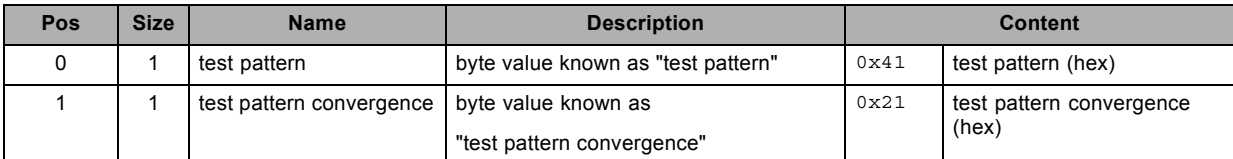

### **3.272 set test pattern convergence green blue, write**

#### **About this command**

This command sets the convergence test pattern with green blue.

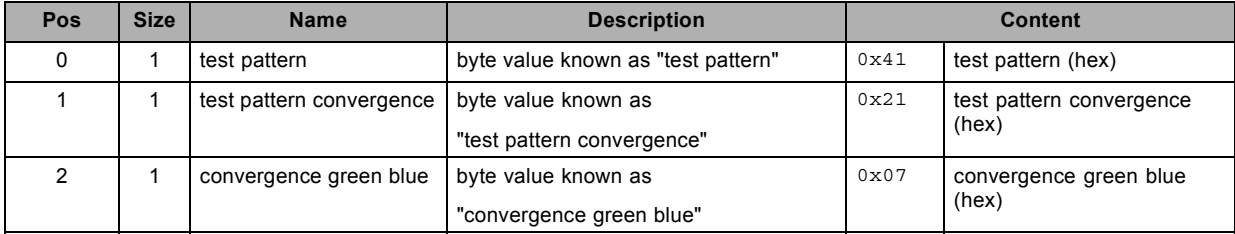

### **3.273 set test pattern convergence red blue, write**

#### **About this command**

This command sets the convergence test pattern with red blue.

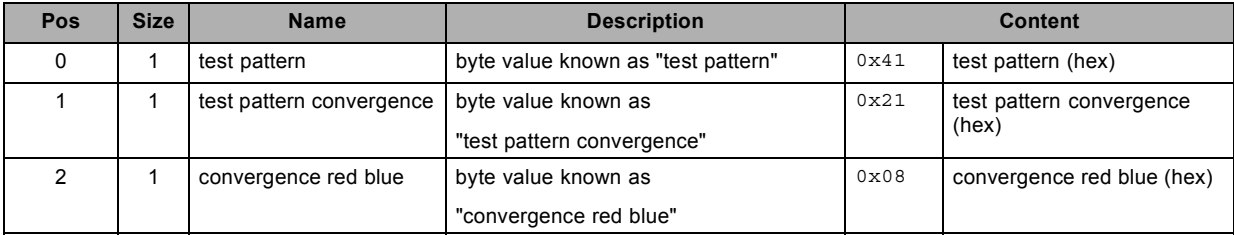

### **3.274 set test pattern convergence red green blue, write**

#### **About this command**

This command sets the convergence test pattern with red green blue.

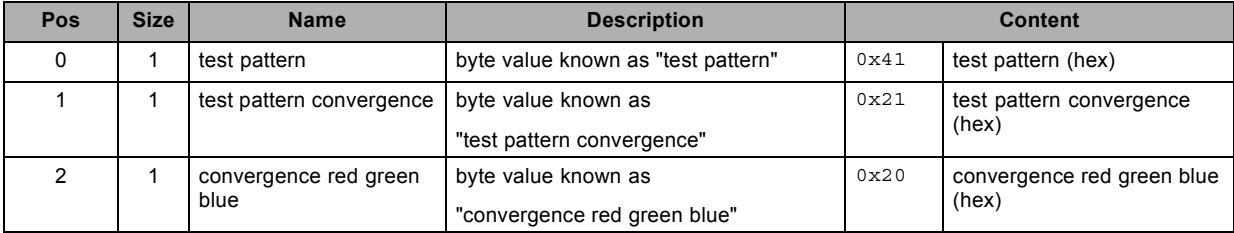

### **3.275 set tint, write**

#### **About this command**

This command sets the tint value of the active source.

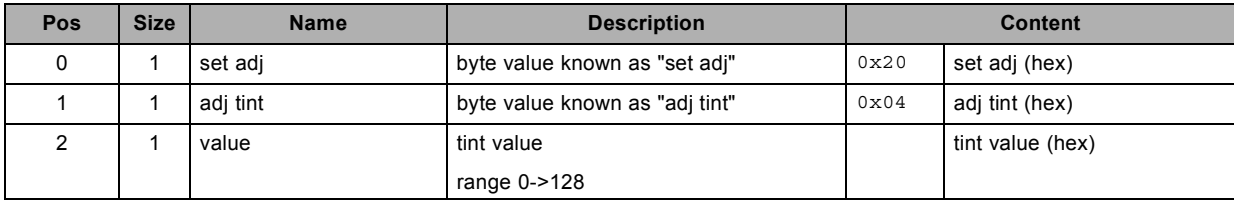

### **3.276 set warp axis position, write**

#### **About this command**

This command sets the warp axis position. This is the center used for the rotation command. Valid from v1.6.

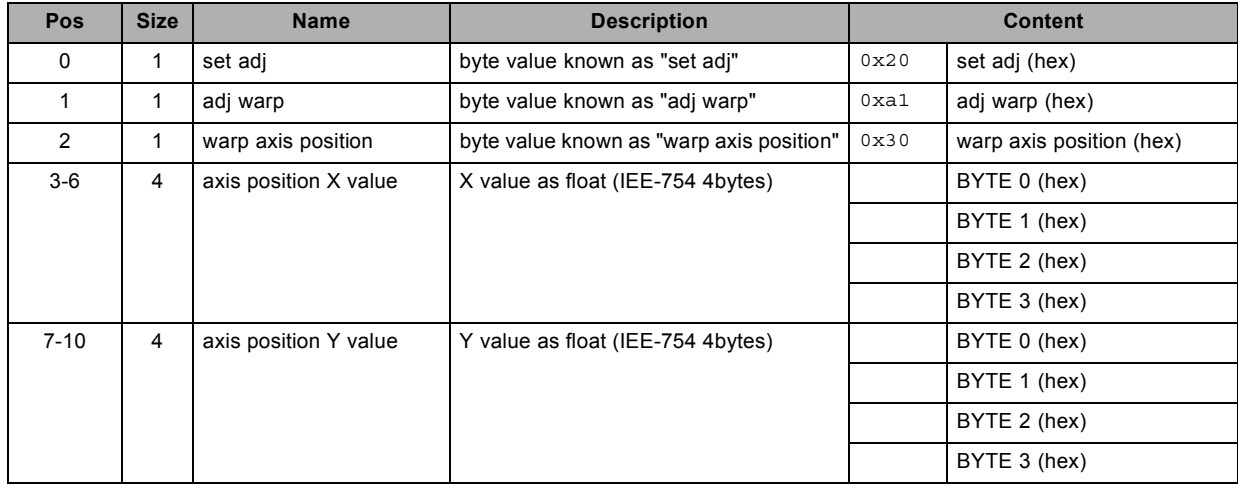

### **3.277 set warp file, write**

#### **About this command**

This command sets the wanted warp file.

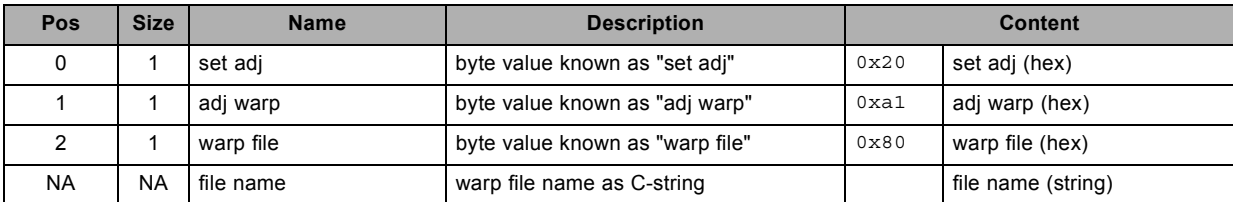

## **3.278 set warp grid size, write**

#### **About this command**

This command sets the warp grid size value.

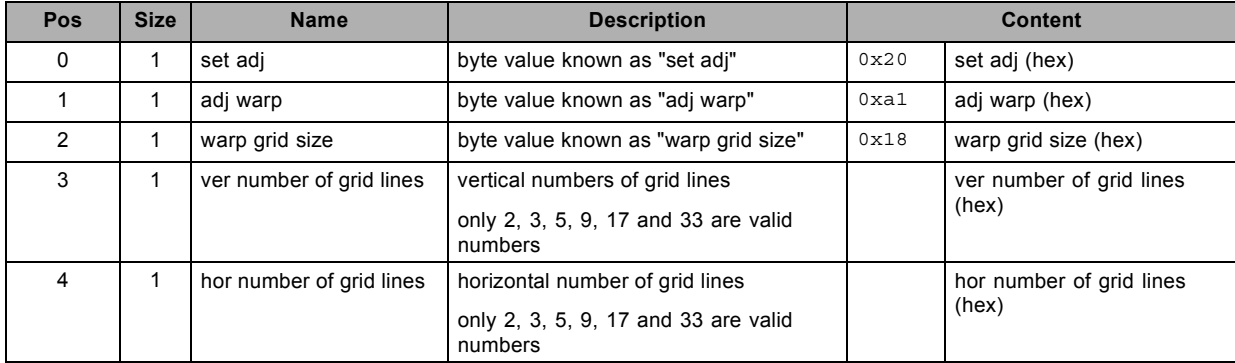

## **3.279 set warp hierarchic keystone in X direction, write**

#### **About this command**

This command sets the hierarchic warp keystone value in X direction. Valid from v1.6.

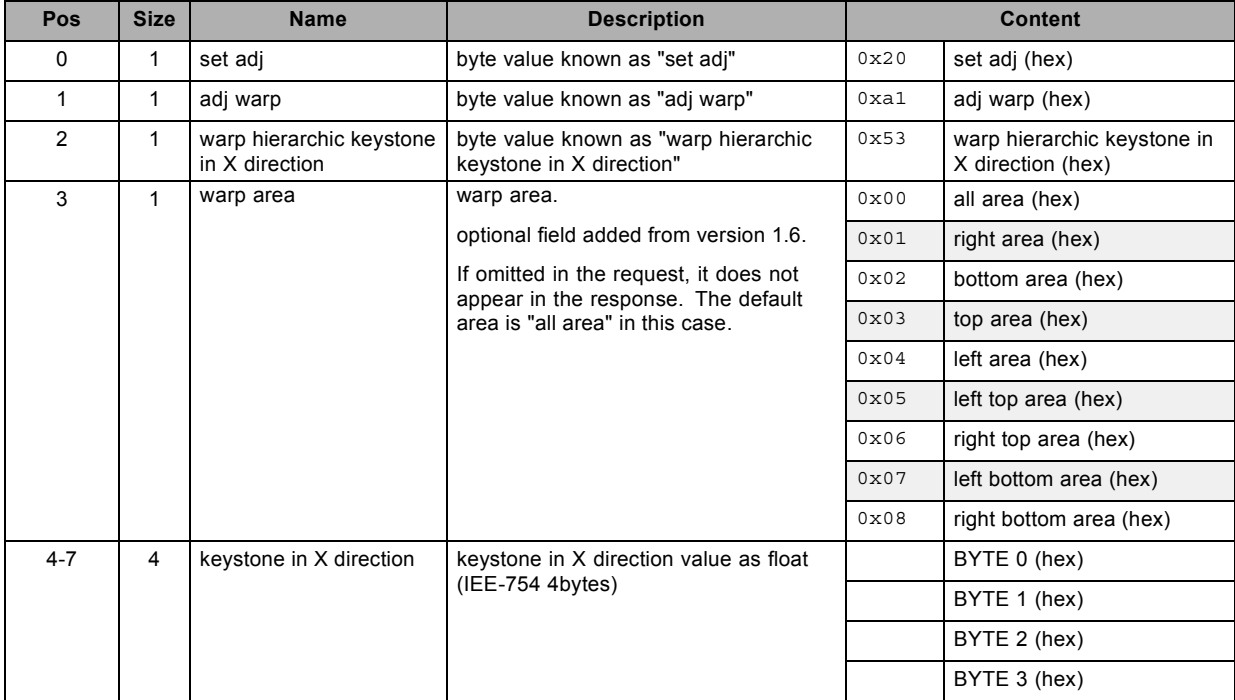

## **3.280 set warp hierarchic keystone in Y direction, write**

#### **About this command**

This command sets the hierarchic warp keystone value in Y direction. Valid from v1.6.

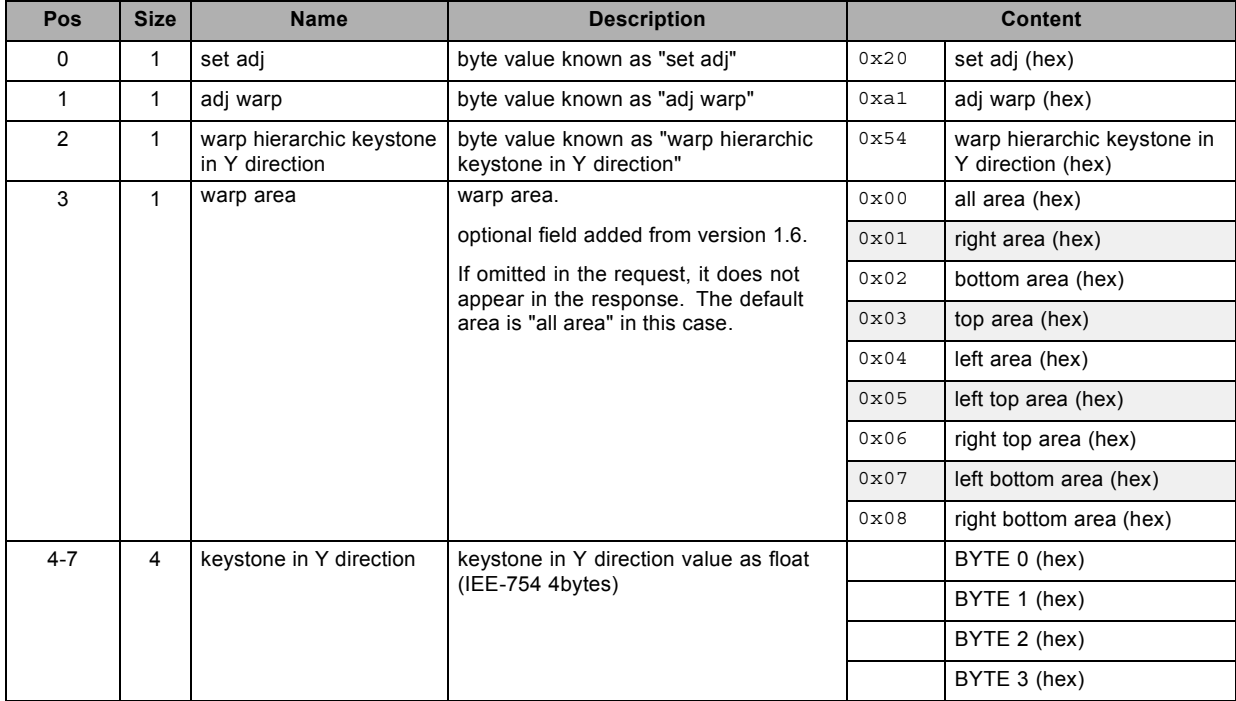

## **3.281 set warp hierarchic linearity in X direction, write**

#### **About this command**

This command sets the hierarchic warp linearity value in X direction. Valid from v1.6.

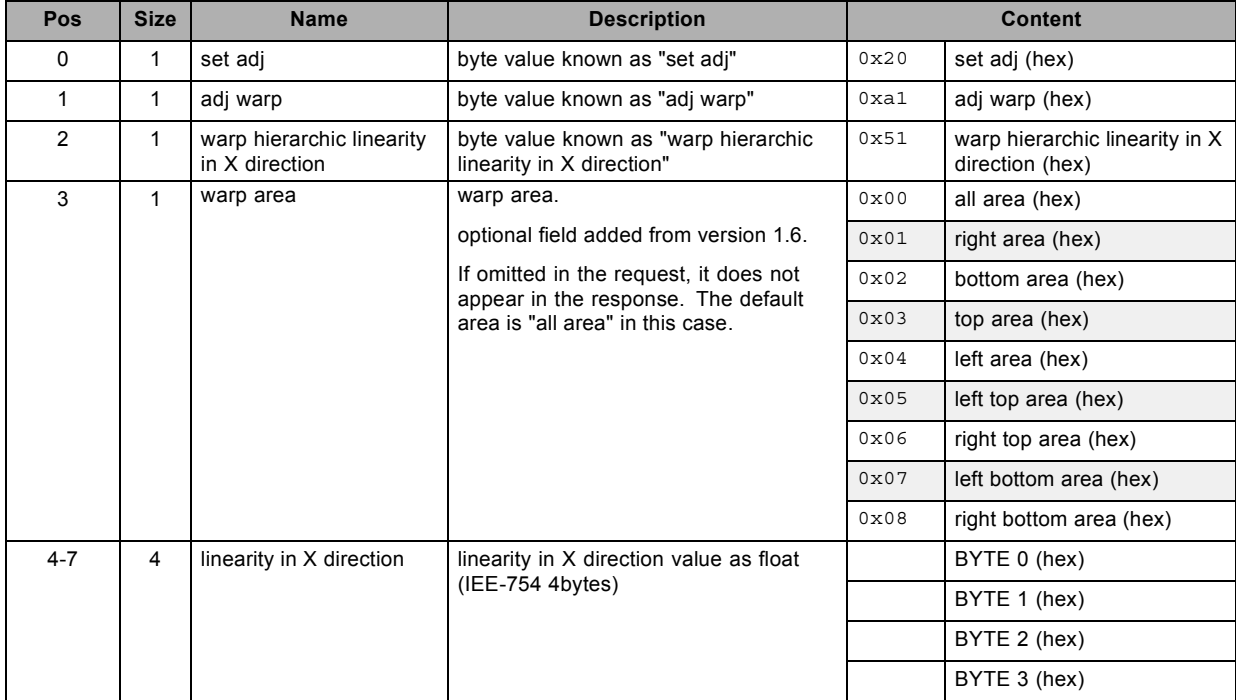

## **3.282 set warp hierarchic linearity in Y direction, write**

#### **About this command**

This command sets the hierarchic warp linearity value in Y direction. Valid from v1.6.

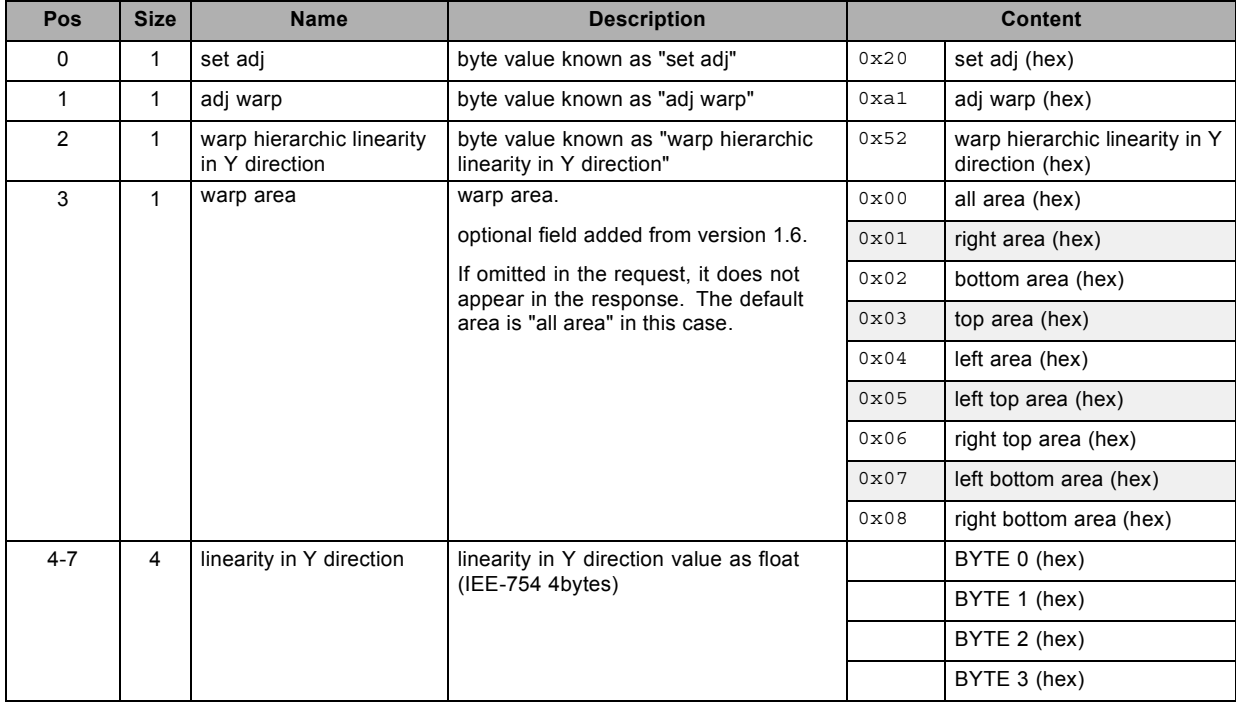

## **3.283 set warp hierarchic point shift, write**

#### **About this command**

This command sets the hierarchic warp point shift value.

Valid from v1.6.

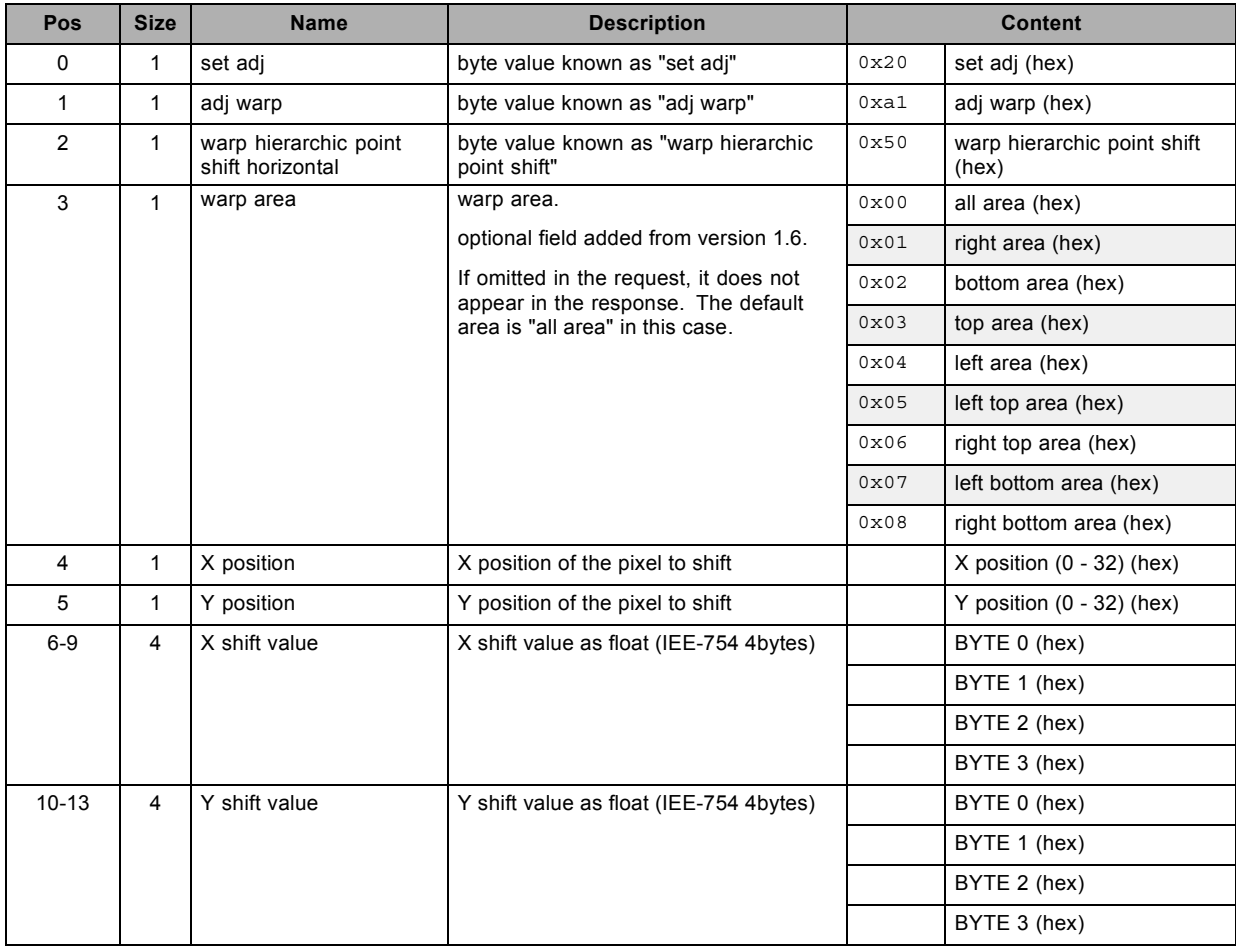

### **3.284 set warp keystone horizontal. Deprecated from version 1.6, write**

#### **About this command**

This command sets the warp keystone horizontal value.

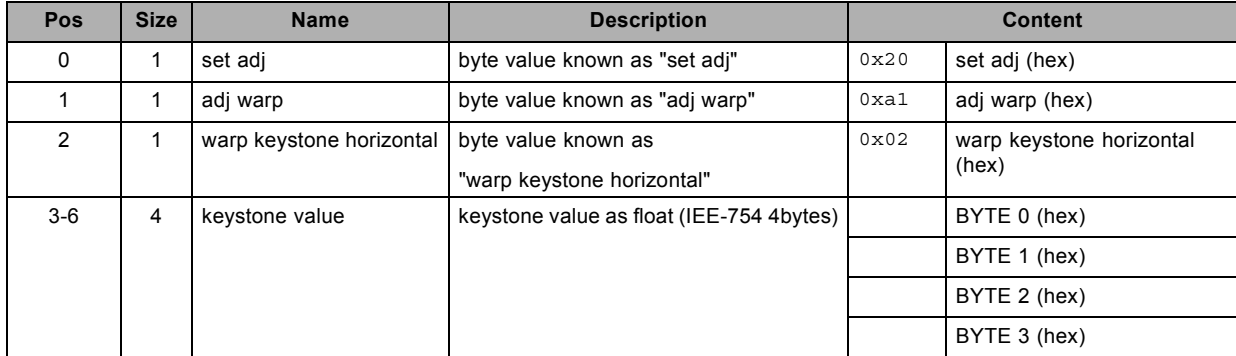

## **3.285 set warp keystone vertical. Deprecated from version 1.6, write**

#### **About this command**

This command sets the warp keystone vertical value.

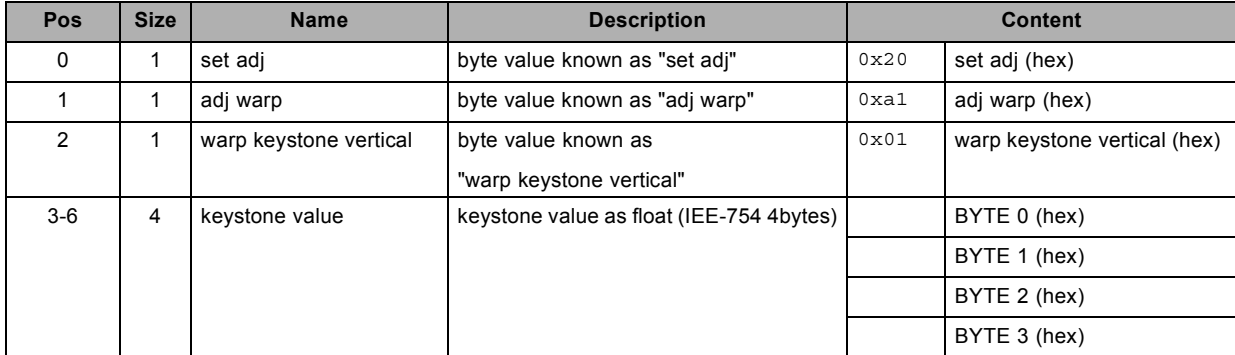

### **3.286 set warp line shift horizontal. Deprecated from version 1.6, write**

#### **About this command**

This command sets the warp line shift horizontal value.

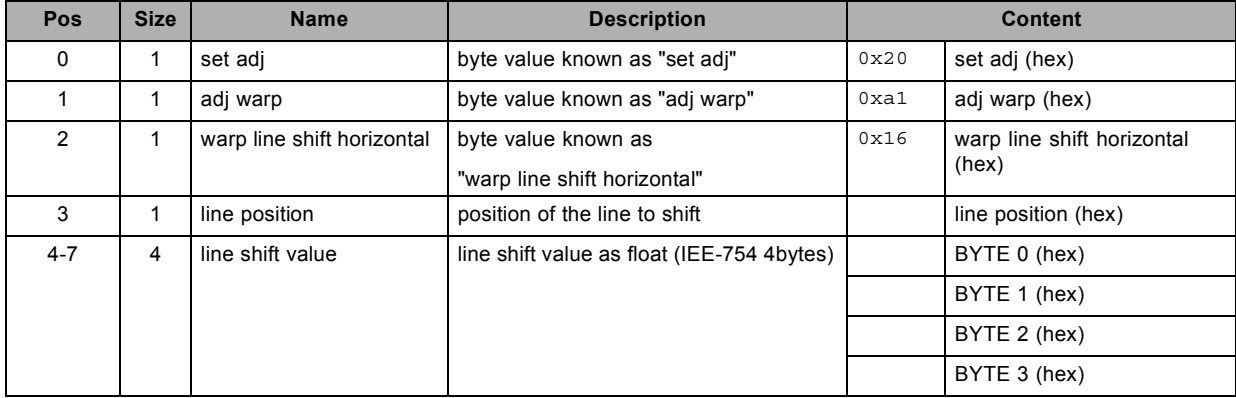

### **3.287 set warp line shift vertical. Deprecated from version 1.6, write**

#### **About this command**

This command sets the warp line shift vertical value.

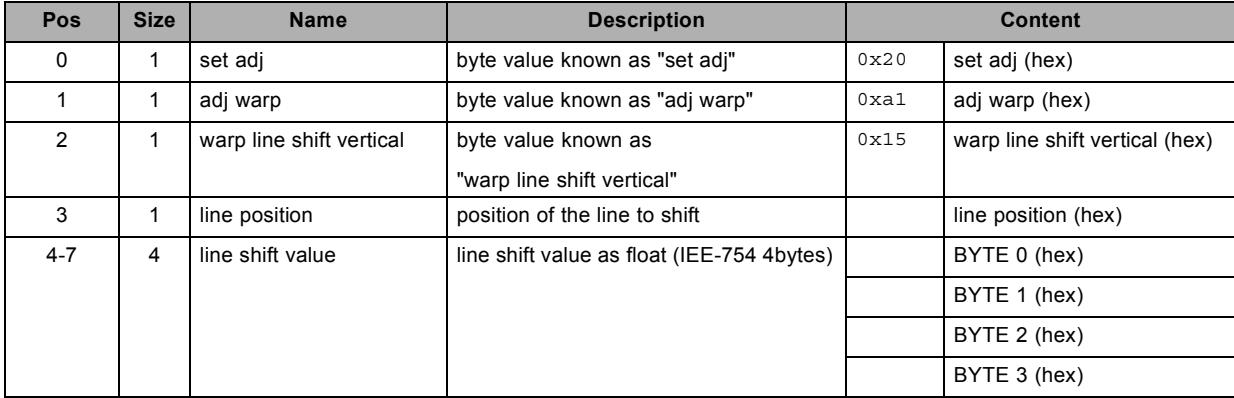

### **3.288 set warp linearity horizontal. Deprecated from version 1.6, write**

#### **About this command**

This command sets the warp linearity horizontal value.

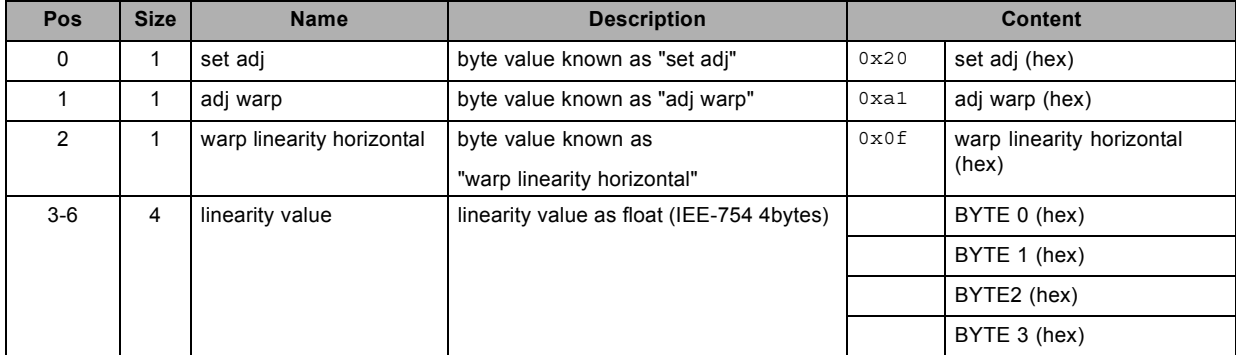

# **3.289 set warp linearity vertical. Deprecated from version 1.6, write**

#### **About this command**

This command sets the warp linearity vertical value.

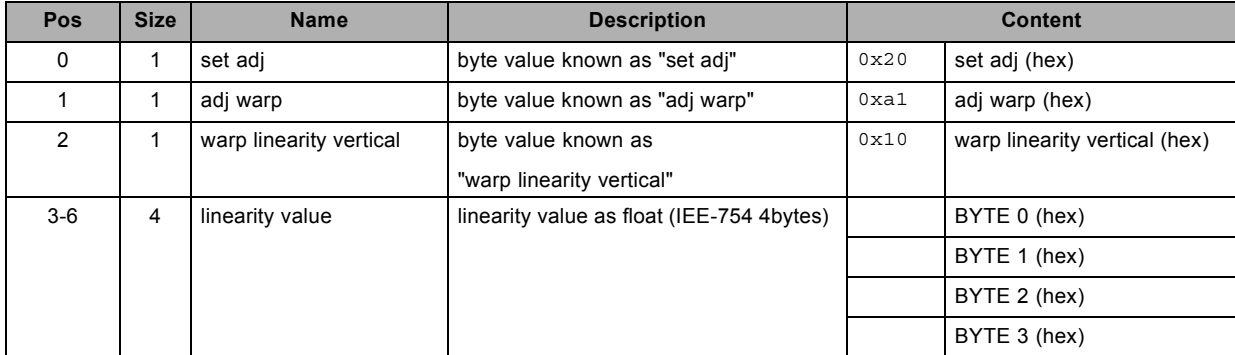

### **3.290 set warp pin barrel horizontal. Deprecated from version 1.6, write**

#### **About this command**

This command sets the warp pin barrel horizontal value.

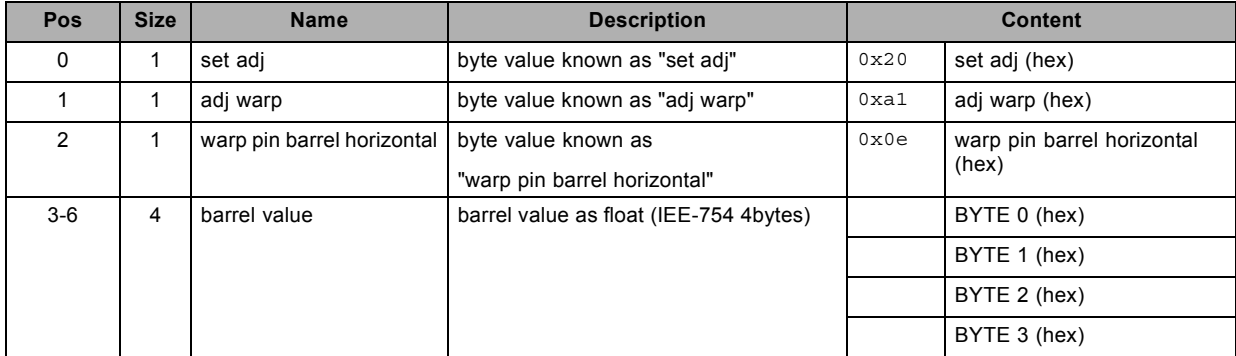

### **3.291 set warp pin barrel vertical. Deprecated from version 1.6, write**

#### **About this command**

This command sets the warp pin barrel vertical value.

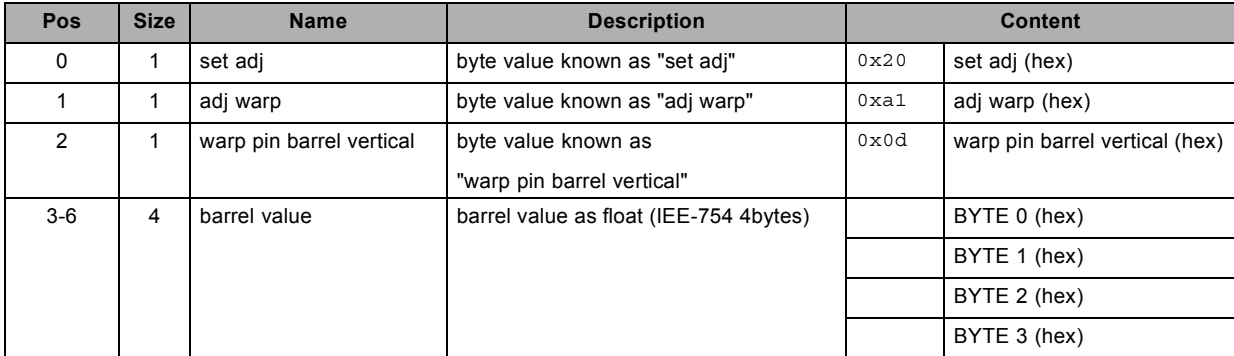

# **3.292 set warp point shift. Deprecated from version 1.6, write**

#### **About this command**

This command sets the warp point shift value.

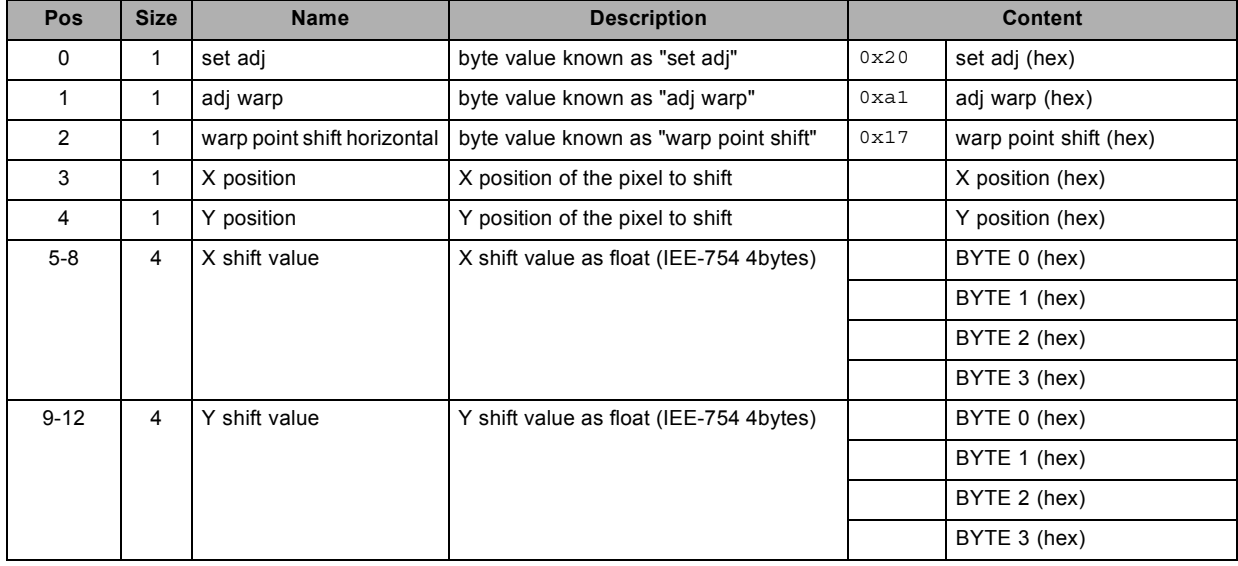

### **3.293 set warp rotation, write**

#### **About this command**

This command sets the warp rotation value.

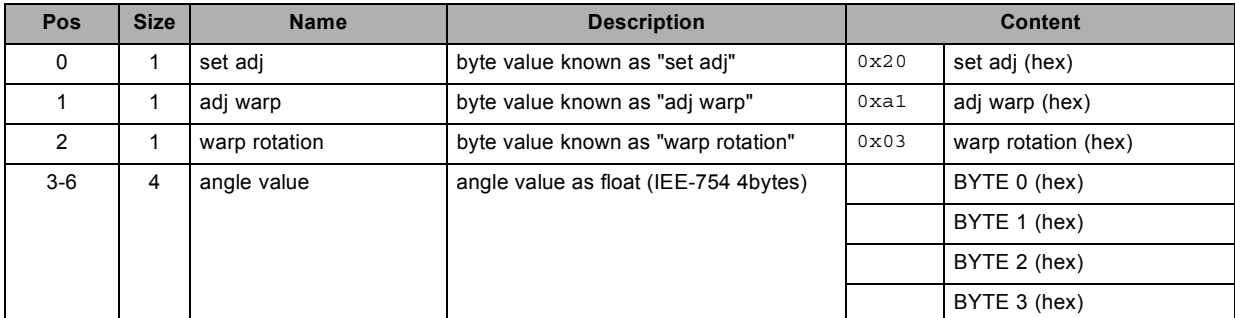

### **3.294 set warp scale horizontal, write**

#### **About this command**

This command sets the warp scale horizontal value.

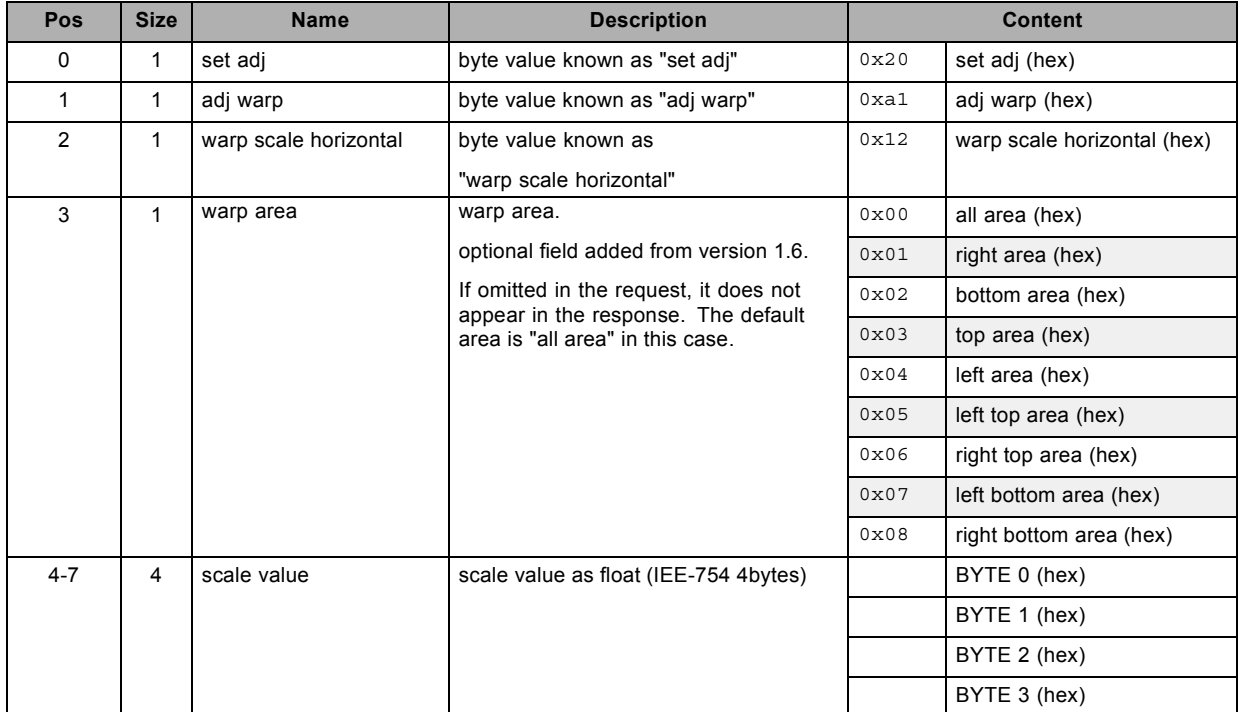

### **3.295 set warp scale vertical , write**

#### **About this command**

This command sets the warp scale vertical value.

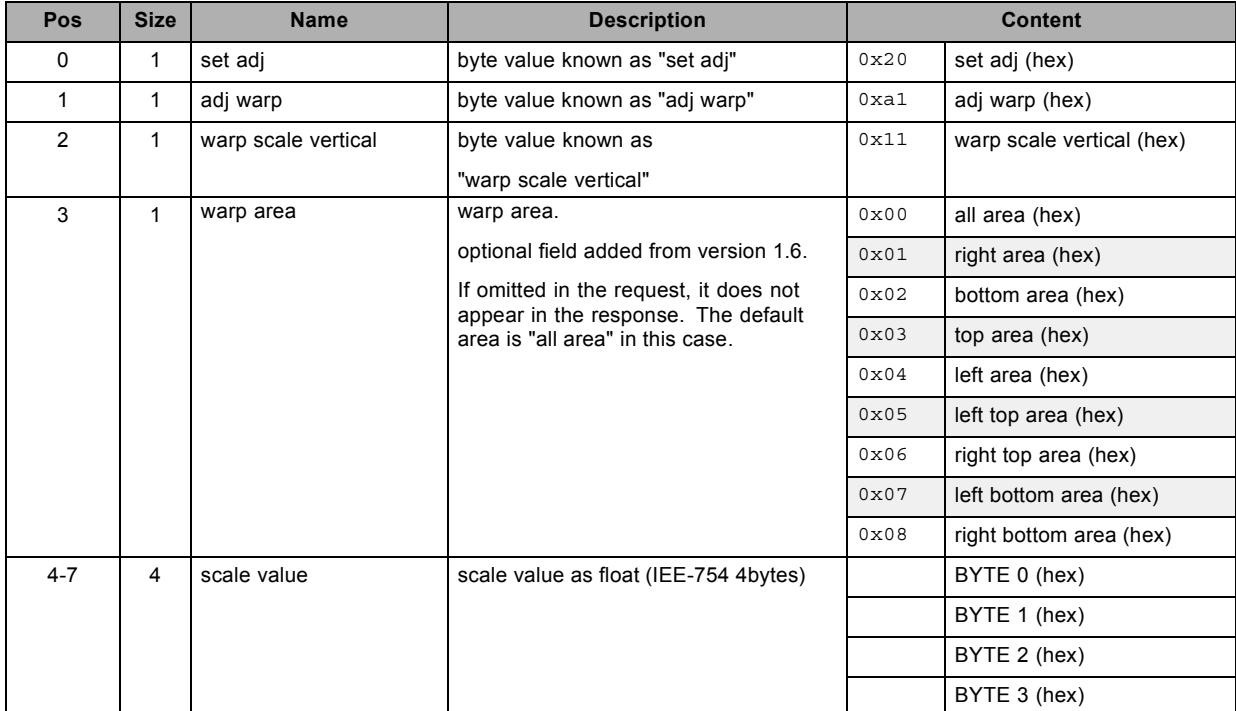

## **3.296 set warp shift horizontal, write**

#### **About this command**

This command sets the warp shift horizontal value.

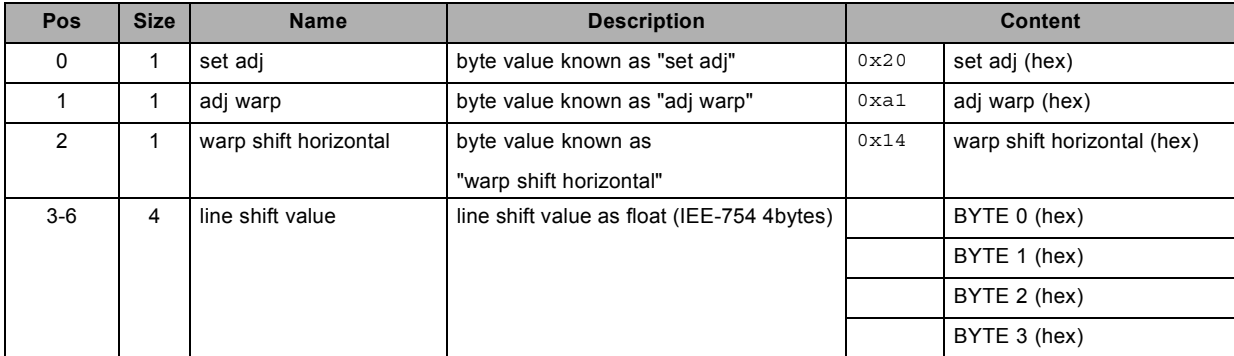

## **3.297 set warp shift vertical, write**

#### **About this command**

This command sets the warp shift vertical value.

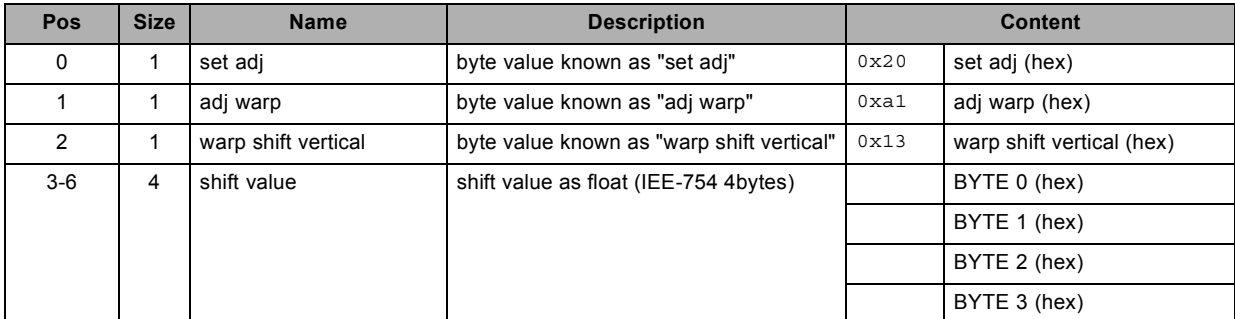

### **3.298 set warp status, write**

#### **About this command**

This command sets the warp status value.

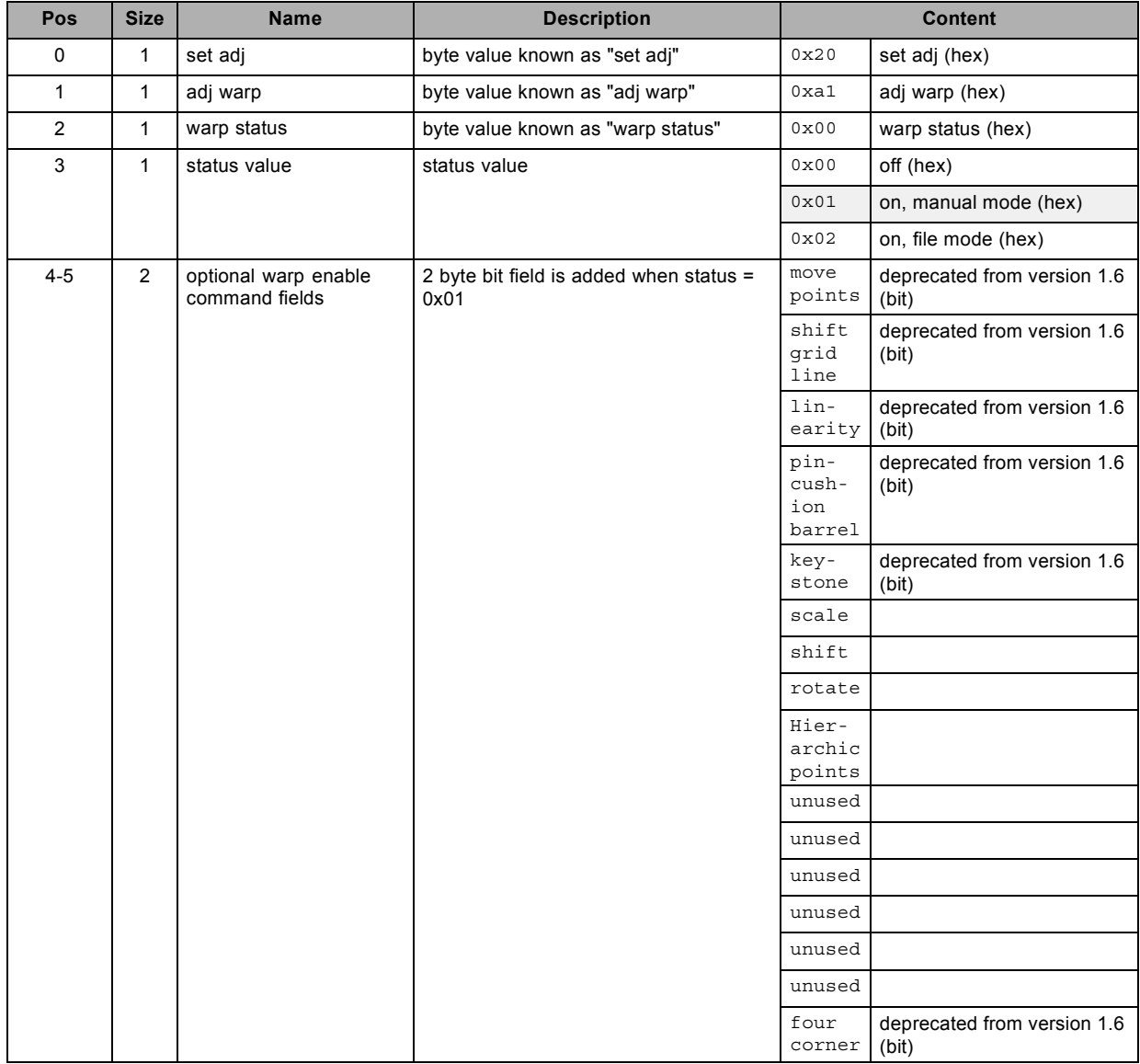

## **3.299 set warp X1. Deprecated from version 1.6, write**

#### **About this command**

This command sets the warp X1 value.

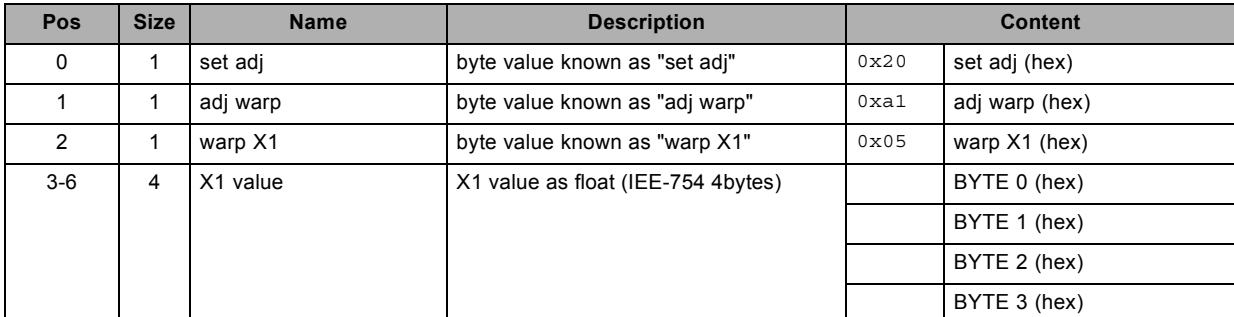
# **3.300 set warp X2. Deprecated from version 1.6, write**

### **About this command**

This command sets the warp X2 value.

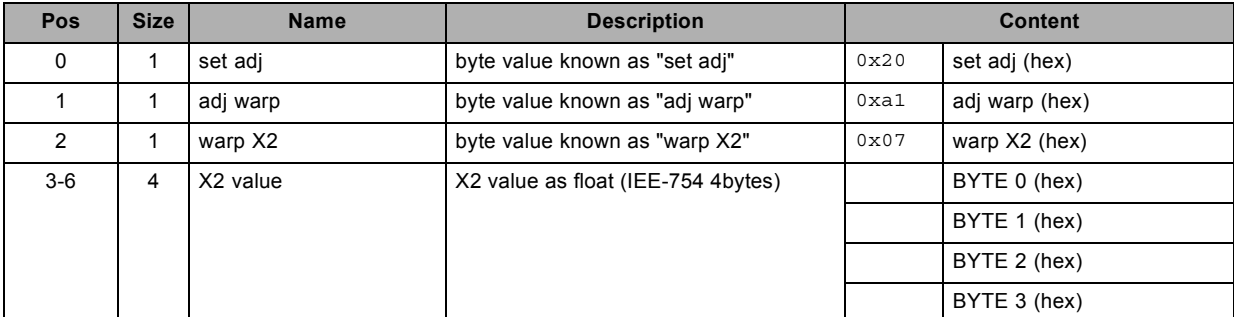

# **3.301 set warp X3. Deprecated from version 1.6, write**

### **About this command**

This command sets the warp X3 value.

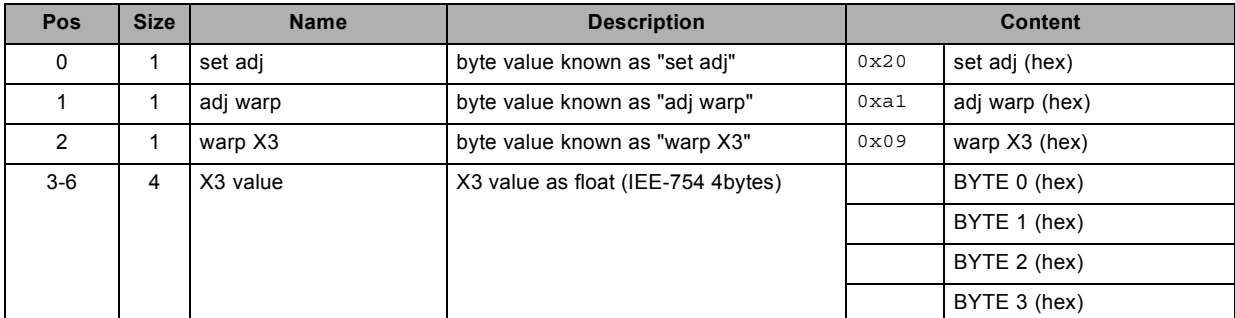

# **3.302 set warp X4. Deprecated from version 1.6, write**

#### **About this command**

This command sets the warp X4 value.

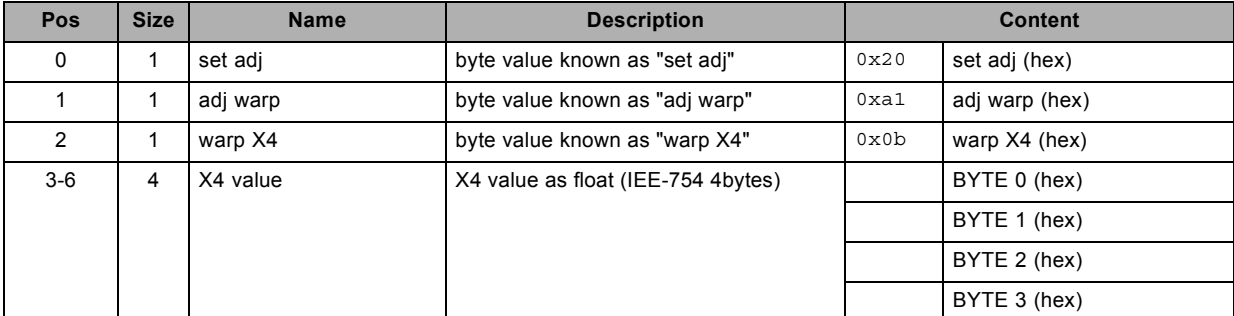

# **3.303 set warp Y1. Deprecated from version 1.6, write**

### **About this command**

This command sets the warp Y1 value.

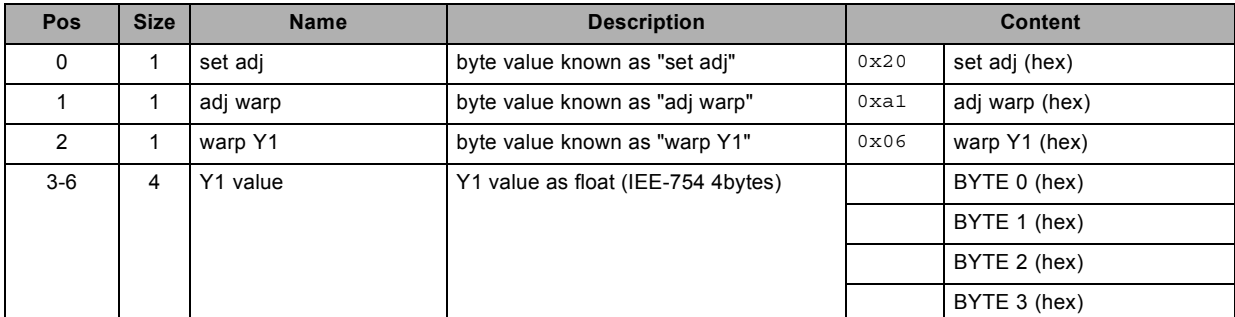

# **3.304 set warp Y2. Deprecated from version 1.6, write**

#### **About this command**

This command sets the warp Y2 value.

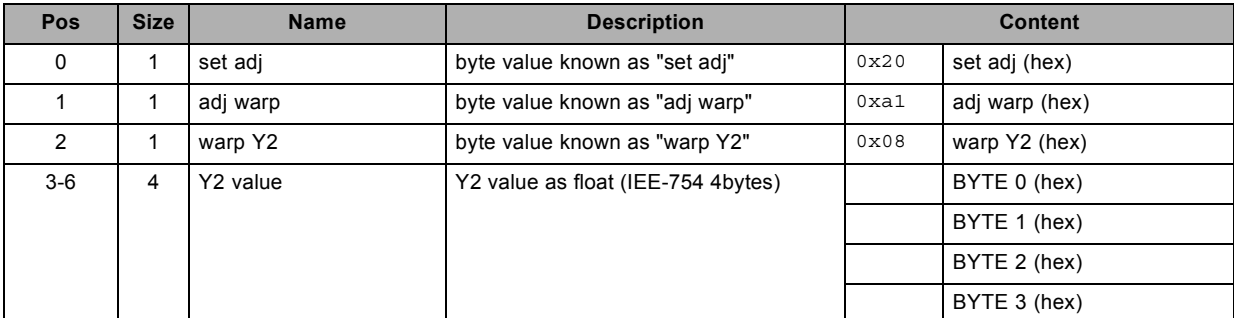

# **3.305 set warp Y3. Deprecated from version 1.6, write**

### **About this command**

This command sets the warp Y3 value.

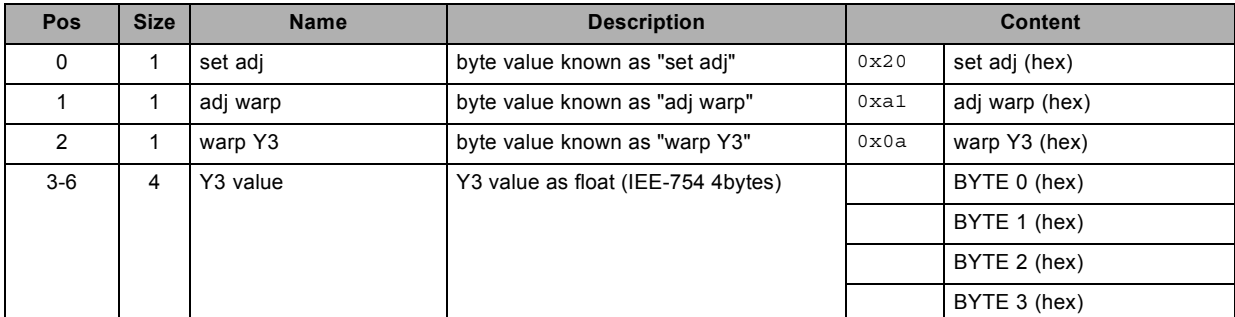

# **3.306 set warp Y4. Deprecated from version 1.6, write**

#### **About this command**

This command sets the warp Y4 value.

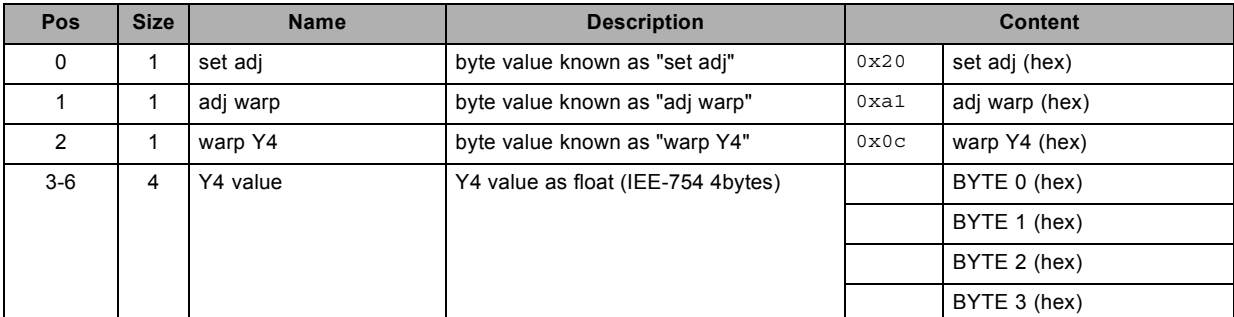

# **3.307 sharpness possible, read**

### **About this command**

This command checks if sharpness adjustment is possible.

## **Request**

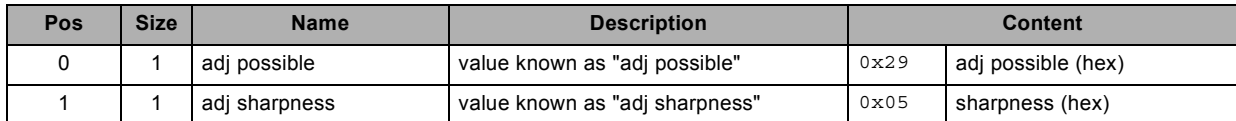

### **Response**

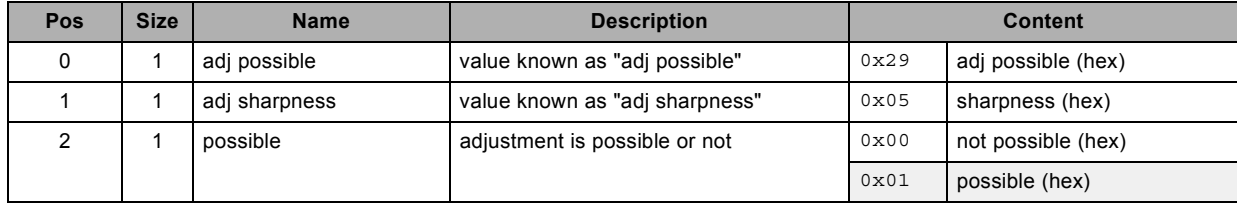

# **3.308 text off, write**

## **About this command**

This command sets the text off.

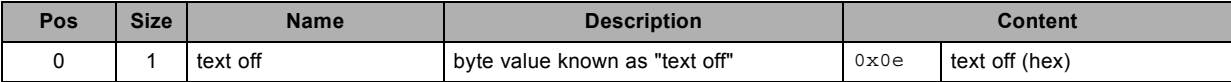

# **3.309 text on, write**

## **About this command**

This command sets the text on.

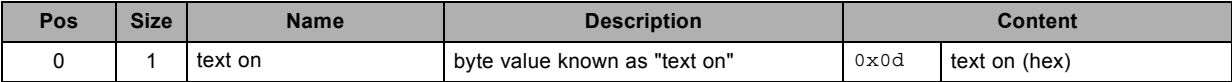

# **3.310 tint possible, read**

### **About this command**

This command checks if tint adjustment is possible.

## **Request**

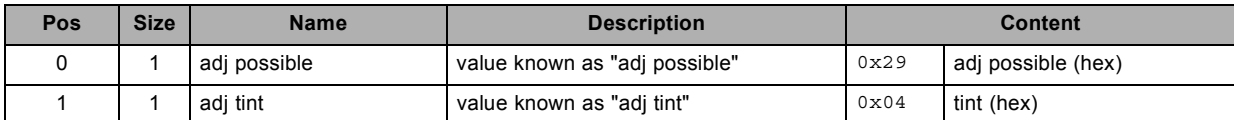

### **Response**

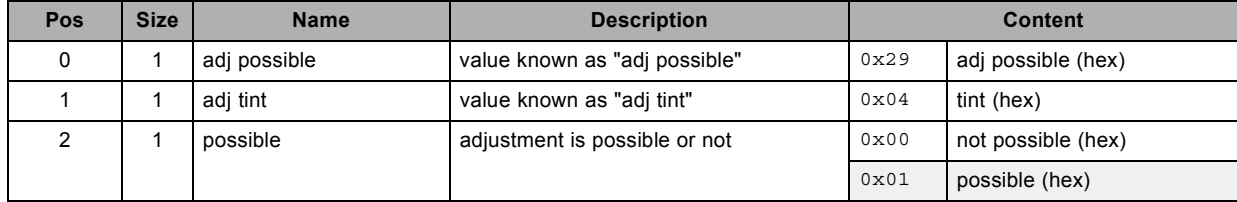

# **3.311 unfreeze, write**

### **About this command**

This command unfreezes the active window.

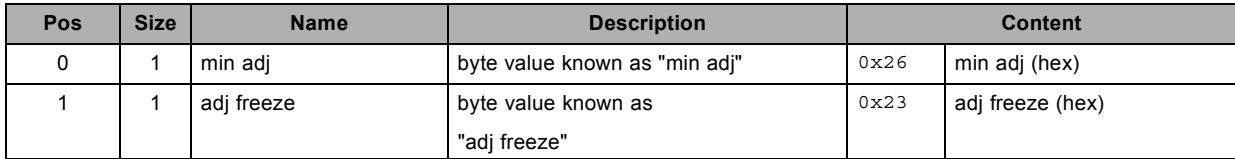

# **3.312 warp file delete, write**

#### **About this command**

This command deletes a warp file.

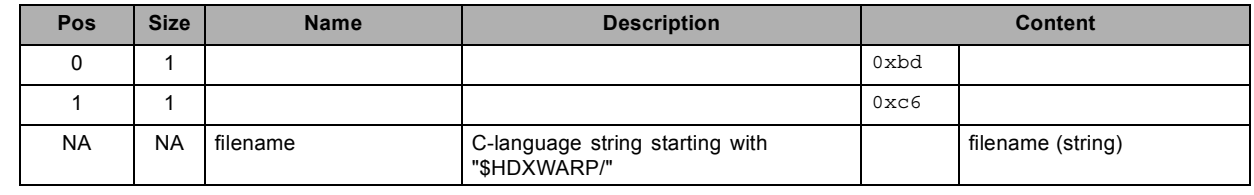

# **3.313 warp file rename, write**

### **About this command**

This command renames a warp file.

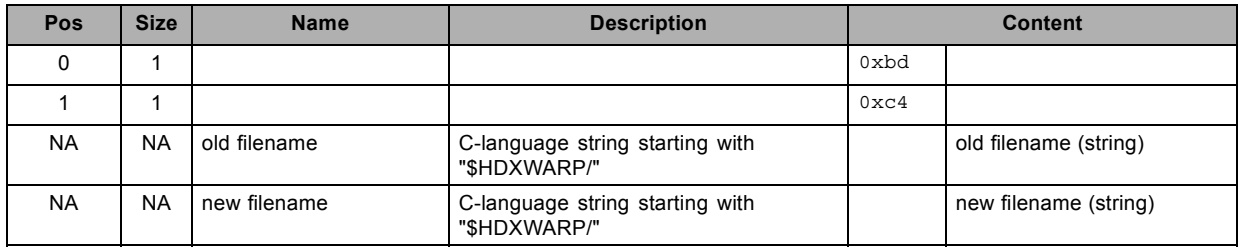

# **3.314 write auto picture alignment configuration, write**

### **About this command**

This command writes the auto picture alignment configuration.

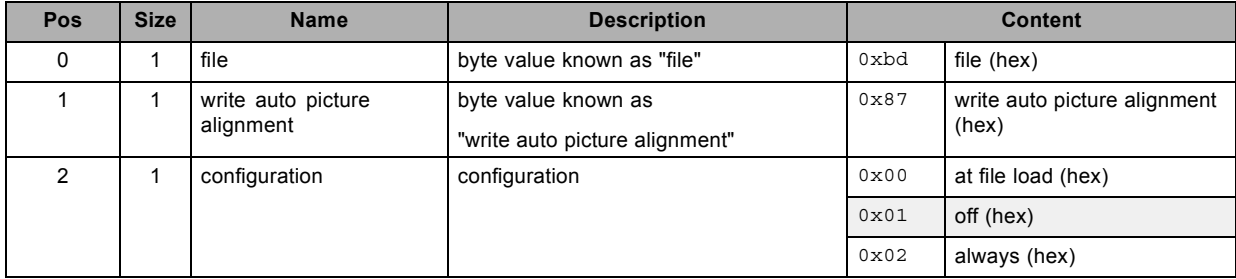

# **3.315 write barscale position, write**

### **About this command**

This command writes the barscale position.

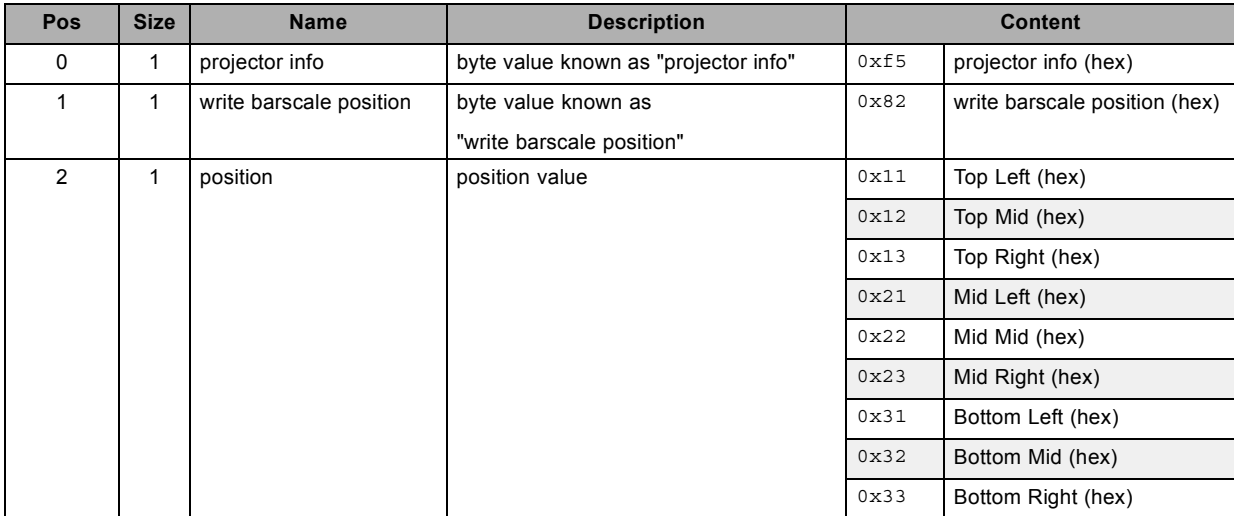

# **3.316 write customer id, write**

#### **About this command**

This command writes the customer id.

### **Request**

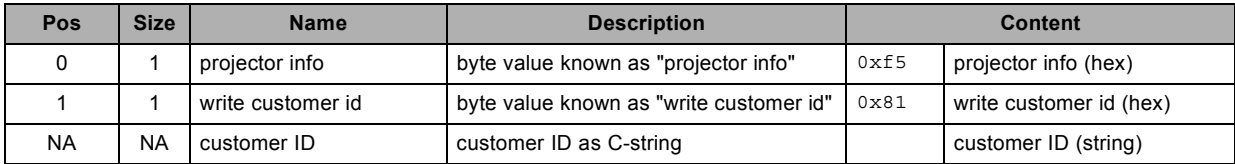

### **About datafield 2 (customer ID)**

maximum 15 characters as net data (terminating "\0" not included)

# **3.317 write DMX address, write**

## **About this command**

This command writes the DMX address.

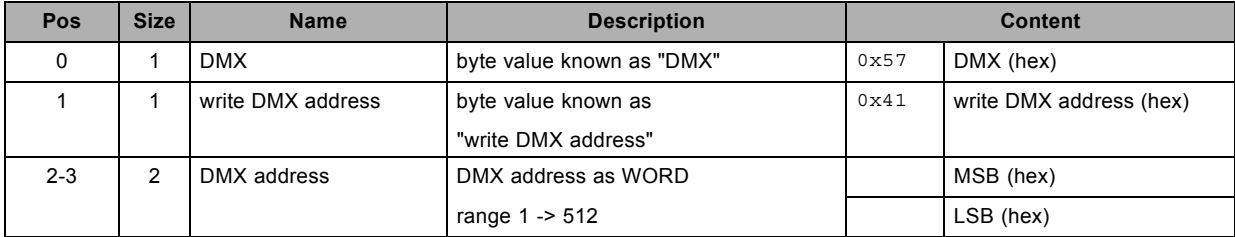

# **3.318 write DMX mode, write**

## **About this command**

This command writes the DMX mode.

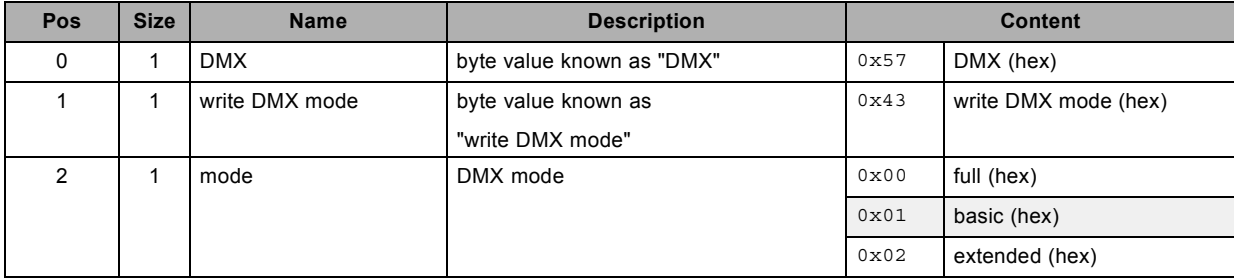

# **3.319 write DMX universe, write**

### **About this command**

This command writes the DMX universe applicable to Art-Net.

### **Request**

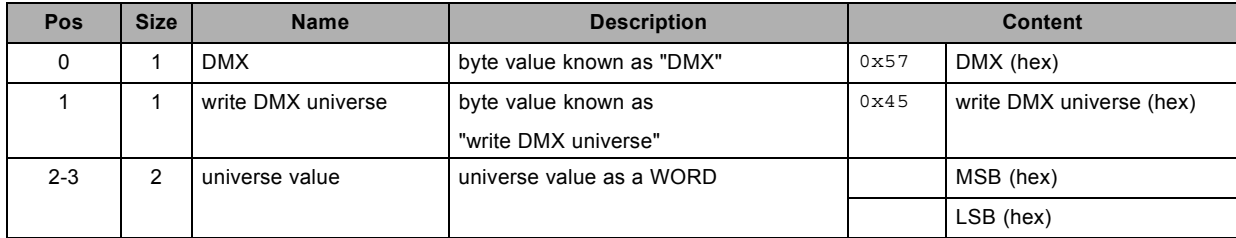

## **About datafield 2 (universe value)**

current implementation takes only LSB value into account

# **3.320 write gateway configuration, write**

### **About this command**

This command writes the gateway configuration.

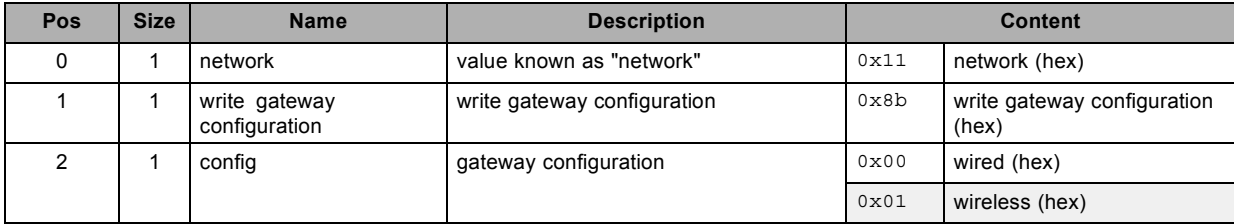

# **3.321 write infrared ports status, write**

### **About this command**

This command writes the infrared ports status.

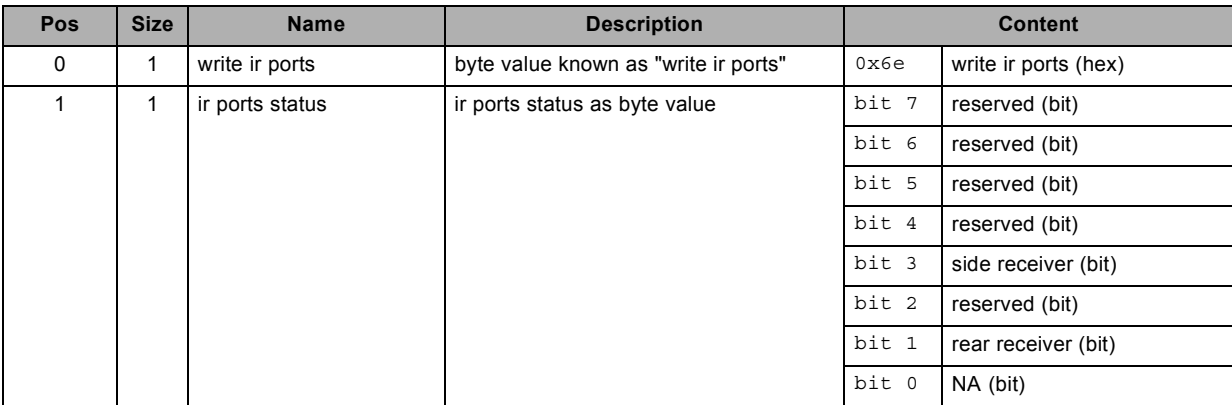

# **3.322 write lamp CLO status, write**

### **About this command**

This command writes the lamp CLO (Contstant Light Output) status.

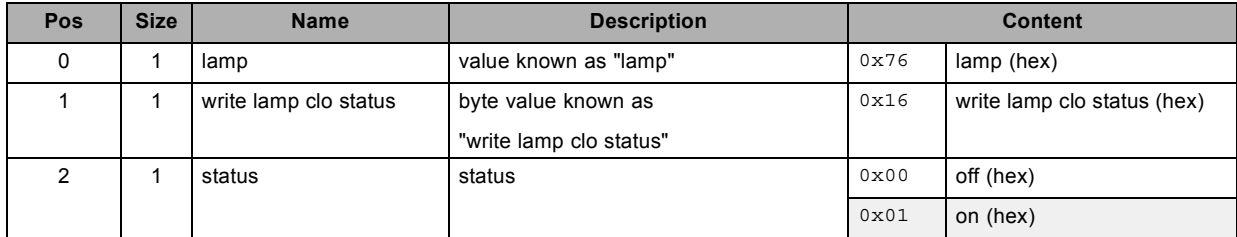

# **3.323 write lamp CLO target lumens, write**

### **About this command**

This command writes the lamp CLO (Constant Light Output) target lumens.

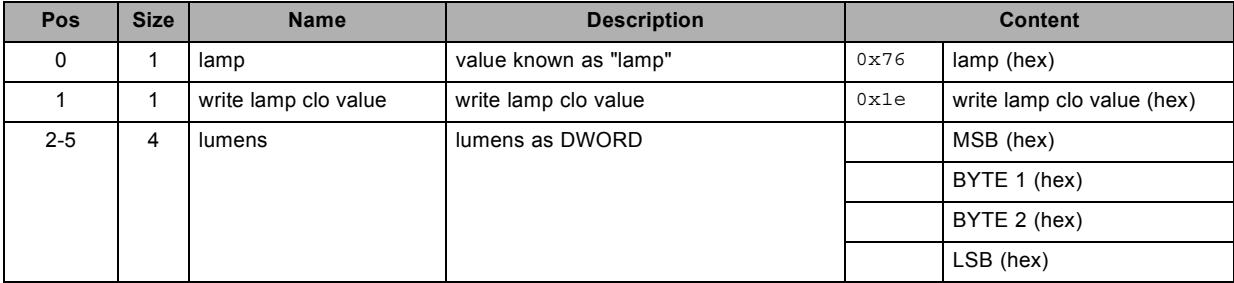

# **3.324 write language, write**

### **About this command**

This command writes the language selection.

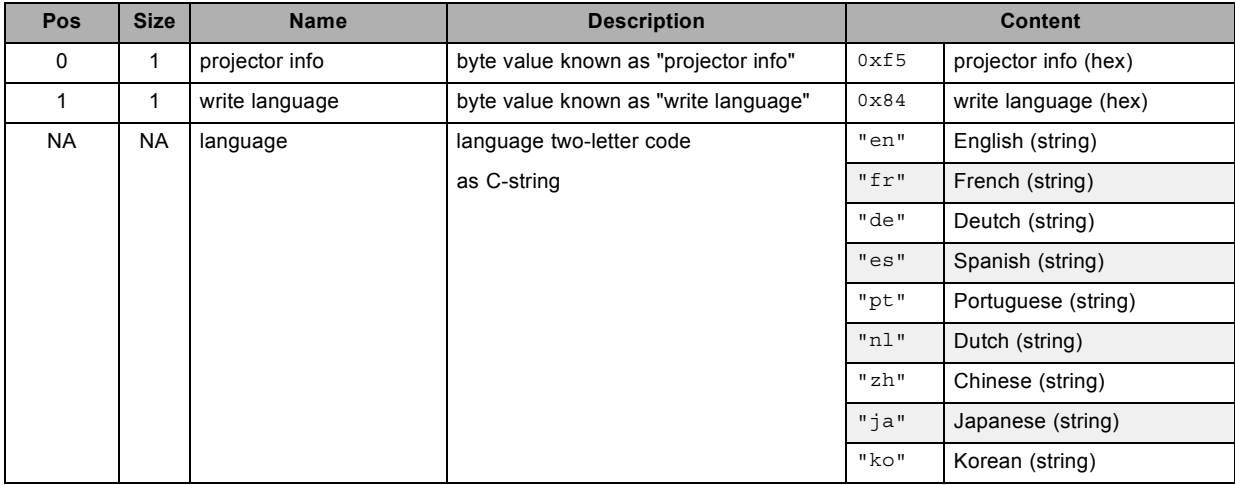

# **3.325 write menu position, write**

## **About this command**

This command writes the menu position.

## **Request**

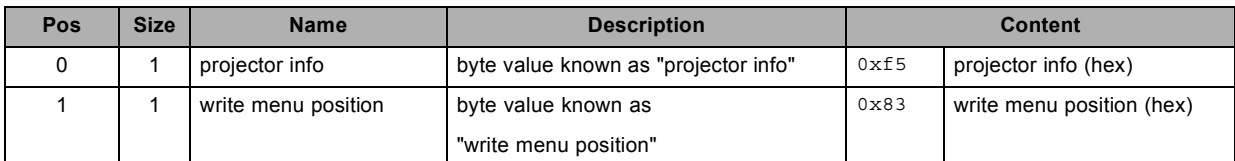

## **Response**

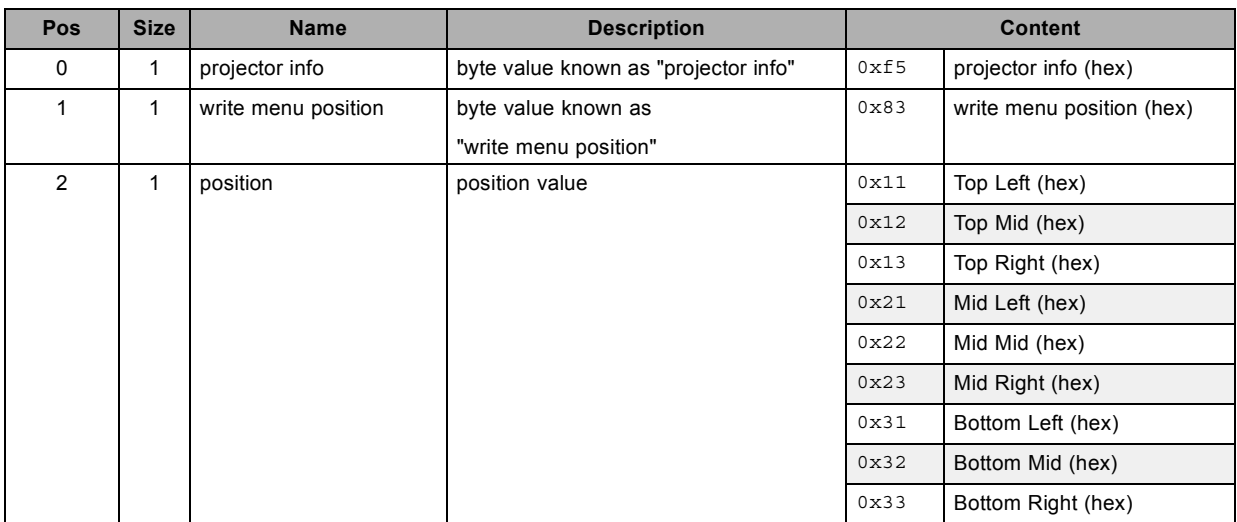

# **3.326 write network configuration, write**

### **About this command**

This command writes the network configuration.

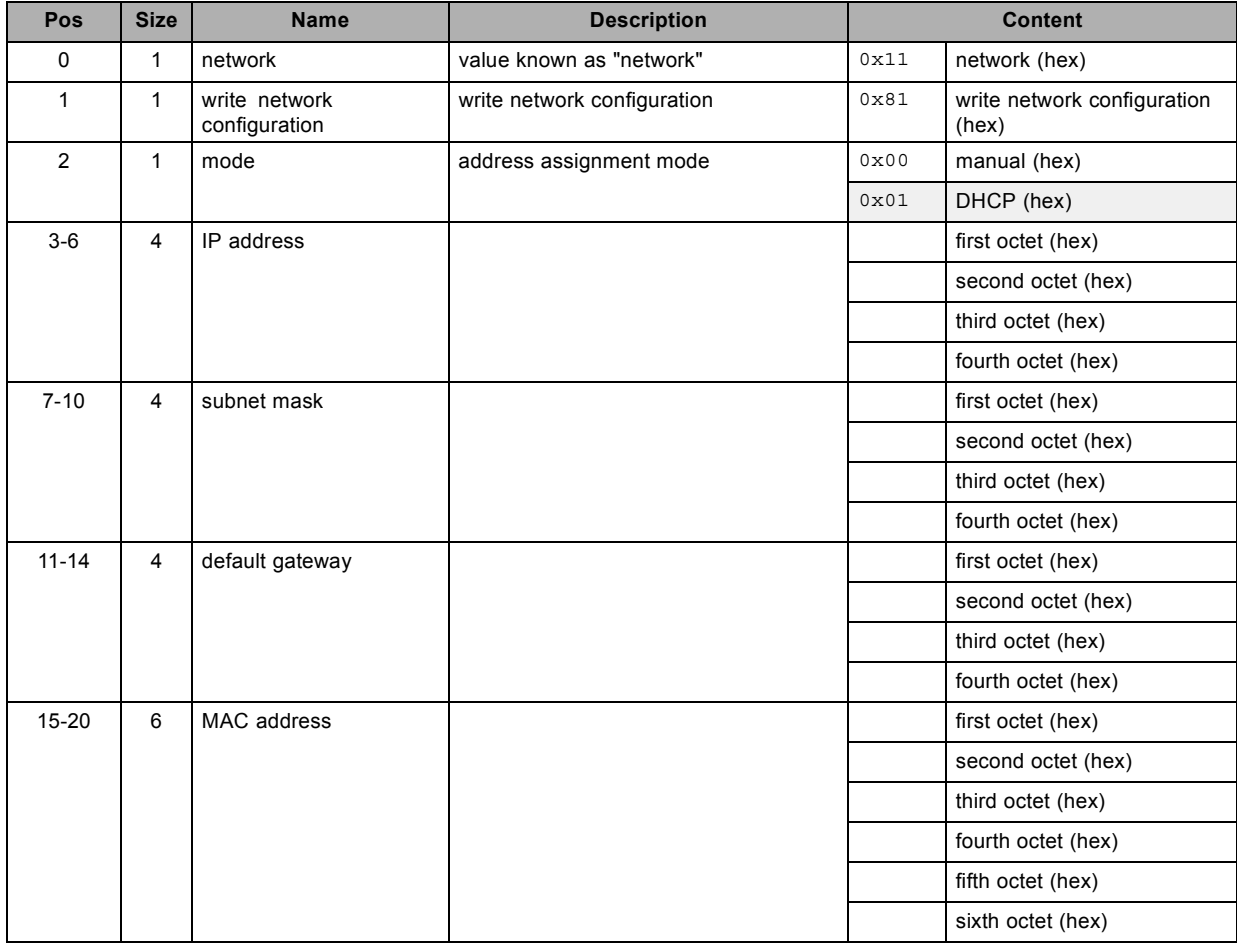

# **3.327 write projector off, write**

#### **About this command**

This command sets the projector off. (off = stand by)

When the lamp is off, the projector is switched off.

When the lamp is on, the lamp is switched off and the projector is switched off.

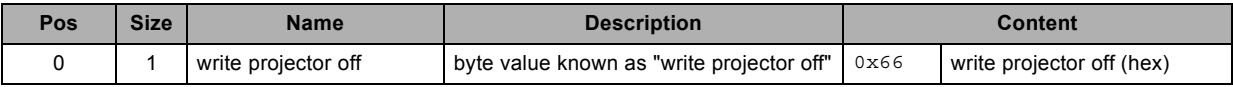

# **3.328 write projector on, write**

#### **About this command**

This command sets the projector on. When the lamp is off, the projector is switched on (= wake up) The lamp remains off. Use the "set lamp status" command to switch on the lamp. When the lamp is on there is no change.

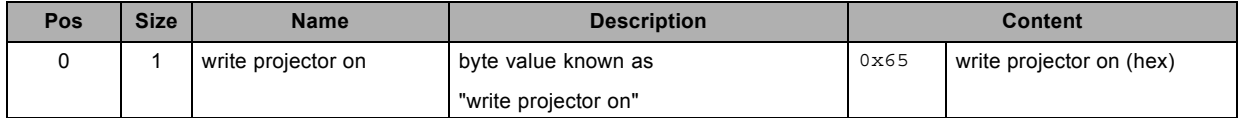

# **3.329 write wifi configuration, write**

### **About this command**

This command writes the wifi configuration.

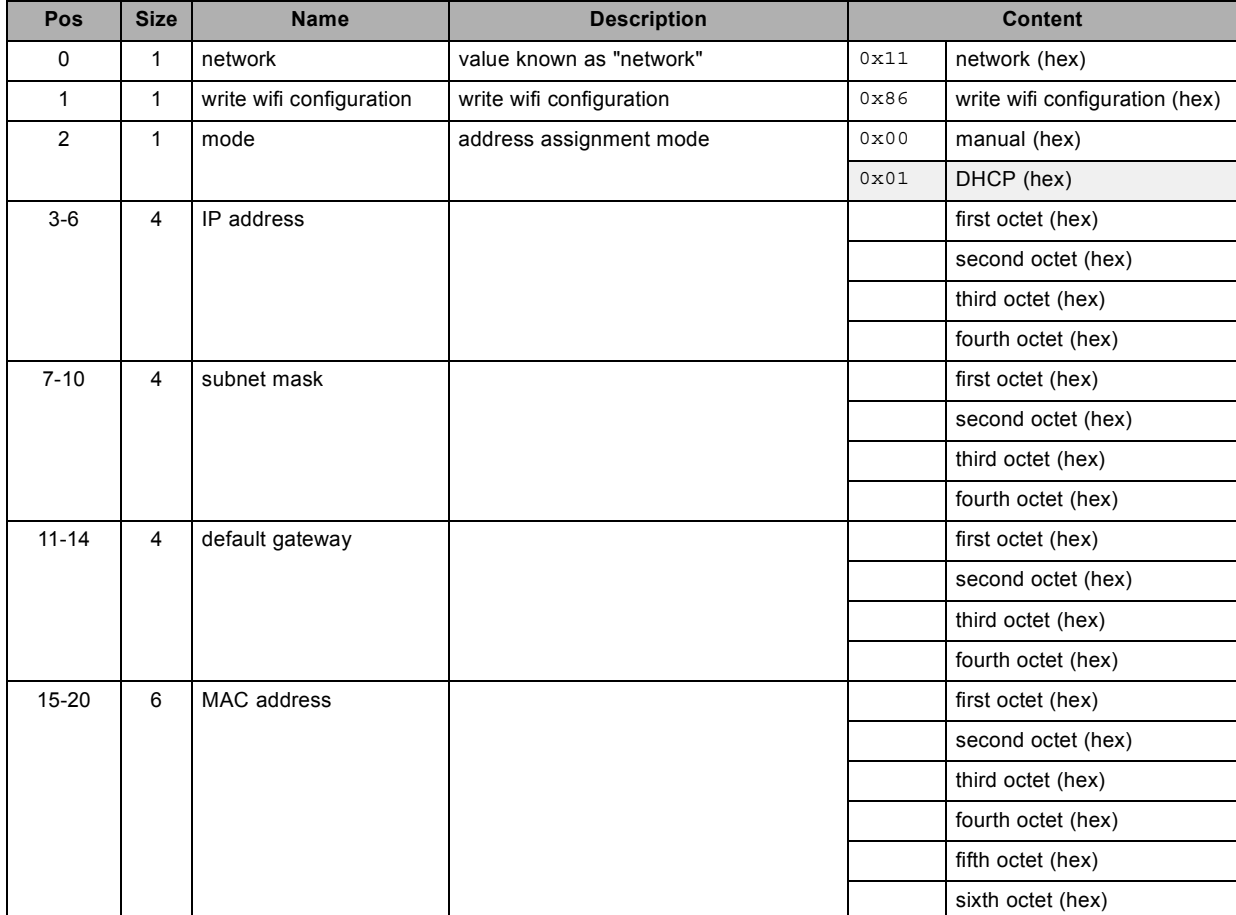

# **3.330 write wifi key mgmt, write**

### **About this command**

This command writes the wifi key mgmt.

### **Request**

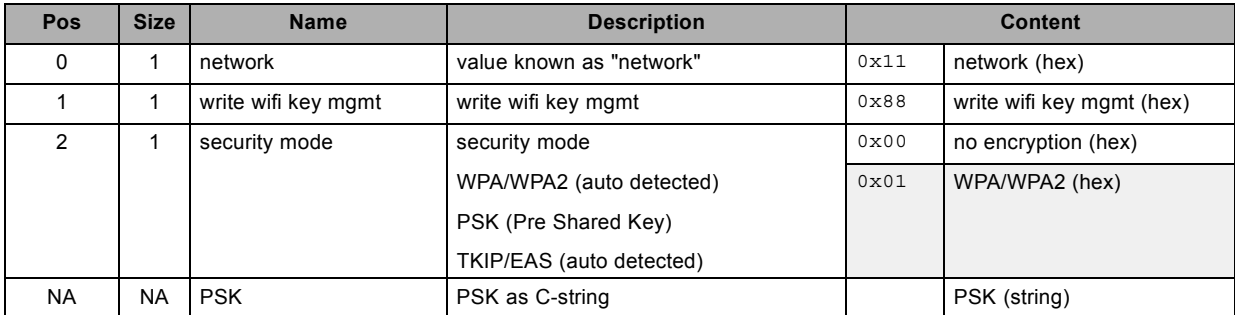

## **About datafield 3 (PSK)**

Only applicable if security mode is activated.

## **3.331 write wifi scan, write**

### **About this command**

This command triggers a scan for Access Points.

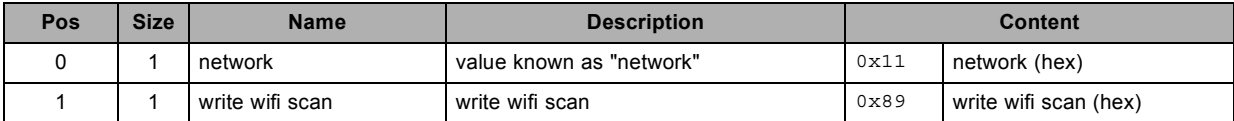

# **3.332 write wifi SSID , write**

## **About this command**

This command writes the wifi SSID of the AP (Access Point) to connect to.

The projector itself is not an AP.

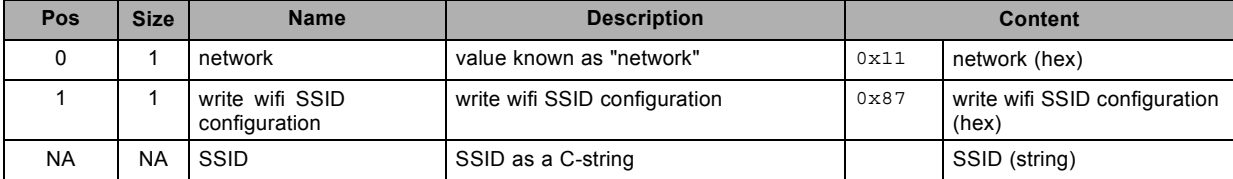

# **3.333 write wifi status, write**

#### **About this command**

This command writes the wifi status.

### **Request**

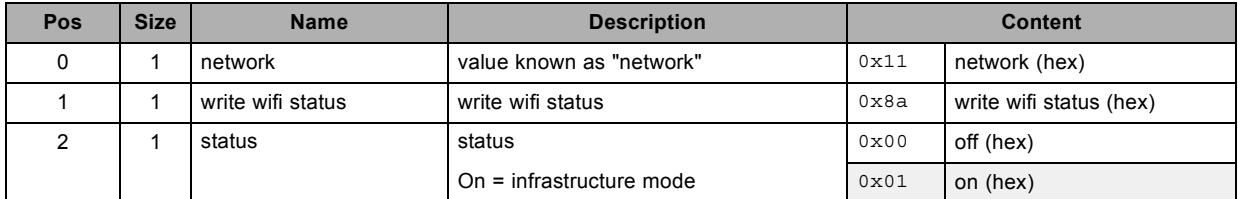

## **About datafield 2 (status)**

"Infrastructure" mode, meaning no ad hoc/point to point connection supported

# **INDEX**

## **Numerics/Symbols**

3D dark time adjustment [19](#page-22-0)–[20](#page-23-0) [read 19](#page-22-0) [write 20](#page-23-0) 3D Double/Tripple Flash limit [21](#page-24-0)[–22](#page-25-0) [read 21](#page-24-0) [write 22](#page-25-0) 3D field dominance [23](#page-26-0)[–24](#page-27-0) [read 23](#page-26-0) [write 24](#page-27-0) 3D L/R Output Reference Delay [25–](#page-28-0)[26](#page-29-0) [read 25](#page-28-0) [write 26](#page-29-0) 3D mode [27](#page-30-0)[–28](#page-31-0) [read 27](#page-30-0) [write 28](#page-31-0) 3D status [29](#page-32-0)[–30](#page-33-0) [read 29](#page-32-0) [write 30](#page-33-0) 3D Sync Loop status [31](#page-34-0)[–32](#page-35-0) [read 31](#page-34-0) [write 32](#page-35-0)

## **A**

[About this document 8](#page-11-0)

# **B**

Barco Projection Protocol [9](#page-12-0)–[10](#page-13-0) [brightness possible 33](#page-36-0) [read 33](#page-36-0)

# **C**

[clear test pattern 34](#page-37-0) [write 34](#page-37-0) [Command representation 16](#page-19-0) [contrast possible 35](#page-38-0) [read 35](#page-38-0)

# **D**

[decrement blanking bottom 36](#page-39-0) [write 36](#page-39-0) [decrement blanking left 37](#page-40-0) [write 37](#page-40-0) [decrement blanking right 38](#page-41-0) [write 38](#page-41-0) [decrement blanking top 39](#page-42-0) [write 39](#page-42-0) [decrement brightness 40](#page-43-0) [write 40](#page-43-0) [decrement color balance blue green ratio 41](#page-44-0) [write 41](#page-44-0) [decrement color balance red green ratio 42](#page-45-0) [write 42](#page-45-0) [decrement contrast 43](#page-46-0) [write 43](#page-46-0) [decrement dimming value 44](#page-47-0) [write 44](#page-47-0) [decrement gamma 45](#page-48-0) [write 45](#page-48-0) [decrement input black balance 46](#page-49-0) [write 46](#page-49-0) [decrement input white balance 47](#page-50-0) [write 47](#page-50-0) [decrement phase 48](#page-51-0) [write 48](#page-51-0) [decrement saturation 49](#page-52-0) [write 49](#page-52-0)

[decrement sharpness 50](#page-53-0) [write 50](#page-53-0) [decrement shutter 51](#page-54-0) [write 51](#page-54-0) [decrement tint 52](#page-55-0) [write 52](#page-55-0)

# **E**

[Ethernet 13](#page-16-0)

## **F**

[freeze 53](#page-56-0) [write 53](#page-56-0) [function read electronic convergence 54](#page-57-0) [read 54](#page-57-0) [function read input balance pattern status 55](#page-58-0) [read 55](#page-58-0) [function write electronic convergence 56](#page-59-0) [write 56](#page-59-0)

# **G**

[get aspect ratio](#page-60-0) file [57](#page-60-0) [read 57](#page-60-0) [get aspect ratio height 58](#page-61-0) [read 58](#page-61-0) [get aspect ratio width 59](#page-62-0) [read 59](#page-62-0) [get baudrate 60](#page-63-0) [read 60](#page-63-0) [get blanking bottom 61](#page-64-0) [read 61](#page-64-0) [get blanking left 62](#page-65-0) [read 62](#page-65-0) [get blanking right 63](#page-66-0) [read 63](#page-66-0) [get blanking top 64](#page-67-0) [read 64](#page-67-0) [get brightness 65](#page-68-0) [read 65](#page-68-0) [get clamp delay 66](#page-69-0) [read 66](#page-69-0) [get clamp width 67](#page-70-0) [read 67](#page-70-0) [get color balance blue green ratio 68](#page-71-0) [read 68](#page-71-0) [get color balance red green ratio 69](#page-72-0) [read 69](#page-72-0) [get color temperature 70](#page-73-0) [read 70](#page-73-0) [get common address 71](#page-74-0) [read 71](#page-74-0) [get contrast 72](#page-75-0) [read 72](#page-75-0) [get dimming 73](#page-76-0) [read 73](#page-76-0) [get ext contrast 74](#page-77-0) [read 74](#page-77-0) [get ext gamma 75](#page-78-0) [read 75](#page-78-0) [get ext phase 76](#page-79-0) [read 76](#page-79-0) [get ext sharpness 77](#page-80-0) [read 77](#page-80-0) [get freeze status 78](#page-81-0) [read 78](#page-81-0) [get gamma 79](#page-82-0) [read 79](#page-82-0) [get gamma \(text value\) 80](#page-83-0) [read 80](#page-83-0)

[get input black balance 81](#page-84-0) [read 81](#page-84-0) [get input white balance 82](#page-85-0) [read 82](#page-85-0) [get intensity 83](#page-86-0) [read 83](#page-86-0) [get ir hold off configuration 84](#page-87-0) [read 84](#page-87-0) get lamp status [85](#page-88-0)[–86](#page-89-0) read [85](#page-88-0)–[86](#page-89-0) [get layout 87](#page-90-0) [read 87](#page-90-0) [get lcd backlight level 88](#page-91-0) [read 88](#page-91-0) [get lcd time out 89](#page-92-0) [read 89](#page-92-0) [get lock 90](#page-93-0) [read 90](#page-93-0) [get no signal color logo 91](#page-94-0) [read 91](#page-94-0) [get no signal shutdown delay 92](#page-95-0) [read 92](#page-95-0) [get no signal shutdown status 93](#page-96-0) [read 93](#page-96-0) [get output window native resolution status 94](#page-97-0) [read 94](#page-97-0) [get output window parameters 95](#page-98-0) [read 95](#page-98-0) [get output window status 96](#page-99-0) [read 96](#page-99-0) [get P7 TCGD blue X 97](#page-100-0) [read 97](#page-100-0) [get P7 TCGD blue Y 98](#page-101-0) [read 98](#page-101-0) [get P7 TCGD cyan X 99](#page-102-0) [read 99](#page-102-0) [get P7 TCGD cyan Y 100](#page-103-0) [read 100](#page-103-0) [get P7 TCGD green Y 101](#page-104-0) [read 101](#page-104-0) [get P7 TCGD magenta X 102](#page-105-0) [read 102](#page-105-0) [get P7 TCGD magenta Y 103](#page-106-0) [read 103](#page-106-0) [get P7 TCGD red X 104](#page-107-0) [read 104](#page-107-0) [get P7 TCGD red Y 105](#page-108-0) [read 105](#page-108-0) [get P7 TCGD selection 106](#page-109-0) [read 106](#page-109-0) [get P7 TCGD white X 107](#page-110-0) [read 107](#page-110-0) [get P7 TCGD white Y 108](#page-111-0) [read 108](#page-111-0) [get P7 TCGD yellow X 109](#page-112-0) [read 109](#page-112-0) [get P7 TCGD yellow Y 110](#page-113-0) [read 110](#page-113-0) [get phase 111](#page-114-0) [read 111](#page-114-0) [get projector address 112](#page-115-0) [read 112](#page-115-0) [get same lens settings status 113](#page-116-0) [read 113](#page-116-0) [get saturation 114](#page-117-0) [read 114](#page-117-0) [get scan/orientation configuration 115](#page-118-0) [read 115](#page-118-0) [get sharpness 116](#page-119-0) [read 116](#page-119-0) [get shutter status 117](#page-120-0) [read 117](#page-120-0) [get soft edge black level 118](#page-121-0) [read 118](#page-121-0) [get soft edge size black level bottom 119](#page-122-0) [read 119](#page-122-0)

[get soft edge size black level left 120](#page-123-0) [read 120](#page-123-0) [get soft edge size black level right 121](#page-124-0) [read 121](#page-124-0) [get soft edge size black level top 122](#page-125-0) [read 122](#page-125-0) [get soft edge size bottom 123](#page-126-0) [read 123](#page-126-0) [get soft edge size left 124](#page-127-0) [read 124](#page-127-0) [get soft edge size right 125](#page-128-0) [read 125](#page-128-0) [get soft edge size top 126](#page-129-0) [read 126](#page-129-0) [get soft edge status 127](#page-130-0) [read 127](#page-130-0) [get source 128](#page-131-0) [read 128](#page-131-0) [get source extended 129](#page-132-0) [read 129](#page-132-0) [get text on 132](#page-135-0) [read 132](#page-135-0) [get tint 133](#page-136-0) [read 133](#page-136-0) [get warp axis position 134](#page-137-0) [read 134](#page-137-0) [get warp](#page-138-0) file [135](#page-138-0) [read 135](#page-138-0) [get warp grid size 136](#page-139-0)  $real<sup>136</sup>$ [get warp hierarchic keystone in X direction 137](#page-140-0) [read 137](#page-140-0) [get warp hierarchic keystone in Y direction 138](#page-141-0) [read 138](#page-141-0) [get warp hierarchic linearity in X direction 139](#page-142-0) [read 139](#page-142-0) [get warp hierarchic linearity in Y direction 140](#page-143-0) [read 140](#page-143-0) [get warp hierarchic point shift 141](#page-144-0) [read 141](#page-144-0) [get warp keystone horizontal. Deprecated from version 1.6 142](#page-145-0) [read 142](#page-145-0) [get warp keystone vertical. Deprecated from version 1.6 143](#page-146-0) [read 143](#page-146-0) [get warp line shift horizontal. Deprecated from version 1.6 144](#page-147-0) [read 144](#page-147-0) [get warp line shift vertical. Deprecated from version 1.6 145](#page-148-0) [read 145](#page-148-0) [get warp linearity horizontal. Deprecated from version 1.6 146](#page-149-0) [read 146](#page-149-0) [get warp linearity vertical. Deprecated from version 1.6 147](#page-150-0) [read 147](#page-150-0) [get warp pin barrel horizontal. Deprecated from version 1.6 148](#page-151-0) [read 148](#page-151-0) [get warp pin barrel vertical. Deprecated from version 1.6 149](#page-152-0) [read 149](#page-152-0) [get warp point shift. Deprecated from version 1.6 150](#page-153-0) [read 150](#page-153-0) [get warp rotation 151](#page-154-0) [read 151](#page-154-0) [get warp scale horizontal. 152](#page-155-0) [read 152](#page-155-0) [get warp scale vertical. 153](#page-156-0) [read 153](#page-156-0) [get warp shift horizontal 154](#page-157-0) [read 154](#page-157-0) [get warp shift vertical 155](#page-158-0) [read 155](#page-158-0) [get warp status 156](#page-159-0) [read 156](#page-159-0) [get warp X1. Deprecated from version 1.6 157](#page-160-0) [read 157](#page-160-0) [get warp X2. Deprecated from version 1.6 158](#page-161-0) [read 158](#page-161-0) [get warp X3. Deprecated from version 1.6 159](#page-162-0) [read 159](#page-162-0)
[get warp X4. Deprecated from version 1.6 160](#page-163-0) [read 160](#page-163-0) [get warp Y1. Deprecated from version 1.6 161](#page-164-0) [read 161](#page-164-0) [get warp Y2. Deprecated from version 1.6 162](#page-165-0) [read 162](#page-165-0) [get warp Y3. Deprecated from version 1.6 163](#page-166-0) [read 163](#page-166-0) [get warp Y4. Deprecated from version 1.6 164](#page-167-0) [read 164](#page-167-0) [get window selection 165](#page-168-0) [read 165](#page-168-0)

### **I**

[increment blanking bottom 166](#page-169-0) [write 166](#page-169-0) [increment blanking left 167](#page-170-0) [write 167](#page-170-0) [increment blanking right 168](#page-171-0) [write 168](#page-171-0) [increment blanking top 169](#page-172-0) [write 169](#page-172-0) [increment brightness 170](#page-173-0) [write 170](#page-173-0) [increment color balance blue green 171](#page-174-0) [write 171](#page-174-0) [increment color balance red green 172](#page-175-0) [write 172](#page-175-0) [increment contrast 173](#page-176-0) [write 173](#page-176-0) [increment dimming value 174](#page-177-0) [write 174](#page-177-0) [increment gamma 175](#page-178-0) [write 175](#page-178-0) [increment input black balance 176](#page-179-0) [write 176](#page-179-0) [increment input white balance 177](#page-180-0) [write 177](#page-180-0) [increment phase 178](#page-181-0) [write 178](#page-181-0) [increment saturation 179](#page-182-0) [write 179](#page-182-0) [increment sharpness 180](#page-183-0) [write 180](#page-183-0) [increment shutter 181](#page-184-0) [write 181](#page-184-0) [increment tint 182](#page-185-0) [write 182](#page-185-0) [input format horizontal total possible 183](#page-186-0) [read 183](#page-186-0) [Introduction 7](#page-10-0)

### **P**

[phase possible 184](#page-187-0) [read 184](#page-187-0) Projection Protocol [9](#page-12-0)[–10](#page-13-0) Protocol [9](#page-12-0)[–10](#page-13-0)

## **R**

read [19](#page-22-0), [21](#page-24-0), [23,](#page-26-0) [25](#page-28-0), [27,](#page-30-0) [29](#page-32-0), [31,](#page-34-0) [33](#page-36-0), [35,](#page-38-0) [54](#page-57-0)[–55](#page-58-0), [57](#page-60-0)[–129,](#page-132-0) [132](#page-135-0)[–165](#page-168-0), [183](#page-186-0)[–211](#page-214-0), [213](#page-216-0), [328](#page-331-0), [331](#page-334-0) [3D dark time adjustment 19](#page-22-0) [3D Double/Tripple Flash limit 21](#page-24-0) 3D [field dominance 23](#page-26-0) [3D L/R Output Reference Delay 25](#page-28-0) [3D mode 27](#page-30-0) [3D status 29](#page-32-0) [3D Sync Loop status 31](#page-34-0) [brightness possible 33](#page-36-0) [contrast possible 35](#page-38-0) [function read electronic convergence 54](#page-57-0) [function read input balance pattern status 55](#page-58-0)

[get aspect ratio](#page-60-0) file [57](#page-60-0) [get aspect ratio height 58](#page-61-0) [get aspect ratio width 59](#page-62-0) [get baudrate 60](#page-63-0) [get blanking bottom 61](#page-64-0) [get blanking left 62](#page-65-0) [get blanking right 63](#page-66-0) [get blanking top 64](#page-67-0) [get brightness 65](#page-68-0) [get clamp delay 66](#page-69-0) [get clamp width 67](#page-70-0) [get color balance blue green ratio 68](#page-71-0) [get color balance red green ratio 69](#page-72-0) [get color temperature 70](#page-73-0) [get common address 71](#page-74-0) [get contrast 72](#page-75-0) [get dimming 73](#page-76-0) [get ext contrast 74](#page-77-0) [get ext gamma 75](#page-78-0) [get ext phase 76](#page-79-0) [get ext sharpness 77](#page-80-0) [get freeze status 78](#page-81-0) [get gamma 79](#page-82-0) [get gamma \(text value\) 80](#page-83-0) [get input black balance 81](#page-84-0)<br>get input white balance 82 get input white balance [get intensity 83](#page-86-0) [get ir hold off configuration 84](#page-87-0) get lamp status [85](#page-88-0)–[86](#page-89-0) [get layout 87](#page-90-0) [get lcd backlight level 88](#page-91-0) [get lcd time out 89](#page-92-0) [get lock 90](#page-93-0) [get no signal color logo 91](#page-94-0) [get no signal shutdown delay 92](#page-95-0) [get no signal shutdown status 93](#page-96-0) [get output window native resolution status 94](#page-97-0) [get output window parameters 95](#page-98-0) [get output window status 96](#page-99-0) [get P7 TCGD blue X 97](#page-100-0) [get P7 TCGD blue Y 98](#page-101-0) [get P7 TCGD cyan X 99](#page-102-0) [get P7 TCGD cyan Y 100](#page-103-0) [get P7 TCGD green Y 101](#page-104-0) [get P7 TCGD magenta X 102](#page-105-0) [get P7 TCGD magenta Y 103](#page-106-0) [get P7 TCGD red X 104](#page-107-0) [get P7 TCGD red Y 105](#page-108-0) [get P7 TCGD selection 106](#page-109-0) [get P7 TCGD white X 107](#page-110-0) [get P7 TCGD white Y 108](#page-111-0) [get P7 TCGD yellow X 109](#page-112-0)<br>aet P7 TCGD yellow Y 110 get P7 TCGD yellow Y [get phase 111](#page-114-0) [get projector address 112](#page-115-0) [get same lens settings status 113](#page-116-0) [get saturation 114](#page-117-0) [get scan/orientation configuration 115](#page-118-0) [get sharpness 116](#page-119-0) [get shutter status 117](#page-120-0) [get soft edge black level 118](#page-121-0) [get soft edge size black level bottom 119](#page-122-0) [get soft edge size black level left 120](#page-123-0) [get soft edge size black level right 121](#page-124-0) [get soft edge size black level top 122](#page-125-0) [get soft edge size bottom 123](#page-126-0) [get soft edge size left 124](#page-127-0) [get soft edge size right 125](#page-128-0) [get soft edge size top 126](#page-129-0) [get soft edge status 127](#page-130-0) [get source 128](#page-131-0) [get source extended 129](#page-132-0) [get text on 132](#page-135-0) [get tint 133](#page-136-0) [get warp axis position 134](#page-137-0) [get warp](#page-138-0) file [135](#page-138-0)

Index

[get warp grid size 136](#page-139-0) [get warp hierarchic keystone in X direction 137](#page-140-0) [get warp hierarchic keystone in Y direction 138](#page-141-0) [get warp hierarchic linearity in X direction 139](#page-142-0) [get warp hierarchic linearity in Y direction 140](#page-143-0) [get warp hierarchic point shift 141](#page-144-0) [get warp keystone horizontal. Deprecated from version 1.6 142](#page-145-0) [read infrared ports 195](#page-198-0) [get warp keystone vertical. Deprecated from version 1.6 143](#page-146-0) [get warp line shift horizontal. Deprecated from version 1.6 144](#page-147-0) [get warp line shift vertical. Deprecated from version 1.6 145](#page-148-0) [get warp linearity horizontal. Deprecated from version 1.6 146](#page-149-0) [get warp linearity vertical. Deprecated from version 1.6 147](#page-150-0) [get warp pin barrel horizontal. Deprecated from version 1.6 148](#page-151-0) [read lamp runtime 198](#page-201-0) [get warp pin barrel vertical. Deprecated from version 1.6 149](#page-152-0) [get warp point shift. Deprecated from version 1.6 150](#page-153-0) [get warp rotation 151](#page-154-0) [get warp scale horizontal. 152](#page-155-0) [get warp scale vertical. 153](#page-156-0) [get warp shift horizontal 154](#page-157-0) [get warp shift vertical 155](#page-158-0) [get warp status 156](#page-159-0) [get warp X1. Deprecated from version 1.6 157](#page-160-0) [get warp X2. Deprecated from version 1.6 158](#page-161-0) [get warp X3. Deprecated from version 1.6 159](#page-162-0) [get warp X4. Deprecated from version 1.6 160](#page-163-0)<br>get warp Y1. Deprecated from version 1.6 161 get warp Y1. Deprecated from version 1.6 [get warp Y2. Deprecated from version 1.6 162](#page-165-0) [get warp Y3. Deprecated from version 1.6 163](#page-166-0) [get warp Y4. Deprecated from version 1.6 164](#page-167-0) [get window selection 165](#page-168-0) [input format horizontal total possible 183](#page-186-0) [phase possible 184](#page-187-0) [read auto picture alignment configuration 185](#page-188-0) [read barscale position 186](#page-189-0) [read customer id 187](#page-190-0) [read date time 188](#page-191-0) [read DMX address 189](#page-192-0) [read DMX mode 190](#page-193-0) [read DMX universe 191](#page-194-0) [read gateway configuration 192](#page-195-0) [read global software version 193](#page-196-0) [read image load method 194](#page-197-0) [read infrared ports 195](#page-198-0) [read lamp CLO status 196](#page-199-0) [read lamp CLO target lumens 197](#page-200-0) [read lamp runtime 198](#page-201-0) [read language 199](#page-202-0) [read menu position 200](#page-203-0) [read network configuration 201](#page-204-0) [read panel size 202](#page-205-0) [read projector runtime 203](#page-206-0) [read projector serial number 204](#page-207-0) [read projector status 205](#page-208-0) read wifi [configuration 206](#page-209-0) read wifi [key Mgmt 207](#page-210-0) [read wifi](#page-211-0) scan [208](#page-211-0) [read wifi](#page-212-0) SSID [209](#page-212-0) [read wifi](#page-213-0) status [210](#page-213-0) [RS interface selection 211](#page-214-0) [saturation possible 213](#page-216-0) [sharpness possible 328](#page-331-0) [tint possible 331](#page-334-0) [read auto picture alignment configuration 185](#page-188-0) [read 185](#page-188-0) [read barscale position 186](#page-189-0) [read 186](#page-189-0) [read customer id 187](#page-190-0) [read 187](#page-190-0) [read date time 188](#page-191-0) [read 188](#page-191-0) [read DMX address 189](#page-192-0) [read 189](#page-192-0) [read DMX mode 190](#page-193-0) [read 190](#page-193-0) [read DMX universe 191](#page-194-0) [read 191](#page-194-0) **S**

[read gateway configuration 192](#page-195-0) [read 192](#page-195-0) [read global software version 193](#page-196-0) [read 193](#page-196-0) [read image load method 194](#page-197-0) [read 194](#page-197-0) [read 195](#page-198-0) [read lamp CLO status 196](#page-199-0) [read 196](#page-199-0) [read lamp CLO target lumens 197](#page-200-0) [read 197](#page-200-0) [read 198](#page-201-0) [read language 199](#page-202-0) [read 199](#page-202-0) [read menu position 200](#page-203-0) [read 200](#page-203-0) [read network configuration 201](#page-204-0) [read 201](#page-204-0) [read panel size 202](#page-205-0) [read 202](#page-205-0) [read projector runtime 203](#page-206-0) [read 203](#page-206-0) [read projector serial number 204](#page-207-0) [read 204](#page-207-0) [read projector status 205](#page-208-0) [read 205](#page-208-0) read wifi [configuration 206](#page-209-0) [read 206](#page-209-0) read wifi [key Mgmt 207](#page-210-0) [read 207](#page-210-0) [read wifi](#page-211-0) scan [208](#page-211-0) [read 208](#page-211-0) [read wifi](#page-212-0) SSID [209](#page-212-0) [read 209](#page-212-0) [read wifi](#page-213-0) status [210](#page-213-0) [read 210](#page-213-0) [Representation 16](#page-19-0) RS interface selection [211](#page-214-0)[–212](#page-215-0) [read 211](#page-214-0) [write 212](#page-215-0) [RS232 15](#page-18-0) [RS422 15](#page-18-0)

```
saturation possible 213
 read 213
save current adjustments to a 214
  write 214
save custom settings 215
  write 215
save image settings 216
 write 216
select main window as prefix 217
  write 217
select PIP window as prefix 218
  write 218
select source 1 as prefix 219
  write 219
select source 2 as prefix 220
  write 220
select source 3 as prefix 221
  write 221
select source 4 as prefix 222
  write 222
select window 223
  write 223
set aspect ratio file 224
  write 224
set aspect ratio height 225
  write 225
set aspect ratio width 226
  write 226
set blanking bottom 227
```
[write 227](#page-230-0) [set blanking left 228](#page-231-0) [write 228](#page-231-0) [set blanking right 229](#page-232-0) [write 229](#page-232-0) [set blanking top 230](#page-233-0) [write 230](#page-233-0) [set brightness 231](#page-234-0) [write 231](#page-234-0) [set clamp delay 232](#page-235-0) [write 232](#page-235-0) [set clamp width 233](#page-236-0) [write 233](#page-236-0) [set color balance blue green ratio 234](#page-237-0) [write 234](#page-237-0) [set color balance red green ratio 235](#page-238-0) [write 235](#page-238-0) [set color temperature 236](#page-239-0) [write 236](#page-239-0) [set contrast 237](#page-240-0) [write 237](#page-240-0) [set dimming 238](#page-241-0) [write 238](#page-241-0) [set gamma 239](#page-242-0) [write 239](#page-242-0) [set input black balance 240](#page-243-0) [write 240](#page-243-0) [set input white balance 241](#page-244-0) [write 241](#page-244-0) [set intensity 242](#page-245-0) [write 242](#page-245-0) [set lamp status 243](#page-246-0) [write 243](#page-246-0) [set layout 244](#page-247-0) [write 244](#page-247-0) [set lcd backlight level 245](#page-248-0) [write 245](#page-248-0) [set lcd time out 246](#page-249-0) [write 246](#page-249-0) [set lens focus 247](#page-250-0) [write 247](#page-250-0) [set lens shift 248](#page-251-0) [write 248](#page-251-0) [set lens zoom 249](#page-252-0) [write 249](#page-252-0) [set lock 250](#page-253-0) [write 250](#page-253-0) [set no signal color logo 251](#page-254-0) [write 251](#page-254-0) [set no signal shutdown delay 252](#page-255-0) [write 252](#page-255-0) [set no signal shutdown status 253](#page-256-0) [write 253](#page-256-0) [set output window in native resolution 254](#page-257-0) [write 254](#page-257-0) [set output window parameters 255](#page-258-0) [write 255](#page-258-0) [set output window status 256](#page-259-0) [write 256](#page-259-0) [set P7 TCGD blue X 257](#page-260-0) [write 257](#page-260-0) [set P7 TCGD blue Y 258](#page-261-0) [write 258](#page-261-0) [set P7 TCGD cyan X 259](#page-262-0) [write 259](#page-262-0) [set P7 TCGD cyan Y 260](#page-263-0) [write 260](#page-263-0) [set P7 TCGD green X 261](#page-264-0) [write 261](#page-264-0) [set P7 TCGD green Y 262](#page-265-0) [write 262](#page-265-0) [set P7 TCGD magenta X 263](#page-266-0) [write 263](#page-266-0) [set P7 TCGD magenta Y 264](#page-267-0) [write 264](#page-267-0) [set P7 TCGD red X 265](#page-268-0)

[write 265](#page-268-0) [set P7 TCGD red Y 266](#page-269-0) [write 266](#page-269-0) [set P7 TCGD selection 267](#page-270-0) [write 267](#page-270-0) [set P7 TCGD white X 268](#page-271-0) [write 268](#page-271-0) [set P7 TCGD white Y 269](#page-272-0) [write 269](#page-272-0) [set P7 TCGD yellow X 270](#page-273-0) [write 270](#page-273-0) [set P7 TCGD yellow Y 271](#page-274-0) [write 271](#page-274-0) [set phase 272](#page-275-0) [write 272](#page-275-0) [set same lens settings status 273](#page-276-0) [write 273](#page-276-0) [set saturation 274](#page-277-0) [write 274](#page-277-0) [set scan/orientation configuration 275](#page-278-0) [write 275](#page-278-0) [set sharpness 276](#page-279-0) [write 276](#page-279-0) [set shutter position 277](#page-280-0) [write 277](#page-280-0) [set soft edge black level 278](#page-281-0) [write 278](#page-281-0) [set soft edge size black level bottom 279](#page-282-0) [write 279](#page-282-0) [set soft edge size black level left 280](#page-283-0) [write 280](#page-283-0) [set soft edge size black level right 281](#page-284-0) [write 281](#page-284-0) [set soft edge size black level top 282](#page-285-0) [write 282](#page-285-0) [set soft edge size bottom 283](#page-286-0) [write 283](#page-286-0) [set soft edge size left 284](#page-287-0) [write 284](#page-287-0) [set soft edge size right 285](#page-288-0) [write 285](#page-288-0) [set soft edge size top 286](#page-289-0) [write 286](#page-289-0) [set soft edge status 287](#page-290-0) [write 287](#page-290-0) [set source 288](#page-291-0) [write 288](#page-291-0) [set source extended 289](#page-292-0) [write 289](#page-292-0) [set test pattern by name 291](#page-294-0) [write 291](#page-294-0) [set test pattern convergence 292](#page-295-0) [write 292](#page-295-0) [set test pattern convergence green blue 293](#page-296-0) [write 293](#page-296-0) [set test pattern convergence red blue 294](#page-297-0) [write 294](#page-297-0) [set test pattern convergence red green blue 295](#page-298-0) [write 295](#page-298-0) [set tint 296](#page-299-0) [write 296](#page-299-0) [set warp axis position 297](#page-300-0) [write 297](#page-300-0) [set warp](#page-301-0) file [298](#page-301-0) [write 298](#page-301-0) [set warp grid size 299](#page-302-0) [write 299](#page-302-0) [set warp hierarchic keystone in X direction 300](#page-303-0) [write 300](#page-303-0) [set warp hierarchic keystone in Y direction 301](#page-304-0) [write 301](#page-304-0) [set warp hierarchic linearity in X direction 302](#page-305-0) [write 302](#page-305-0) [set warp hierarchic linearity in Y direction 303](#page-306-0) [write 303](#page-306-0) [set warp hierarchic point shift 304](#page-307-0)

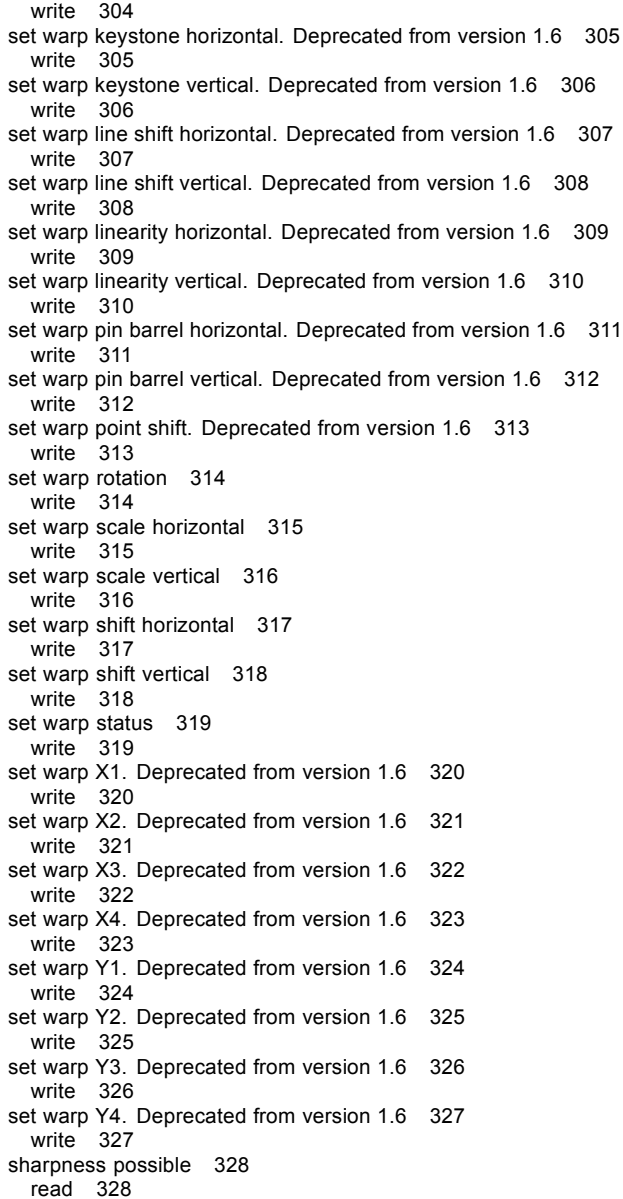

 $1.6$  308

# **T**

[text off 329](#page-332-0)<br>write 329 write [text on 330](#page-333-0) [write 330](#page-333-0) [tint possible 331](#page-334-0) [read 331](#page-334-0)

### **U**

[unfreeze 332](#page-335-0) [write 332](#page-335-0) [USB-B 15](#page-18-0)

## **W**

warp [file delete 333](#page-336-0) [write 333](#page-336-0) warp [file rename 334](#page-337-0) [write 334](#page-337-0) write [20,](#page-23-0) [22](#page-25-0), [24](#page-27-0), [26](#page-29-0), [28](#page-31-0), [30](#page-33-0), [32](#page-35-0), [34](#page-37-0), [36](#page-39-0)–[53,](#page-56-0) [56](#page-59-0), [166](#page-169-0)–[182](#page-185-0), [212](#page-215-0), [214](#page-217-0)[–289](#page-292-0), [291](#page-294-0)[–327](#page-330-0), [329](#page-332-0)[–330](#page-333-0), [332](#page-335-0)–[354](#page-357-0) [3D dark time adjustment 20](#page-23-0) [3D Double/Tripple Flash limit 22](#page-25-0)

3D [field dominance 24](#page-27-0) [3D L/R Output Reference Delay 26](#page-29-0) [3D mode 28](#page-31-0) [3D status 30](#page-33-0) [3D Sync Loop status 32](#page-35-0) [clear test pattern 34](#page-37-0) [decrement blanking bottom 36](#page-39-0) [decrement blanking left 37](#page-40-0) [decrement blanking right 38](#page-41-0) [decrement blanking top 39](#page-42-0) [decrement brightness 40](#page-43-0) [decrement color balance blue green ratio 41](#page-44-0) [decrement color balance red green ratio 42](#page-45-0) [decrement contrast 43](#page-46-0) [decrement dimming value 44](#page-47-0) decrement gamma<sup>5</sup>45 [decrement input black balance 46](#page-49-0) [decrement input white balance 47](#page-50-0) [decrement phase 48](#page-51-0) [decrement saturation 49](#page-52-0) [decrement sharpness 50](#page-53-0) [decrement shutter 51](#page-54-0) [decrement tint 52](#page-55-0) [freeze 53](#page-56-0) [function write electronic convergence 56](#page-59-0) [increment blanking bottom 166](#page-169-0) [increment blanking left 167](#page-170-0) [increment blanking right 168](#page-171-0) [increment blanking top 169](#page-172-0) [increment brightness 170](#page-173-0) [increment color balance blue green 171](#page-174-0) [increment color balance red green 172](#page-175-0) [increment contrast 173](#page-176-0) [increment dimming value 174](#page-177-0) [increment gamma 175](#page-178-0) [increment input black balance 176](#page-179-0) [increment input white balance 177](#page-180-0) [increment phase 178](#page-181-0) [increment saturation 179](#page-182-0) [increment sharpness 180](#page-183-0) [increment shutter 181](#page-184-0) [increment tint 182](#page-185-0) [RS interface selection 212](#page-215-0) [save current adjustments to a](#page-217-0) file [214](#page-217-0) [save custom settings 215](#page-218-0) [save image settings 216](#page-219-0) [select main window as prefix 217](#page-220-0) [select PIP window as prefix 218](#page-221-0) [select source 1 as prefix 219](#page-222-0) [select source 2 as prefix 220](#page-223-0) [select source 3 as prefix 221](#page-224-0) [select source 4 as prefix 222](#page-225-0) [select window 223](#page-226-0) [set aspect ratio](#page-227-0) file [224](#page-227-0) [set aspect ratio height 225](#page-228-0) [set aspect ratio width 226](#page-229-0) [set blanking bottom 227](#page-230-0) [set blanking left 228](#page-231-0) [set blanking right 229](#page-232-0) [set blanking top 230](#page-233-0) [set brightness 231](#page-234-0) [set clamp delay 232](#page-235-0) [set clamp width 233](#page-236-0) [set color balance blue green ratio 234](#page-237-0) [set color balance red green ratio 235](#page-238-0) [set color temperature 236](#page-239-0) [set contrast 237](#page-240-0) [set dimming 238](#page-241-0) [set gamma 239](#page-242-0) [set input black balance 240](#page-243-0) [set input white balance 241](#page-244-0) [set intensity 242](#page-245-0) [set lamp status 243](#page-246-0) [set layout 244](#page-247-0) [set lcd backlight level 245](#page-248-0)

[set lcd time out 246](#page-249-0)

**Index** 

[set lens focus 247](#page-250-0) [set lens shift 248](#page-251-0) [set lens zoom 249](#page-252-0) [set lock 250](#page-253-0) [set no signal color logo 251](#page-254-0) [set no signal shutdown delay 252](#page-255-0) [set no signal shutdown status 253](#page-256-0) [set output window in native resolution 254](#page-257-0) [set output window parameters 255](#page-258-0) [set output window status 256](#page-259-0) [set P7 TCGD blue X 257](#page-260-0) [set P7 TCGD blue Y 258](#page-261-0) [set P7 TCGD cyan X 259](#page-262-0) [set P7 TCGD cyan Y 260](#page-263-0) [set P7 TCGD green X 261](#page-264-0) [set P7 TCGD green Y 262](#page-265-0) [set P7 TCGD magenta X 263](#page-266-0) [set P7 TCGD magenta Y 264](#page-267-0) [set P7 TCGD red X 265](#page-268-0) [set P7 TCGD red Y 266](#page-269-0) [set P7 TCGD selection 267](#page-270-0) [set P7 TCGD white X 268](#page-271-0) [set P7 TCGD white Y 269](#page-272-0) [set P7 TCGD yellow X 270](#page-273-0) [set P7 TCGD yellow Y 271](#page-274-0) [set phase 272](#page-275-0) [set same lens settings status 273](#page-276-0) [set saturation 274](#page-277-0) [set scan/orientation configuration 275](#page-278-0) [set sharpness 276](#page-279-0) [set shutter position 277](#page-280-0) [set soft edge black level 278](#page-281-0) [set soft edge size black level bottom 279](#page-282-0) [set soft edge size black level left 280](#page-283-0) [set soft edge size black level right 281](#page-284-0) [set soft edge size black level top 282](#page-285-0) [set soft edge size bottom 283](#page-286-0) [set soft edge size left 284](#page-287-0) [set soft edge size right 285](#page-288-0) [set soft edge size top 286](#page-289-0) [set soft edge status 287](#page-290-0) [set source 288](#page-291-0) [set source extended 289](#page-292-0) [set test pattern by name 291](#page-294-0) [set test pattern convergence 292](#page-295-0) [set test pattern convergence green blue 293](#page-296-0) [set test pattern convergence red blue 294](#page-297-0) [set test pattern convergence red green blue 295](#page-298-0) [set tint 296](#page-299-0) [set warp axis position 297](#page-300-0) [set warp](#page-301-0) file [298](#page-301-0) [set warp grid size 299](#page-302-0) [set warp hierarchic keystone in X direction 300](#page-303-0) [set warp hierarchic keystone in Y direction 301](#page-304-0) [set warp hierarchic linearity in X direction 302](#page-305-0) [set warp hierarchic linearity in Y direction 303](#page-306-0) [set warp hierarchic point shift 304](#page-307-0) [set warp keystone horizontal. Deprecated from version 1.6 305](#page-308-0) [set warp keystone vertical. Deprecated from version 1.6 306](#page-309-0) [set warp line shift horizontal. Deprecated from version 1.6 307](#page-310-0) [set warp line shift vertical. Deprecated from version 1.6 308](#page-311-0) [set warp linearity horizontal. Deprecated from version 1.6 309](#page-312-0) [set warp linearity vertical. Deprecated from version 1.6 310](#page-313-0) [set warp pin barrel horizontal. Deprecated from version 1.6 311](#page-314-0) [set warp pin barrel vertical. Deprecated from version 1.6 312](#page-315-0) [set warp point shift. Deprecated from version 1.6 313](#page-316-0) [set warp rotation 314](#page-317-0) [set warp scale horizontal 315](#page-318-0) [set warp scale vertical 316](#page-319-0) [set warp shift horizontal 317](#page-320-0) [set warp shift vertical 318](#page-321-0) [set warp status 319](#page-322-0) [set warp X1. Deprecated from version 1.6 320](#page-323-0)

[set warp X2. Deprecated from version 1.6 321](#page-324-0) [set warp X3. Deprecated from version 1.6 322](#page-325-0) [set warp X4. Deprecated from version 1.6 323](#page-326-0) [set warp Y1. Deprecated from version 1.6 324](#page-327-0) [set warp Y2. Deprecated from version 1.6 325](#page-328-0) [set warp Y3. Deprecated from version 1.6 326](#page-329-0) [set warp Y4. Deprecated from version 1.6 327](#page-330-0) [text off 329](#page-332-0) [text on 330](#page-333-0) [unfreeze 332](#page-335-0) warp [file delete 333](#page-336-0) warp [file rename 334](#page-337-0) [write auto picture alignment configuration 335](#page-338-0) [write barscale position 336](#page-339-0) [write customer id 337](#page-340-0) [write DMX address 338](#page-341-0) [write DMX mode 339](#page-342-0) [write DMX universe 340](#page-343-0) [write gateway configuration 341](#page-344-0) [write infrared ports status 342](#page-345-0) [write lamp CLO status 343](#page-346-0) [write lamp CLO target lumens 344](#page-347-0) [write language 345](#page-348-0) [write menu position 346](#page-349-0) [write network configuration 347](#page-350-0) [write projector off 348](#page-351-0) [write projector on 349](#page-352-0) write wifi [configuration 350](#page-353-0) write wifi [key mgmt 351](#page-354-0) [write wifi](#page-355-0) scan [352](#page-355-0) [write wifi](#page-356-0) SSID [353](#page-356-0) [write wifi](#page-357-0) status [354](#page-357-0) [write auto picture alignment configuration 335](#page-338-0) [write 335](#page-338-0) [write barscale position 336](#page-339-0) [write 336](#page-339-0) [write customer id 337](#page-340-0) [write 337](#page-340-0) [write DMX address 338](#page-341-0) [write 338](#page-341-0) [write DMX mode 339](#page-342-0) [write 339](#page-342-0) [write DMX universe 340](#page-343-0) [write 340](#page-343-0) [write gateway configuration 341](#page-344-0) [write 341](#page-344-0) [write infrared ports status 342](#page-345-0) [write 342](#page-345-0) [write lamp CLO status 343](#page-346-0) [write 343](#page-346-0) [write lamp CLO target lumens 344](#page-347-0) [write 344](#page-347-0) [write language 345](#page-348-0) [write 345](#page-348-0) [write menu position 346](#page-349-0) [write 346](#page-349-0) [write network configuration 347](#page-350-0) [write 347](#page-350-0) [write projector off 348](#page-351-0) [write 348](#page-351-0) [write projector on 349](#page-352-0) [write 349](#page-352-0) write wifi [configuration 350](#page-353-0) [write 350](#page-353-0) write wifi [key mgmt 351](#page-354-0) [write 351](#page-354-0) [write wifi](#page-355-0) scan [352](#page-355-0) [write 352](#page-355-0) [write wifi](#page-356-0) SSID [353](#page-356-0) [write 353](#page-356-0) [write wifi](#page-357-0) status [354](#page-357-0) [write 354](#page-357-0)